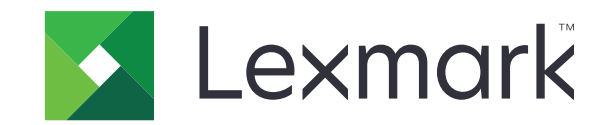

# **+M1140**

**دليل المستخدم**

**[www.lexmark.com](http://www.lexmark.com) 2017 يونيو**

نوع (أنواع) الجهاز: 4514 الطراز (الطرز): 539

# المحتويات

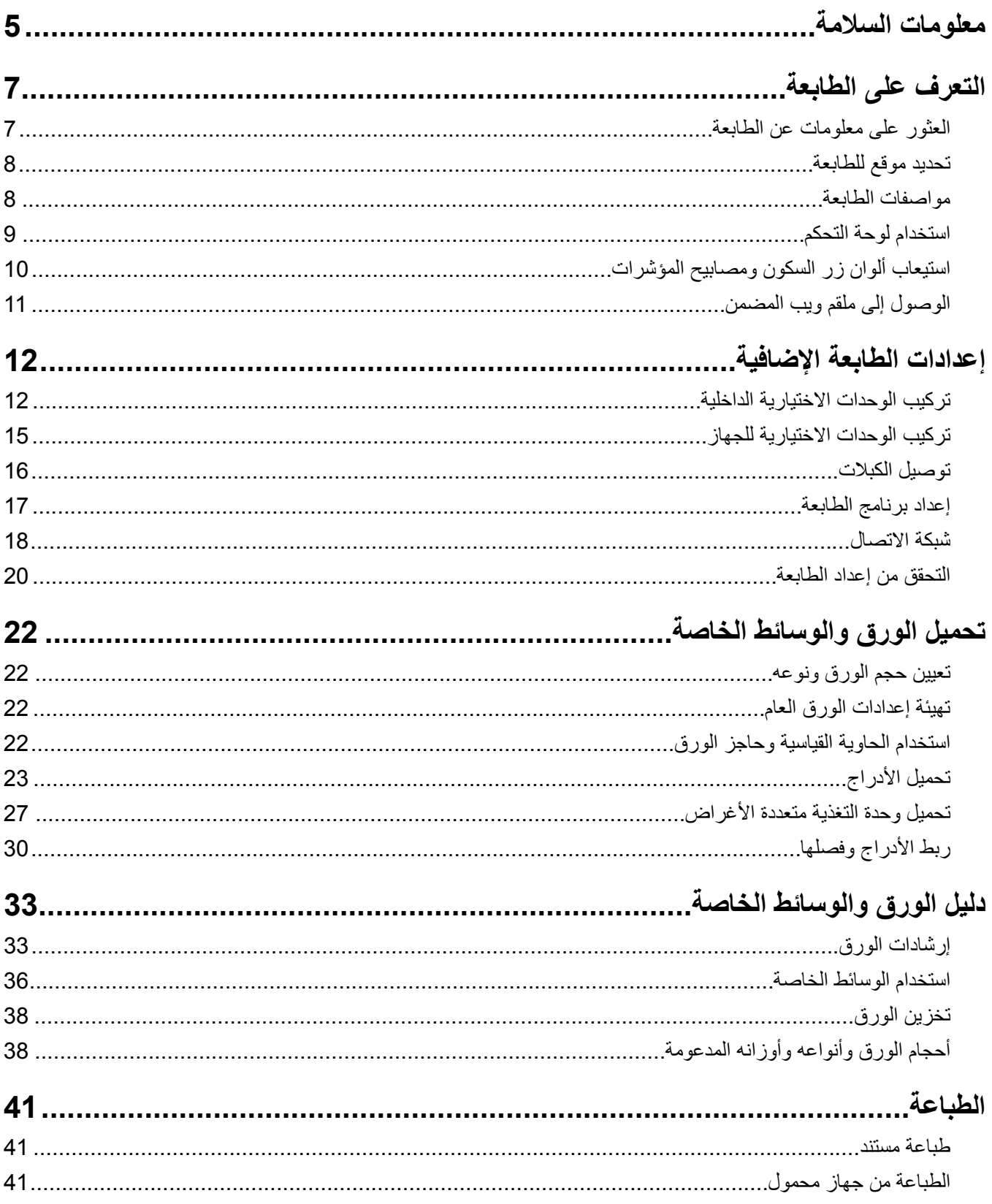

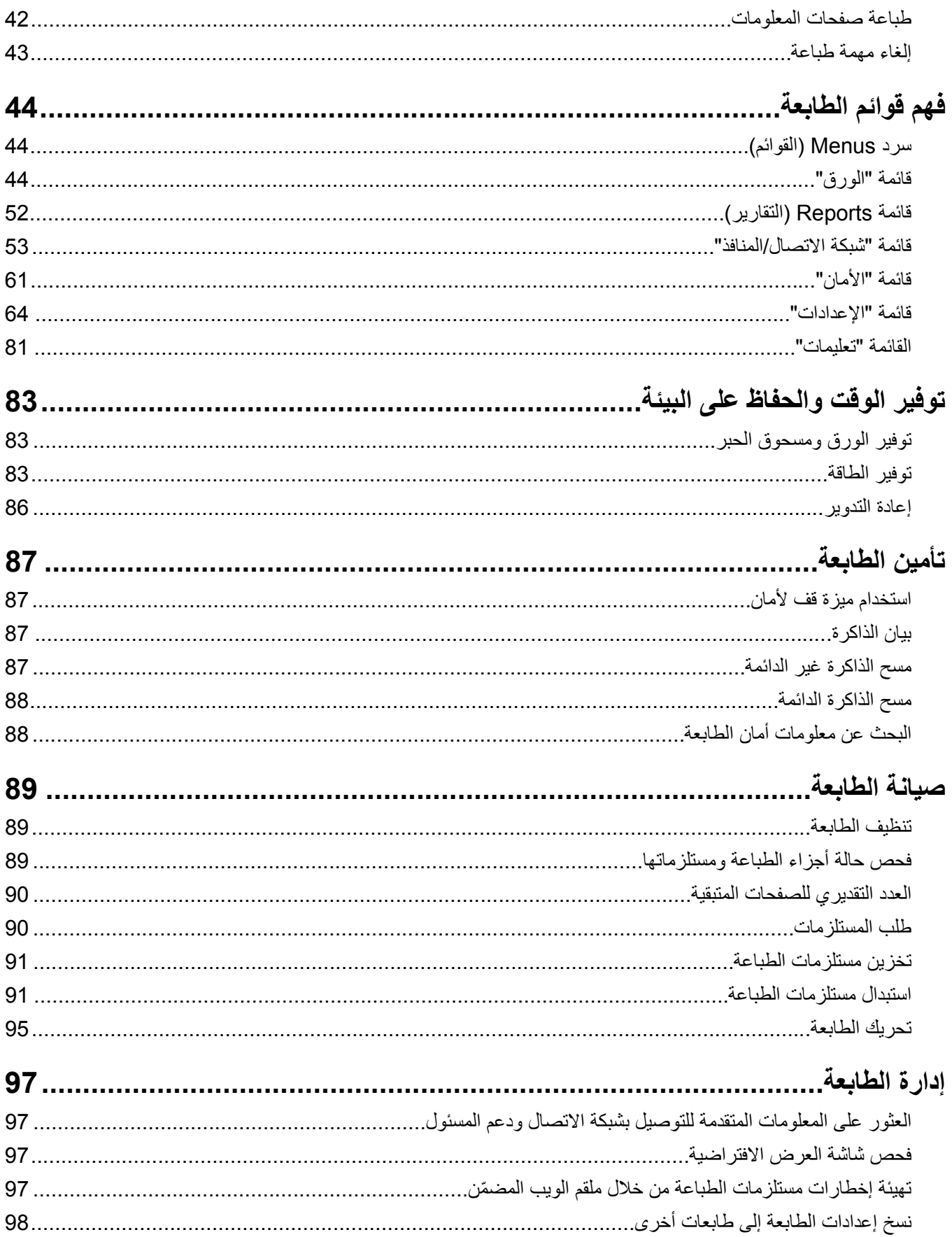

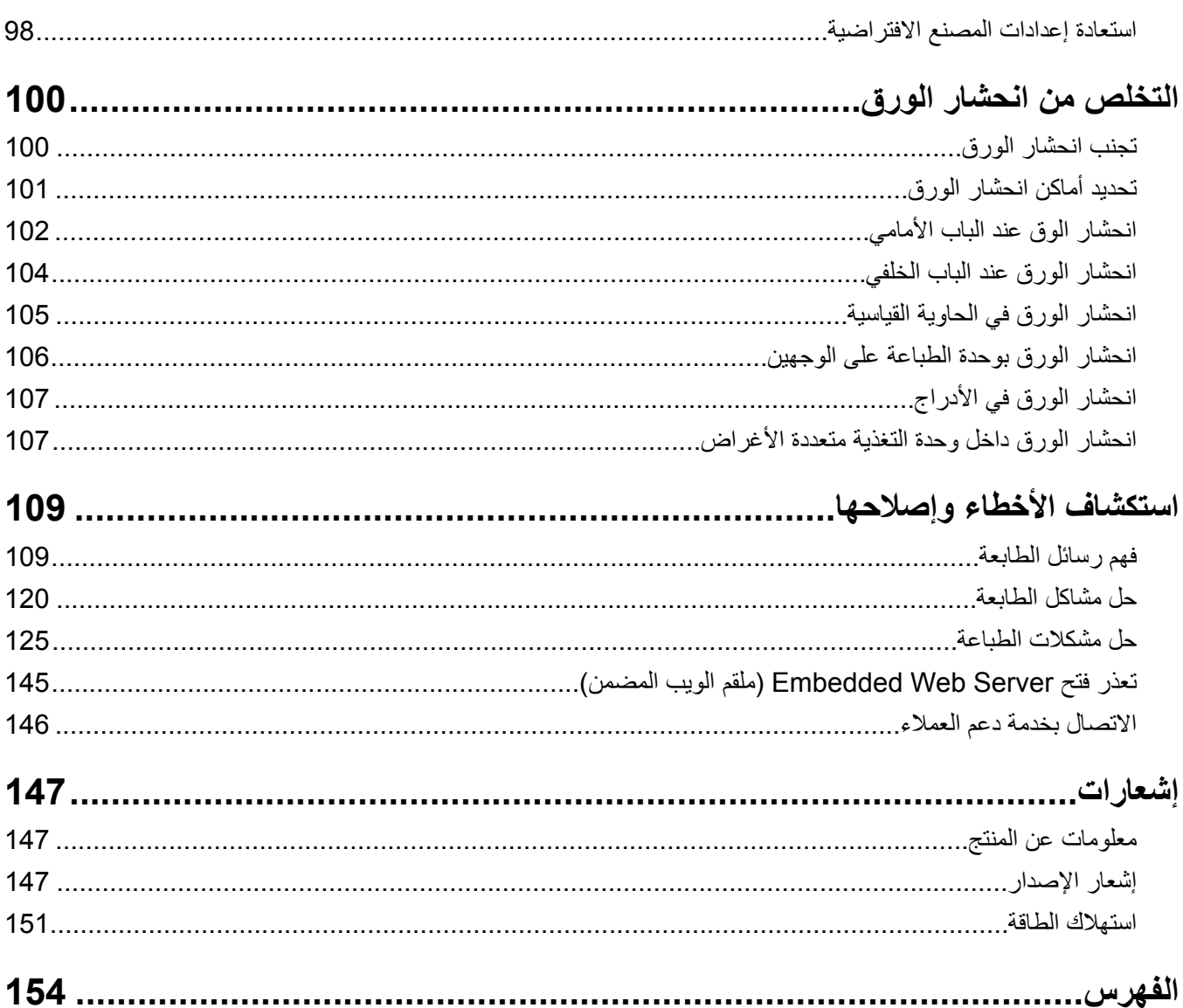

# **معلومات السلامة**

قم بتوصيل سلك الطاقة مباشرة بمأخذ للتيار الكهربائي مناسب وموصل أرضيًا بطريقة صحيحة وقريب من المنتج ويسهل الوصول إليه.

<span id="page-4-0"></span>**تنبيه—احتمال التعرض لإصابة:** لا تستخدم هذا المنتج مع أسلاك إطالة أو مشترك طاقة متعدد المآخذ الآهربائية أو موسعات متعددة المآخذ الآهربائية أو أنواع أخرى من أجهزة الحماية ضد التيار المتغير أو أجهزة UPS. فإنه يمآن إثقال قدرة استيعاب الطاقة لهذه الأنواع من الملحقات بواسطة طابعة ليزر بسهولة، وقد ينتج من ذلك أداء طابعة ضعيفًا أو إلحاق الضرر بالممتلكات أو إمكانية اندلاع حريق.

لا تضع هذا المنتج أو تستخدمه بالقرب من المياه أو المواقع الرطبة.

**تنبيه—احتمال التعرض لإصابة:** يستخدم هذا المنتج الليزر. قد يؤدي استخدام عناصر تحآم أو إجراء عمليات ضبط أو تنفيذ إجراءات غير المحددة هنا إلى التعرض لإشعاع ضار.

يستخدم هذا المنتج عملية طباعة تؤدي إلى رفع درجة حرارة وسائط الطباعة، وقد تؤدي درجة الحرارة إلى صدور انبعاثات من الوسائط. يجب فهم القسم الموجود في إرشادات التشغيل والذي يتناول إرشادات تحديد وسائط الطباعة لتفادي احتمال الانبعاثات الضارة.

**تنبيه—سطح ساخن:** قد يكون الجزء الداخلي من الطابعة ساخنًا. للحد من خطر التعرض للإصابة من أحد المكونات الساخنة، اترك السطح ليبرد قبل ملامسته.

**تنبيه—احتمال التعرض لإصابة:** إن بطارية الليثيوم بهذا المنتج ليست مصممة ليتم استبدالها. فقد يحدث انفجار عند استبدال بطارية الليثيوم على نحو خطأ. لا تقم بإعادة شحن بطارية الليثيوم أو تفكيكها أو حرقها. تخلص من بطاريات الليثيوم المستعملة وفقًا لإرشادات الشركة المنتجة واللوائح المحلية.

**تنبيه—احتمال التعرض لإصابة:** قبل نقل الطابعة، اتبع هذه الإرشادات لتجنّب إصابة شخصية أو ضرر في الطابعة.

- **•** قم بإيقاف تشغيل الطابعة باستخدام مفتاح التشغيل، ثم افصل سلك الطاقة عن مأخذ التيار الآهربائي.
	- **•** افصل آل الأسلاك والآابلات من الطابعة قبل نقلها.
- إذا كان الدرج الاختياري مركبًا، فأخرجه من الطابعة<sub>.</sub> لإخراج الدرج الاختياري، حرّك المزلاج بالجانب الأيمن للدرج جهة الجزء الأمامي من الدر ج حت*ى يستقر* ف*ي* مكانه.
	- **•** استخدم مقابض اليد الموجودة بآلا جانبي الطابعة لرفعها.
		- **•** تأآد من أن أصابعك ليست تحت الطابعة عند وضعها.
	- **•** قبل وضع الطابعة، تحقق من وجود مساحة خلوص آافية حولها.

استخدم فقط سلك التيار المرفق مع هذا المنتج أو البديل المعتمد من قبل الشركة المصنعة.

**تنبيه—خطر التعرض لصدمة كهربائية:** إذا كنت تقوم أحيانًا بالوصول إلى لوحة وحدة التحكم أو بتركيب أجهزة اختيارية أو وحدات ذاكرة بعد إعداد الطابعة، فأوقف تشغيل الطابعة، وافصل سلك الطاقة عن مأخذ التيار الآهربائي قبل المتابعة. إذا آانت لديك أجهزة أخرى متصلة بالطابعة، فأوقف تشغيلها أيضًا، وافصل أية كابلات متصلة بالطابعة.

**تنبيه—خطر التعرض لصدمة آهربائية:** تأآد من ترآيب آل التوصيلات الخارجية (مثل وصلة Ethernet وتوصيلات الأنظمة الهاتفية) بشآل صحيح في منافذ التوصيل المحددة.

تم تصميم هذا المنتج وإختباره واعتماده لتحقيق معايير السلامة العالمية الصارمة عند استخدام مكونات محددة للجهة المُصنعة. قد لا تكون ميزات السلامة لبعض الأجزاء واصَّحةً دائمًا. لا تتحمل الجهة المُصنعة مسئولية استخدام الأجزاء البديلة الأخرى.

**تنبيه—احتمال التعرض لإصابة:** لا تقم بقص سلك التيار الآهربائي أو ليه أو ربطه أو سحقه أو وضع أشياء ثقيلة عليه. لا تعرض سلك التيار الكهربائي للتآكل أو الضغط. لا تحشر سلك التيار الكهربائي بين المواد مثل الأثاث والحوائط. في حالة حدوث أي أمر من هذه الأمور ، فقد ينتج عن ذلك خطر نشوب حريق أو صدمة كهربائية. افحص سلك التيار الكهربائي بصورة منتظمة لاكتشاف العلامات المتعلقة بمثل تلك المشكلات. قم بفصل سلك التيار الآهربائي عن مأخذ التيار الآهربائي قبل فحصه.

اترك عمليات الصيانة أو الإصلاح، خلاف تلك الموضحة في مراجع المستخدم، لمندوب صيانة.

**تنبيه—خطر التعرض لصدمة آهربائية:** لتجنب خطر التعرض لصدمة آهربائية عند تنظيف الجزء الخارجي من الطابعة، افصل سلك التيار عن مأخذ الحائط وافصل كافة الكابلات عن الطابعة قبل المتابعة. **تنبيه—احتمال التعرض لإصابة:** لتقليل مخاطر عدم ثبات الجهاز، ِّحمل آل درج بشآل منفرد. حافظ على إبقاء جميع الأدراج الأخرى مغلقة حتى الحاجة إليها.

**تنبيه—خطر التعرض لصدمة كهربانية:** لا تُركِّب هذا المنتج أو تنشئ أي توصيلات كهربائية أو توصيل كابلات مثل ميزة الفاكس أو سلك الآهرباء أو الهاتف أثناء وجود عاصفة رعدية.

**ُرجى الاحتفاظ بهذه الإرشادات. ي**

# **التعرف على الطابعة**

# **العثور على معلومات عن الطابعة**

<span id="page-6-0"></span>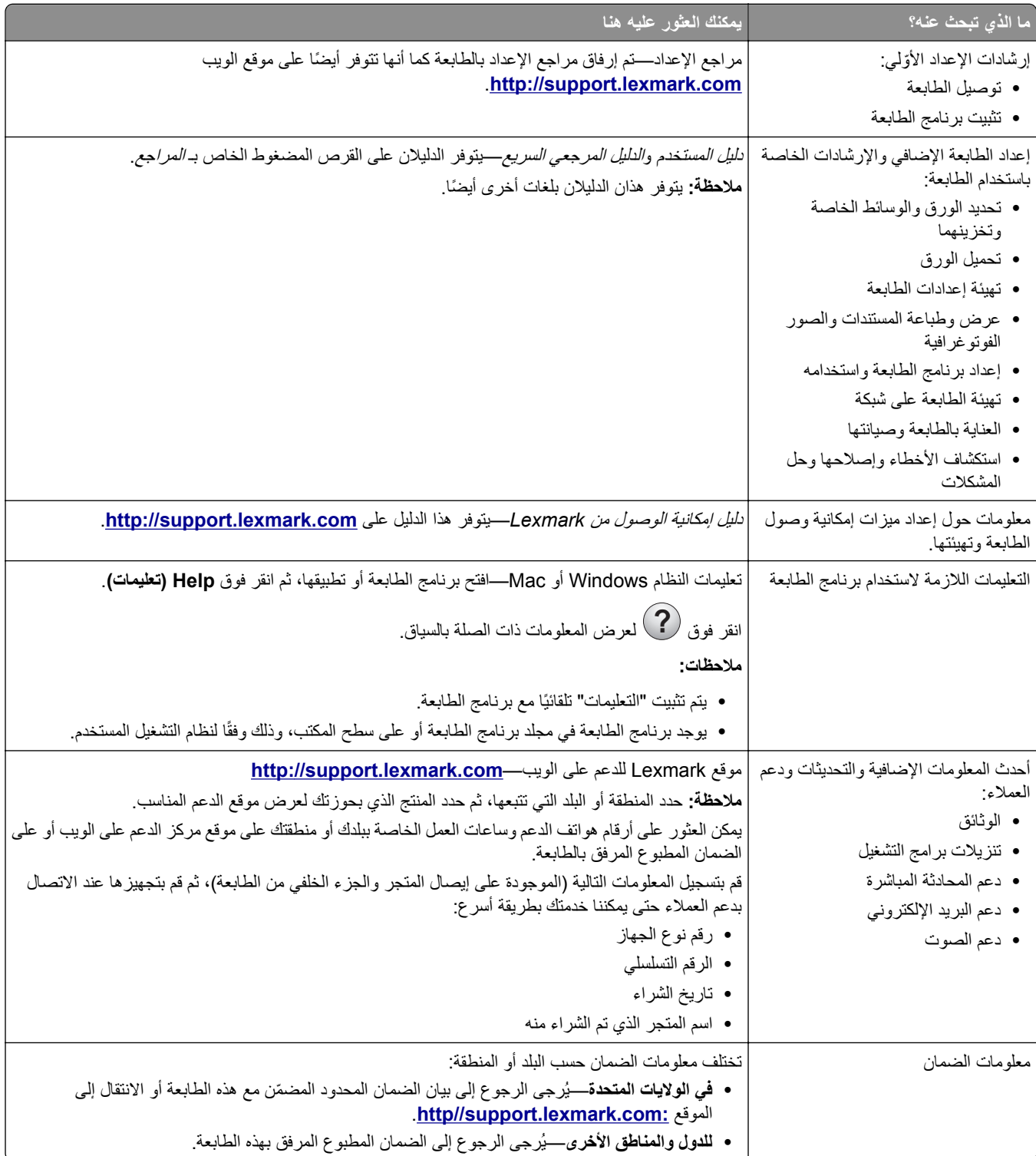

# **تحديد موقع للطابعة**

<span id="page-7-0"></span>عند تحديد موقع للطابعة، اترك فراغاً كافياً لفتح الأدراج والأغطية والأبواب. وإذا كنت تريد تركيب أية خيارات أجهزة، فاترك مساحة كافية لها أيضاً. من المهم أيضاً أن:

- يتم إعداد الطابعة قرب مأخذ تيار كهربائي موصل أرضيًا بطريقة صحيحة ويسهل الوصول إليه<sub>.</sub>
- **•** التأآد من أن تيار الهواء في الغرفة يتوافق مع أحدث مراجعة لمعيار 62 ASHRAE أو المعيار 156 للجنة الفنية CEN.
	- توفر سطحاً منبسطاً قوياً وثابتاً<sub>.</sub>
		- **•** حافظ على الطابعة:
	- **–** نظيفة وجافة وخالية من الأتربة. **–** بعيدًا عن مشابك الورق والدبابيس المنحرفة.
	- **–** بعيدًا عن تيار الهواء المباشر الصادر عن مآيفات الهواء أو المدفآت أو أجهزة التهوية.
		- **–** بعيدًا عن ضوء الشمس المباشر والرطوبة العالية جدًا.
			- **•** مراعاة درجات الحرارة الموصى بها وتجنب التقلبات.

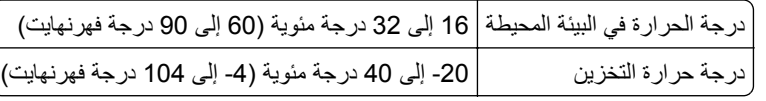

**•** دع المقدار التالي من المسافة الموصى بها حول الطابعة للتهوية المناسبة:

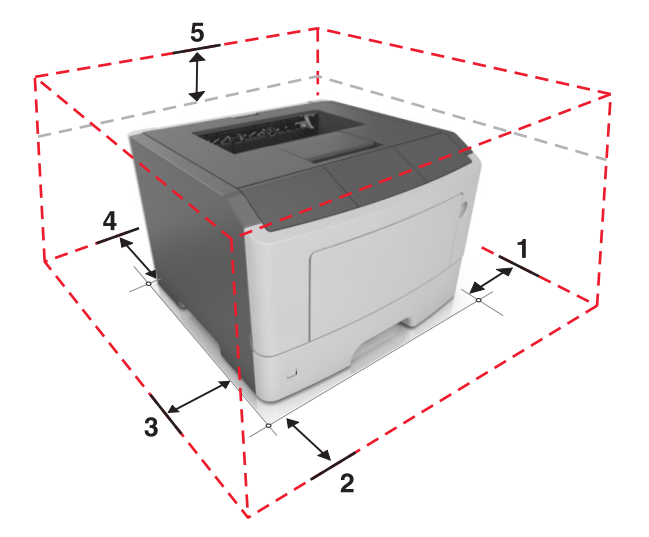

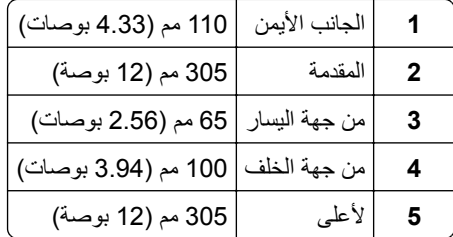

## **مواصفات الطابعة**

**تنبيه—احتمال التعرض لإصابة:** لتقليل مخاطر عدم ثبات الجهاز، ِّحمل آل درج بشآل منفرد. حافظ على إبقاء جميع الأدراج الأخرى مغلقة حتى الحاجة إليها.

يمكنك تهيئة الطابعة من خلال إضافة درج اختياري واحد سعة 250 أو 550 ورقة. للحصول على إرشادات حول تركيب الدرج الاختياري، انظر العبارة"تركيب أدراج [اختيارية](#page-14-0)" على الصفحة 15.

<span id="page-8-0"></span>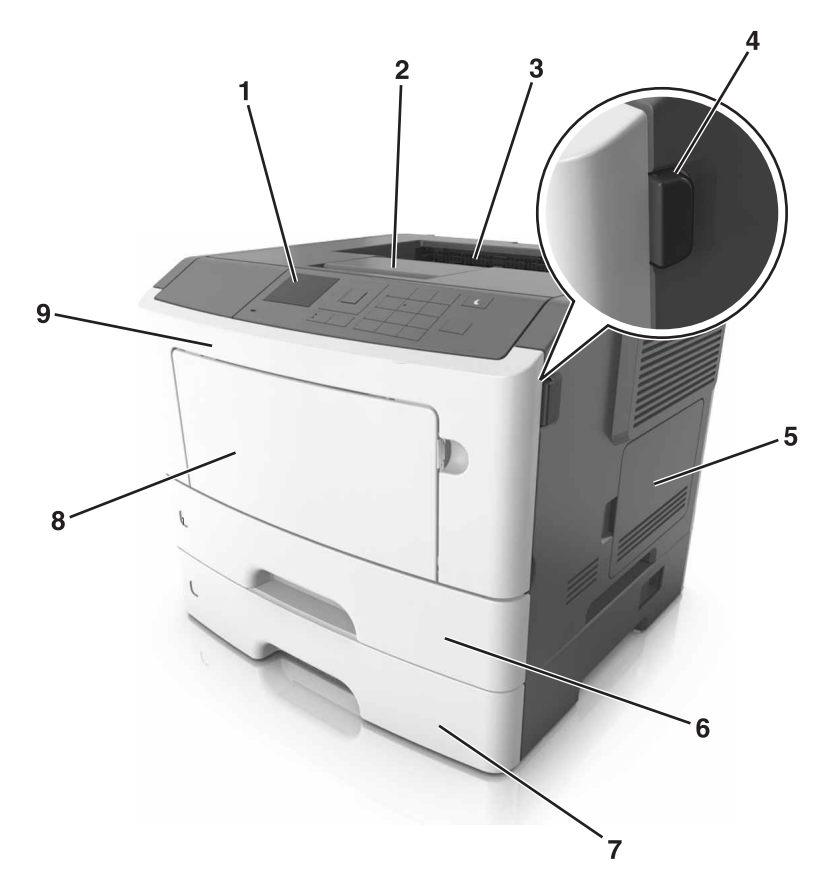

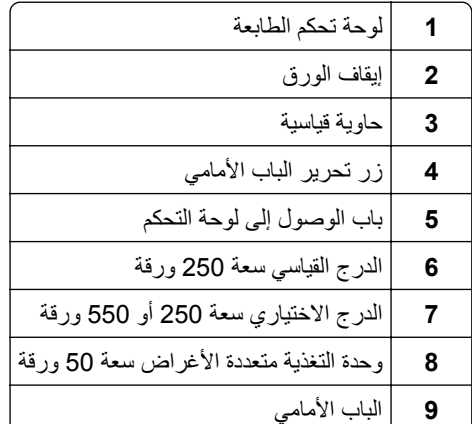

**استخدام لوحة التحآم**

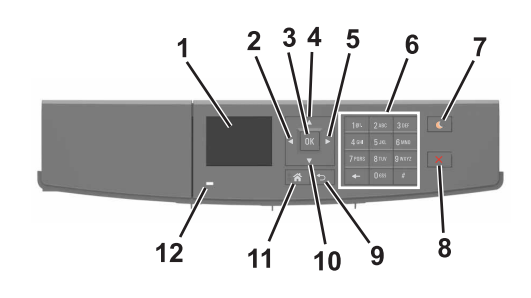

<span id="page-9-0"></span>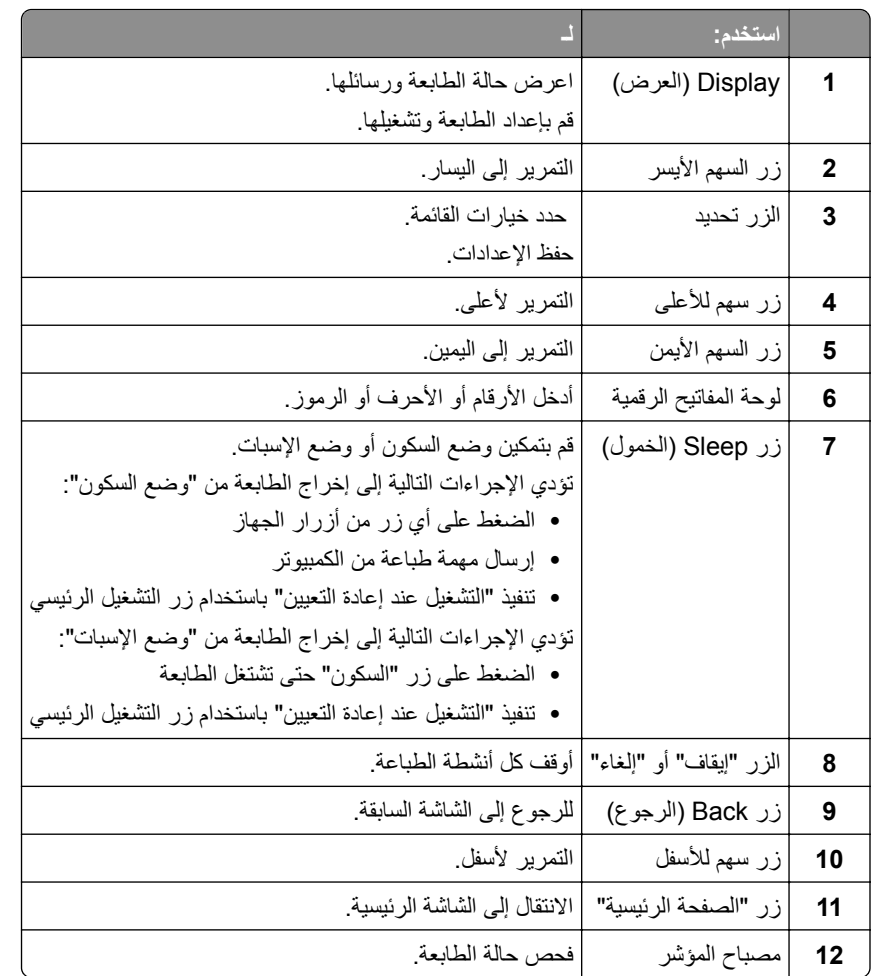

# **استيعاب ألوان زر السآون ومصابيح المؤشرات**

تشير ألوان زر "السكون" ومصابيح المؤشر بلوحة تحكم الطابعة إلى حالة أو وضع محدد للطابعة.

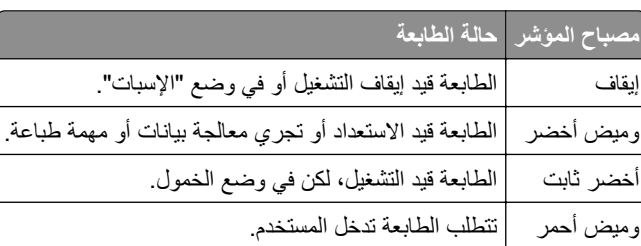

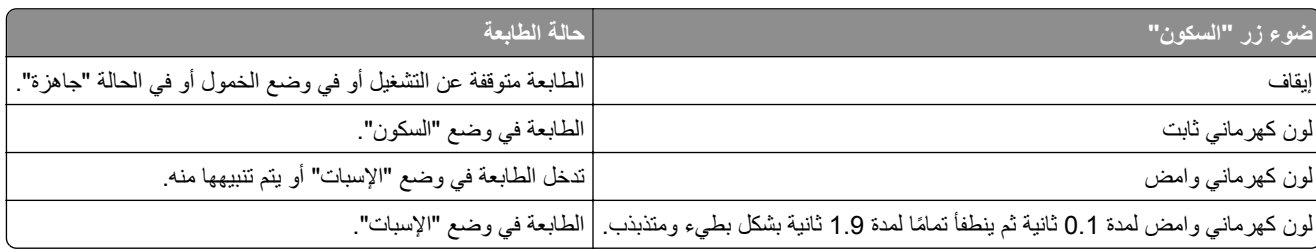

# **الوصول إلى ملقم ويب المضمن**

<span id="page-10-0"></span>يعد خادم الوصول المضمن عبارة عن صفحة ويب الطابعة التي تتيح لك عرض إعدادات الطابعة وتهيئتها عن بُعد حتى لو لم تكن بالقرب من الطابعة ماديًا.

- **1** احصل على عنوان IP للطابعة:
- **•** من الشاشة الرئيسية للوحة التحآم بالطابعة
- **•** من قسم IP/TCP في القائمة شبآة الاتصال/المنافذ
- **•** من خلال طباعة صفحة إعداد شبآة الاتصال أو صفحة إعدادات القائمة، ثم العثور على قسم IP/TCP

**ملاحظة:** ويتم عرض عنوان IP في أربع مجموعات من الأرقام المفصولة بنقاط، على النحو .**123.123.123.123**

- **2** افتح مستعرض ويب، ثم اآتب عنوان IP الخاص بالطابعة في حقل العنوان.
	- **3** اضغط على **Enter**.

**ملاحظة:** إذا كنت تستخدم خادم وكيل، فقم بتعطيله تلقائيًا لتحميل صفحة الويب بشكل صحيح.

# **إعدادات الطابعة الإضافية**

# **ترآيب الوحدات الاختيارية الداخلية**

<span id="page-11-0"></span>**تنبيه—خطر التعرض لصدمة كهربائية:** إذا كنت تقوم أحيانًا بالوصول إلى لوحة وحدة التحكم أو بتركيب أجهزة اختيارية أو وحدات ذاكرة بعد إعداد الطابعة، فأوقف تشغيل الطابعة، وافصل سلك الطاقة عن مأخذ التيار الآهربائي قبل المتابعة. إذا آانت هناك أي أجهزة أخرى متصلة بالطابعة، أوقف تشغيلها أيضاً وافصل أي كبلات تتصل بالطابعة.

### **الخيارات الداخلية المتوفرة**

**•** ذاآرة فلاش **–** الخطوط

### **الوصول إلى لوحة التحآم**

**تنبيه—خطر التعرض لصدمة كهربائية:** إذا كنت تقوم أحيانًا بالوصول إلى لوحة وحدة التحكم أو بتركيب أجهزة اختيارية أو وحدات ذاكرة بعد إعداد الطابعة، فأوقف تشغيل الطابعة، وافصل سلك الطاقة عن مأخذ التيار الكهربائي قبل المتابعة. إذا كانت هناك أي أجهزة أخرى متصلة بالطابعة، فأوقف تشغيلها ً أيضا، وافصل أي آابلات تتصل بالطابعة.

**1** افتح باب الوصول إلى لوحة التحآم.

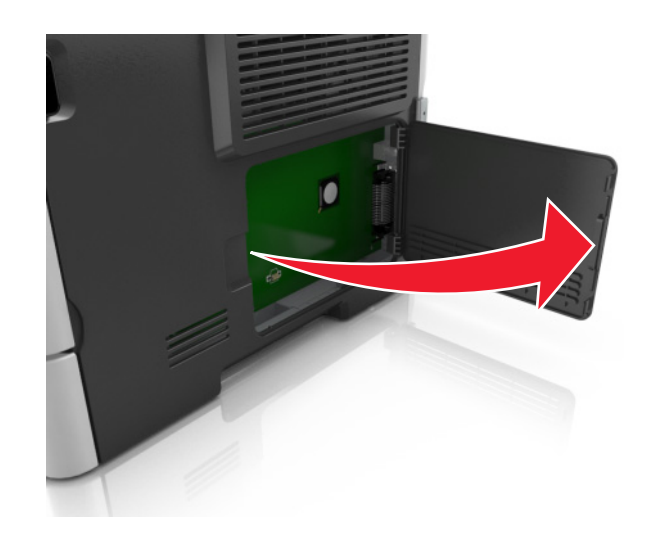

**2** قم بتحديد موصل بطاقة الذاآرة.

ت**حذير—تلف محتمل:** تتضرر المكوّنات الإلكترونية الخاصّة بلوحة التحكم بسهولة بسبب الكهرباء الساكنة. المس سطحًا معدنيًا على الطابعة قبل لمس أي مكوّنات الكترونية من مكوّنات لوحة التحكم أو أي موصلات.

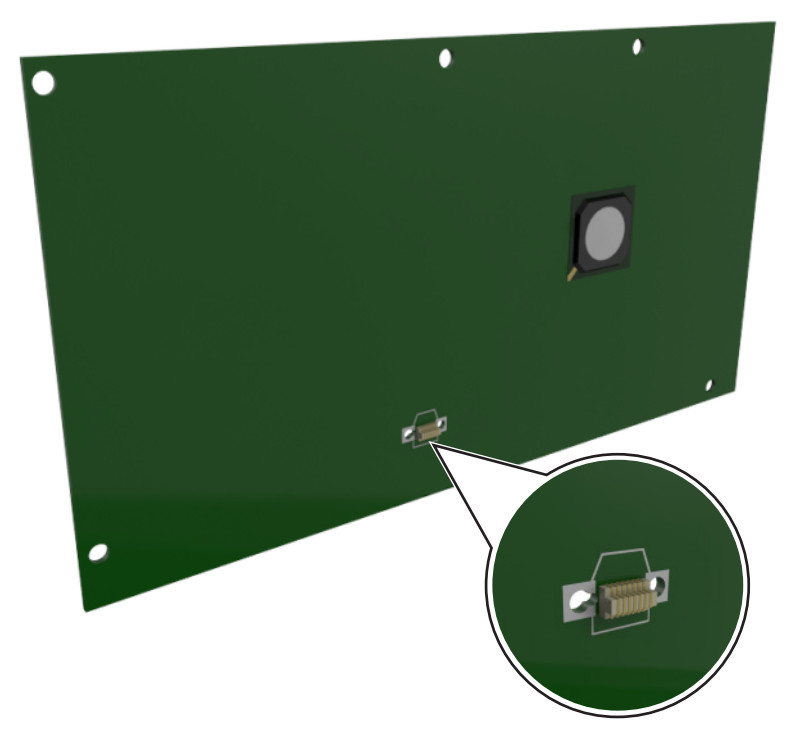

### **ترآيب بطاقة اختيارية**

**تنبيه—خطر التعرض لصدمة كهربائية:** إذا كنت تقوم أحيانًا بالوصول إلى لوحة وحدة التحكم أو بتركيب أجهزة اختيارية أو وحدات ذاكرة بعد إعداد الطابعة، فأوقف تشغيل الطابعة، وافصل سلك الطاقة عن مأخذ التيار الآهربائي قبل المتابعة. إذا آانت هناك أي أجهزة أخرى متصلة بالطابعة، أوقف تشغيلها أيضاً وافصل أي كبلات تتصل بالطابعة.

ت**حذير—تلف محتمل:** تتضرر المكوّنات الإلكترونية الخاصّة بلوحة التحكم بسهولة بسبب الكهرباء الاستاتية. المس سطحاً معدنياً على الطابعة قبل لمس أي مكوّنات الكترونية من مكوّنات لوحة التحكم أو أي موصلات.

- **1** قم بالوصول إلى لوحة التحآم. للحصول على المزيد من المعلومات، انظر العبارة"[الوصول](#page-11-0) إلى لوحة التحكم" على الصفحة 12.
	- **2** قم بفك تغليف البطاقة الاختيارية.

**تحذير—تلف محتمل:** تجنب لمس نقاط التوصيل بمحاذاة حافة البطاقة.

**3** أثناء الإمساك بالبطاقة من جانبيها، قم بمحاذاة السنون البلاستيآية (1) على البطاقة مع الفتحات (2) الموجودة على لوحة التحآم.

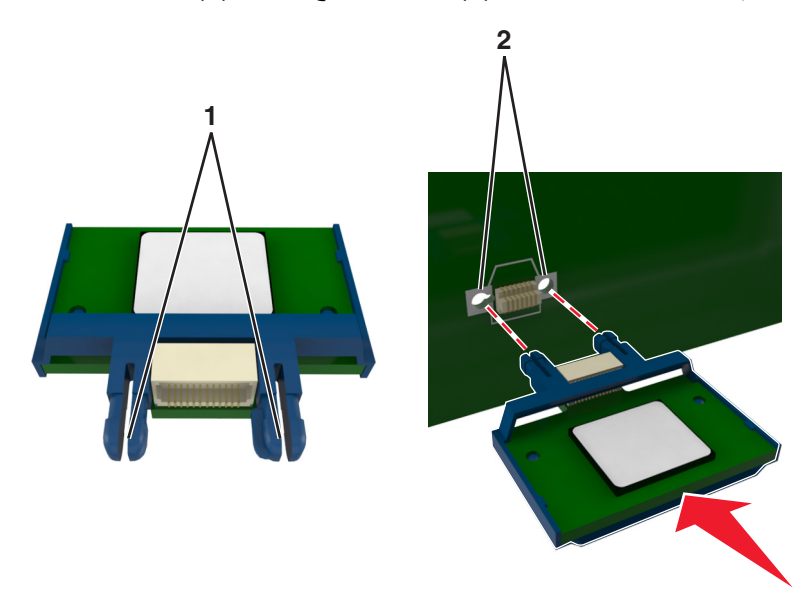

**4** ادفع البطاقة بإحآام في مآانها آما هو ّ موضح في الرسم.

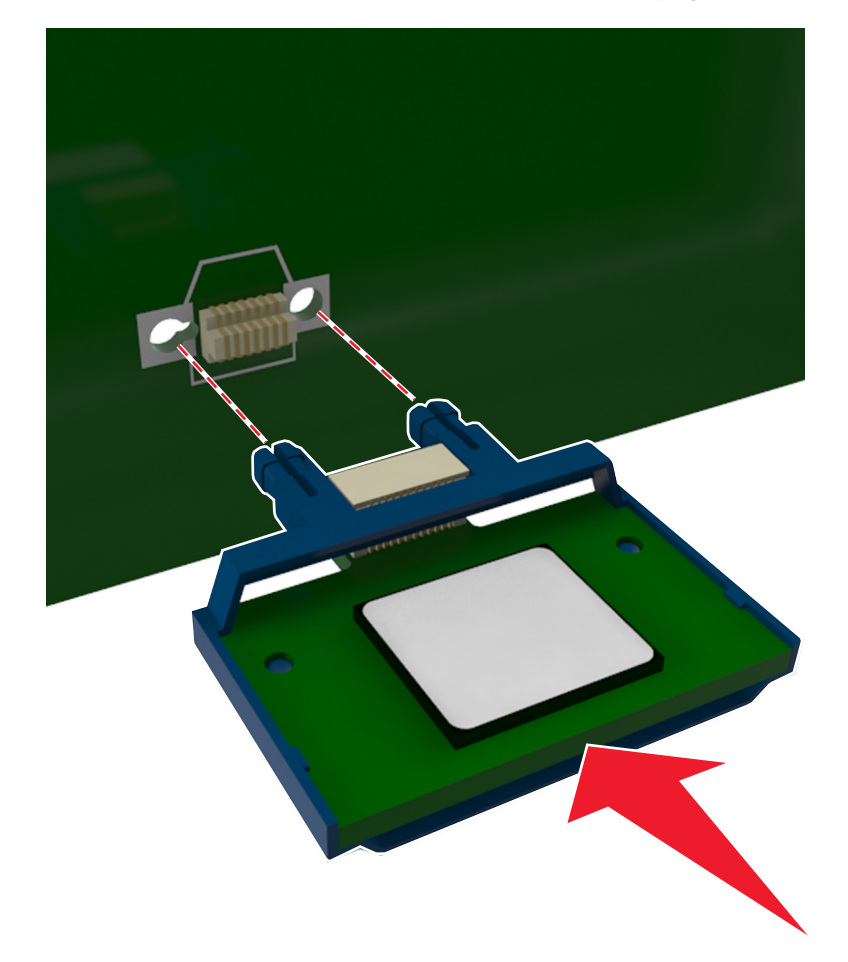

**تحذير—تلف محتمل:** يمآن أن يسبب الترآيب غير الصحيح للبطاقة ًضررا للبطاقة وللوحة التحآم.

**ملاحظة:** يجب أن يلمس الطول الكامل لمنفذ التوصيل الموجود على البطاقة لوحة التحكم وأن يكون محاذيًا لمها<sub>.</sub>

**5** أغلق باب الوصول إلى لوحة التحآم.

<span id="page-14-0"></span>**ملاحظة:** عند تثبيت برنامج الطابعة وأي وحدات اختيارية للجهاز، قد يكون من الضروري إضافة الخيارات يدويًا في برنامج تشغيل الطابعة لجعلها متوفرة لمهام الطباعة. للحصول على المزيد من المعلومات، انظر العبارة"إضافة [الخيارات](#page-17-0) المتوفرة في برنامج تشغيل الطباعة" على [الصفحة](#page-17-0) 18.

# **ترآيب الوحدات الاختيارية للجهاز**

### **ترآيب أدراج اختيارية**

**تنبيه—خطر التعرض لصدمة كهربائية:** إذا كنت تقوم أحيانًا بالوصول إلى لوحة وحدة التحكم أو بتركيب أجهزة اختيارية أو وحدات ذاكرة بعد إعداد الطابعة، فأوقف تشغيل الطابعة، وافصل سلك الطاقة عن مأخذ التيار الكهربائي قبل المتابعة. إذا كانت هناك أي أجهزة أخرى متصلة بالطابعة، أوقف تشغيلها أيضاً وافصل أي كبلات تتصل بالطابعة.

**1** أوقف تشغيل الطابعة باستخدام مفتاح التشغيل ثم افصل آابل الطاقة من المأخذ الآهربائي.

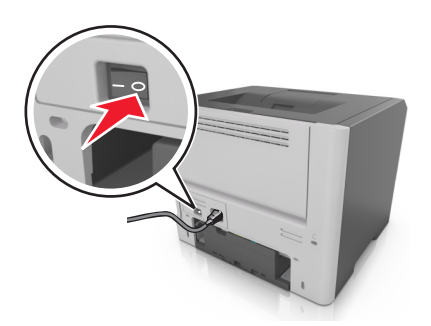

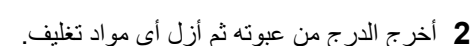

**3** أخرج الدرج من القاعدة.

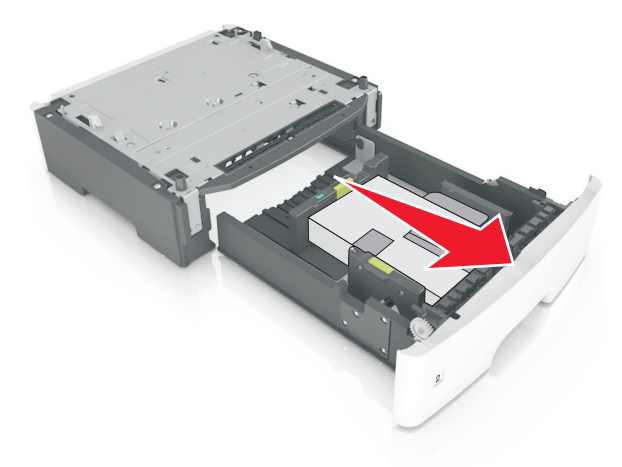

**2**

**1**

- **4** أزل أي مواد تغليف من داخل الدرج.
	- **5** أدخل الدرج في القاعدة.
	- **6** ضع الدرج بالقرب من الطابعة.

**7** قم بمحاذاة الطابعة مع الدرج، ثم اخفض الطابعة ببطء في مآانها.

<span id="page-15-0"></span>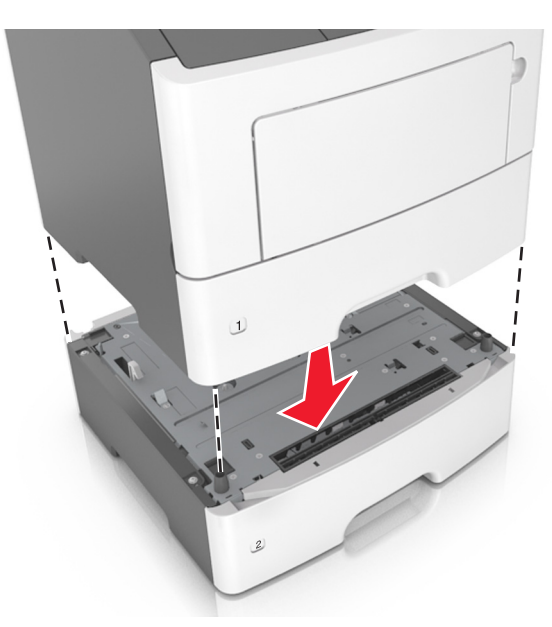

**8** صِل سلك الطاقة بالطابعة ثم بمأخذ تيار كهربائي معزول أرضيًا بطريقة صحيحة، ثم شغِّل الطابعة<sub>.</sub>

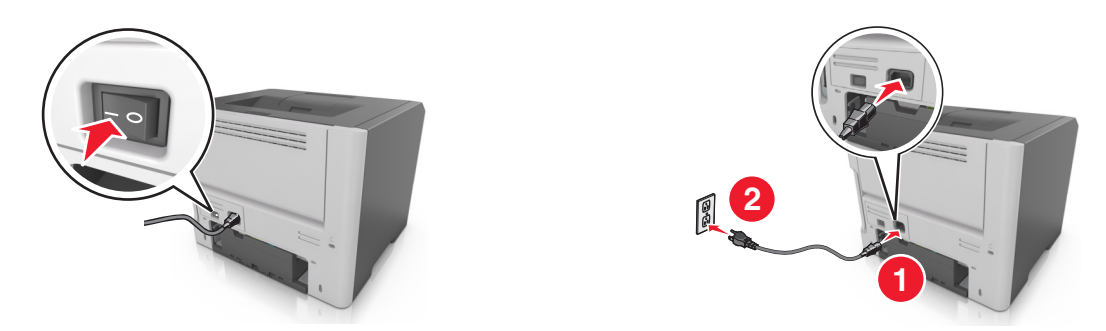

**ملاحظة:** عند تثبيت برنامج الطابعة وأي وحدات اختيارية، قد تلزم إضافة الوحدات الاختيارية يدويًا في برنامج تشغيل الطابعة لتصبح متاحة لمهام الطباعة. للحصول على المزيد من المعلومات، انظر العبارة"إضافة [الخيارات](#page-17-0) المتوفرة في برنامج تشغيل الطباعة" على الصفحة .18

# **توصيل الآبلات**

ِصل الطابعة بجهاز الآمبيوتر باستخدام آبل USB أو آبل ٍ متواز أو شبآة اتصال باستخدام آبل Ethernet.

تأكد من مطابقة التالي:

- **•** رمز USB على الآابل مع رمز USB على الطابعة
	- **•** الآبل المتوازي المناسب بالمنفذ المتوازي
	- **•** آبل Ethernet المناسب مع منفذ Ethernet

**تحذير—تلف محتمل:** لا تلمس كبل USB أو أي محول شبكة، أو الطابعة في المنطقة المبينة أثناء الطباعة. يمكن أن تُفقد البيانات أو أن يطرأ خلل.

<span id="page-16-0"></span>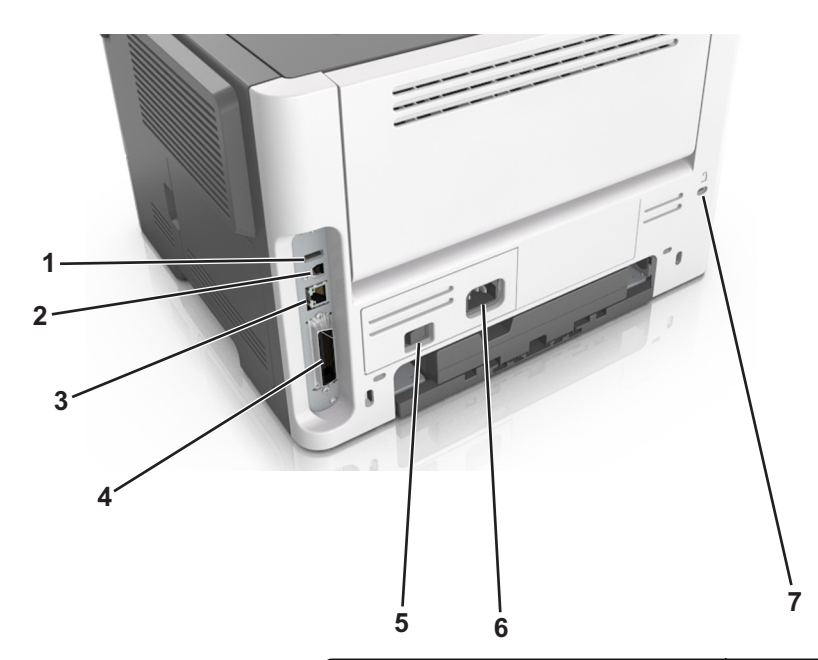

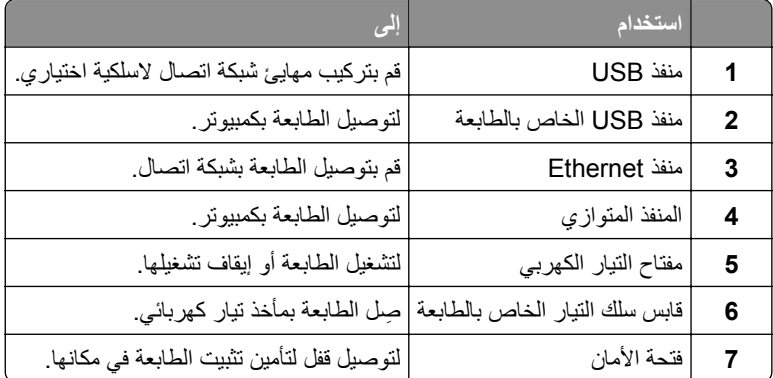

# **إعداد برنامج الطابعة**

# **تثبيت برنامج الطابعة**

- **1** احصل على نسخة من حزمة برنامج تثبيت البرامج.
- **•** من القرص المضغوط الخاص بالبرنامج المرفق مع طابعتك.
- **•** انتقل إلى العنوان **[com.lexmark.support://http](http://support.lexmark.com)**، ومن ثم حدد طابعتك ونظام التشغيل المتوفر لديك.
	- **2** عليك تشغيل برنامج التثبيت، ثم اتباع الإرشادات التي تظهر على شاشة الآمبيوتر.
		- **3** لمستخدمي نظام التشغيل Macintosh، أضف الطابعة.

**ملاحظة:** احصل على عنوان IP الخاص بالطابعة من قسم IP/TCP في قائمة شبآة الاتصال/المنافذ.

### **إضافة الخيارات المتوفرة في برنامج تشغيل الطباعة**

### **لمستخدمي نظام التشغيل Windows**

- **1** افتح مجلد الطابعات.
- ّذ ما يلي: **2** حدد الطابعة التي تريد تحديثها، ومن ثم نف
- **•** بالنسبة لنظام التشغيل 7 Windows أو الأحدث، حدد **properties Printer**) خصائص الطابعة).
	- **•** بالنسبة للإصدارات الأقدم، حدد **Properties**) خصائص).
- <span id="page-17-0"></span>**3** انتقل إلى علامة التبويب Configuration) تهيئة)، ثم حدد **Printer Ask** ‑ **Now Update**) تحديث الآن ‐ اسأل الطابعة).
	- ّق التغييرات. **4** طب

#### **لمستخدمي نظام التشغيل Macintosh**

- **1** من Preferences System) تفضيلات النظام) في القائمة Apple، انتقل إلى الطابعة الخاصة بك، ثم حدد **Supplies & Options**) الخيارات والمستلزمات).
	- **2** انتقل إلى قائمة خيارات الأجهزة، ثم ِ أضف أي خيارات مثبتة.
		- ّق التغييرات. **3** طب

# **شبآة الاتصال**

#### **ملاحظات:**

- **•** اشتر مهايئ شبآة اتصال لاسلآية طراز <8352N> trademark/<MarkNet">yes="registered trademark قبل إعداد الطابعة على شبكة اتصال لاسلكية. لمزيد من المعلومات حول تركيب مهايئ شبكة الاتصال اللاسلكية، انظر ورقة الإرشادات المرفقة بالمهايئ.
- **•** ُم ِّعرف ضبط الخدمة (SSID (هو اسم يتم تعيينه لشبآة الاتصال اللاسلآية. الخصوصية السلآية المتآافئة (WEP (والوصول المحمي بتقنية -Wi Fi (WPA) و WPA و RADIUS - RADIUS هي أنواع أمان مستخدمة على شبكة الاتصال.

### **التجهيز لإعداد الطابعة على شبآة اتصال لاسلآية**

#### **ملاحظات:**

- **•** تأآد من ترآيب مهايئ شبآة الاتصال اللاسلآية بالطابعة وأنه يعمل بشآل سليم. للحصول على مزيد من المعلومات، انظر ورقة الإرشادات المرفقة بمهايئ شبكة الاتصال اللاسلكية.
	- **•** تحقق من أن نقطة الوصول ( ّ الموجه اللاسلآي) قيد التشغيل وأنها تعمل بشآل سليم.

تأكد من توفر المعلومات التالية قبل إعداد الطباعة على شبكة اتصال لاسلكية:

- **• SSID** يشار إلى SSID ً أيضا باسم شبآة الاتصال.
- **• الوضع اللاسلآي (أو وضع شبآة الاتصال)** يآون إما وضع الاتصال المباشر أو وضع البنية الأساسية.
- ا**لقناة (بالنسبة لشبكات الاتصال ذات الوضع المخصص) يتم ضبط القناة افتر اضيًا على الوضع التلقائي بالنسبة لشبكات الاتصال ذات وضع البنية** الأساسية.

سوف تتطلب أيضاً بعض شبكات الاتصال ذات الوضع المخصص الإعداد التلقائي. ارجع إلى الشخص المسئول عن دعم النظام للتحقق في حالة عدم التأكد من نو ع القناة التي يتم تحديدها.

- **• طريقة الأمان** هناك أربعة خيارات أساسية لطريقة الأمان:
- **–** مفتاح WEP إذا كانت شبكة الاتصال تستخدم أكثر من مفتاح WEP، فقم بإدخال ما يصل إلى أربعة مفاتيح في الفر اغات المتاحة. حدد المفتاح المستخدم حالياً في شبكة الاتصال عن طريق تحديد مفتاح إرسال WEP الافتراضي.
- ًا **–** عبارة المرور أو مفتاح WPA أو 2WPA المشترك مسبق تشتمل عبارة مرور WPA على إعداد تشفير للحصول على مستوى إضافي من الأمان. الخياران المتاحان هما AES أو TKIP. يجب تعيين التشفير على نفس النوع المستخدم للموجه وللطابعة، وإلا فلن تتمكن الطابعة من الاتصال عبر شبكة الاتصال.
	- 802.1X–RADIUS **–**

في حال تركيب الطابعة للعمل عبر شبكة اتصال 802.1X، فقد تحتاج إلى التالي:

- **•** نوع المصادقة
- **•** نوع المصادقة الداخلية
- **•** اسم مستخدم وآلمة مرور X802.1
	- **•** الشهادات
	- **–** "لا يوجد أمان"

في حالة عدم استخدام شبكة الاتصال اللاسلكية لأي نوع حماية، فإنه لن تكون لديك أية معلومات أمان.

**ملاحظة:** لا يوصى باستخدام شبآة اتصال لاسلآية ليس لها مفتاح أمان.

#### **ملاحظات:**

- **–** إذا لم تآن تعرف ُم ّعرف ضبط الخدمة (SSID (الخاص بشبآة الاتصال الذي يتصل بها الآمبيوتر، فقم ببدء تشغيل الأداة المساعدة اللاسلآية لمهايئ شبكة الاتصال الخاصة بالكمبيوتر، ثم ابحث عن اسم شبكة الاتصال. إذا لم تتمكن من العثور على مُعرّف ضبط الخدمة (SSID) أو معلومات الأمان الخاصة بشبكة الاتصال، فانظر المراجع الواردة مع نقطة الوصول، أو اتصل بالشخص المسؤول عن دعم النظام.
- للتعرف على عبارة مرور أو مفتاح WPA/WPA2 المشترك مسبقًا لشبكة الاتصال اللاسلكية، انظر الوثائق المرفقة بنقطة الوصول، أو انظر Embedded Web Server (ملقم الويب المضمن) المرتبط بنقطة الوصول أو ارجع إلى الشخص المسؤول عن دعم النظام.

## **توصيل الطابعة بشبآة لاسلآية باستخدام إعداد Setup Protected Fi**‑**Wi**

قبل توصيل الطابعة بشبكة اتصال لاسلكية، تأكد مما يلي:

- **•** أن نقطة الوصول ( ّ الموجه اللاسلآي) معتمدة من إعداد Setup Protected Fi‑Wi) إعداد Fi Wi المحمي) (WPS (أو متوافقة معه. لمزيد من المعلومات، انظر المستندات المرفقة لنقطة الوصول الخاصة بك .
	- **•** تم ترآيب مهايئ شبآة اتصال لاسلآية في الطابعة، وهو يعمل على نحو سليم. للحصول على مزيد من المعلومات، انظر ورقة الإرشادات المرفقة بالمهايئ.

#### **استخدام طريقة "تهيئة النسخ بضغطة زر"**

**1** من لوحة التحآم، انتقل إلى:

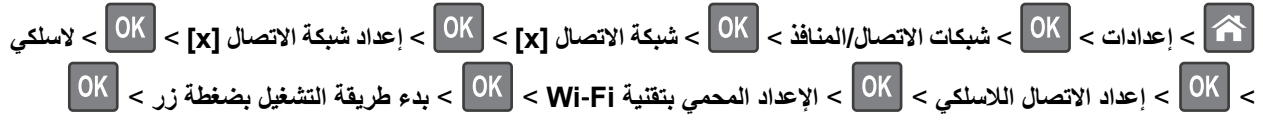

**2** اتبع الإرشادات التي تظهر على شاشة الطابعة.

<span id="page-19-0"></span>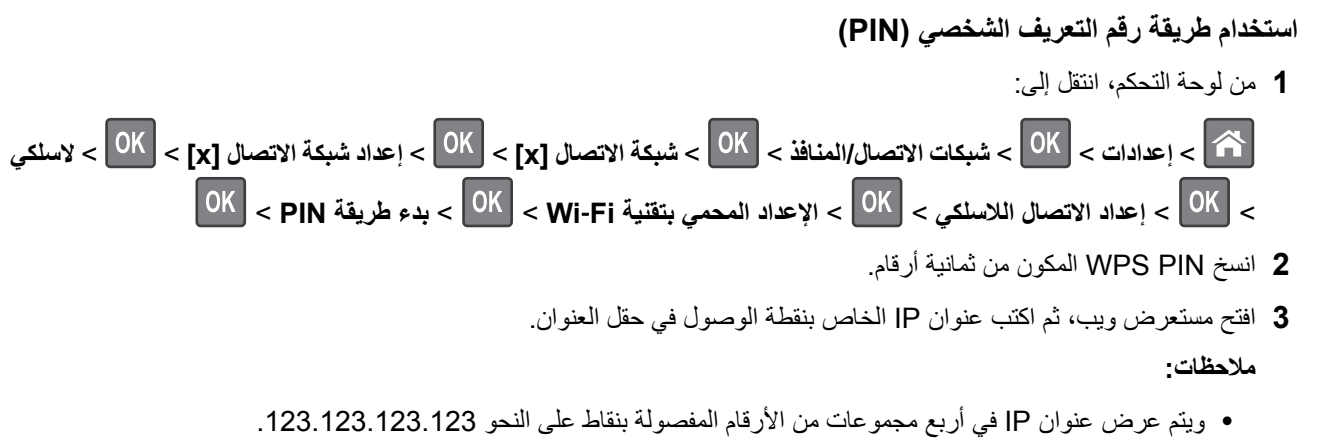

- إذا كنت تقوم بالوصول إلى ملقم وكيل، فعطله مؤقتًا لتحميل صفحة الويب بشكل صحيح<sub>.</sub>
- **4** قم بالوصول إلى إعدادات WPS. لمزيد من المعلومات، انظر المستندات المرفقة لنقطة الوصول الخاصة بك .
	- **5** أدخل رقم PIN المآون من ثمانية أرقام، ثم احفظ الإعداد.

### **توصيل الطابعة بشبآة اتصال لاسلآية باستخدام ملقم الويب ّ المضمن**

قبل أن تبدأ، تأكد من أن:

- الطابعة متصلة مؤقتًا بشبكة اتصال Ethernet.
- **•** تم ترآيب مهايئ شبآة اتصال لاسلآية في الطابعة وهو يعمل بشآل سليم. للحصول على مزيد من المعلومات، انظر ورقة الإرشادات المرفقة بمهايئ شبكة الاتصال اللاسلكية الخاص بك.
	- **1** افتح مستعرض ويب، ثم اآتب عنوان IP الخاص بالطابعة في حقل العنوان.

**ملاحظات:**

- **•** عرض عنوان IP للطابعة على الشاشة الرئيسية للطابعة. يظهر عنوان IP في أربع مجموعات من الأرقام المفصولة بنقاط، مثل .123.123.123.123
	- **•** إذا آنت تستخدم خادم وآيل، فقم بتعطيله بشآل مؤقت لتحميل صفحة الويب بشآل صحيح.
		- **2** انقر فوق **إعدادات** > **شبآة الاتصال/المنافذ** > **لاسلآي**.
		- **3** ِعدّل الإعدادات لتتطابق مع إعدادات نقطة الوصول ( ِّ الموجه اللاسلآي).

**ملاحظة:** تأآد من إدخال SSID الصحيح.

- **4** انقر فوق **"إرسال"**.
- **5** أوقف تشغيل الطابعة ثم افصل آبل Ethernet. ثم انتظر لمدة خمس ٍ ثوان على الأقل ثم أعد تشغيل الطابعة.
- **6** اطبع صفحة إعداد شبكة الاتصال للتحقق من اتصال الطابعة بشبكة الاتصال. ثم في القسم بطاقة شبكة الاتصال [x]، راجع ما إذا كانت الحالة هي "متصلة" أم لا.

## **التحقق من إعداد الطابعة**

#### **طباعة صفحة إعدادات القائمة**

اطبع صفحة إعدادات القوائم لعرض إعدادات القوائم الحالية والتحقق من تركيب وحدات الطابعة الاختيارية بالطريقة الصحيحة. من لوحة التحكم بالطابعة، انتقل إلى:

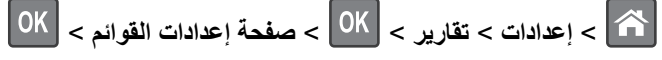

**ملاحظة:** في حالة عدم إجراء أية تغييرات في إعدادات القوائم، تعرض صفحة إعدادات القوائم جميع إعدادات المصنع الافتراضية. الإعدادات التي يتم حفظها في القوائم تحل محل إعدادات المصنع الافتراضية بصفتها *إعدادات المصنع الافتر اضية* . يظل إعداد المستخدم الافتراضي ساريًا حتى معاودة الوصول إلى القائمة وتحديد قيمة أخرى وحفظها.

### **طباعة صفحة إعداد شبآة الاتصال**

إذا كانت الطابعة موصلة بشبكة اتصال، فاطبع صفحة إعداد شبكة الاتصال للتحقق من اتصال الشبكة. كما توفر هذه الصفحة معلومات مهمة تساعد في تهيئة الطباعة عبر شبكة الاتصال.

**1** من لوحة التحآم بالطابعة، انتقل إلى:

> **إعدادات** > **تقارير** > > **صفحة إعداد شبآة الاتصال** >

**ملاحظة:** في حالة ترآيب ملقم طباعة داخلي اختياري؛ يتم عرض **طباعة صفحة إعداد شبآة الاتصال [x[**.

**2** تأآد من القسم الأول من صفحة إعداد الشبآة وتأآد من أن الحالة هي **متصلة**.

إذا آانت الحالة هي **غير متصلة**، فقد تآون لوحة تفريغ LAN غير نشطة أو قد يآون هناك خلل في آابل الشبآة. استشر الشخص المسئول عن دعم النظام، ثم اطبع صفحة إعداد شبكة اتصال أخرى.

# **تحميل الورق والوسائط الخاصة**

<span id="page-21-0"></span>يعتبر تحديد الورق والوسائط الخاصة وطريقة التعامل معها من الأمور التي من شأنها التأثير على مدى موثوقية طباعة المستندات. لمزيد من المعلومات، انظر العبارة"تجنب انحشار الورق" على [الصفحة](#page-99-0) 100 والعبارة"دليل الورق [والوسائط](#page-32-0) الخاصة" على الصفحة .33

# **تعيين حجم الورق ونوعه**

**1** من لوحة التحآم بالطابعة، انتقل إلى:

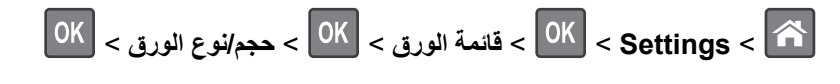

- **2** اضغط على زر السهم لأعلى أو لأسفل لتحديد الدرج الصحيح أو وحدة التغذية الصحيحة، ثم اضغط على .
	- **3** اضغط على زر السهم لأعلى أو لأسفل لتحديد حجم الورق الصحيح، ثم اضغط على .
	- **4** اضغط على زر السهم لأعلى أو لأسفل لتحديد نوع الورق، ثم اضغط على لتغيير الإعدادات.

# **تهيئة إعدادات الورق العام**

حجم الورق Universal هو إعداد مُعرَّف من قبل المستخدم يُتيح لك الطباعة على أحجام ورق غير موجودة في قوائم الطابعة.

#### **ملاحظات:**

- **•** أصغر حجم ورق Universal مدعوم هو 76 × 127 ملم (3 × 5 بوصة)، وهو مدعوم فقط من وحدة التغذية متعددة الأغراض.
	- **•** أآبر حجم ورق Universal مدعوم هو 216 × 355.6 ملم (8.5 × 14 بوصة)، وهو مدعوم من جميع مصادر الورق.
		- **1** من لوحة التحآم، انتقل إلى:

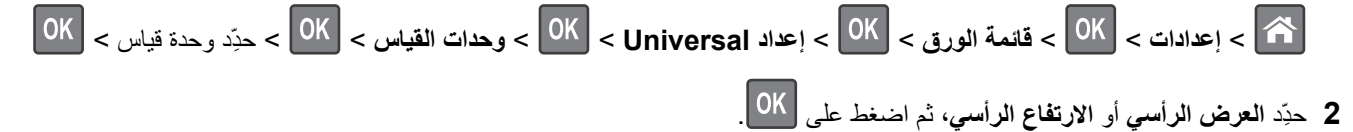

**3** اضغط على زر السهم الأيمن أو الأيسر لتغيير الإعداد، ثم اضغط على .

# **استخدام الحاوية القياسية وحاجز الورق**

تسع الحاوية القياسية ما يصل إلى 150 ورقة بوزن 75 جرامًا/متر2 (20 رطلاً). وتجمع المطبوعات بحيث يكون وجهها لأسفل. وتحتوي الحاوية القياسية على حاجز ورق يمنع انزلاق الورق خارج الجزء الأمامي من الحاوية أثناء تآديسه.

لفتح حاجز الورق، اسحبه حتى ينقلب للأمام.

<span id="page-22-0"></span>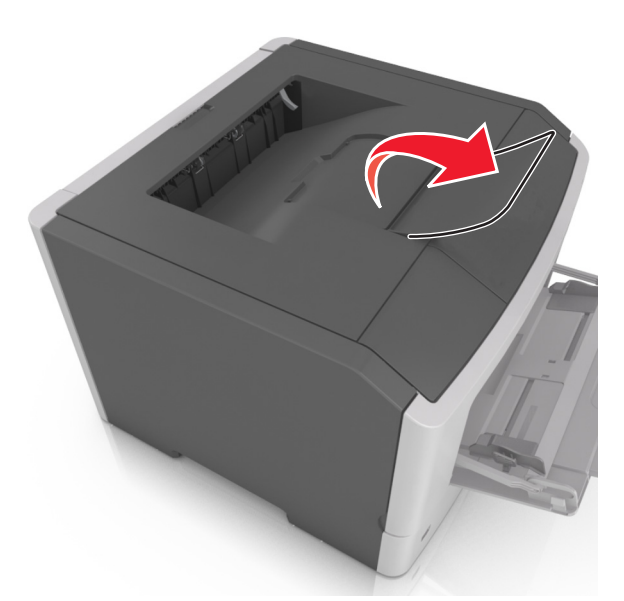

**ملاحظة:** أغلق حاجز الورق عند تحريك الطابعة إلى موقع آخر.

# **تحميل الأدراج**

**تنبيه—احتمال التعرض لإصابة:** لتقليل مخاطر عدم ثبات الجهاز، ِّحمل آل درج بشآل منفرد. حافظ على إبقاء جميع الأدراج الأخرى مغلقة حتى الحاجة إليها.

**1** اسحب الدرج للخارج بالآامل.

**ملاحظة:** لا تخرج الأدراج أثناء طباعة إحدى المهام أو أثناء ظهور الرسالة **"مشغولة"** على الشاشة. القيام بذلك قد يؤدي إلى حدوث انحشار للورق.

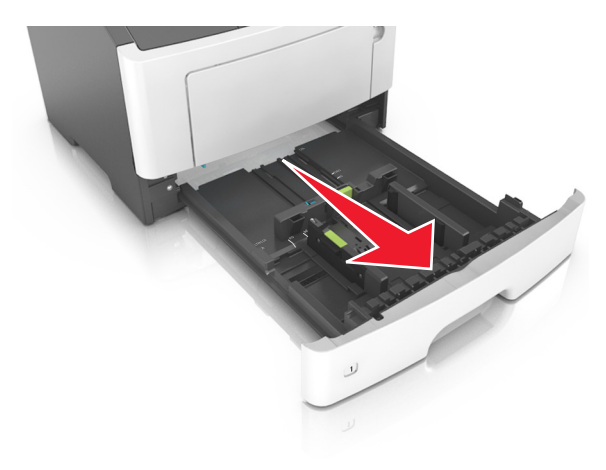

**2** اضغط على لسان موجه العرض ثم ِّحرآه إلى الموضع المناسب لحجم الورق الذي يتم تحميله.

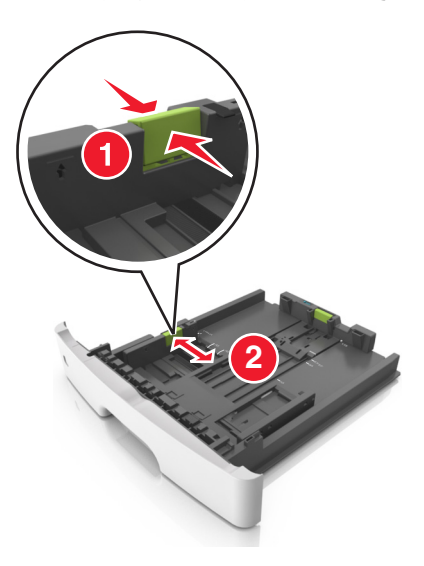

**3** اضغط على لسان موجه الطول ثم ِّحرآه إلى الموضع المناسب لحجم الورق الذي يتم تحميله.

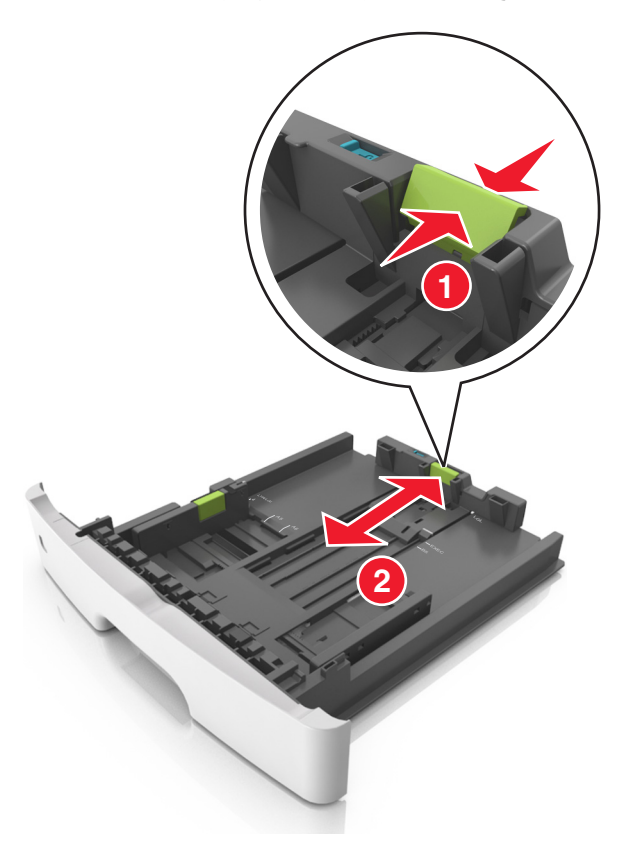

#### **ملاحظات:**

- **•** بالنسبة لبعض أحجام الورق مثل letter وlegal و4A، اضغط على لسان موجه الطول ِّ وحرآه إلى الخلف حتى يتناسب مع طول الورق.
- **•** عند تحميل ورق بحجم legal، يمتد موجه الطول لما وراء القاعدة بحيث يترك الورق ً معرضا للغبار. ولحماية الورق من الغبار، يمآنك شراء غطاء الغبار بشكل منفصل للحصول على مزيد من المعلومات، اتصل بدعم العملاء.
- **•** إذا آنت تقوم بتحميل ورق بحجم 6A في الدرج القياسي، فاضغط على لسان موجه الطول ثم حرآه نحو مرآز الدرج إلى موضع الحجم 6A.
	- **•** تأآد من محاذاة موجهي العرض والطول مع مؤشرات حجم الورق الموجودة على الجزء السفلي من الدرج.

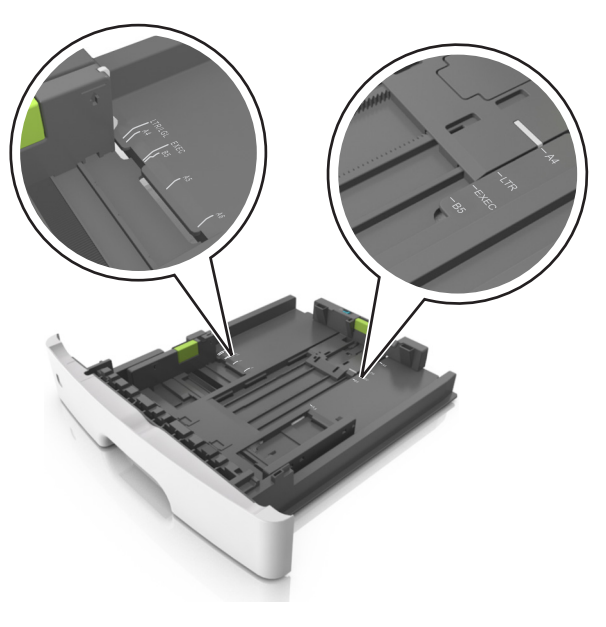

**4** قم بثني الأوراق للخلف وللأمام لفصلها عن بعضها، ثم قم بتهويتها. لا تقم بطي أو ثني الورق. قم بتسوية الحواف على سطح منبسط.

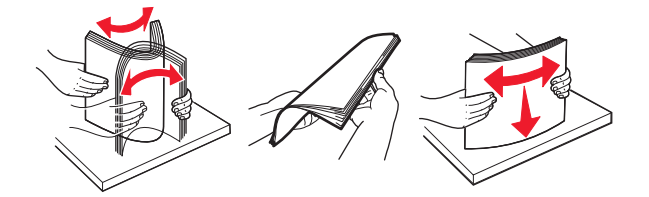

**5** ِّحمل رزمة الورق.

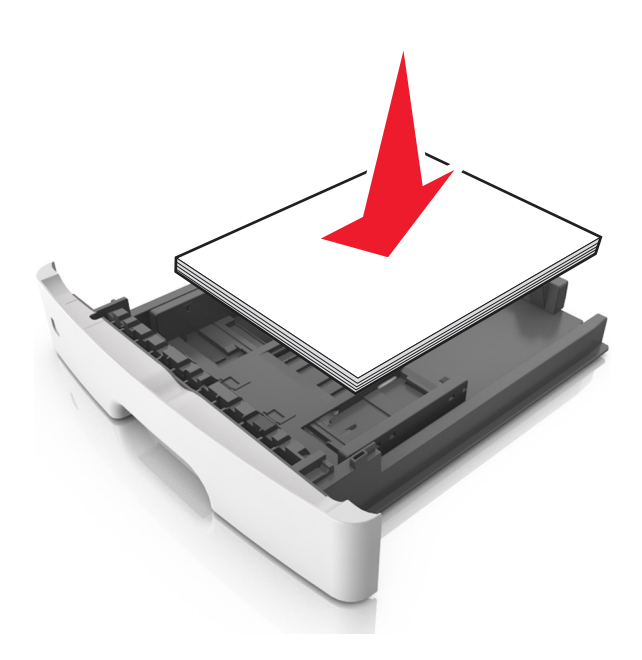

#### **ملاحظات:**

- قم بالتحميل مع جعل الوجه القابل للطباعة متجهًا لأسفل عند استخدام ورق معاد تدويره أو مطبوع مسبقًا<sub>.</sub>
	- قم بتحميل الورق المثقوب مسبقًا مع توجيه الثقوب بالحافة العليا نحو الجزء الأمام*ي* من الدرج.
- **•** قم بتحميل الورق ذي الرأسية مع جعله ً متجها لأسفل، مع توجيه الحافة العليا من الورق نحو الجزء الأمامي من الدرج. بالنسبة للطباعة على الوجهين، حمِّل الورق ذا الرأسية متجهًا لأعلى مع جعل حافة الورقة السفلية باتجاه الجزء الأمامي من الدرج.
	- **•** تأآد من عدم تجاوز الورق لمؤشر حد التعبئة الأقصى الموجود على جانب موجه العرض.

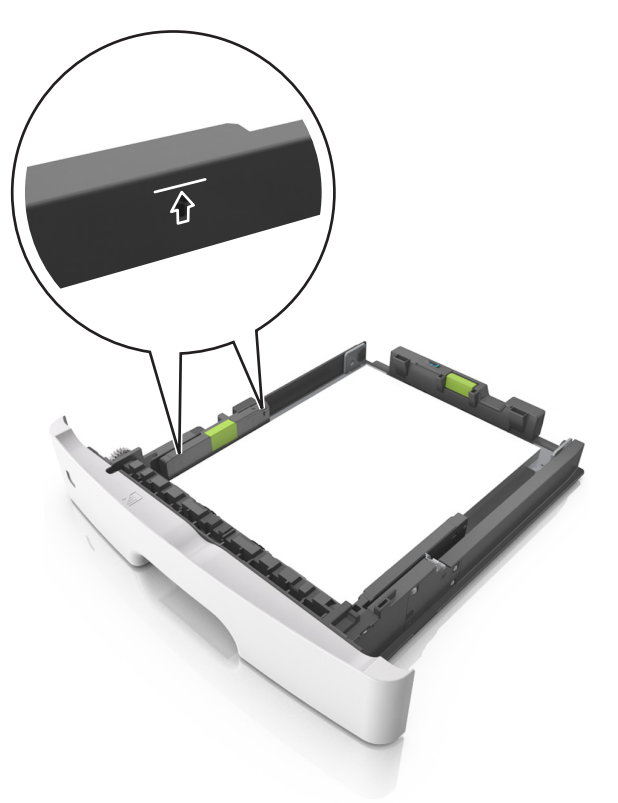

**6** قم بإدخال الدرج.

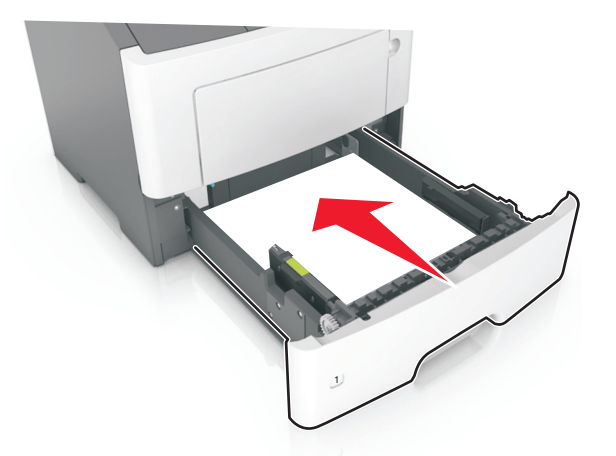

7 من لوحة تحكم الطابعة، عيِّن حجم الورق ونوعه من قائمة "الورق" ليطابقا الورق الذي تم تحميله في الدرج. ِّن حجم ونوع الورق الصحيحين لتجنب مشآلات جودة الطباعة وانحشار الورق. **ملاحظة:** عي

# **تحميل وحدة التغذية متعددة الأغراض**

<span id="page-26-0"></span>استخدم وحدة التغذية متعددة الأغراض عند الطباعة على أنواع وأحجام ورق مختلفة أو على وسائط خاصة؛ مثل البطاقات والورق الشفاف والملصقات الورقية والأظرف. ويمكنك استخدامها أيضًا لمهام الطباعة ذات الورقة الواحدة على الورق ذي الرأسية.

**1** قم بفتح وحدة التغذية متعددة الأغراض.

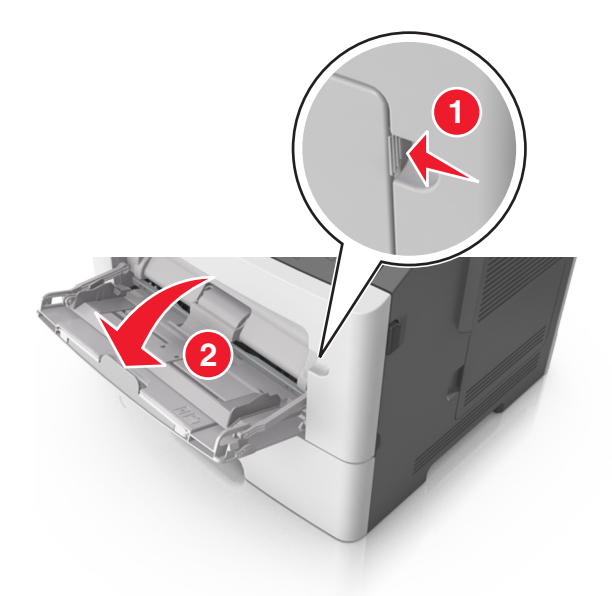

**أ** اسحب موسع وحدة التغذية متعددة الأغراض.

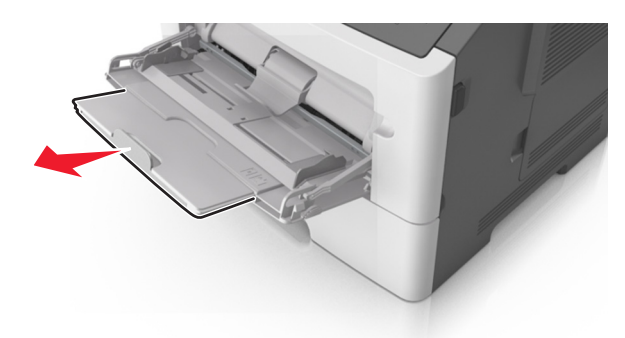

**ب** اسحب الموسع برفق بحيث تصبح وحدة التغذية متعددة الأغراض مفتوحة وموسعة بالآامل.

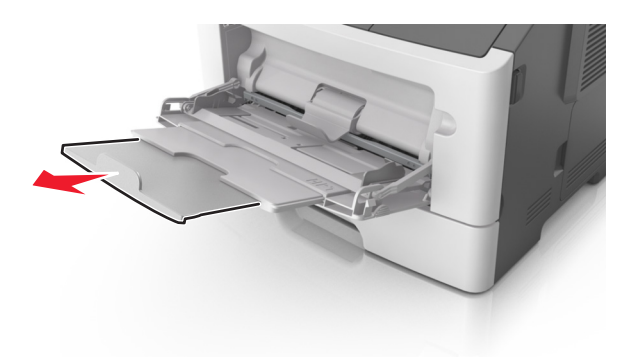

**2** اضغط على اللسان بالجانب الأيسر لموجه العرض ثم ِّحرك الموجهات حسب الورق الجاري تحميله.

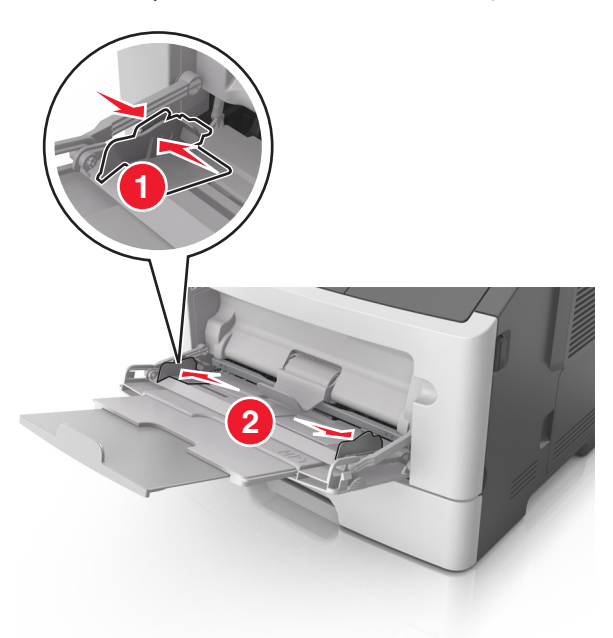

- **3** ِّجهز الورق أو الوسائط الخاصة للتحميل.
- **•** قم بثني الورق للخلف وللأمام للمباعدة بينهم، ثم قم بعملية التهوية. لا تقم بطي أو ثني الورق. قم بتسوية الحواف على سطح منبسط.

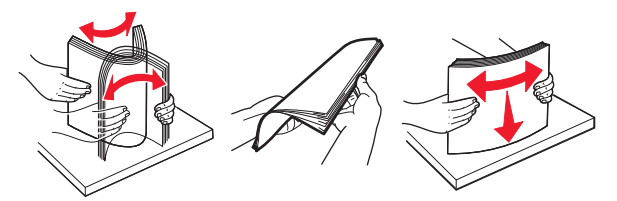

**•** أمسك الورق الشفاف من الحواف. قم بثني مجموعة الورق الشفاف للخلف وللأمام للمباعدة بينها، ثم قم بعملية التهوية. قم بتسوية الحواف على سطح منبسط.

**ملاحظة:** تجنب لمس الوجه القابل للطباعة من الورق الشفاف. َ وتوخ الحذر لآي لا تترك خدوش عليهم.

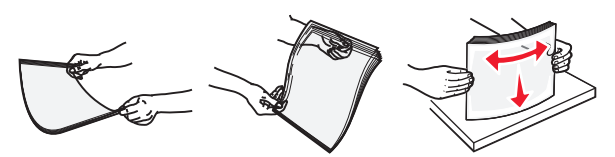

**•** قم بثني رزمة الأظرف للخلف وللأمام للمباعدة بينهم، ثم قم بعملية التهوية. قم بتسوية الحواف على سطح منبسط.

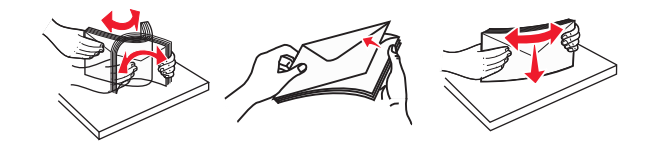

**4** ِّحمل الورق أو الوسائط الخاصة.

**ملاحظات:**

- **•** لا تدفع الورق أو الوسائط الخاصة عنوة داخل وحدة التغذية متعددة الأغراض.
- **•** تأآد من عدم تجاوز الورق أو الوسائط الخاصة لمؤشر الحد الأقصى لتعبئة الورق الموجود على موجهات الورق. قد يتسبب التحميل الزائد في انحشار الورق.

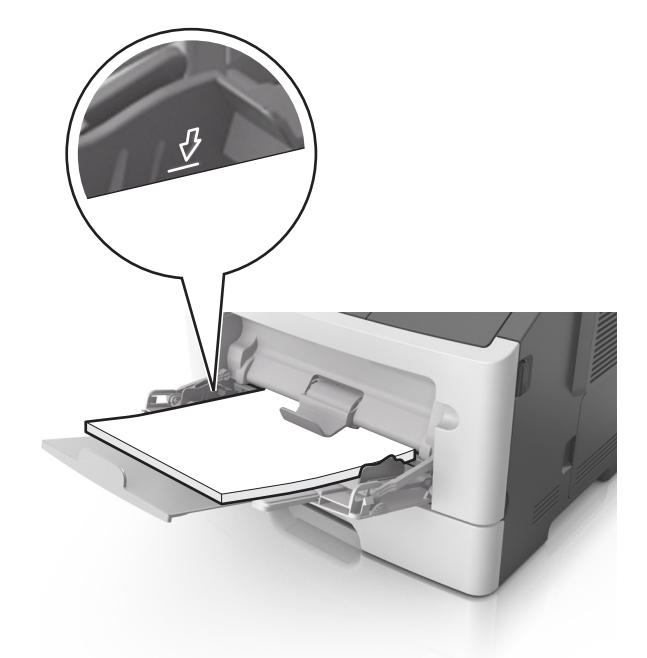

• حمِّل الورق والبطاقات والورق الشفاف مع تحميل الجانب القابل للطباعة الموصىي به بحيث يكون وجهه للأعلى وإدخال الحافة العليا أولاً في الطابعة. لمزيد من المعلومات حول تحميل الورق الشفاف، انظر العبوة التي أتى بها الورق الشفاف.

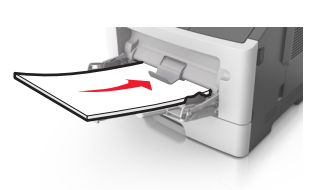

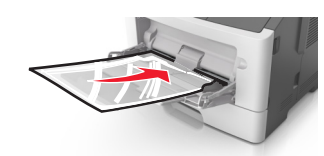

**ملاحظة:** عند تحميل ورق بحجم 6A، تأآد من استقرار موسع وحدة التغذية متعددة الأغراض برفق في مواجهة حافة الورق بحيث تظل آخر صفحات من الورق في مكانها.

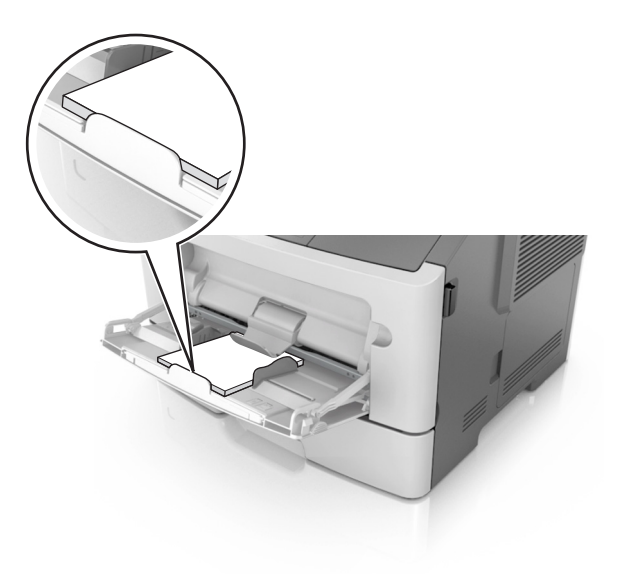

<span id="page-29-0"></span>• حمِّل الورق ذا الرأسية بحيث يكون وجهه للأعلى مع إدخال الحافة العلوية أولاً في الطابعة<sub>.</sub> بالنسبة للطباعة على جانبي الورقة (على الوجهين)، حمِّل الورق ذي الرأسية بحيث يكون وجهه لأسفل مع إدخال الحافة السفلية أولاً في الطابعة.

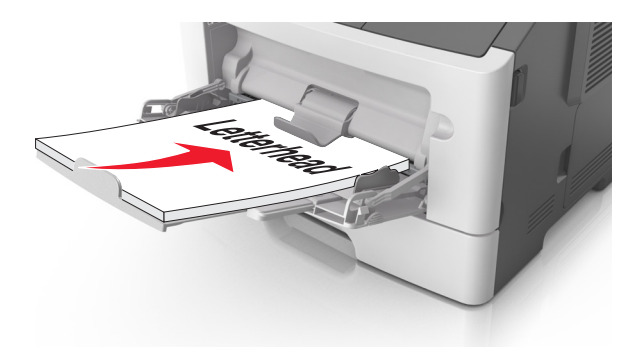

**•** ِّحمل الأظرف مع إدخال لسان الظرف جهة اليسار ً وموجها لأسفل.

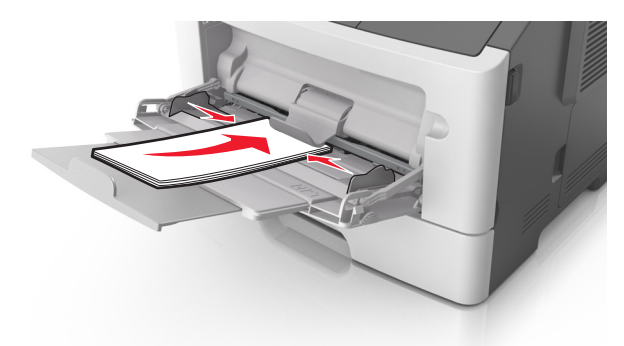

**تحذير—تلف محتمل:** تجنب استخدام أظرف تحتوي على طوابع أو مشابك أو دبابيس أو فتحات أو لوحات عناوين أو بطانة مغلفة أو مواد لاصقة ذاتية اللصق. فقد تتسبب مثل هذه الأظرف في إحداث تلف شديد في الطابعة.

5 من قائمة لوحة التحكم بالطابعة، اضبط حجم الورق ونوعه في قائمة الورق ليطابقا الورق الذي تم تحميله في الوسائط الخاصة بوحدة التغذية متعددة الأغراض.

# **ربط الأدراج وفصلها**

عندما يتماثل حجم الورق ونوع الورق لأي من الأدراج، تقوم الطابعة بربط هذه الأدراج. عندما يصبح أحد الأدراج المرتبطة ً فارغا، تتم التغذية بالورق من الدرج المرتبط التالي. ويوصى بمنح كل الورق المميز، مثل الورق ذو الرأسية والورق العادي مختلف الألوان، اسم نوع مخصص مختلف بحيث لا يتم الربط تلقائيًا بين الأدراج التي توجد بها.

## **ربط الأدراج وفصلها**

**1** افتح مستعرض ويب، ثم اآتب عنوان IP الخاص بالطابعة في حقل العنوان.

**ملاحظات:**

- **•** عرض عنوان IP على لوحة التحآم في القسم IP/TCP ضمن قائمة Ports/Network) شبآة الاتصال/المنافذ). ويتم عرض عنوان IP في أربع مجموعات من الأرقام المفصولة بنقاط على النحو .123.123.123.123
	- إذا كنت تستخدم خادم وكيل، فقم بتعطيله تلقائيًا لتحميل صفحة الويب بشكل صحيح<sub>.</sub>

**2** انقر فوق **الإعدادات** > **قائمة الورق**.

- **3** قم بتغيير إعدادات حجم ونوع الورق للأدراج التي تقوم بربطها.
- **•** لربط الأدراج، تأآد من أن حجم ونوع الورق للدرج يتطابق مع الدرج الآخر.
	- **•** لفصل الأدراج، تأآد من أن حجم ونوع الورق لا يتطابق مع الدرج الآخر.

**4** انقر فوق **Submit) إرسال)**.

**ملاحظة:** يمآنك آذلك تغيير إعدادات حجم ونوع الورق باستخدام لوحة التحآم. للحصول على المزيد من المعلومات، انظر [العبارة](#page-21-0)"تعيين حجم الورق ونوعه" على [الصفحة](#page-21-0) .22

ًا **تحذير—تلف محتمل:** يجب أن يتطابق الورق المحمل في الدرج مع اسم نوع الورق المخصص في الطابعة. تختلف درجة حرارة وحدة الصهر وفق لنوع الورق المحدد. قد تحدث مشكلات في الطباعة إذا لم تتم تهيئة الإعدادات بشكل مناسب.

### **تهيئة نوع ورق مخصص**

**استخدام ملقم ويب المضمن الآمن**

**1** افتح مستعرض ويب، ثم اآتب عنوان IP الخاص بالطابعة في حقل العنوان.

**ملاحظات:**

- **•** اطبع صفحة إعداد شبآة اتصال أو صفحة إعدادات القائمة، ثم حدد موقع عنوان IP في القسم IP/TCP. ويتم عرض عنوان IP في أربع مجموعات من الأرقام المفصولة بنقاط على النحو .123.123.123.123
	- إذا كنت تستخدم خادم وكيل، فقم بتعطيله تلقائيًا لتحميل صفحة الويب بشكل صحيح<sub>.</sub>
		- **2** انقر فوق **إعدادات** > **قائمة الورق** > **أنواع مخصصة**.
		- **3** ِحدّد ً اسما لنوع الورق المخصص ثم ِحدّد نوع الورق المخصص.

**ملاحظة:** "ورق عادي" هو إعداد المصنع الافتراضي لنوع الورق لجميع الأسماء المخصصة التي يحددها المستخدم.

**4** انقر فوق **"إرسال"**.

**استخدام إعدادات الطابعة على الآمبيوتر**

وفقًا لنظام التشغيل المستخدم، قم بالوصول إلى القائمة "مخصص" باستخدام "الأداة المساعدة لإعدادات الطابعة المحلية" أو Printer Settings (إعدادات الطابعة).

### **تعيين نوع الورق المخصص**

**استخدام ملقم ويب المضمن الآمن**

**1** افتح مستعرض ويب، ثم اآتب عنوان IP الخاص بالطابعة في حقل العنوان.

**ملاحظات:**

- **•** طباعة صفحة إعداد شبآة الاتصال أو صفحة إعدادات القائمة وتحديد موقع عنوان IP في القسم IP/TCP. ويتم عرض عنوان IP في أربع مجموعات من الأرقام المفصولة بنقاط على النحو .123.123.123.123
	- إذا كنت تستخدم خادم وكيل، فقم بتعطيله تلقائيًا لتحميل صفحة الويب بشكل صحيح<sub>.</sub>
		- **2** انقر فوق **الإعدادات** > **قائمة الورق**.
	- 3 من قسم "تهيئة الدرج"، حدِّد مصدر الورق ثم حدِّد نوع الورق المخصص ضمن عمود نوع الورق<sub>.</sub>

**4** انقر فوق **"إرسال"**.

**استخدام إعدادات الطابعة على الآمبيوتر**

وفقًا لنظام التشغيل المستخدم، قم بالوصول إلى قائمة "الورق" باستخدام "الأداة المساعدة لإعدادات الطابعة المحلية" أو Printer Settings (إعدادات الطابعة).

# **دليل الورق والوسائط الخاصة**

<span id="page-32-0"></span>يمآن العثور على مزيد من المعلومات حول الطباعة على الوسائط الخاصة في *Guide Label and Cardstock*) دليل البطاقات والملصقات) المتوفر .**<http://support.lexmark.com>** الموقع على

# **إرشادات الورق**

يؤدي تحديد الورق الصحيح أو الوسائط الخاصة الصحيحة إلى تقليل مشكلات الطباعة. للحصول على أفضل جودة طباعة، قم بتجربة عينة من الورق أو الوسائط الخاصة قبل شراء كمبات كببر ة.

#### **سمات الورق**

تؤثر سمات الورق التالية على جودة الطباعة والموثوقية. يجب أخذ تلك السمات في الاعتبار عند تقييم مجموعة الورق الجديدة.

#### **الوزن**

يمكن لأدراج الطابعة القياسية أن نتفذ تغذية تلقائية لورق بأوزان تصل إلى 90 جم/م2 (24 رطلاً) من ورق السندات طويل محبب. يمكن لوحدة التغذية متعددة الأغراض أن تنفذ تغذية تلقائية لورق بأوزان تصل إلى 163‐جم/م2 (47 رطلاً) من ورق السندات طويل محبب. قد لا يكون الورق الذي يقل وزنه عن 60 جم/م2 (16 رطلاً) صلبـًا بصورة كافية ليتم تغذيته بشكل صحيح، مما يؤدي إلى انحشار الورق. للحصول على أفضل أداء، استخدم ورقًا طويل التحبب وزنه 75 جرام/متر<sup>2</sup> (20 رطلاً). بالنسبة إلى الورق الأصغر من 182 × 257 ملم (7.2 × 10.1 بوصات)، نوصي باستخدام ورق زنته 90 جم/م<sup>2</sup> (24 رطلاً) أو أثقل<sub>.</sub>

ً). <sup>2</sup> **ملاحظة:** الطباعة على الوجهين مدعومة فقط على ورق سندات وزنه يتراوح بين 60–90 جم/م (16–24 رطلا

#### **طي**

الطي هو ميل الوسائط إلى أن تنحني عند الحواف. التجعد الزائد يمكن أن يتسبب في حدوث مشكلات خاصة بتغذية الورق. قد يحدث التجعد بعد مرور الورق عبر الطابعة، حيث يكون معرضاً لدرجات حرارة عالية. تخزين الورق بحيث يكون غير ملفوف في ظروف الحرارة أو الرطوبة أو البرودة أو الجفاف، حتى في الأدراج، يمكن أن يسهم في تجعد الورق قبل الطباعة مما يؤدي إلى مشكلات في تغذية الورق.

#### **نعومة**

تؤثر نعومة الورق على جودة الطباعة بشكل مباشر ٍ إذا كان الورق خشنًا للغاية، فقد لا يتمكن مسحوق الحبر من الاندماج بطريقة ملائمة. إذا كان الورق شديد النعومة، فقد يؤدي إلى حدوث مشكلات في تغذية الورق وجودة الطباعة. استخدم دائمًا الورق الذي يتراوح بين 100 و300 نقاط Sheffield؛ إلا أن نعومة الورق التي تتراوح بين 150 و250 من نقاط Sheffield ينتج عنها أفضل جودة طباعة.

#### **محتوى Moisture**

يؤثر مقدار الرطوبة في الورق على كل من جودة الطباعة وقدرة الطابعة على تغذية الورق بشكل صحيح. اترك الورق في غلافه الأصلي إلى حين استخدامه. يعمل هذا على الحد من تعرض الورق لتغييرات الرطوبة مما قد يؤثر بالسلب على الأداء.

قم بتخزين الورق في غلافه الأصلي في البيئة نفسها مثل الطابعة لمدة تتراوح بين 24 و48 ساعة قبل الطباعة. قم بإطالة الوقت لعدة أيام إذا كانت بيئة التخزين أو النقل مختلفة تمامًا عن بيئة الطابعة. قد يتطلب الورق السميك أيضاً فترة تكييف أطول.

#### **اتجاه التحبب**

يشير التحبب إلى محاذاة ألياف الورق في الورقة الواحدة. يكون التحبب *طوليًا*، بمعنى أنه يكون باتجاه طول الورق، أو ع*رضيًا* باتجاه عرض الورق.

بالنسبة إلى ورق السندات بوزن من 60–90 جم/م<sup>2</sup> (16–24 رطلاً)، يوصـي باستخدام ورق طويل محبب<sub>.</sub>

#### **محتوى الألياف**

يتم صناعة ورق التصوير الجاف الأعلى جودة من لب الخشب المعالج كيميائيًا بنسبة 100%. هذا المحتوى يوفر للورق درجة عالية من الثبات مما يقلل من مشاكل تغذية الورق وجودة طباعة أفضل. الورق الذي يحتوي على ألياف، مثل القطن، يمكن أن يؤثر بالسلب على عملية معالجة الورق.

### **الورق غير المقبول**

لا يوصى باستخدام أنواع الورق التالية مع الطابعة:

- الورق المعالج كيميائياً والمستخدم في عمل نسخ دون ورق الكربون، ويعرف أيضاً بالورق الذي لا يحتوي على الكربون أو ورق نسخ لا يحتوي على الكربون (CCP)، أو ورق لا يتطلب كربون (NCR)
	- الأوراق المطبوعة مسبقاً والتي تحتوي على مواد كيميائية قد تلوث الطابعة
	- الأوراق المطبوعة مسبقاً والتي يمكن أن تتأثر بدرجة الحرارة داخل جهاز الصهر بالطابعة<sub>.</sub>
- الأوراق المطبوعة مسبقًا والتي تتطلب تسجيل (مكان الطباعة الدقيق على الورقة) أقل من ±2.5 ملم (±0.10 بوصة)، مثل نماذج التعرف الضوئي على الأحرف (OCR)

في بعض الحالات، يمآن ضبط التسجيل ببرنامج تطبيقي للطباعة بنجاح على هذه النماذج:

- **•** الورق المطلي (ورق ربط قابل للمسح) والورق الصناعي والورق الحراري
- **•** الورق ذو الحواف الخشنة أو الورق ذو الأسطح الخشنة أو المصنوع من مادة معينة مزودة بمواد خشنة أو الورق المجعد
	- **•** الورق المعاد تدويره الذي لا يفي بالمعيار 12281:2002EN) الأوروبي)
		- ً) <sup>2</sup> **•** الورق الذي يقل وزنه عن 60 حم/م (16 رطلا
			- **•** النماذج أو المستندات متعددة الأجزاء

#### **تحديد الورق**

يؤدي استخدام الورق المناسب للمساعدة في تفادي حالات الانحشار ويضمن الطباعة الخالية من المشاآل.

للمساعدة في تفادي انحشار الورق وجودة الطباعة الرديئة:

- **•** احرص ً دوما على استخدام ورق جديد غير تالف.
- **•** قبل تحميل الورق، تعرف على جانب الطباعة الموصى به. عادة ما يشار إلى هذه المعلومات على عبوة الورق.
	- ًا تم قصه أو تشذيبه باليد. **•** لا تستخدم ورق
	- **•** لا تخلط بين أحجام الورق أو أوزانه أو أنواعه في نفس الدرج؛ حيث يؤدي هذا الخلط إلى انحشار الورق.
		- لا تستخدم الورق المطلي ما لم يتم تصميمه خصيصاً لطباعة التصوير الفوتوغرافي الإلكتروني.

### **تحديد النماذج المطبوعة مسبقاً والورق ذي الرأسية**

استخدم هذه الإرشادات عند تحديد النماذج المطبوعة مسبقًا والورق ذي الرأسية:

- ًا طويل التحبب لوزن الورق 60 إلى 90 جم/م ً). <sup>2</sup> **•** استخدم ورق (16 إلى 24 رطلا
- **•** استخدم فقط النماذج والورق ذي الرأسية المطبوع باستخدام الطباعة الليثوغرافية (الحجرية) بالإزاحة أو عملية الطباعة بالحفر.
	- **•** تجنب استخدام أوراق ذات أسطح خشنة أو ورق مصنوع من مادة معينة مزود بمواد خشنة.

استخدم أوراقًا مطبوعة بواسطة أحبار مقاومة للحرارة، مصممة للاستخدام في ناسخات التصوير الجاف. يجب أن يتحمل الحبر درجات حرارة تصل إلى 230 درجة مئوية (446 درجة فهرنهايت) دون أن يسيل أو يطلق انبعاثات خطيرة. استخدم أحبار لا تتأثر بالراتينج في مسحوق الحبر. ويجب أن تفي أنواع الأحبار التي تحتوي على مجموعة مؤكسدة أو تعتمد على الزيت عامة بهذه المتطلبات؛ وقد لا تفي بها الأحبار المصنوعة من عصارة الأشجار . متى راودك الشك، اتصل بمورد الورق لديك.

يجب أن تتحمل الأوراق المطبوعة مسبقًا مثل الورق ذي الرأسية درجات حرارة تصل إلى 230 درجة مئوية (446 درجة فهرنهايت) دون أن يسيل الحبر أو أن يطلق انبعاثات خطيرة.

### **ُ الم تدويره وأوراق المآتب الأخرى استخدام الورق عاد**

لأن شركة Lexmark تهتم بقضايا حماية البيئة، فإنها تدعم استخدام الورق المعاد تدويره والمنتج خصيصًا ليتم استخدامه في طابعات الليزر (التي تعمل بتقنية التصوير الضوئي الإلآتروني).

وعلى الرغم من أنه لا يمكن الجزم بشكل قاطع بأن كافة أنواع الورق المعاد تدويره ستتم تغذيتها في الطابعة بنجاح، إلا أن شركة Lexmark تعمل بدأب على اختبار ورق الناسخة المقصوص المُعاد تدويره المتوفر بالسوق العالمية. يتم إجراء هذه الاختبارات العلمية بدقة بالغة وبشكل منظم يتم أخذ عوامل كثيرة في الاعتبار ، سواء كل على حدة أو بشكل متكامل، بحيث تتضمن ما يلي:

- **•** آمية نفايات ما بعد الاستخدام (تختبر شرآة Lexmark ما يصل إلى %100 من إجمالي نفايات ما بعد الاستخدام.)
	- ظروف درجة الحرارة والرطوبة (تُحاكي غرف الاختبار الأحوال الجوية في كافة أنحاء العالم.)
		- **•** نسبة الرطوبة (يجب أن يحتوي الورق التجاري على نسبة رطوبة منخفضة: 4–.%5)
		- **•** تعني مقاومة الإنثناء ودرجة الصلابة الملائمة تغذية الورق على النحو الأمثل في الطابعة.
			- السُمك (يؤثر في الكم الذ*ي* يمكن تحميله في الدر ج)
- ُقاس بوحدات شيفلد، وتؤثر في درجة وضوح المطبوعات ودرجة ثبات مسحوق الحبر على الورق) **•** خشونة السطح (ت
	- **•** احتآاك السطح (يحدد درجة سهولة فصل الورق)
	- **•** التحبب والتآوين (يؤثران على التجعد، الذي يؤثر ً أيضا على آليات سلوك الورق أثناء انتقاله في الطابعة)
		- **•** السطوع والمادة (المظهر والإحساس)

أصبح الورق المُعاد تدويره أفضل من أي وقت مضى، إلا أن نسبة المحتوى المعاد تدويره في الورق تؤثر في درجة التحكم في العناصر الأخرى. وعلى الرغم من أن الورق المُعاد تدويره يُعد طريقة جيدة للطباعة مع الوفاء بالمسؤولية تجاه البيئة، إلا أنه لا يُعد مثاليًا! غالبًا ما تتولد عن الطاقة اللازمة لإزالة الحبر والمواد الإضافية مثل المواد الملونة و"الصمغ" انبعاثات كربونية أكثر من تلك الناجمة عن إنتاج الورق العادي<sub>.</sub> إلا أن استخدام الورق المعاد تدويره يُتيح إمكانية إدارة الموارد ككل بشكل أفضل.

تهتم شركة Lexmark بوجه عام باستخدام الورق بمسؤولية، وتعتمد في ذلك على عمليات تقييم دورة حياة منتجاتها. لفهم تأثير الطابعات على البيئة بشكل أفضل، أجرت الشركة عددًا من عمليات التقييم لدورة حياة المنتجات ووجدت أن الورق هو المساهم الرئيسي (بما يصل إلى 80%) في الانبعاثات الكربونية الذاتجة خلال العمر الافتراضي الكامل للجهاز (بدءًا من التصميم وحتى انتهاء العمر الافتراضي). يرجع هذا إلى عمليات التصنيع اللازمة لصناعة الورق والتي تحتاج إلى طاقة كبيرة.

ولذا، تسعى شركة Lexmark إلى توعية العملاء والشركاء بشأن تقليل تأثير الورق على البيئة. ويُعد استخدام الورق المُعاد تدويره أحد السُبل لتحقيق ذلك. كما يُعد تجنب الاستهلاك الزائد عن الحاجة وغير الضروري للورق طريقة أخرى. شركة Lexmark مؤهلة بما يكفي لمساعدة العملاء على تقليل النفايات الصادرة عن الطباعة والنسخ. علاوة على ذلك، تشجع الشركة على شراء الورق من الموز عين الذين يبدون التزامهم بالممارسات التي تحافظ على استدامة الغابات.

لا تعتمد شرآة Lexmark موزعين محددين، ولآن يتم الاحتفاظ بقائمة منتجات المحول للتطبيقات الخاصة. إلا أن إرشادات اختيار الورق التالية ستساعد في التخفيف من أثر الطباعة على البيئة:

- **1** قلل استهلاك الورق إلى الحد الأدنى.
- **2** اختر بعناية مصدر الألياف الخشبية. ِ اشتر من موزعين معتمدين من قبل منظمات مثل مجلس الإشراف على الغابات (FSC (أو برنامج مساندة خطط إصدار الشهادات للغابات (PEFC(. تضمن هذه الاعتمادات أن الجهة المصنعة للورق تستخدم عجينة خشبية مصدرها القائمين على إدارة الغابات الذين يتبعون ممارسات مسؤولة تجاه البيئة والمجتمع في إدارة الغابات والحفاظ عليها.
	- **3** اختر الورق الأكثر ملاءمة لاحتياجات الطباعة: ورق عادي 75 أو 80 جم/م<sup>2</sup> أو ورق معتمد أو ورق ذو وزن أقل أو ورق معاد تدويره.

### **أمثلة على أنواع الورق غير المقبولة**

ُشير نتائج الاختبارات إلى وجود خطورة في استخدام أنواع الورق التالية مع طابعات الليزر: ت

- الورق المعالج كيميائيًا والمستخدم لإنشاء نُسخ بدون استخدام ورق الكربون، ويُعرف كذلك باسم *الورق غير الكربوني* 
	- الأوراق المطبوعة مسبقاً والتي تحتوي على مواد كيميائية قد تلوث الطابعة
	- الأوراق المطبوعة مسبقاً والتي يمكن أن تتأثر بدرجة الحرارة داخل جهاز الصهر بالطابعة<sub>.</sub>
- ًا الذي يتطلب محاذاة (موضع الطباعة الدقيق على الصفحة) أآبر من ± 2.3 مم (± 0.9 بوصة)، مثل نماذج التعرف الضوئي **•** الورق المطبوع مسبق على الأحرف (OCR). في بعض الحالات، يمكن ضبط التسجيل ببرنامج تطبيقي للطباعة بنجاح على هذه النماذج).
- **•** الورق المطلي (ورق ربط قابل للمسح) والورق الصناعي والورق الحراري
- <span id="page-35-0"></span>**•** الورق ذو الحواف الخشنة أو الورق ذو الأسطح الخشنة أو المصنوع من مادة معينة مزودة بمواد خشنة أو الورق المجعد
	- **•** الورق المعاد تدويره الذي لا يفي بالمعيار 12281:2002EN) الاختبار الأوروبي)
		- ً) <sup>2</sup> **•** الورق الذي يقل وزنه عن 60 حم/م (16 رطلا
			- **•** النماذج أو المستندات متعددة الأجزاء

لمزيد من المعلومات حول شرآة Lexmark، تفضل بزيارة الموقع **[com.lexmark.www](http://www.lexmark.com)**. ويمآن الاطلاع على معلومات عامة حول الاستدامة من خلال ارتباط **Sustainability Environmental) الاستدامة البيئية)**.

## **استخدام الوسائط الخاصة**

### **تلميحات حول استخدام ورق البطاقات**

البطاقات هي وسائط خاصة ثقيلة ذات طية فردية. من الممكن أن تؤثر العديد من خصائصها المتنوعة، مثل محتوى الرطوبة والسمك والمادة على جودة الطباعة بشكل كبير . اطبع عينات على الملصقات التي تر غب في استخدامها قبل شر اء كميات كبيرة منها .

عند الطباعة على البطاقات:

- **•** تأآد من تعيين "نوع الورق" على "بطاقات".
	- **•** ِحدّد إعداد "مادة الورق" المناسب.
- انتبه إلى أن الورق المطبوع مسبقاً والمثقوب والمجعد يمكن أن يؤثر بصورة كبيرة على جودة الطباعة ويسبب انحشار الورق أو مشكلات أخرى تتعلق بمناولة الورق.
- **•** استشر الجهة المصنعة أو البائع للتأآد من قدرة البطاقات على تحمل درجات حرارة تصل إلى 240 درجة مئوية (464 درجة فهرنهايت) دون إطلاق انبعاثات خطيرة.
- لا تستخدم البطاقات المطبوعة مسبقاً والمصنعة باستخدام مواد كيميائية قد تلوث الطابعة<sub>.</sub> فالورق المطبوع مسبقاً ينتج مكونات شبه سائلة ومتطايرة داخل الطابعة.
	- **•** استخدم بطاقات قصيرة التحبب آلما أمآن.

### **تلميحات حول استخدام الأظرف**

اطبع عينات على الأظرف التي تريد استخدامها قبل شراء كميات كبيرة منها.

- استخدم الأظرف المصممة خصيصًا لطابعات الليزر <sub>ـ</sub> راجع الجهة المصنعة أو البائع للتأكد من أن الأظرف يمكنها تحمّل درجات حرارة تصل إل*ى* 230 درجة مئوية (446 درجة فهرنهايت) دون أن تلتصق أو تلتوي أو تتجعد بصورة زائدة أو تطلق انبعاثات خطيرة.
- للحصول على أفضل أداء، استخدم أظرفًا مصنوعة من ورق وزنه 90 جم/م<sup>2</sup> (24 رطل ورق ربط) أو 25 قطني<sub>.</sub> يجب ألا يزيد وزن الأظرف القطنية بالكامل عن 70 جم/م<sup>2</sup> (20رطل ورق ربط).
	- **•** استخدم فقط الأظرف الجديدة من عبوات غير تالفة.
	- ًا: **•** للحصول على أفضل أداء وللحد من انحشار الورق، لا تستخدم أظرف
		- **–** تحتوي على تجعد أو لي زائد
		- **–** ملتصقة ببعضها البعض أو تالفة بأي شآل من أشآال التلف
		- **–** تحتوي على إطارات أو فتحات أو ثقوب أو قصاصات أو نقوش
			- **–** تستخدم المشابك أو أربطة السلسلة أو أشرطة طي
				- **–** لها تصميم قفل داخلي
				- **–** مرفق بها طوابع بريد
	- **–** بها أية مواد لاصقة مآشوفة عندما يآون لسان الظرف في الوضع المحآم الغلق
- **–** تحتوي على أرآان مثنية
- **–** تشطيبات خشنة أو مجعدة أو مدموغة
- **•** اضبط موجهات العرض لتتلاءم مع عرض الأظرف.

**ملاحظة:** قد تؤدي الرطوبة المرتفعة (أعلى من %60) ودرجات الحرارة المرتفعة في الطباعة إلى تجعيد الأظرف أو غلقها.

#### **تلميحات حول الملصقات**

اطبع عينات على ورق الملصقات الذي تعتزم استخدامه قبل شراء كميات كبيرة منه.

**ملاحظة:** استخدم فقط ورق الملصقات. الملصقات المصنوعة من الفينيل أو ملصقات الأدوية أو الملصقات ذات الوجهين غير مدعومة

لمزيد من المعلومات حول طباعة الملصقات وخصائصها وتصميمها، انظر *دليل البطاقات والملصقات* المتوفر على العنوان .**<http://support.lexmark.com>**

عند الطباعة على ملصقات:

- استخدم الملصقات المصممة خصيصًا لطابعات الليزر <sub>.</sub> ارجع إلى الجهة المُصنِّعة أو الموزع للتحقق من الآتي:
- **–** تتحمل الملصقات لدرجات حرارة تصل إلى 240 درجة مئوية (464 درجة فهرنهايت) دون التعرض للالتصاق أو الالتواء أو التجعد الشديد أو إصدار انبعاثات خطيرة.
- باستطاعة المواد اللاصقة في الملصقات وورقة الغلاف (البطاقات القابلة للطباعة) والأجزاء العلوية المطلية أن تتحمّل ضغطاً يصل إلى 172 كيلو باسكال (25 رطلاً للبوصة المربعة) دون أن يؤدي ذلك إلى تفككها إلى طبقات رقيقة أو حدوث تسريب من الحواف أو إصدار دخان خطير.
	- **•** لا تستخدم ورق ملصقات مع مواد دعم سميآة.
- **•** استخدم ورق عناوين آامل البطاقات. الأوراق الجزئية قد تتسبب في إزالة أغلفة الملصقات أثناء الطباعة، مما يؤدي إلى انحشار الورق. آما أن الأوراق الجزئية تلوث الطابعة والخرطوشة بالمادة اللاصقة، وقد تبطل ضمانات الطابعة وخراطيش مسحوق الحبر.
	- **•** لا تستخدم ملصقات فيها مواد لاصقة مآشوفة.
	- **•** لا تطبع داخل مساحة مقدارها 1 مم (0.04 بوصة) من حافة الملصق، أو من الثقوب أو بين القوالب المقصوصة للملصق.
- **•** تأآد من أن الخلفية اللاصقة لا تصل إلى حافة الورقة. يوصى بأن يآون غطاء المنطقة للمادة اللاصقة على مسافة تبعد 1 مم (0.04 بوصة) على الأقل من الحواف. المادة اللاصقة تلوث الطابعة وقد تؤدي إلى إبطال الضمان.
- **•** في حالة عدم التمآن من تغطية منطقة المادة اللاصقة، أزل ً شريطا يبلغ طوله 2 ملم (0.08 بوصة) على الحافة الأمامية وحافة المشغل، واستخدم مادة لاصقة مانعة للتسرب.
	- **•** يوصى بالاتجاه الطولي، خاصة عند طباعة الرموز الشريطية.

#### **تلميحات حول استخدام الورق ذي الرأسية**

- **•** استخدم الورق ذا الرأسية المصمم ً خصيصا لطابعات الليزر.
- **•** اطبع عينات على الورق ذي الرأسية الذي تريد استخدامه قبل شراء آميات آبيرة منه.
- **•** قبل تحميل الورق ذي الرأسية، قم بثني الرزمة وتذريتها وتسويتها لمنع التصاق الورق ببعضه البعض.
- يُعتبر اتجاه الصفحة أمرًا مهمًا عند الطباعة على الورق ذي الرأسية. للحصول على معلومات حول كيفية تحميل الورق ذي الرأسية، انظر <u>:</u>
	- **–** العبارة"تحميل الأدراج" على [الصفحة](#page-22-0) 23
	- **–** العبارة"تحميل وحدة التغذية متعددة [الأغراض](#page-26-0)" على الصفحة 27

#### **تلميحات حول استخدام الورق الشفاف**

- **•** اطبع صفحة اختبار على الورق الشفاف الذي تريد استخدامه قبل شراء آميات آبيرة منه.
	- **•** قم بتغذية الورق الشفاف من الدرج القياسي، أو وحدة التغذية متعددة الأغراض.

**•** استخدم الورق الشفاف المصمم ً خصيصا لطابعات الليزر. يجب أن يتحمل الورق الشفاف درجات حرارة تصل إلى 185 درجة مئوية (365 درجة فهرنهايت) دون أن يسيل الحبر أو يتغير لونه أو يُحدِث إزاحة أو يصدر انبعاثات خطيرة.

**ملاحظة:** في حالة تعيين وزن الورق الشفاف على "ثقيل" ومادة الورق الشفاف على "خشن" بقائمة "الورق"، يمآن طباعة الورق الشفاف عند درجة حرارة 195 درجة مئوية (383 درجة فهرنهايت).

- **•** تجنب وضع بصمات الأصابع على الورق الشفاف لتفادي أي مشاآل في جودة الطباعة.
- **•** قبل تحميل الورق الشفاف، قم بثني الرزمة وتذريتها وتسويتها لمنع التصاق الورق ببعضه البعض.

# **تخزين الورق**

استخدم توجيهات تخزين الورق تلك للمساعدة في تجنب حالات انحشار الورق وجودة الطباعة غير المتساوية:

- **•** للحصول على أفضل النتائج، قم بتخزين الورق في درجة حرارة تبلغ 21 درجة مئوية (70 درجة فهرنهايت) ورطوبة نسبية تبلغ 40 بالمائة. توصي الغالبية العظمى من الجهات المصنعة للملصقات بالطباعة في درجة حرارة تتراوح من 18 إلى 24 درجة مئوية (من 65 إلى 75 درجة فهرنهايت) برطوبة نسبية تتراوح بين 40 و60 بالمائة.
	- قم بتخزين الورق في علب كرتونية، على منصة نقالة أو رف، بدلاً من وضعها على الأرضية<sub>.</sub>
		- **•** قم بتخزين العبوات الفردية على سطح ٍ مستو.
		- **•** لا تقم بتخزين أي شيء فوق عبوات الورق الفردية.
	- **•** أخرج الورق من العبوة الآرتونية أو الغلاف فقط عندما تآون ً جاهزا لتحميله في الطابعة. حيث تساعد العبوة الآرتونية أو الغلاف في الحفاظ على الورق نظيفًا، وجافًا، ومستويًا.

# **أحجام الورق وأنواعه وأوزانه المدعومة**

لمزيد من المعلومات عن البطاقات والملصقات، انظر *"*دليل البطاقات والملصقات*"*.

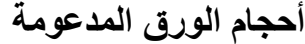

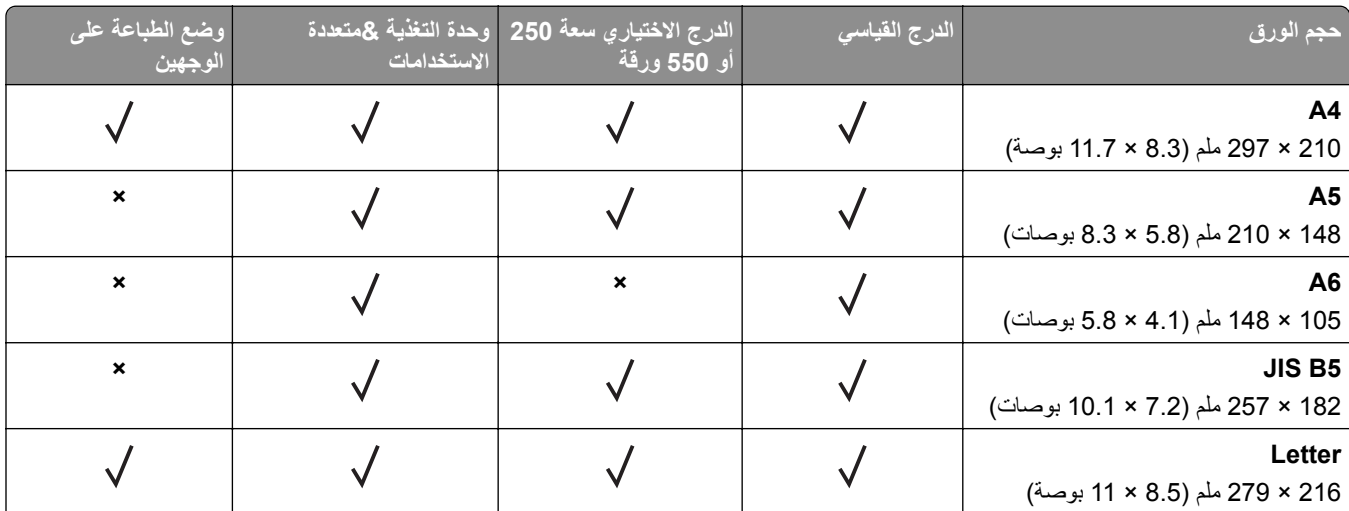

يقوم إعداد الحجم هذا بتنسيق الصفحة على 216 x 356 مم (8.5 x 14 بوصة) ما لم يتم تحديد الحجم من خلال البرنامج التطبيقي. <sup>1</sup>

<sup>2</sup> يكون الحجم Universal مدعومًا في الدرج القياسي فقط إذا ما كان حجم الورق يبلغ 105 × 148 مم (4.1 × 5.8 بوصات) على الأقل. يكون الحجم Universal مدعومًا فقط في الدرج الاختياري سعة 250 أو 550 ورقة إذا كان حجم الورق يبلغ 148 × 210 مم (5.8 × 3.3 بوصات) على الأقل. يكون الحجم Universal مدعومًا في وضع الطباعة على الوجهين فقط إذا كان العرض يبلغ 210 مم (8.3 بوصات) على الأقل والطول يبلغ 279 مم (11 بوصة) على الأقل. أصغر حجم Universal مدعوم يآون ً مدعوما في وحدة التغذية متعددة الأغراض فقط.

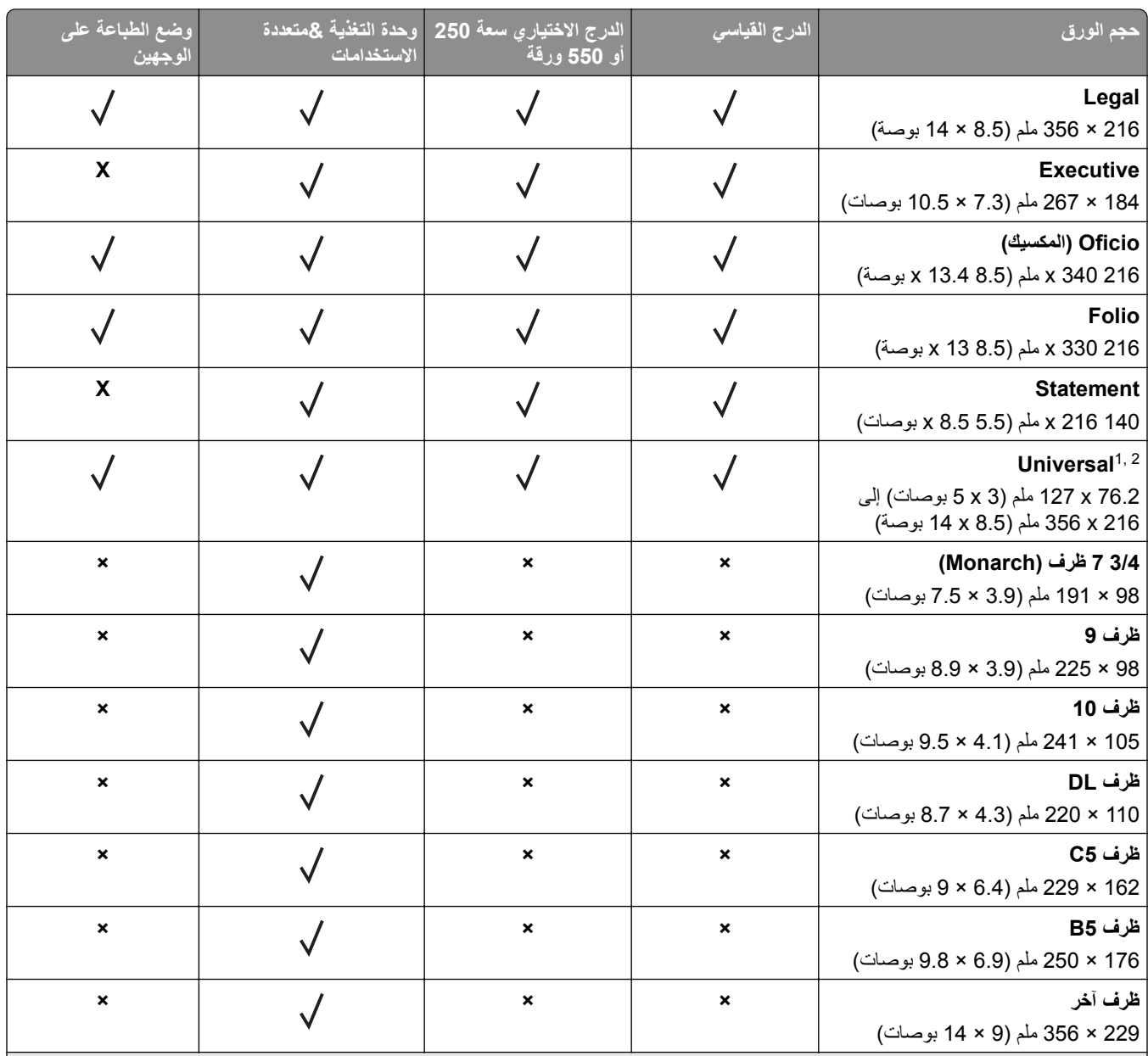

يقوم إعداد الحجم هذا بتنسيق الصفحة على 216 x 356 مم (8.5 x 14 بوصة) ما لم يتم تحديد الحجم من خلال البرنامج التطبيقي. <sup>1</sup>

<sup>2</sup> يكون الحجم Universal مدعومًا في الدرج القياسي فقط إذا ما كان حجم الورق يبلغ 105 × 148 مم (4.1 × 5.8 بوصات) على الأقل. يكون الحجم Universal مدعومًا فقط في الدرج الاختياري سعة 250 أو 550 ورقة إذا كان حجم الورق يبلغ 148 × 210 مم (5.8 × 8.3 بوصات) على الأقل. يكون الحجم Universal مدعومًا في وضع الطباعة على الوجهين فقط إذا كان العرض يبلغ 210 مم (8.3 بوصات) على الأقل والطول يبلغ 279 مم (11 بوصة) على الأقل. أصغر حجم Universal مدعوم يآون ً مدعوما في وحدة التغذية متعددة الأغراض فقط.

#### **أنواع الورق وأوزانه المدعومة**

يدعم الدرج القياسي أوزان ورق تتراوح بين 60–90 جم/م2 (16–24 رطلاً). يدعم الدرج الاختياري أوزان ورق تتراوح بين 60–120 جم/م2 (16– 32 رطلاً). تدعم وحدة التغذية متعددة الأغراض أوزان ورق تتراوح بين 60–163 جم/م2 (16–43 رطلاً).

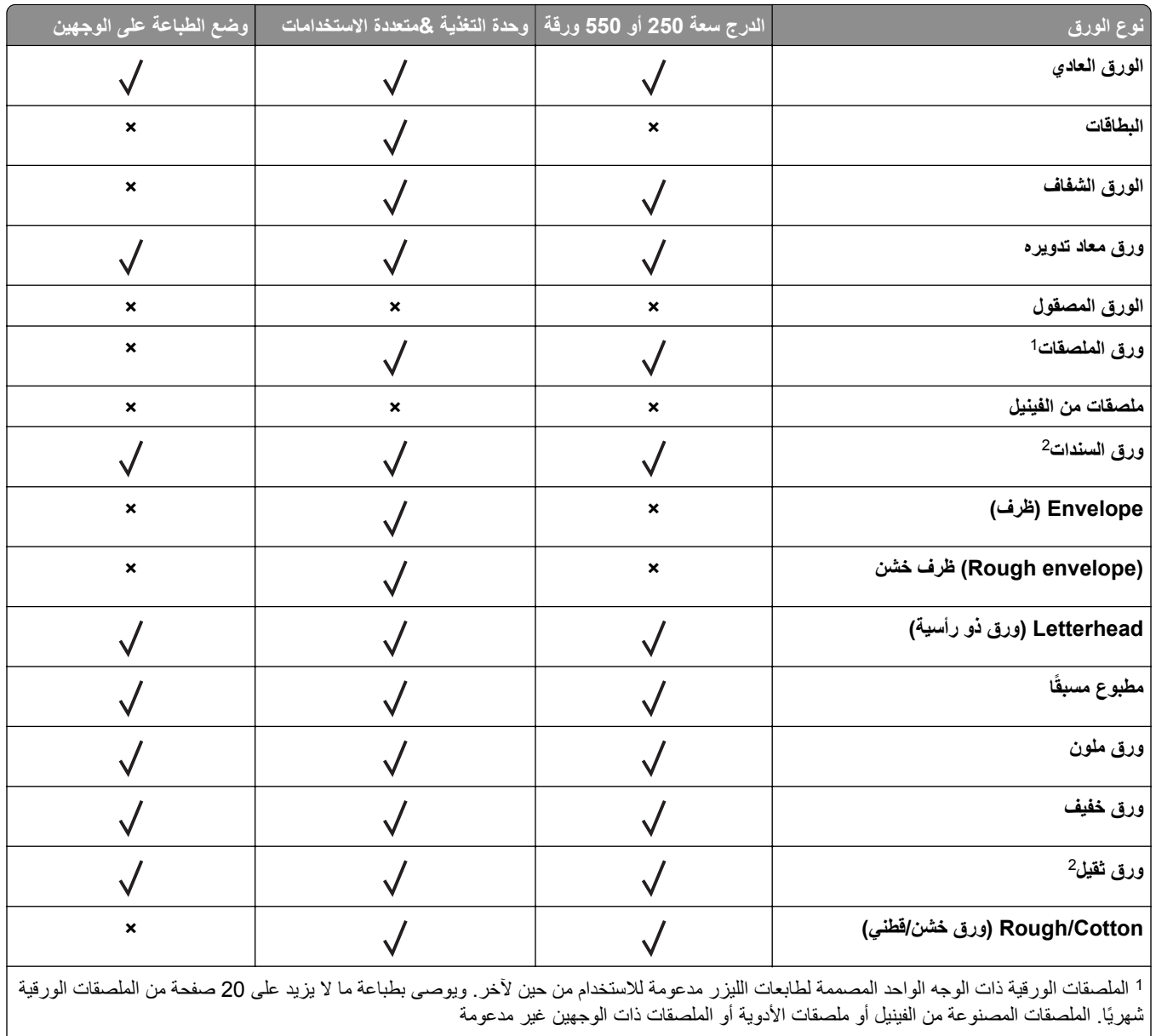

<sup>2</sup> "ورق السندات" و"الورق الثقيل" مدعومان في وضع الطباعة على الوجهين لأوزان ورق تصل إلى 90 جم/م2 (24 رطلاً).

# **الطباعة**

## **طباعة مستند**

#### **الطباعة من آمبيوتر**

**ملاحظة:** للملصقات ومخزون البطاقات والمغلفات، عيّن حجم الورق ونوعه في الطابعة قبل إرسال مهمة الطباعة.

**1** من المستند الذي تحاول طباعته، افتح مربع الحوار "طباعة".

- **2** عند الضرورة، اضبط الإعدادات.
	- **3** أرسل مهمة الطباعة.

#### **ضبط قتامة مسحوق الحبر**

#### **استخدام "ملقم الويب المدمج"**

**1** افتح مستعرض ويب، ثم اآتب عنوان IP للطابعة في حقل العنوان.

#### **ملاحظات:**

- **•** اعرض عنوان IP الخاص بالطابعة من قسم بروتوآول IP/TCP في قائمة شبآة الاتصال/المنافذ. ويتم عرض عنوان IP في أربع مجموعات من الأرقام المفصولة بنقاط على النحو .123.123.123.123
	- إذا كنت تستخدم خادم وكيل، فقم بتعطيله تلقائيًا لتحميل صفحة الويب بشكل صحيح<sub>.</sub>
		- **2** انقر فوق **إعدادات** > **إعدادات الطباعة** > **قائمة الجودة** > **قتامة مسحوق الحبر**.
			- **3** قم بضبط درجة قتامة مسحوق الحبر، ثم انقر فوق **Submit) إرسال)**.

#### **استخدام لوحة تحآم الطابعة**

**1** من لوحة تحآم الطابعة، انتقل إلى:

 > **Settings) الإعدادات)** > > **Settings Print) إعدادات الطباعة)** > > **Menu Quality) قائمة الجودة)** > > **Darkness Toner) قتامة مسحوق الحبر)**

**2** قم بضبط قتامة مسحوق الحبر، ثم اضغط .

# **الطباعة من جهاز محمول**

**ملاحظة:** تأآد من توصيل الطابعة والجهاز المحمول بنفس شبآة الاتصال اللاسلآية. للحصول على معلومات حول تهيئة الإعدادات اللاسلآية للجهاز المحمول، راجع المراجع المصاحبة للجهاز.

#### **الطباعة من جهاز محمول باستخدام خدمة الطباعة Mopria**

إن خدمة الطباعة من RMopria هي عبارة عن حل للطباعة للأجهزة المحمولة التي تعمل بنظام Android الإصدار 4.4 أو الإصدارات اللاحقة. تسمح لك بالطباعة إلى أي طابعة تعتمد خدمة Mopria.

- **ملاحظة:** قبل الطباعة، تأآد من تمآين خدمة الطباعة Mopria.
- **1** من الشاشة الرئيسية على جهازك المحمول، اعمد إلى تشغيل تطبيق متوافق.
	- **2** اضغط على **الطباعة**، ومن ثم حدد الطابعة.
		- **3** أرسل مهمة الطباعة.

#### **الطباعة من جهاز محمول باستخدام Print Cloud Google**

هي عبارة عن خدمة طباعة للجهاز محمول تسمح للتطبيقات الممآنة على الأجهزة المحمولة بالطباعة إلى أي طابعة TM إن Print Cloud Google Google Cloud Print بخدمة مزودة

- **1** من الشاشة الرئيسية على جهازك المحمول، اعمد إلى تشغيل تطبيق ممآن.
	- **2** اضغط على زر **الطباعة**، ومن ثم حدد الطابعة.
		- **3** أرسل مهمة الطباعة.

#### **الطباعة من جهاز محمول باستخدام AirPrint**

إن AirPrint هو حل للطباعة من الأجهزة المحمولة، يسمح لك بالطباعة مباشرة من أجهزة Apple إلى طابعة تعتمد خدمة Airprint.

- **ملاحظة:** هذا التطبيق مدعوم فقط في بعض أجهزة Apple.
- **1** من الشاشة الرئيسية على جهازك المحمول، اعمد إلى تشغيل تطبيق متوافق.
	- **2** حدد ً عنصرا تريد طباعته، ومن ثم اضغط على رمز المشارآة.
		- **3** اضغط على زر **الطباعة**، ومن ثم حدد الطابعة.
			- **4** أرسل مهمة الطباعة.

#### **الطباعة من جهاز محمول باستخدام Print Mobile Lexmark**

ً إلى جهاز معتمد من Lexmark. LexmarkTM تسمح لك خدمة Print Mobile بإرسال المستندات والصور مباشرة

**1** افتح المستند ومن ثم أرسله إلىPrint Mobile Lexmark أو شارآه معها.

**ملاحظة:** قد لا تدعم بعض تطبيقات الجهات الخارجية ميزة الإرسال أو المشارآة. للحصول على المزيد من المعلومات، راجع الوثائق المرفقة بالتطبيق.

- **2** حدد طابعة.
- **3** اطبع المستند.

#### **طباعة صفحات المعلومات**

#### **طباعة قائمة نماذج الخطوط**

**1** من لوحة التحآم بالطابعة، انتقل إلى:

> **إعدادات** > > **تقارير** > > **خطوط الطباعة**

**2** اضغط على زر السهم لأعلى أو لأسفل لتحديد إعداد الخط.

## **3** اضغط على .

**ملاحظة:** تظهر خطوط PPDS فقط عندما يتم تنشيط تيار بيانات PPDS.

#### **طباعة قائمة الأدلة**

من لوحة التحكم، انتقل إلى:

> **إعدادات** > **تقارير** > > **دليل الطباعة** >

**ملاحظة:** يظهر عنصر القائمة "دليل الطباعة" فقط عند ترآيب بطاقة ذاآرة محمولة اختيارية.

# **إلغاء مهمة طباعة**

#### **إلغاء مهمة طباعة من لوحة تحآم الطابعة**

من لوحة تحكم الطابعة، اضغط على <mark>X )</mark> > OK.

#### **إلغاء مهمة طباعة من الآمبيوتر**

- **1** وفقًا لنظام التشغيل، نفِّذ أحد الإجراءات التالية:
	- **•** افتح مجلد الطابعات، ثم حدد طابعتك.
- **•** من "تفضيلات النظام" في قائمة Apple، انتقل إلى طابعتك.

**2** حدد مهمة الطباعة التي تريد إلغاءها.

**فهم قوائم الطابعة**

# **سرد Menus) القوائم)**

Default Source (المصدر الافتراضي) Type/Size Paper) حجم الورق/نوعه) Configure MP (تهيئة وحدة التغذية متعددة الأغراض) Network Setup Page (صفحة إعداد الشبكة)2 Size Substitute) استبدال الحجم) Texture Paper) مادة الورق) وزن الورق Loading Paper) تحميل الورق) Types Custom) أنواع مخصصة) أسماء مخصصة<sup>1</sup> Setup Universal) الإعداد العالمي)

Device Statistics (إحصائيات الجهاز) List Profiles) قائمة ملفات التعريف) Fonts Print) خطوط الطباعة) Directory Print) دليل الطباعة) العرض التوضيحي للطباعة Report Asset) تقرير الأصول) Summary Log Event) ملخص سجل الأحداث)

#### **Menu Paper) قائمة الورق) Reports) التقارير) Ports/Network) الشبآة/المنافذ)**

Menu Settings Page (صفحة إعدادات القائمة) Active NIC (بطاقة واجهة شبكة الاتصال النشطة) شبكة اتصال قياسية<sup>3</sup> (قياسي USB) Standard USB قائمة متوازية<sup>4</sup> (SMTP إعداد (SMTP Setup

#### **Security) الأمان) إعدادات تعليمات**

إعدادات الأمان المتنوعة<sup>4</sup> Print Confidential) طباعة سرية) مسح القرص<sup>4</sup> Log Audit Security) سجل مراقبة الأمان) ضبط التاريخ والوقت

قائمة محرك أقراص فلاش4 حودة الطباعة طباعة جميع الأدلة Guide Media) دليل الوسائط) دليل عيوب الطباعة Map Menu) خريطة القائمة) Guide Information) دليل المعلومات) Guide Connection) دليل التوصيل) Guide Moving) دليل النقل) Guide Supplies) دليل المستلزمات)

> هذه القائمة تظهر فقط في طرازات الطابعات المزودة بشاشات اللمس. <sup>1</sup> 2 وفقًا لإعداد الطابعة، يظهر عنصر القائمة هذا كصفحة إعداد شبكة الاتصال أو صفحة إعداد شبكة الاتصال [x]. 3 وفقًا لإعداد الطابعة، يظهر عنصر القائمة هذا كشبكة اتصال قياسية أو شبكة اتصال [x]. هذه الميزة متوفرة فقط في بعض طرازات الطابعات. <sup>4</sup>

إعدادات عامة

إعدادات الطباعة

# **قائمة "الورق"**

#### **قائمة "المصدر الافتراضي"**

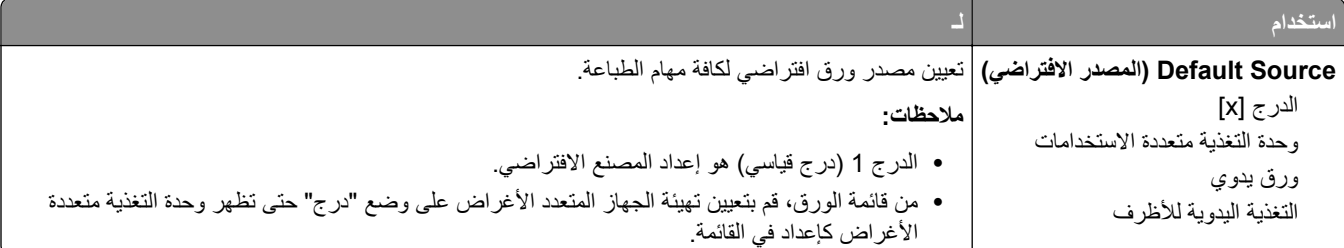

**قائمة Type/Size Paper) حجم/نوع الورق)**

|                                                                                                   | استخدام                            |
|---------------------------------------------------------------------------------------------------|------------------------------------|
| حدِّد حجم الورق المحمل في كل درج.                                                                 | حجم الدرج [x]                      |
| ملاحظات:                                                                                          | A4                                 |
|                                                                                                   | A <sub>5</sub>                     |
| • Letter هو إعداد المصنع الافتراضي US. A4 هو إعداد المصنع الافتراضي الدولي.                       | A <sub>6</sub>                     |
| •  إن حجم الورق A6 معتمد فقط في الدرج 1 ووحدة التغذية متعددة الأغراض.                             | JIS B5                             |
|                                                                                                   | Letter                             |
|                                                                                                   | Legal                              |
|                                                                                                   | Executive                          |
|                                                                                                   | Oficio (المكسيك)                   |
|                                                                                                   | Folio                              |
|                                                                                                   | Statement                          |
|                                                                                                   | Universal                          |
| تحديد نوع الورق المحمّل في كل در ج.                                                               | نوع الدرج [x]                      |
| ملاحظات:                                                                                          | الورق العادي                       |
| • Plain Paper (الورق العادي) هو إعداد المصنع الافتراضي لدرج 1. "النوع المخصص [x]" هو              | ورق شفاف                           |
| إعداد المصنع الافتراضي لكافة الأدراج الأخرى.                                                      | معاد تدويره                        |
| ●  في حالة توفر  اسم محدد من قبل المستخدم، سيظهر  هذا الاسم بدلاً من "النوع المخصص" [x].          | ورق العناوين                       |
| •  استخدم هذه القائمة لتهيئة ربط أدراج الورق نلقائيًا.                                            | ورق فاخر<br>ورق ذو رأسية           |
|                                                                                                   | مطبوعة مسبقًا                      |
|                                                                                                   | ورق ملون                           |
|                                                                                                   | ورق خفيف                           |
|                                                                                                   | ورق ثقيل                           |
|                                                                                                   | خشن/قطن                            |
|                                                                                                   | Custom Type (نوع الورق المخصص) [x] |
| حدِّد حجم الورق المحمل في وحدة التغذية متعددة الأغراض.                                            | حجم وحدة التغذية متعددة الأغراض    |
| ملاحظات:                                                                                          | A4                                 |
| • Letter هو إعداد المصنع الافتراضي US. A4 هو إعداد المصنع الافتراضي الدولي.                       | A <sub>5</sub>                     |
| • من قائمة الورق، عيِّن الإعداد "تهيئة وحدة التغذية متعددة الأغراض" على "الدرج" لكي يظهر الإعداد  | A <sub>6</sub>                     |
| "حجم وحدة التغذية متعددة الأغراض" كقائمة                                                          | JIS B5                             |
| •   لا نقوم وحدة التغذية متعددة الأغراض باكتشاف حجم الورق تلقائيًا. تأكد من تعيين قيمة حجم الورق. | Letter                             |
|                                                                                                   | Legal                              |
|                                                                                                   | Executive<br>Oficio (المكسيك)      |
|                                                                                                   | Folio                              |
|                                                                                                   | Statement                          |
|                                                                                                   | Universal                          |
|                                                                                                   | Envelope 3/4 7 (ظرف 3/4 7)         |
|                                                                                                   | Envelope 9) (ظرف 9)                |
|                                                                                                   | Envelope 10 (ظرف 9)                |
|                                                                                                   | DL Envelope                        |
|                                                                                                   | C5 Envelope                        |
|                                                                                                   | <b>B5 Envelope</b>                 |
|                                                                                                   | ظرف أخر                            |
| <b>ملاحظة:</b> ينم سرد الأدراج ووحدات النغذية الني تم تركيبها فقط في هذه القائمة.                 |                                    |

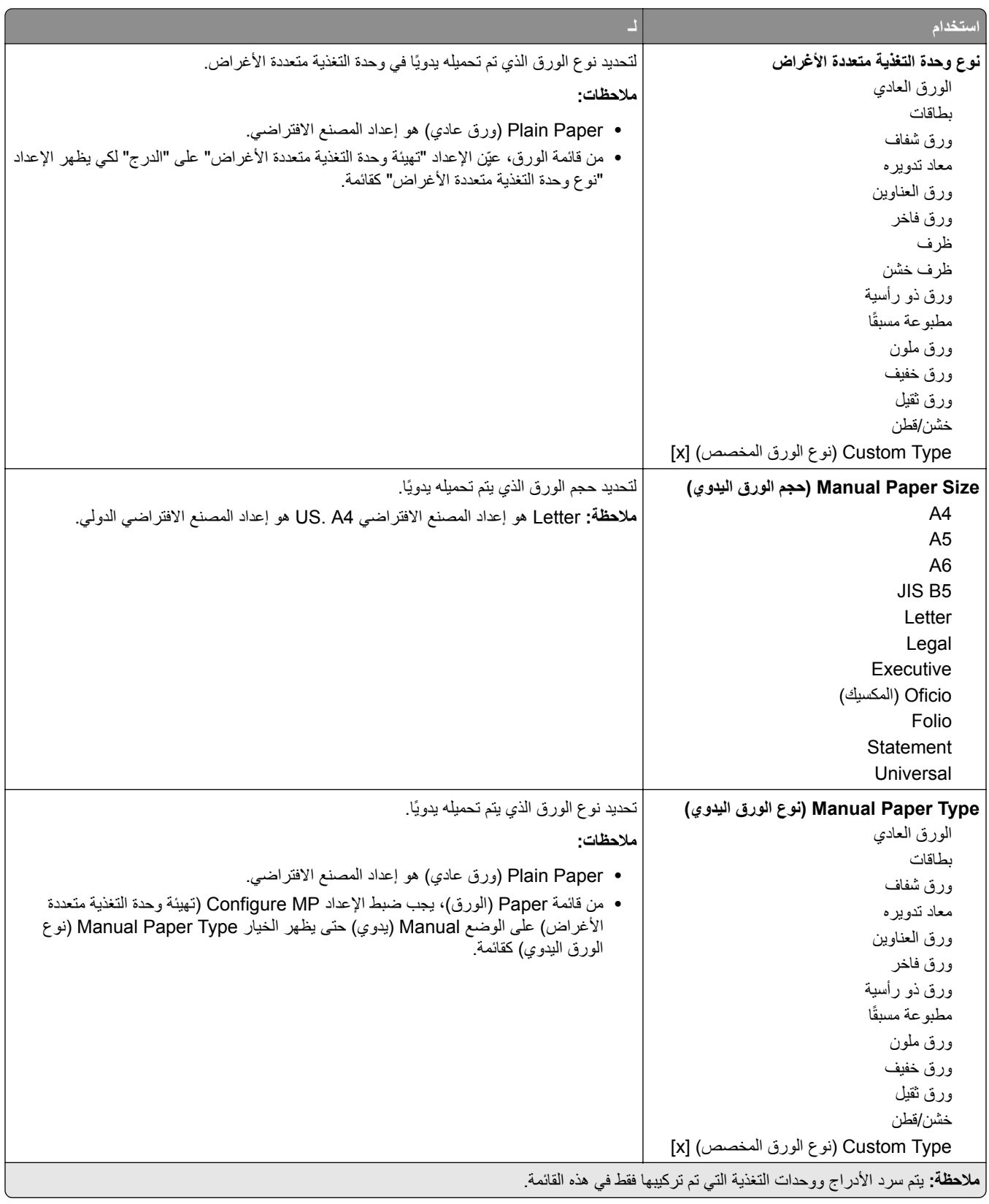

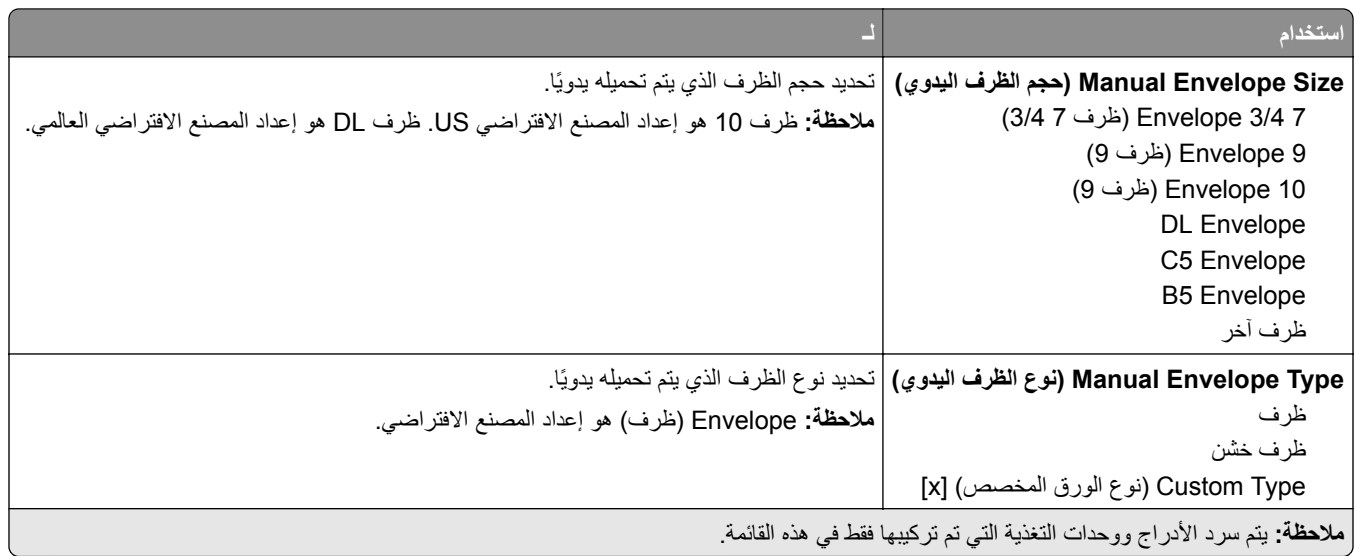

## **قائمة "تهيئة وحدة التغذية متعددة الأغراض"**

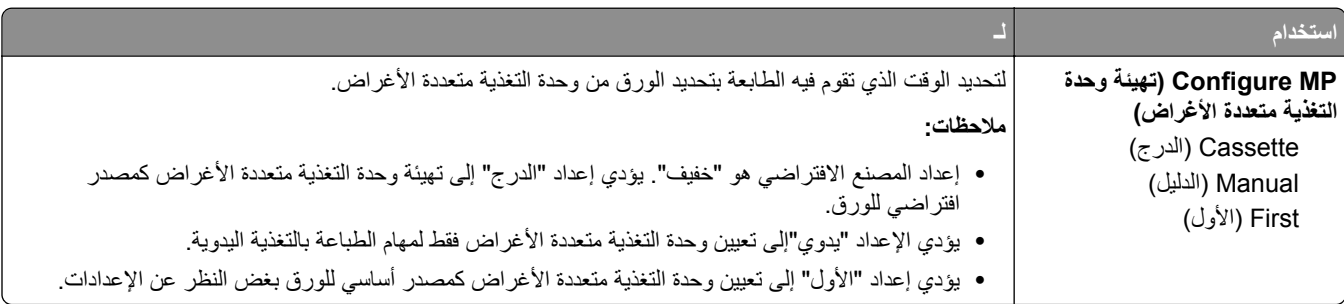

### **قائمة "حجم بديل"**

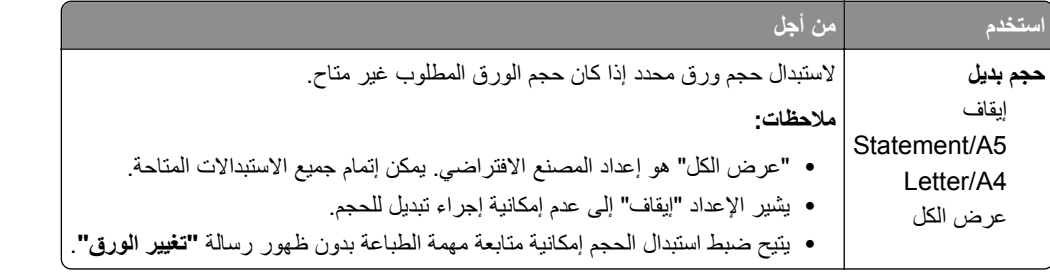

## **قائمة Texture Paper) مادة الورق)**

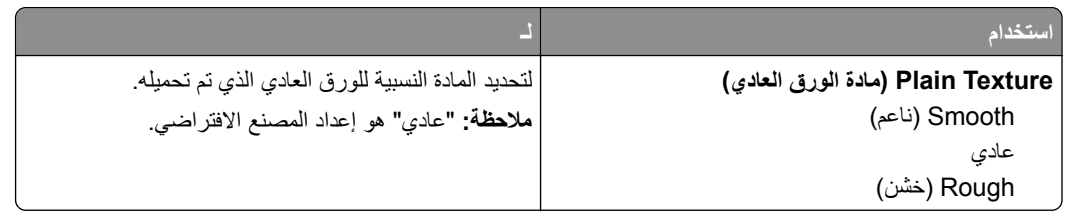

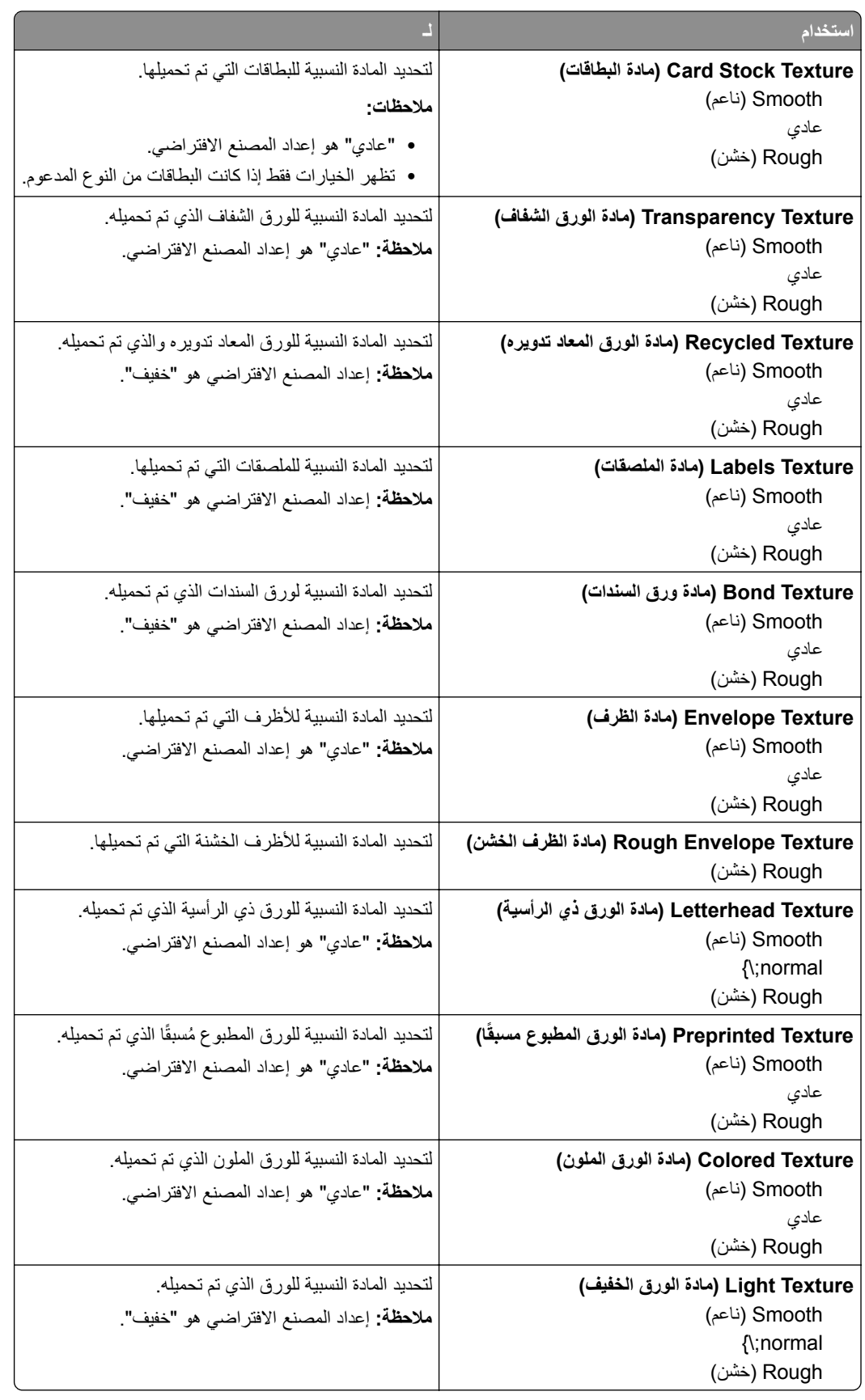

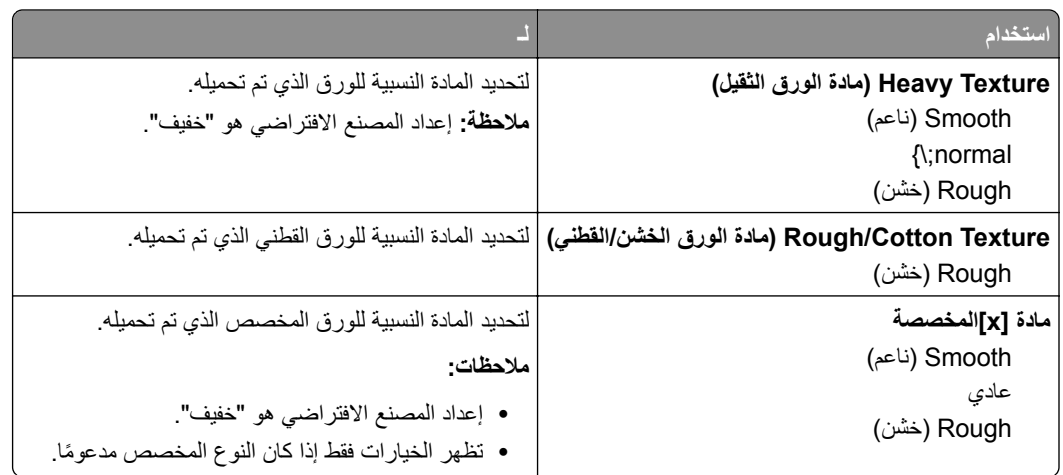

## **قائمة أوزان الورق**

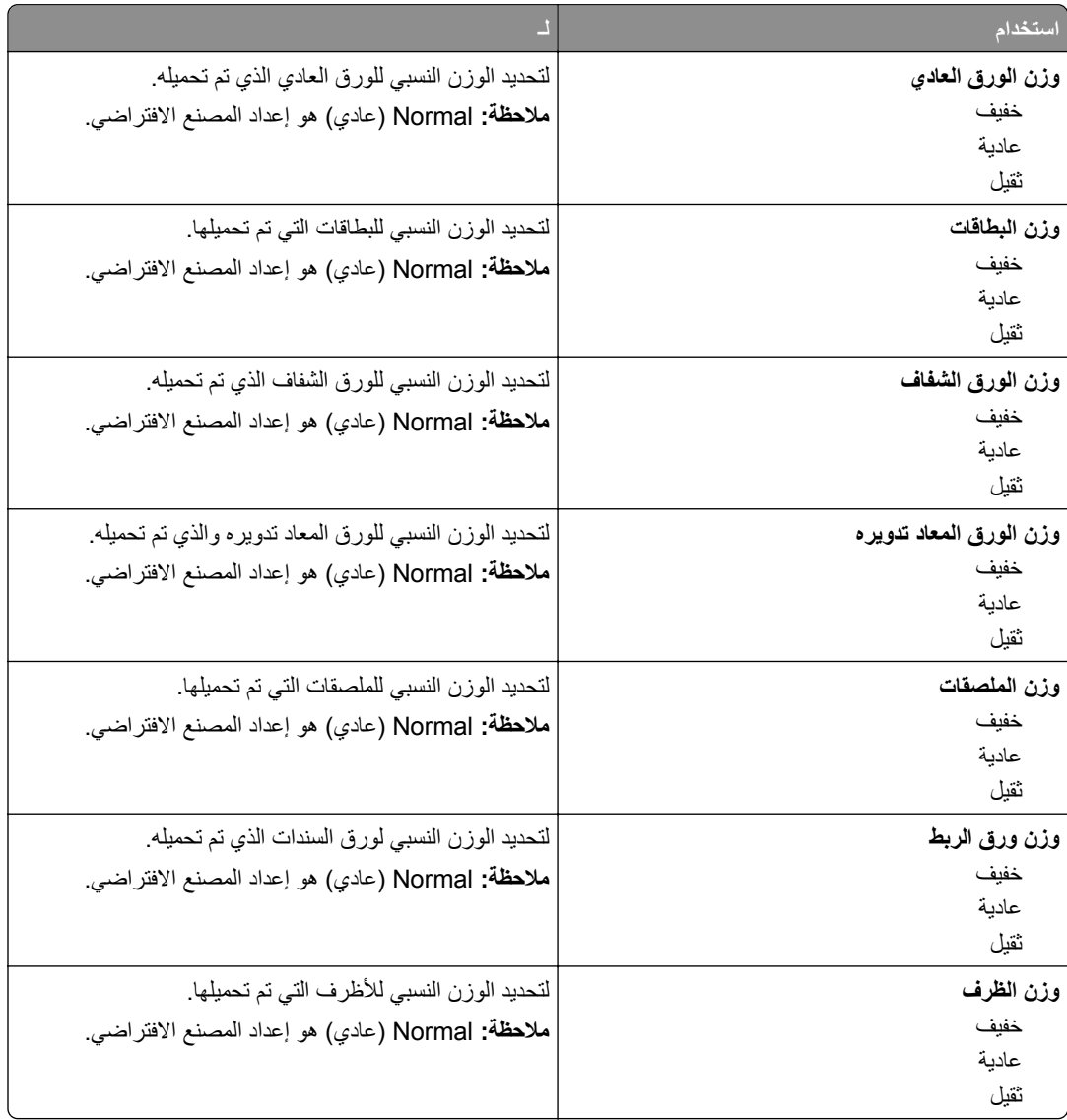

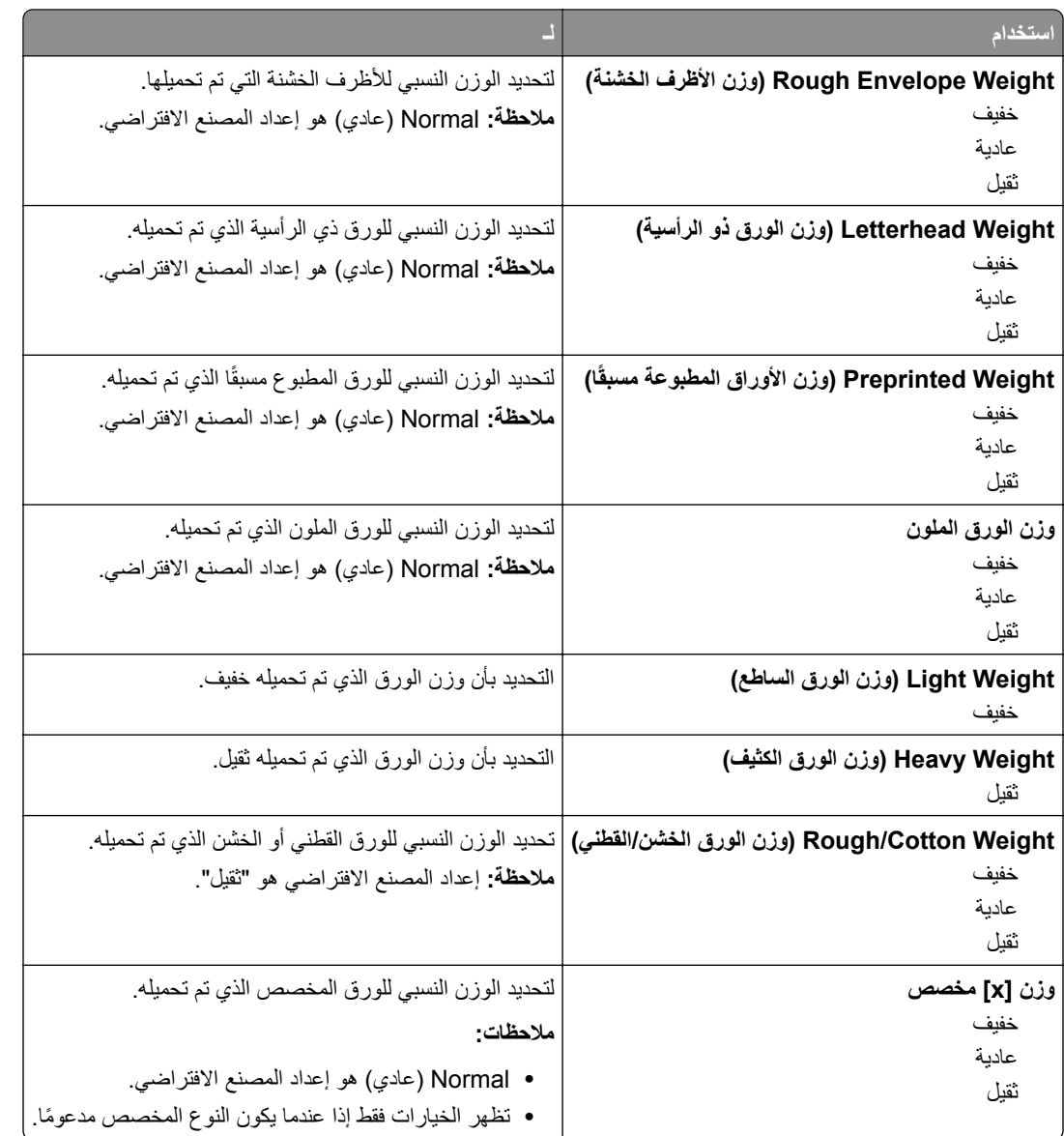

#### **قائمة "الورق"**

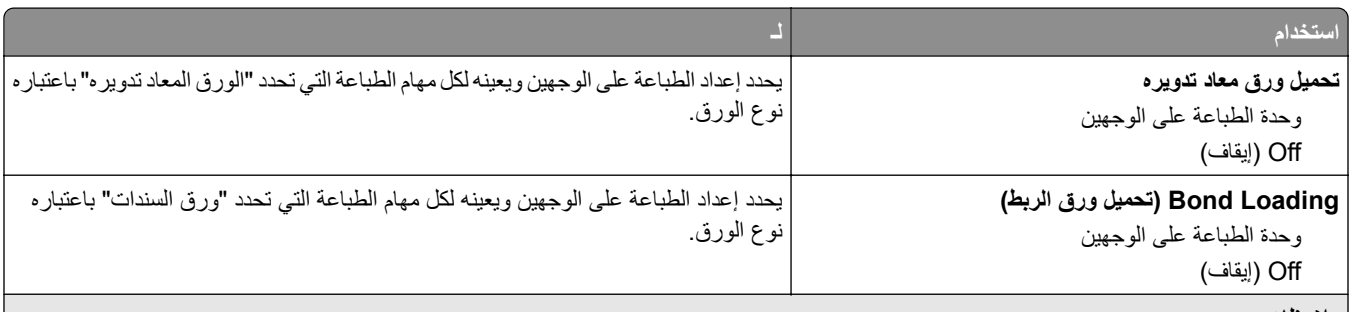

**ملاحظات:**

- **•** يعمل خيار الطباعة على الوجهين على ضبط الإعداد الافتراضي للطابعة على الطباعة على الوجهين لجميع مهام الطباعة إلا إذا تم تحديد الطباعة على وجه واحد من "تفضيلات الطباعة" أو مربع الحوار Print) طباعة).
	- **•** في حالة تحديد "طباعة على الوجهين"، يتم إرسال جميع مهام الطباعة عبر وحدة الطباعة على الوجهين، بما في ذلك مهام الطباعة على وجه واحد.
		- **•** "إيقاف" هو إعداد المصنع الافتراضي لجميع القوائم.

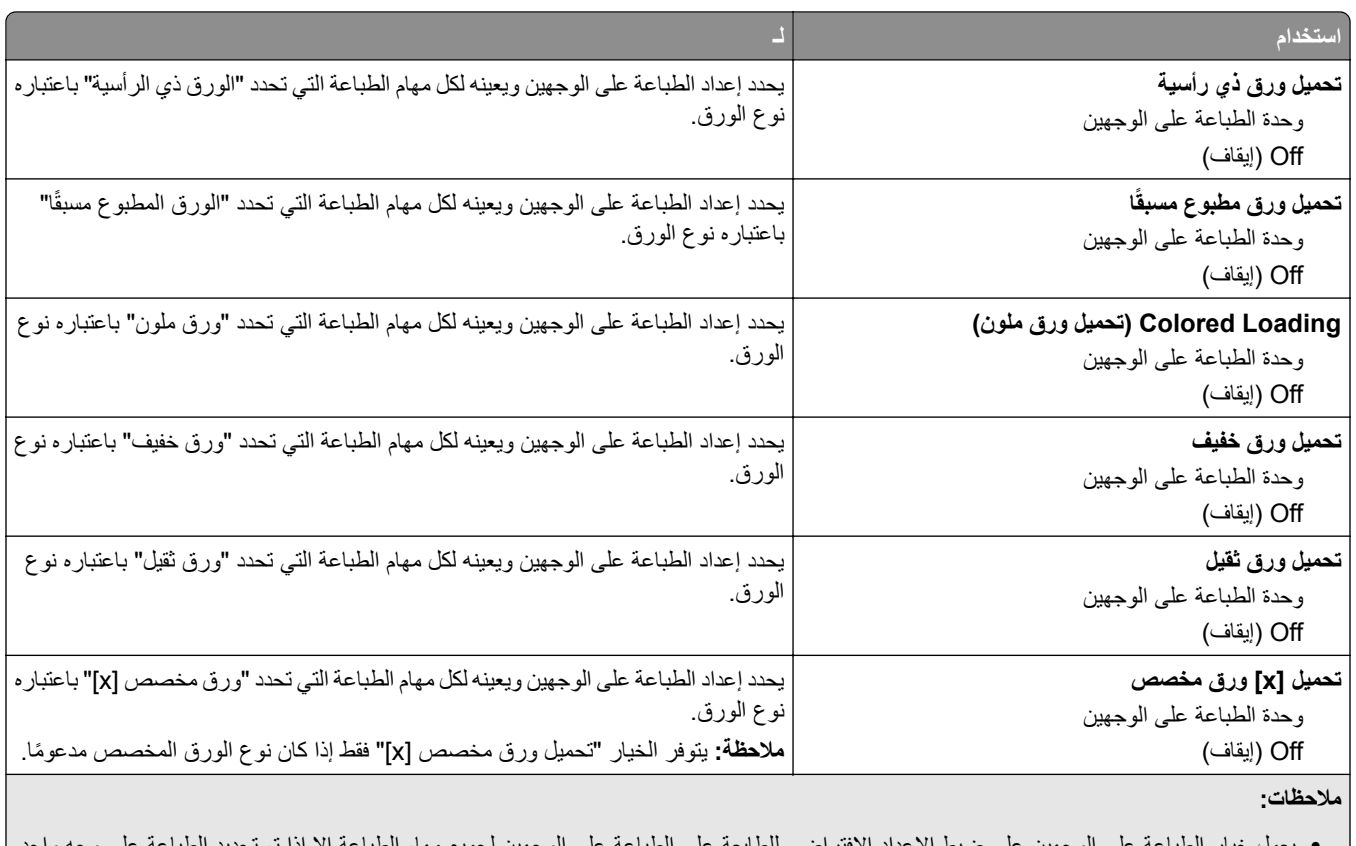

- **•** يعمل خيار الطباعة على الوجهين على ضبط الإعداد الافتراضي للطابعة على الطباعة على الوجهين لجميع مهام الطباعة إلا إذا تم تحديد الطباعة على وجه واحد من "تفضيلات الطباعة" أو مربع الحوار Print) طباعة).
	- **•** في حالة تحديد "طباعة على الوجهين"، يتم إرسال جميع مهام الطباعة عبر وحدة الطباعة على الوجهين، بما في ذلك مهام الطباعة على وجه واحد.
		- **•** "إيقاف" هو إعداد المصنع الافتراضي لجميع القوائم.

#### **قائمة الأنواع المخصصة**

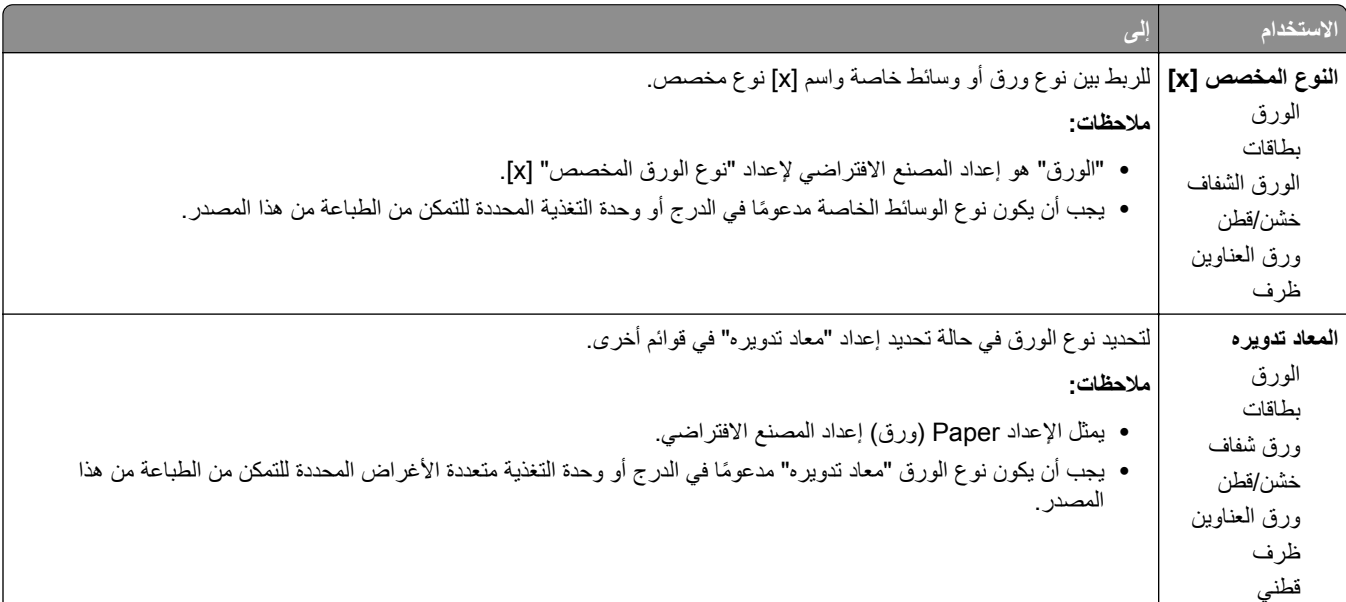

## **قائمة Setup Universal) الإعداد العالمي)**

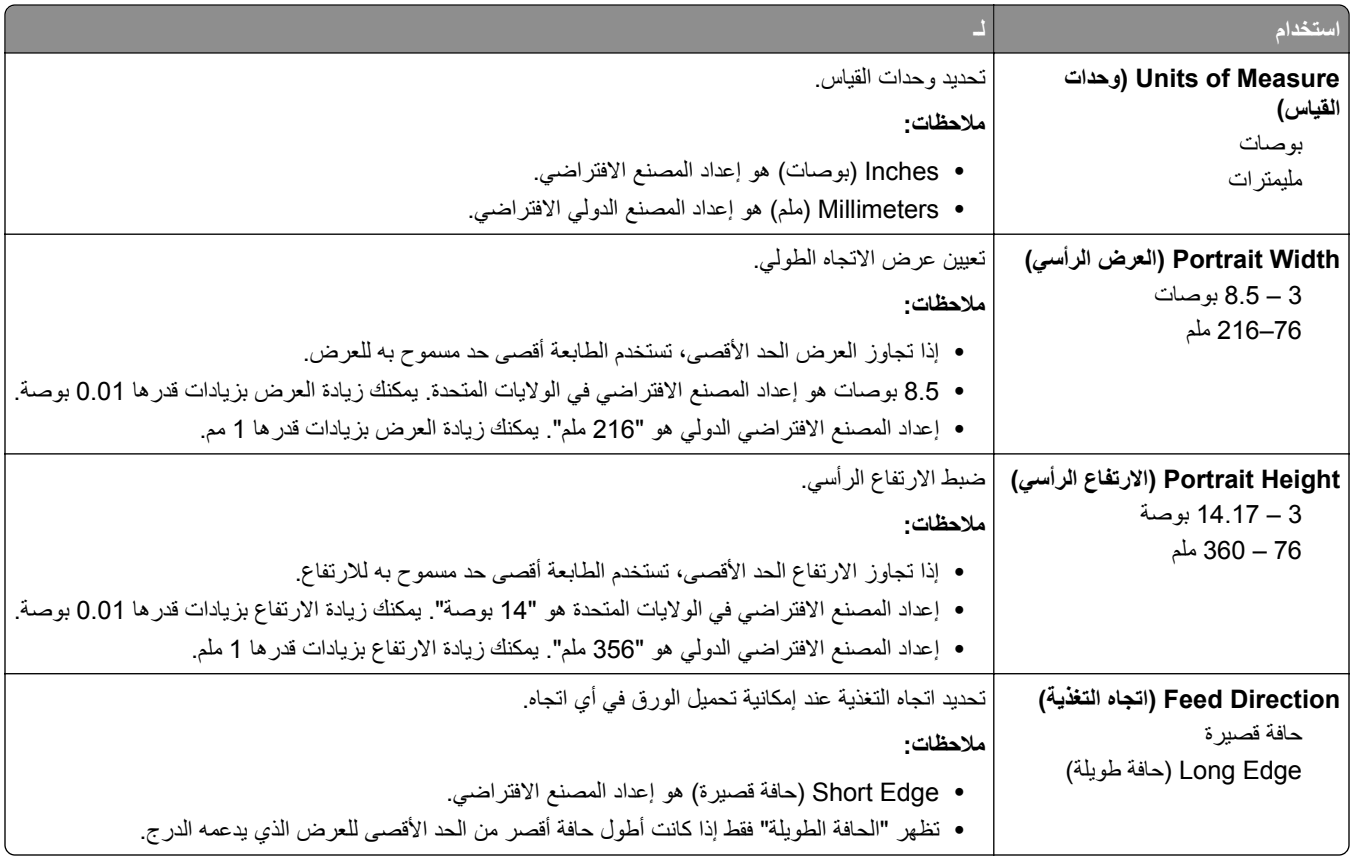

# **قائمة Reports) التقارير)**

# **قائمة Reports) التقارير)**

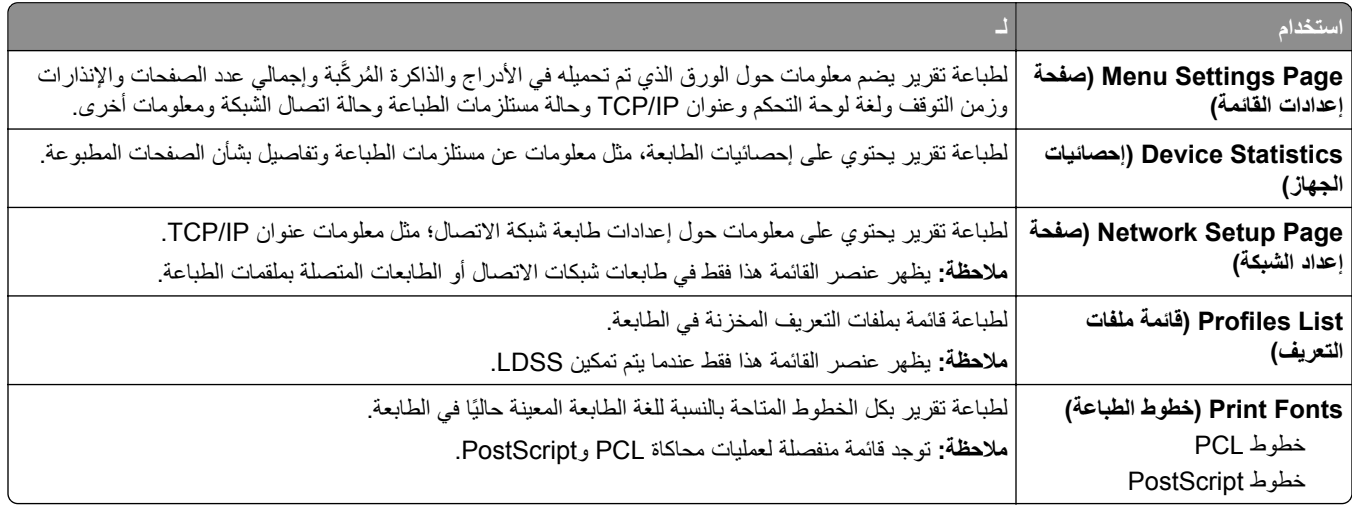

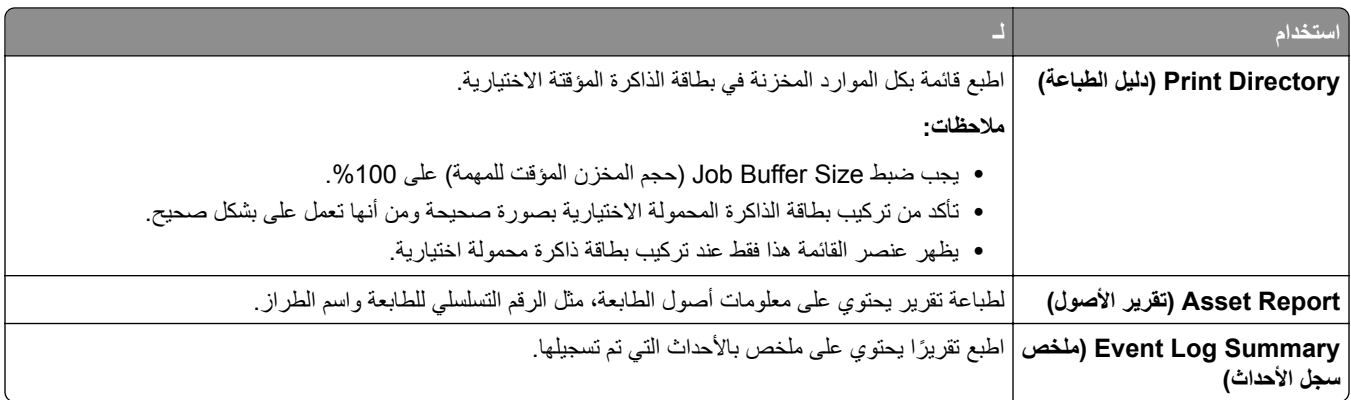

## **قائمة "شبآة الاتصال/المنافذ"**

تظهر القوائم الموجودة بهذا القسم فقط في طابعات شبكات الاتصال أو الطابعات المتصلة بخوادم الطباعة.

### **قائمة NIC Active) بطاقة واجهة شبآة الاتصال النشطة)**

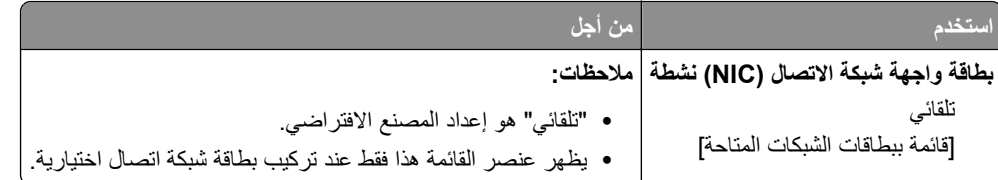

## **قوائم "شبآة الاتصال القياسية" أو "شبآة الاتصال [x"[**

**ملاحظة:** تظهر المنافذ النشطة فقط في هذه القائمة.

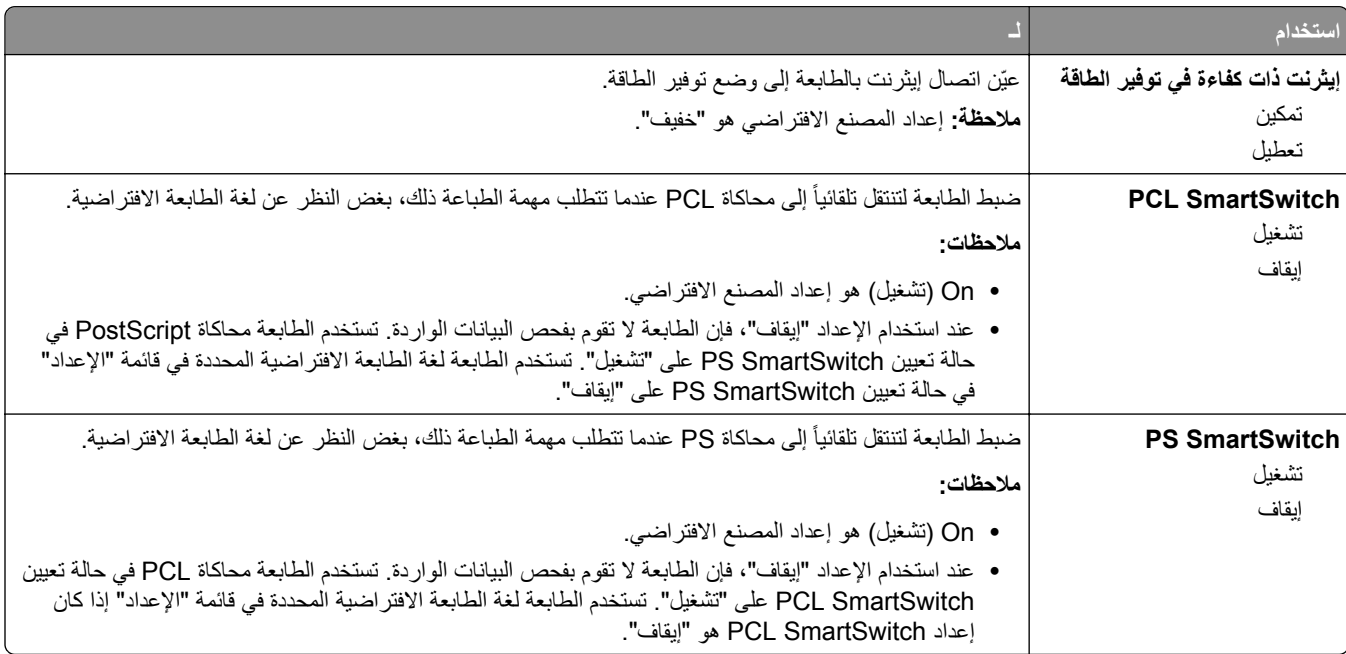

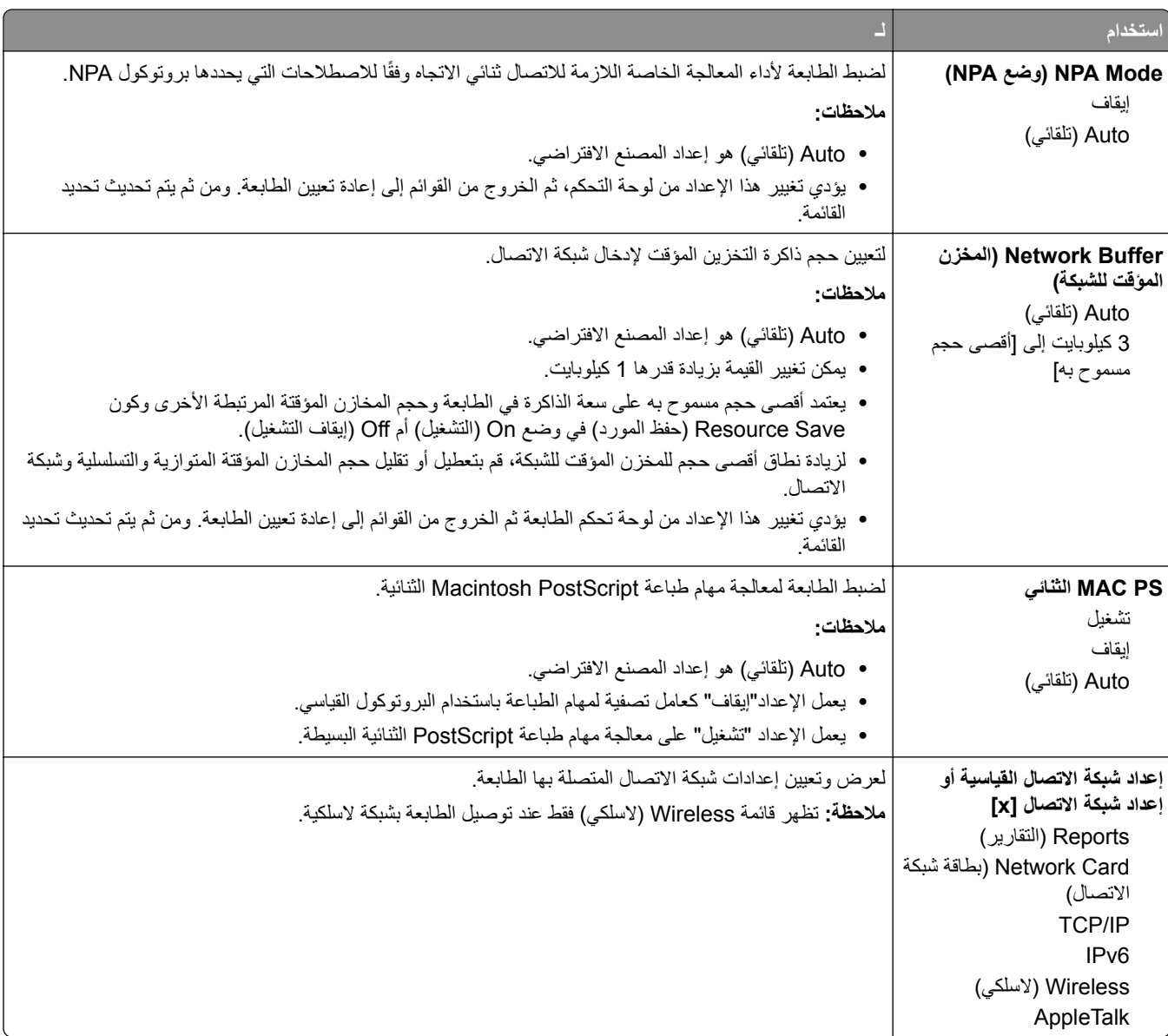

## **قائمة Reports) التقارير)**

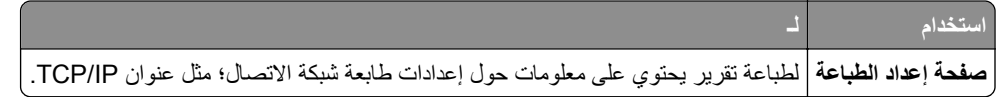

# **قائمة Wireless) لاسلآي)**

**ملاحظة:** تتوفر هذه القائمة فقط ُ لطرز الطابعات المتصلة بشبآة اتصال لاسلآية.

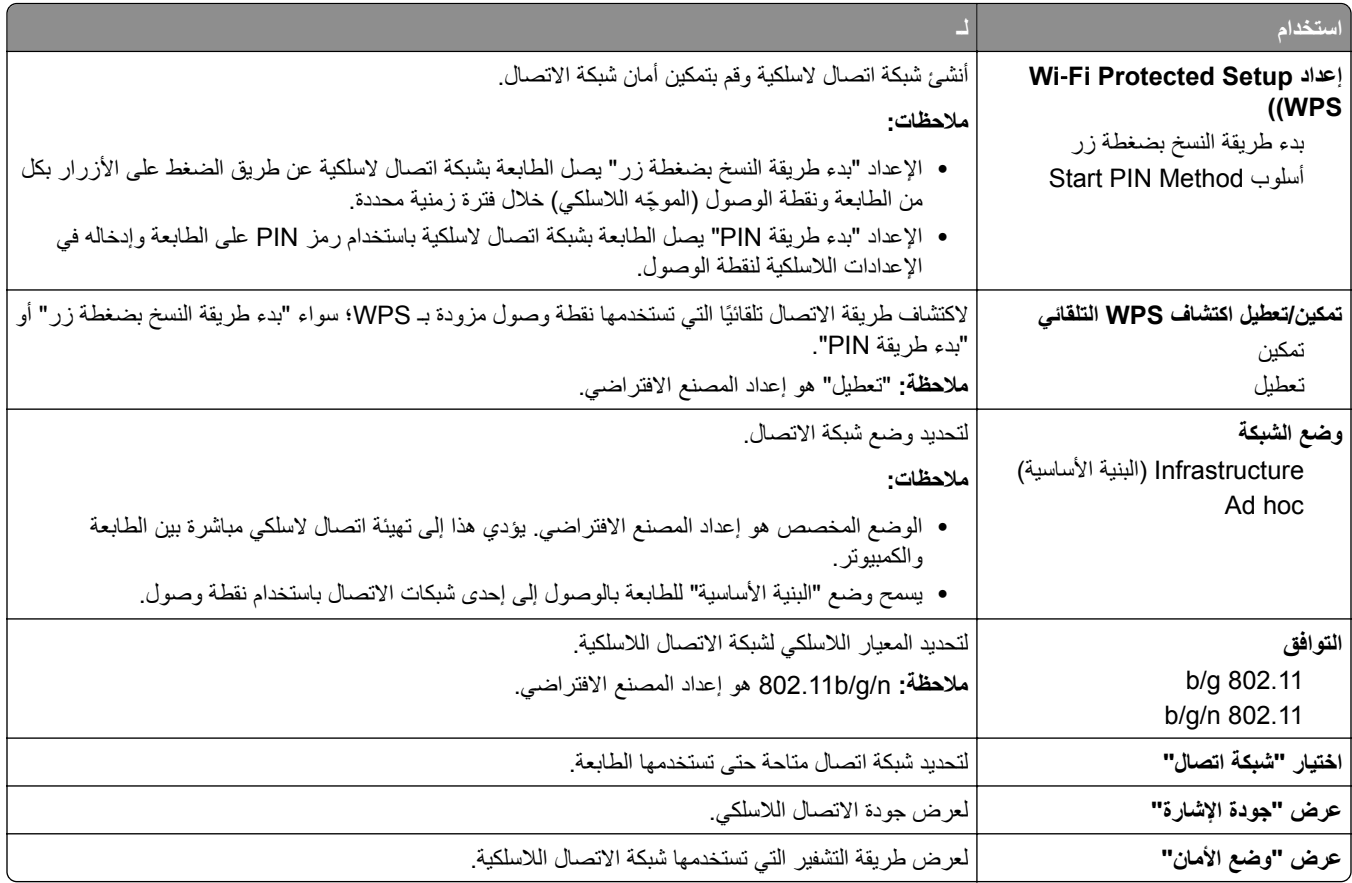

# **قائمة Card Network) بطاقة الشبآة)**

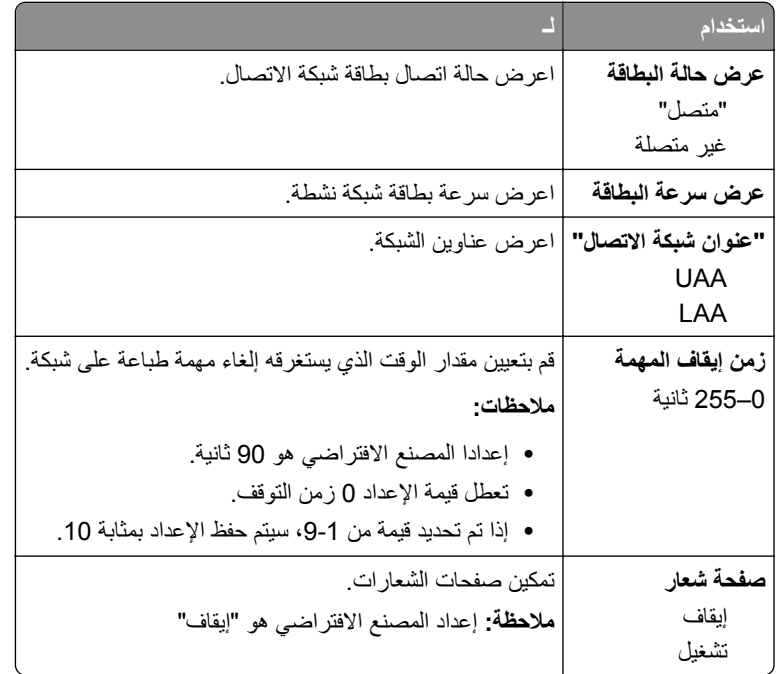

#### **TCP/IP قائمة**

**ملاحظة:** تظهر هذه القائمة هذا فقط لطابعات شبآات الاتصال أو الطابعات المتصلة بملقمات الطباعة.

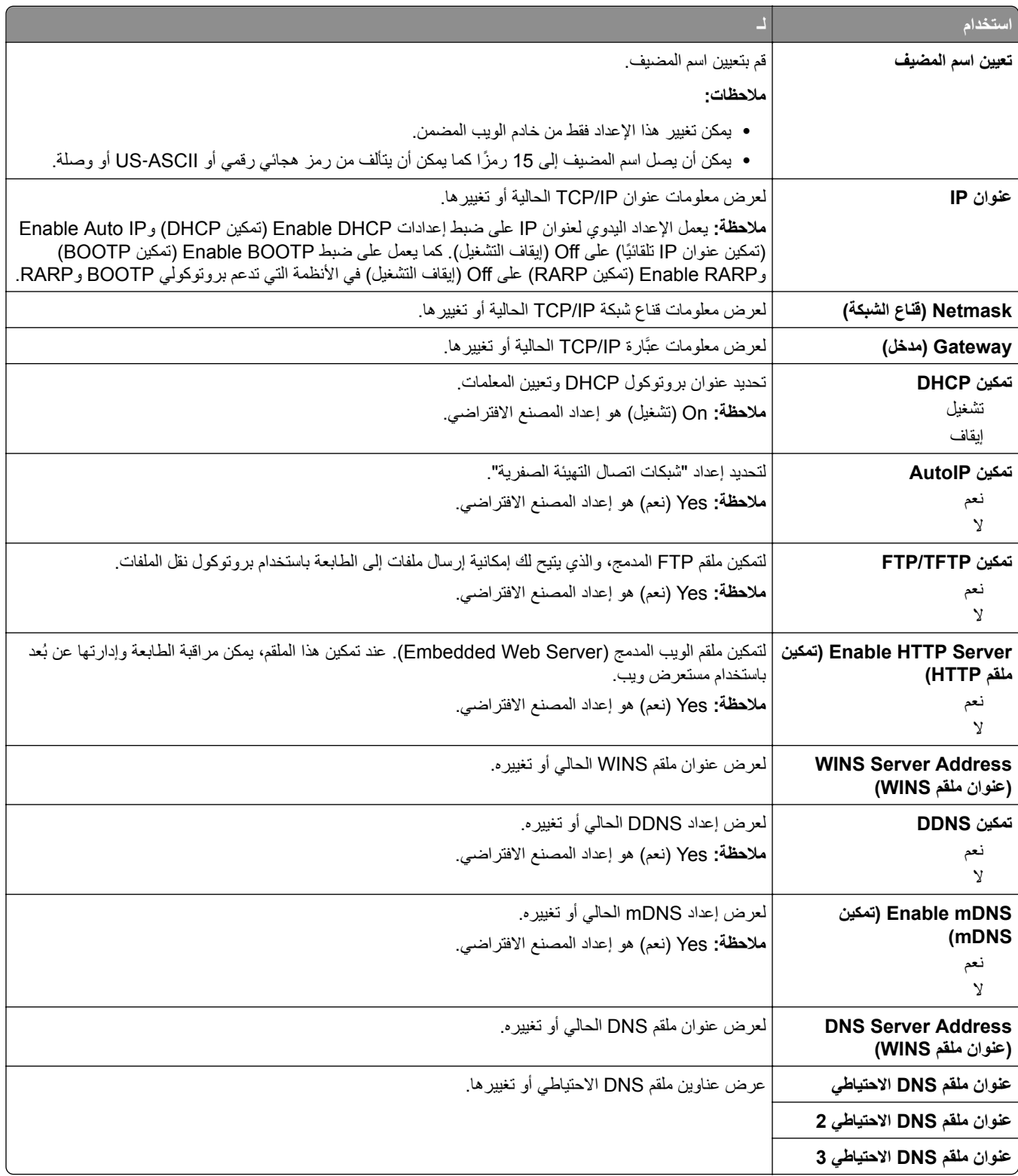

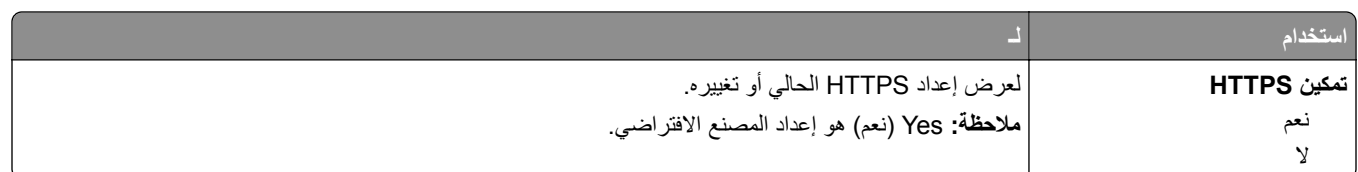

#### **قائمة 6IPv**

للوصول إلى القائمة، انتقل لأي مما يلي:

- **• شبآة الاتصال/المنافذ** > **شبآة الاتصال القياسية** > **إعداد شبآة الاتصال القياسية** > **6IPv**
	- **• شبآة الاتصال/المنافذ** > **شبآة الاتصال [x** < **[شبآة الاتصال إعداد [6IPv]** > **x**

**ملاحظة:** تظهر هذه القائمة هذا فقط لطابعات شبآات الاتصال أو الطابعات المتصلة بملقمات الطباعة.

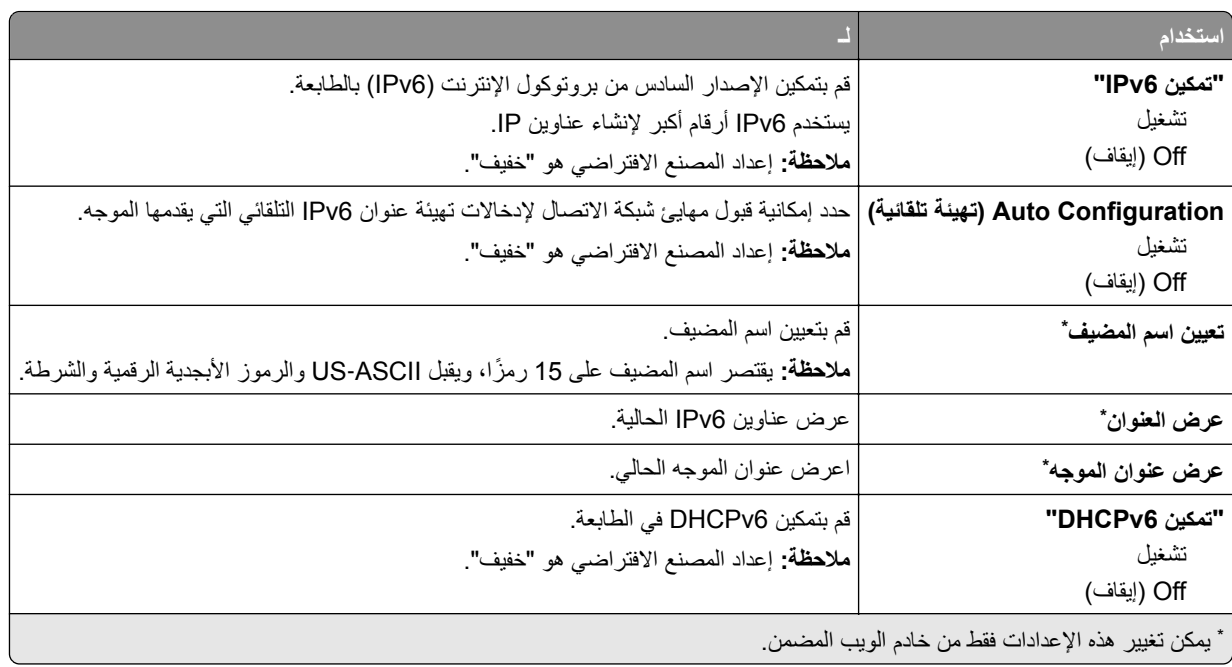

#### **قائمة USB القياسي**

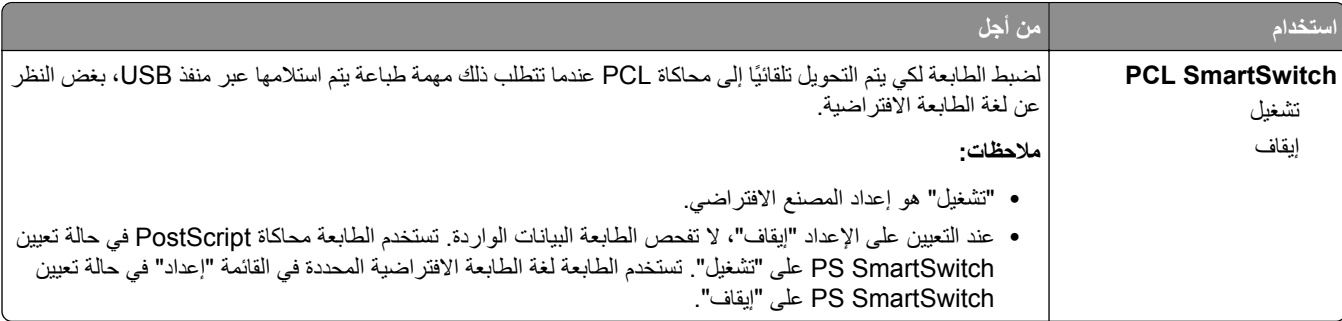

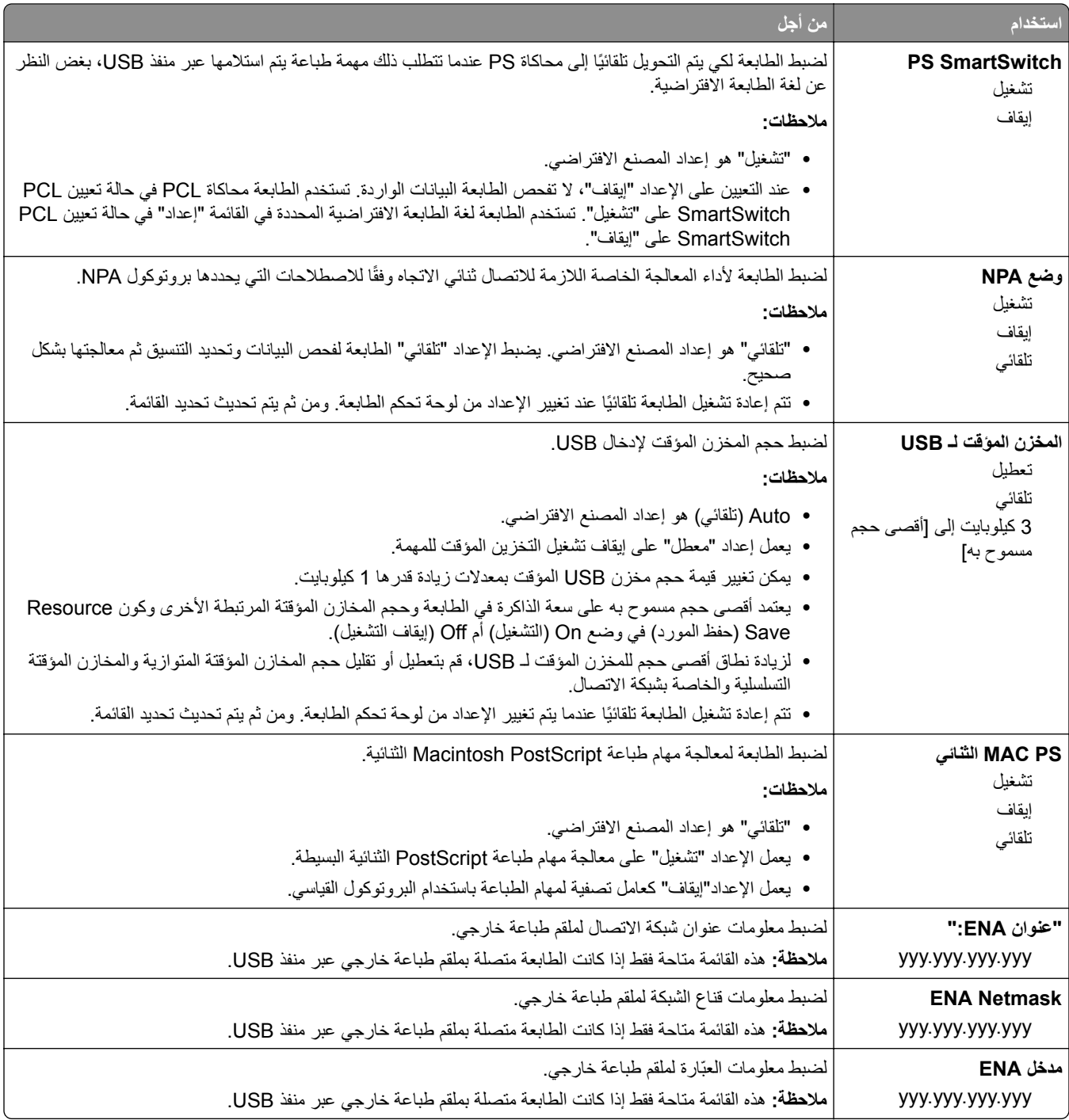

## **قائمة المنفذ المتوازي القياسي**

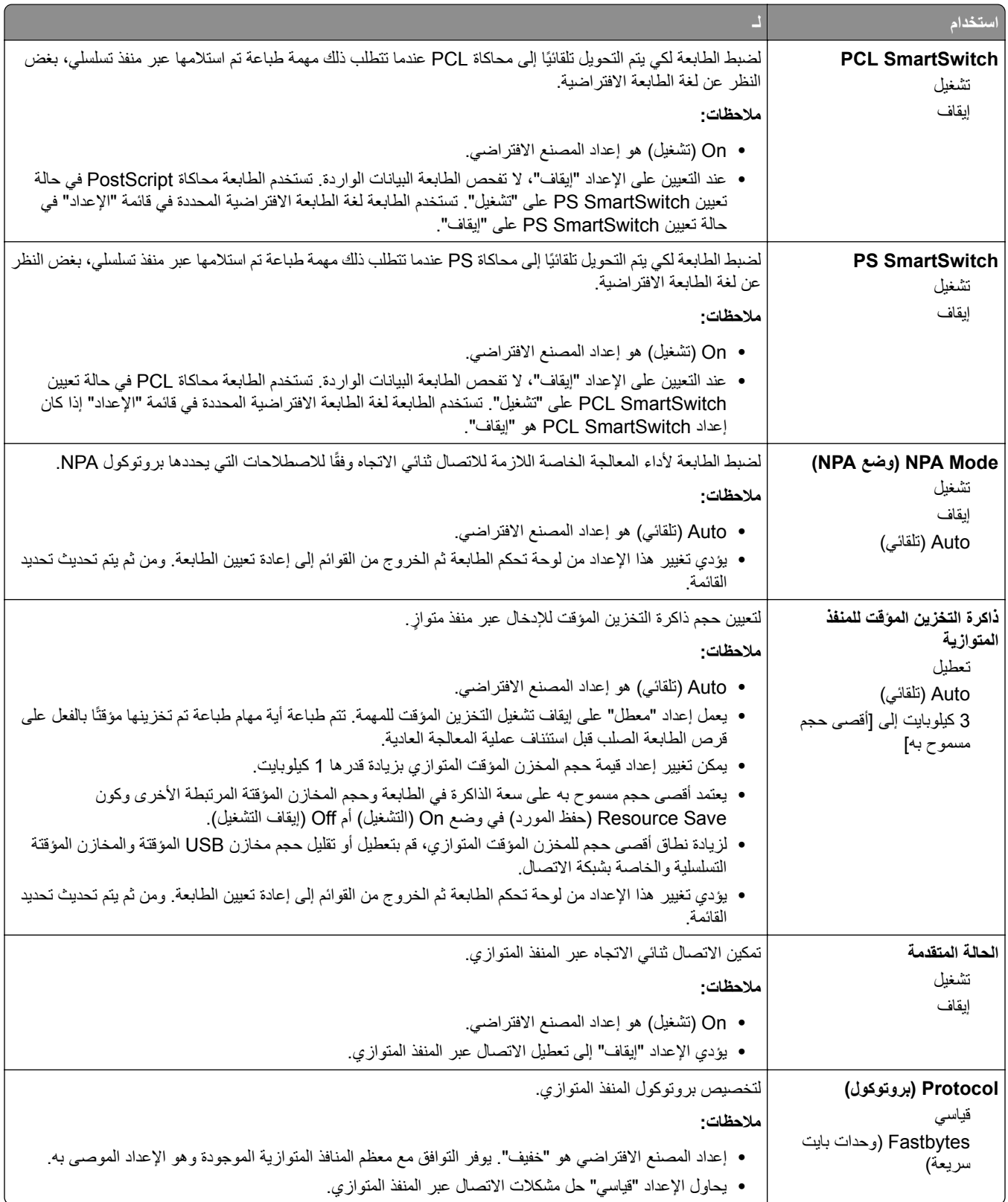

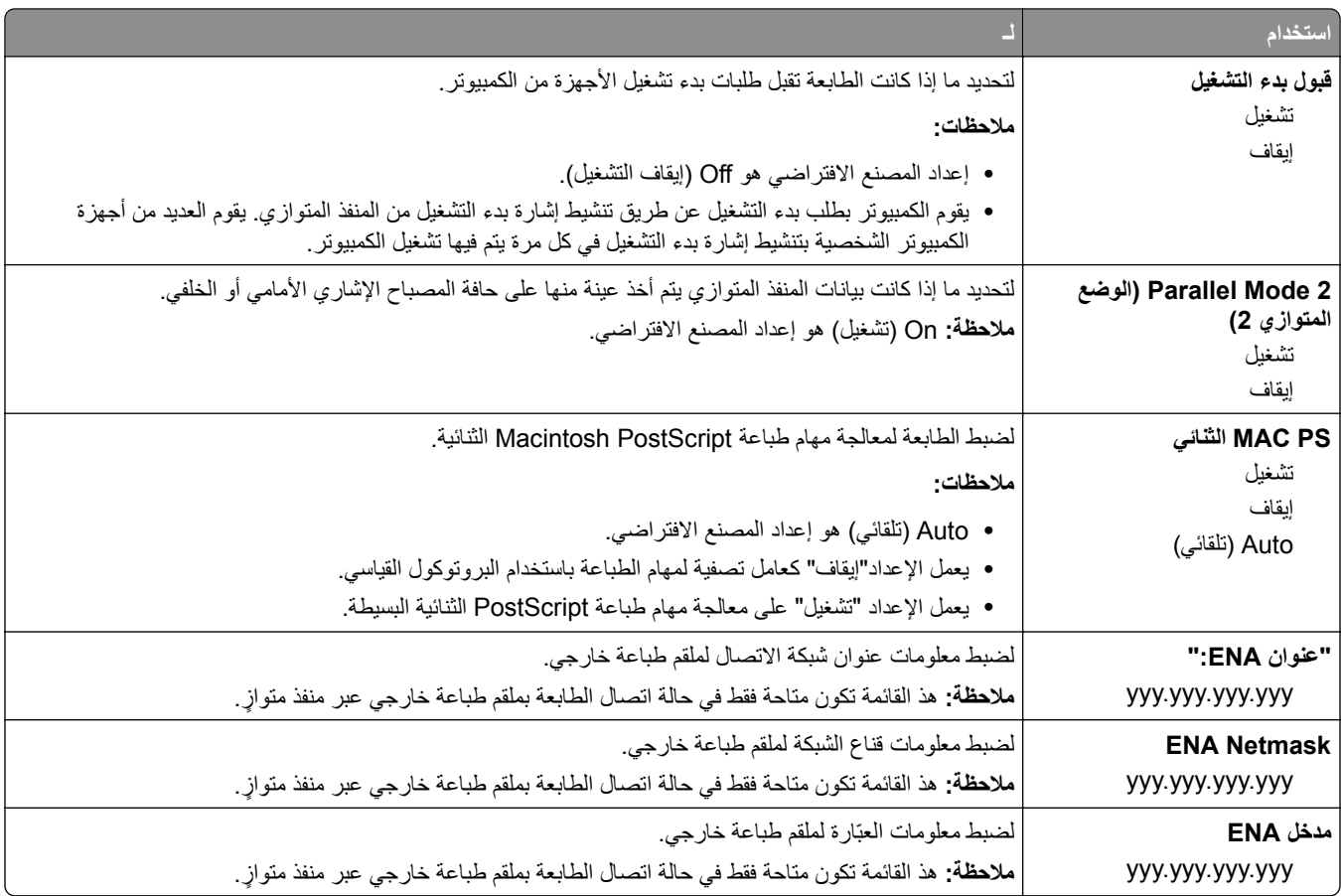

# **قائمة AppleTalk**

للوصول إلى القائمة، انتقل لأي مما يلي:

- **• شبآة الاتصال/المنافذ** > **شبآة الاتصال القياسية** > **إعداد شبآة الاتصال القياسية** > **AppleTalk**
- **• Ports/Network) شبآة الاتصال/المنافذ)** > **Network) شبآة اتصال)[x** < **[إعداد شبآة اتصال [x** < **[AppleTalk**

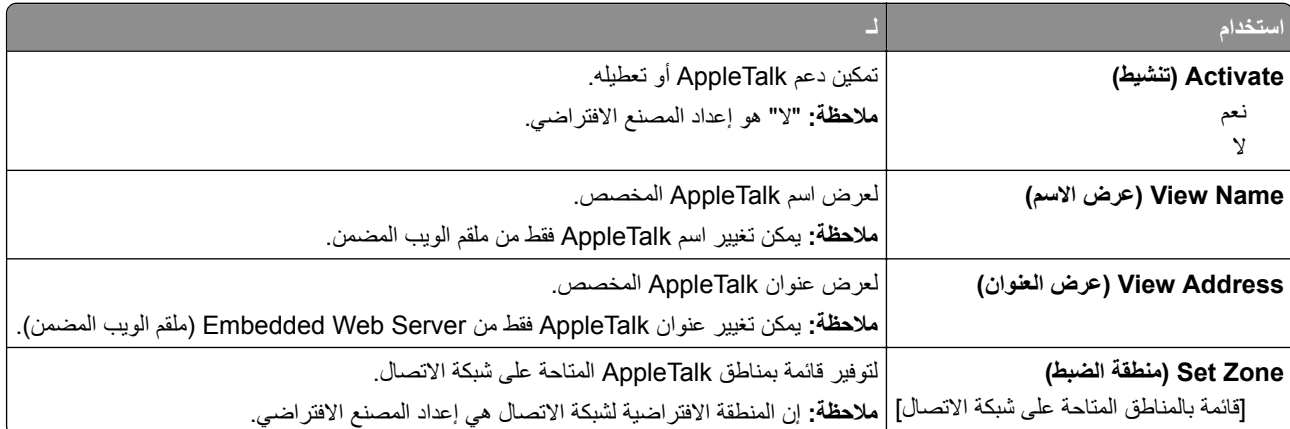

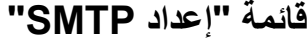

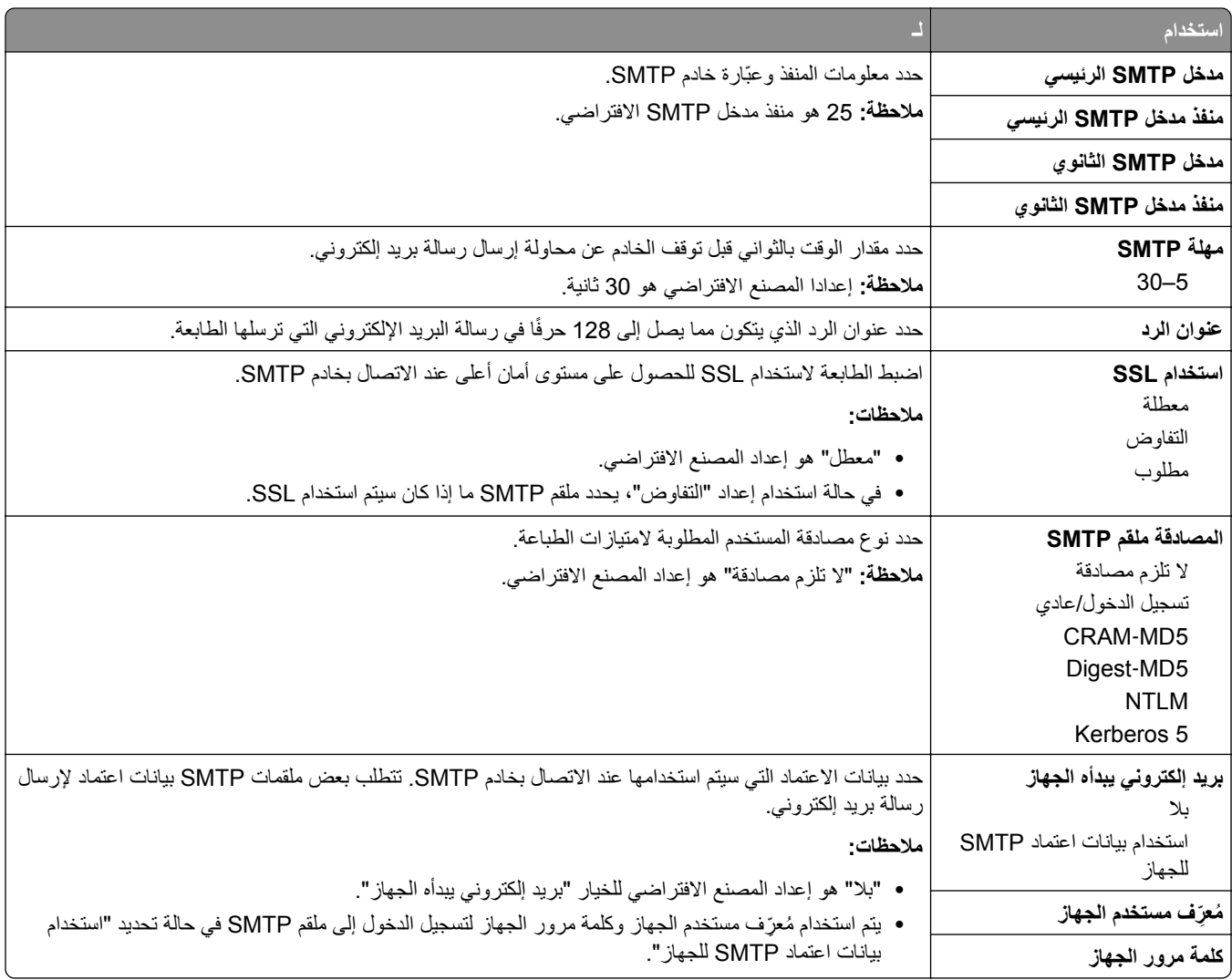

# **قائمة "الأمان"**

# **قائمة Print Confidential) الطباعة السرية)**

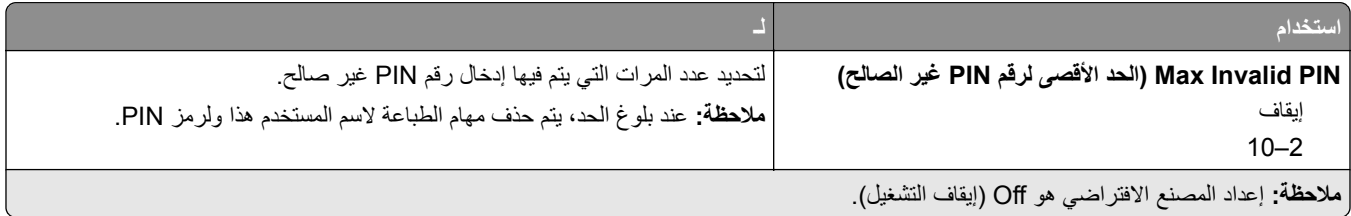

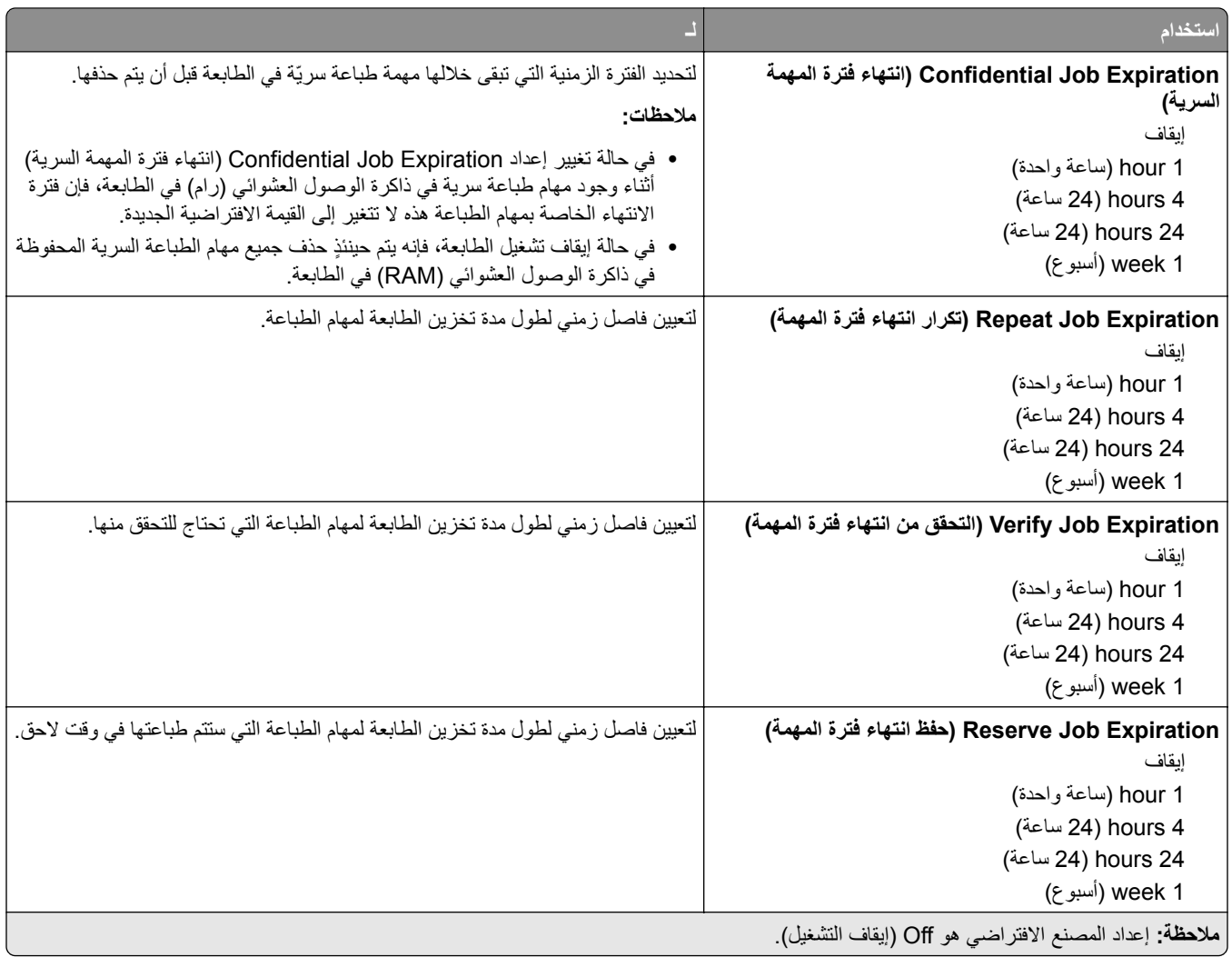

## **قائمة سجل مراقبة الأمان**

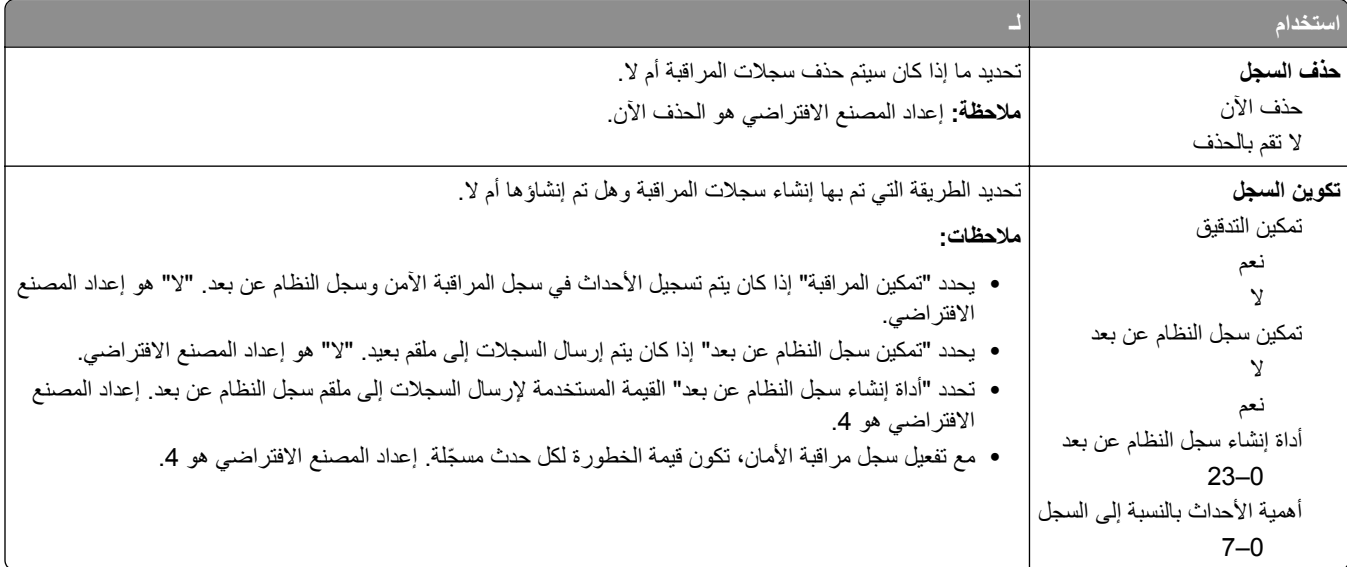

# **قائمة "ضبط التاريخ والوقت"**

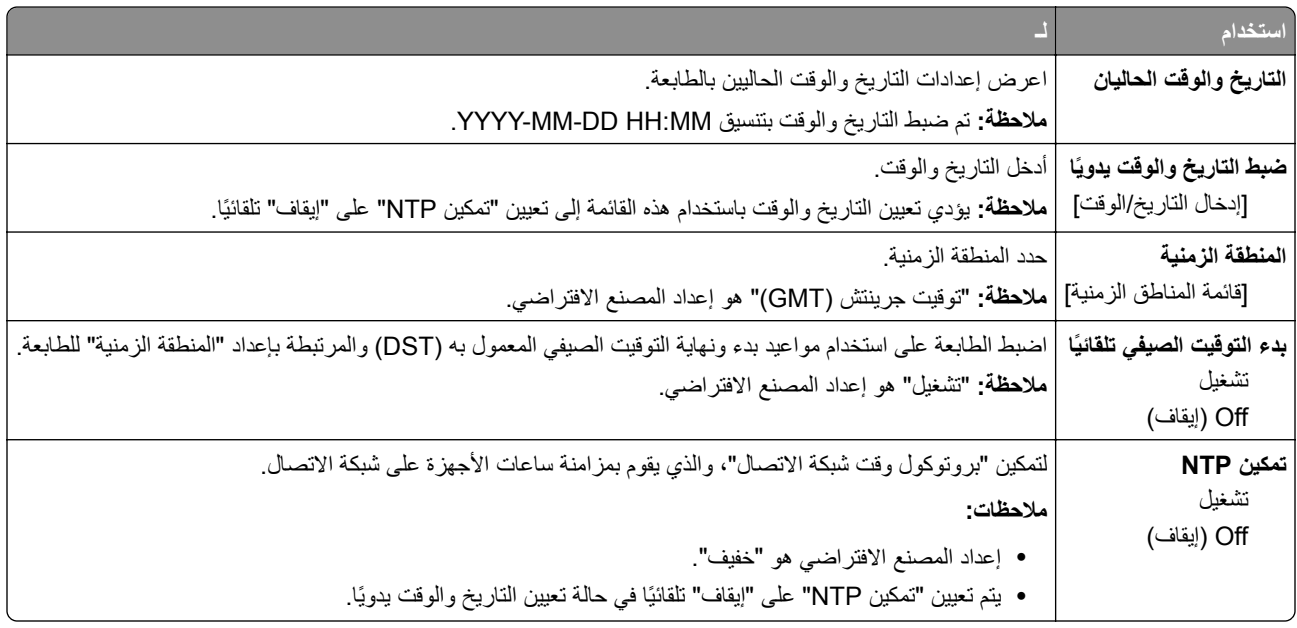

# **قائمة "الإعدادات"**

# **قائمة Settings General) الإعدادات العامة)**

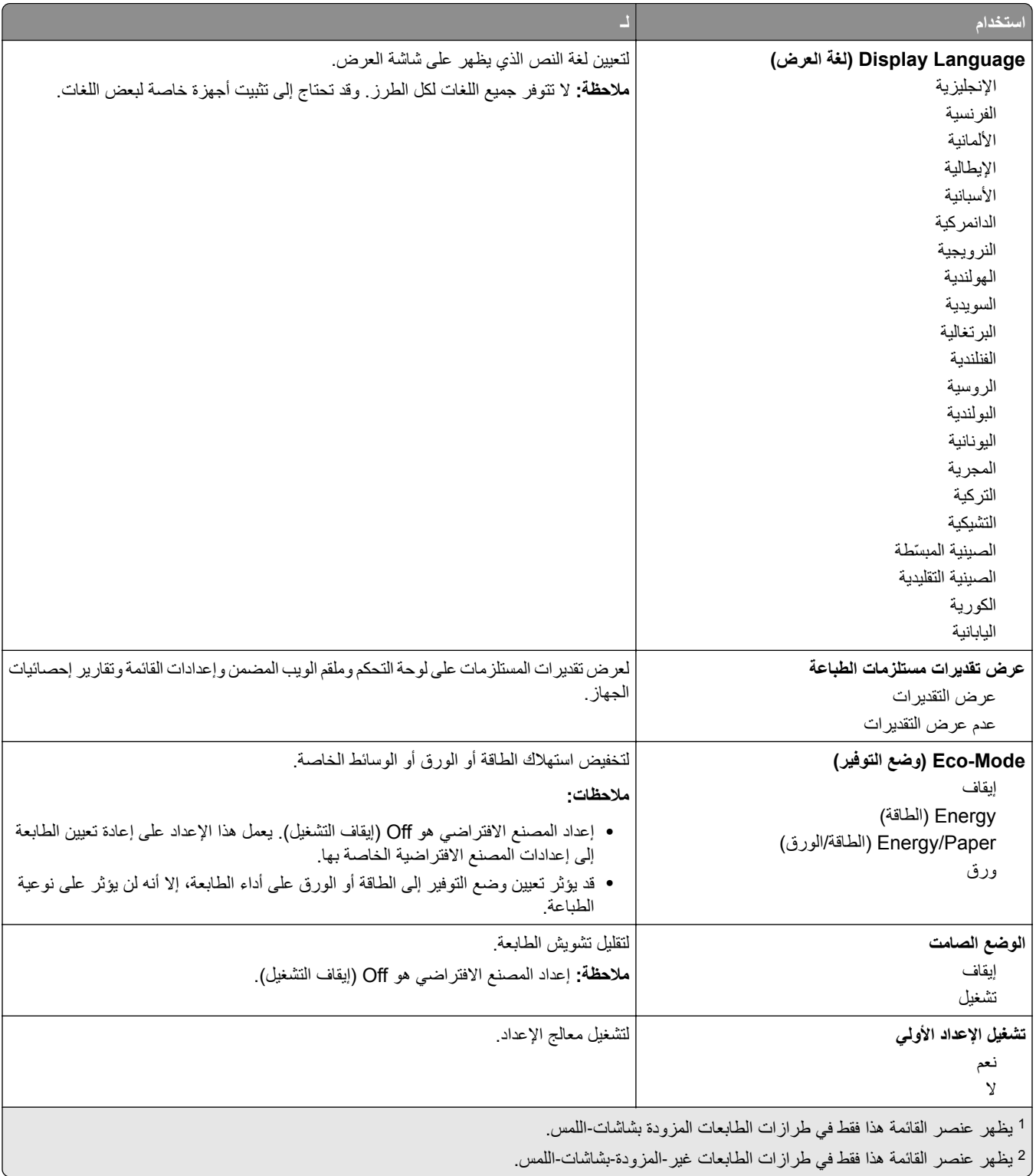

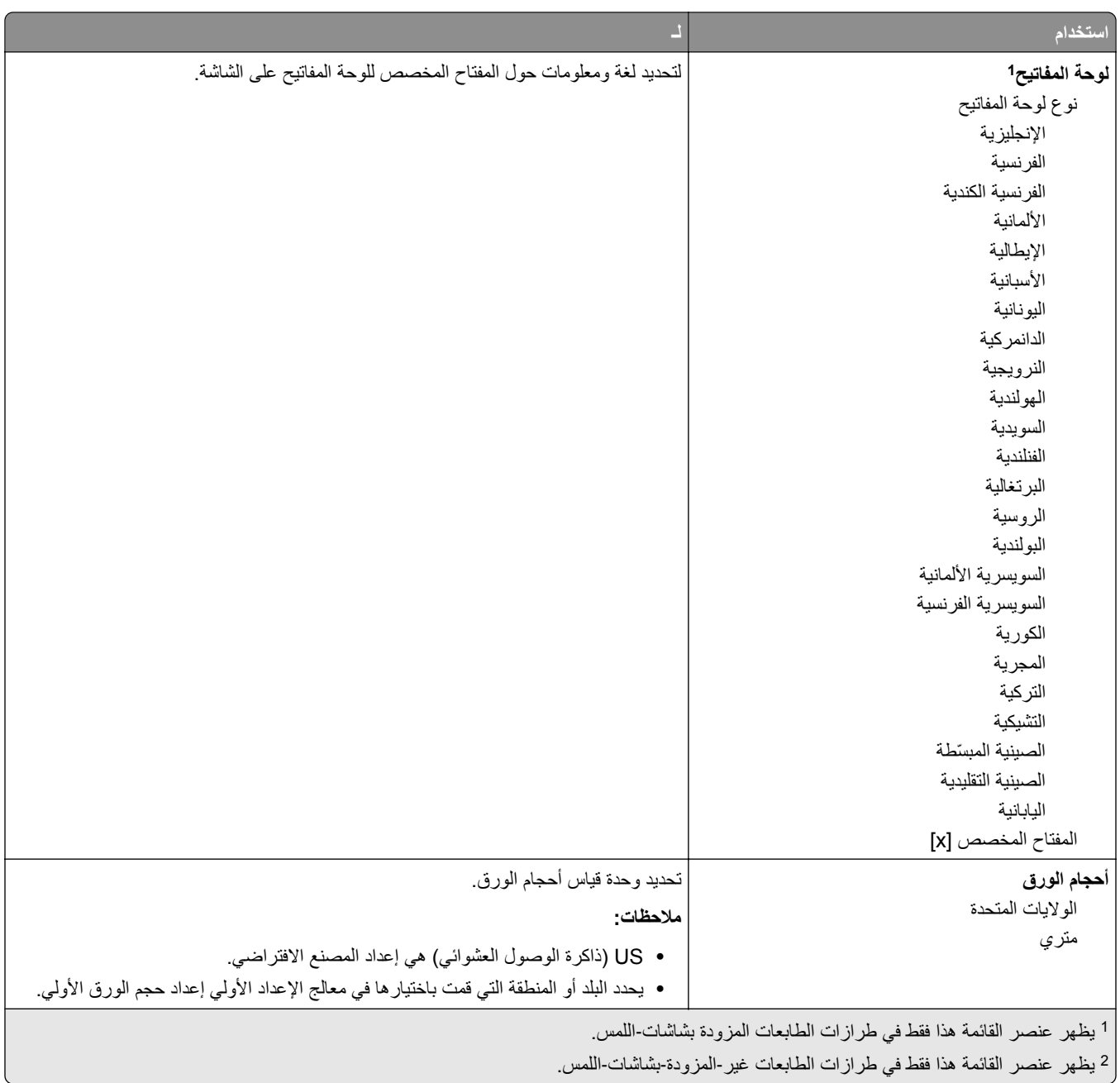

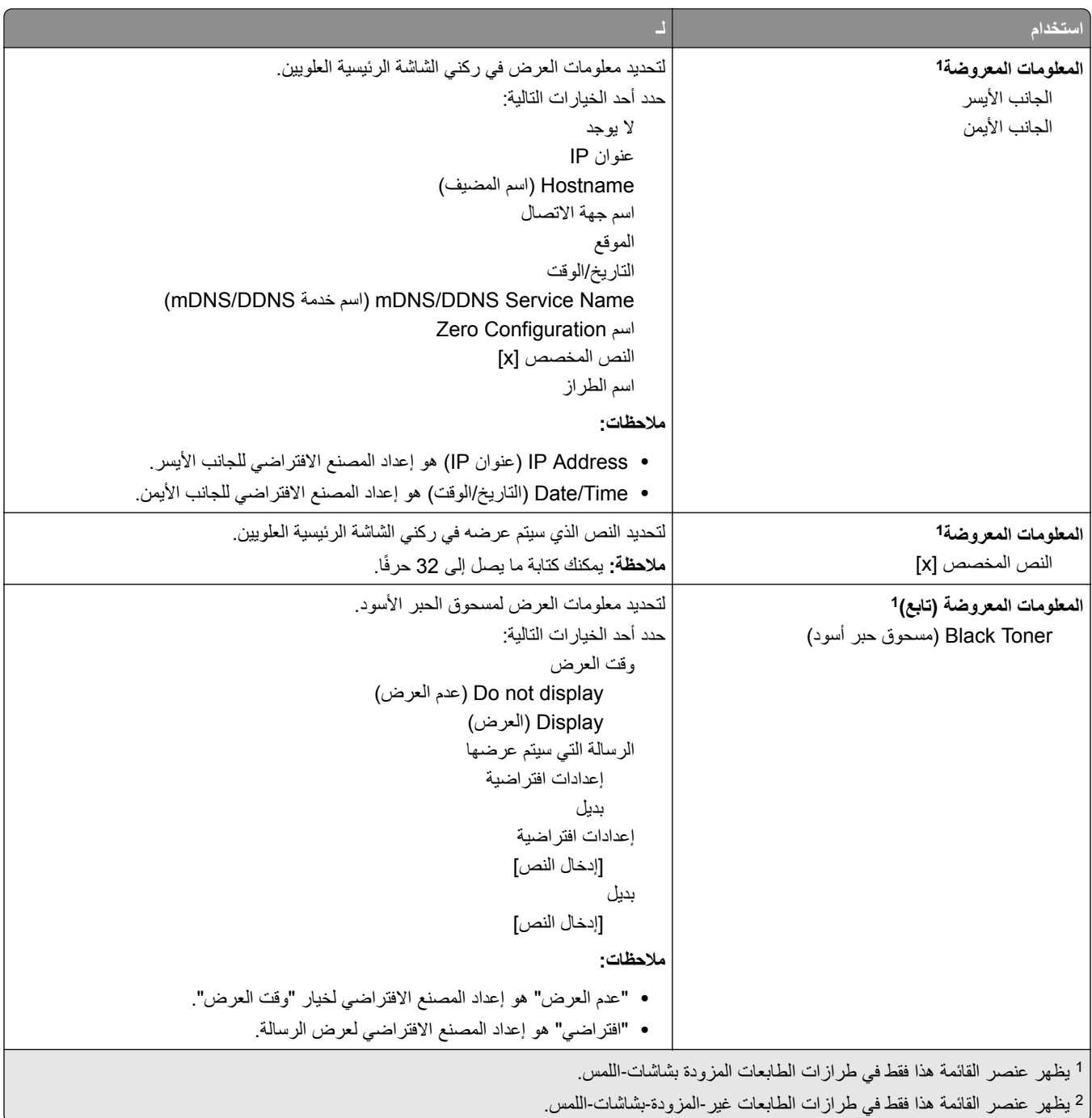

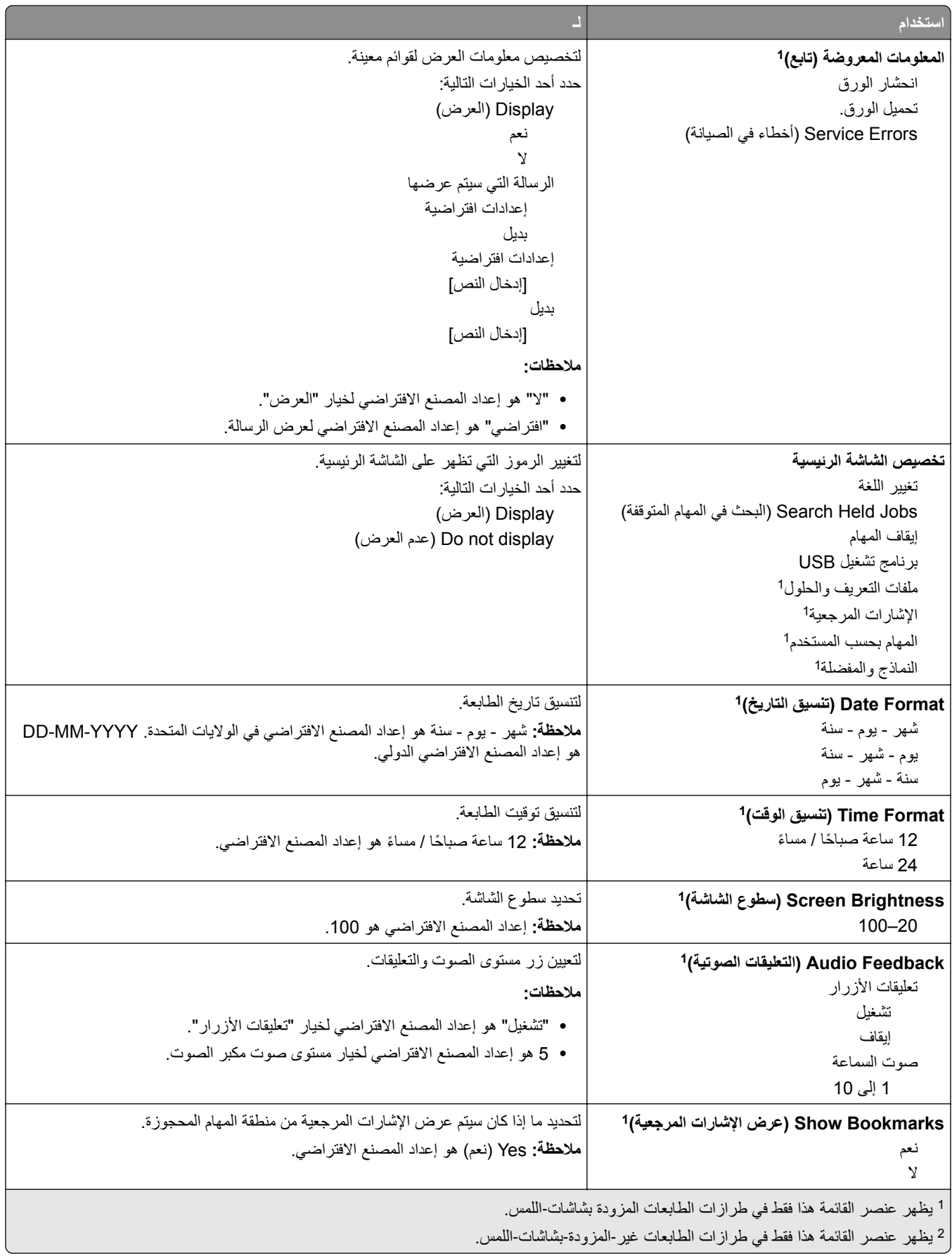

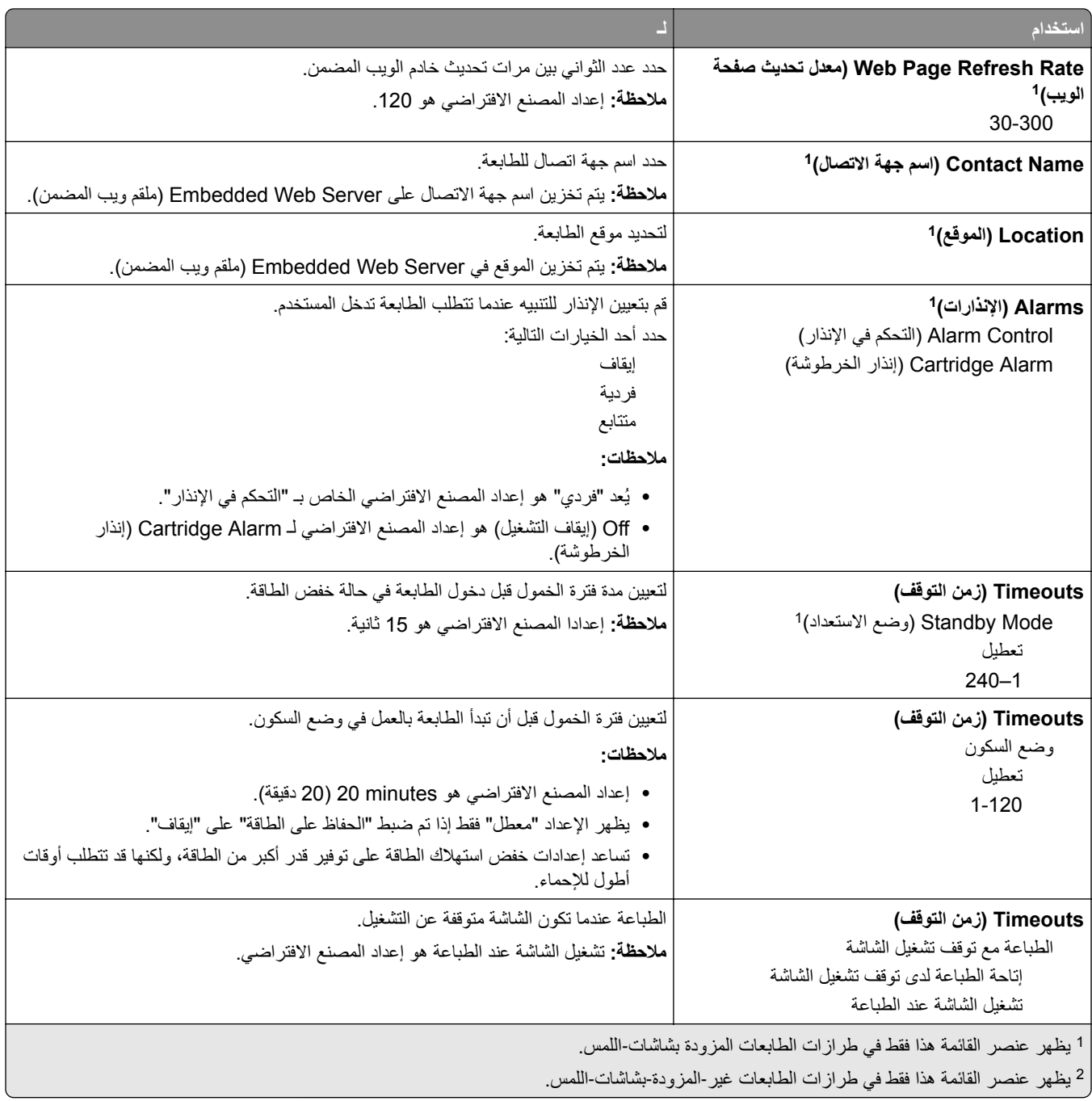

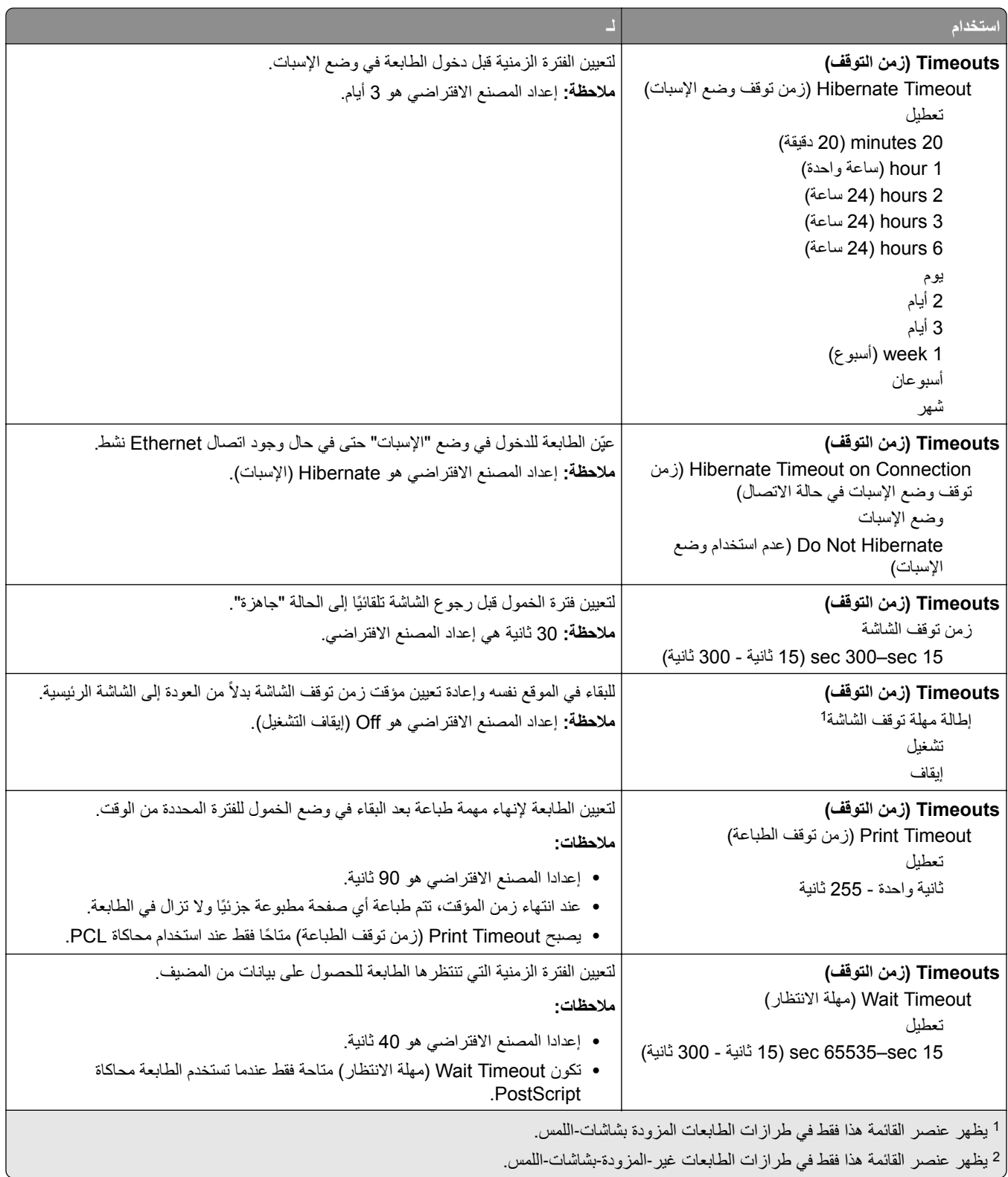

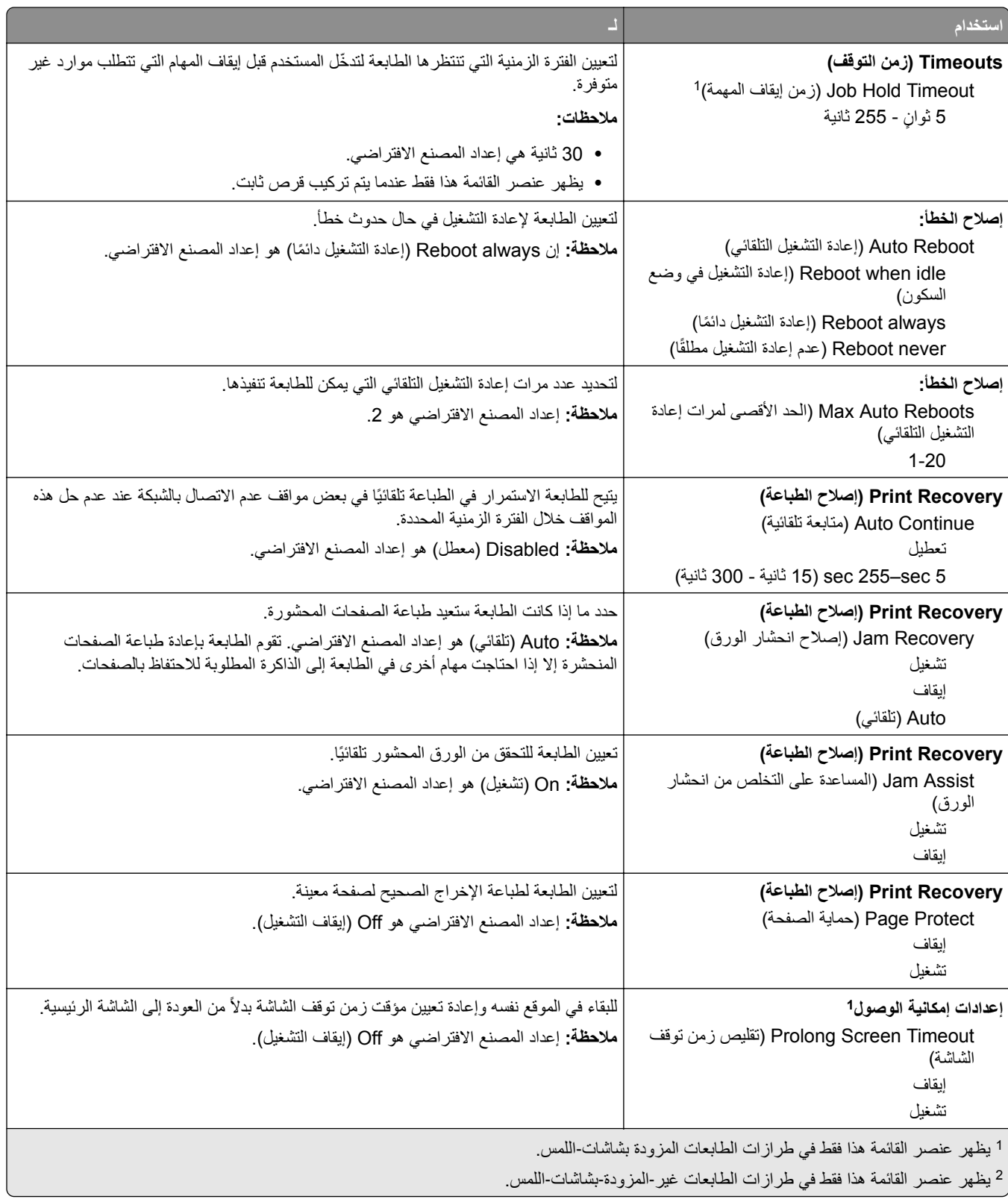

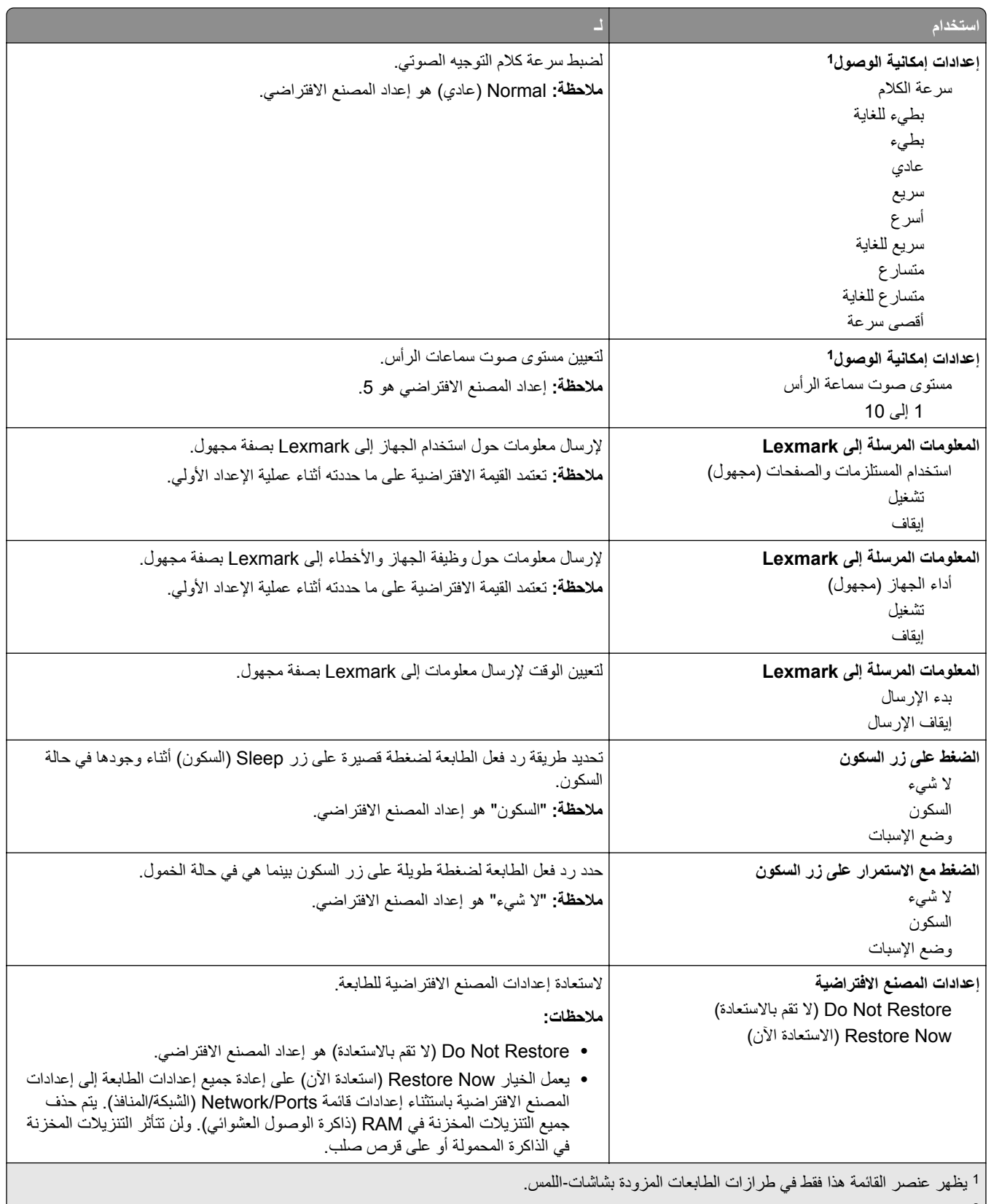

يظهر عنصر القائمة هذا فقط في طرازات الطابعات غير‐المزودة‐بشاشات‐اللمس. <sup>2</sup>

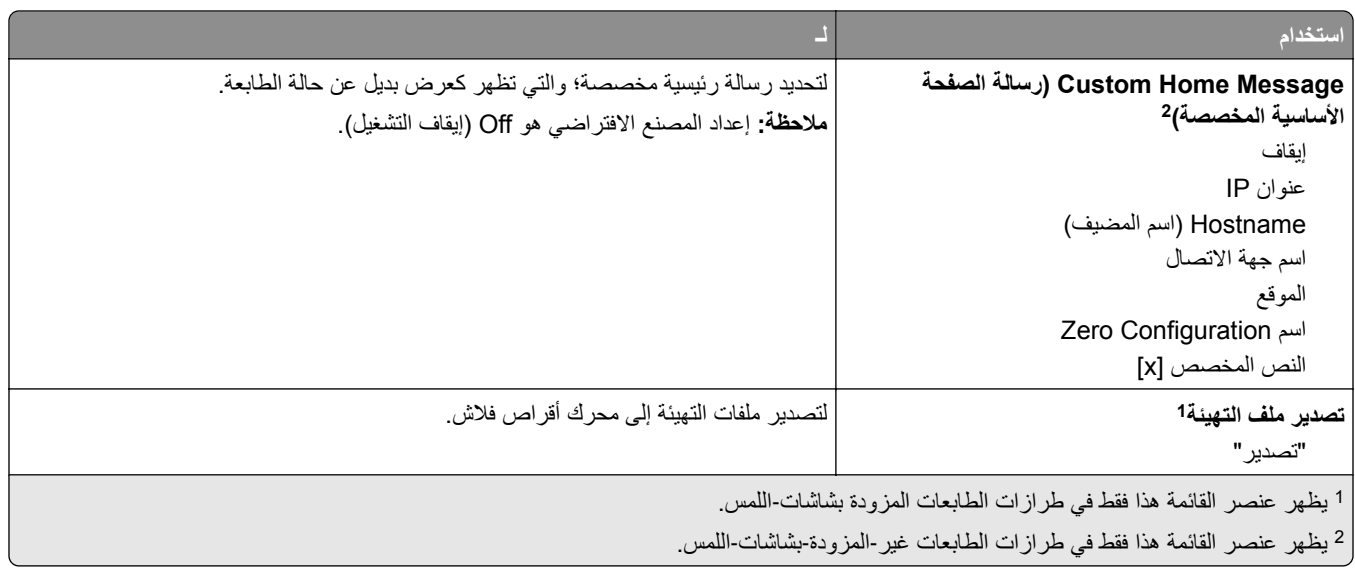

#### **إعدادات الطباعة**

# **قائمة Setup) الإعداد)**

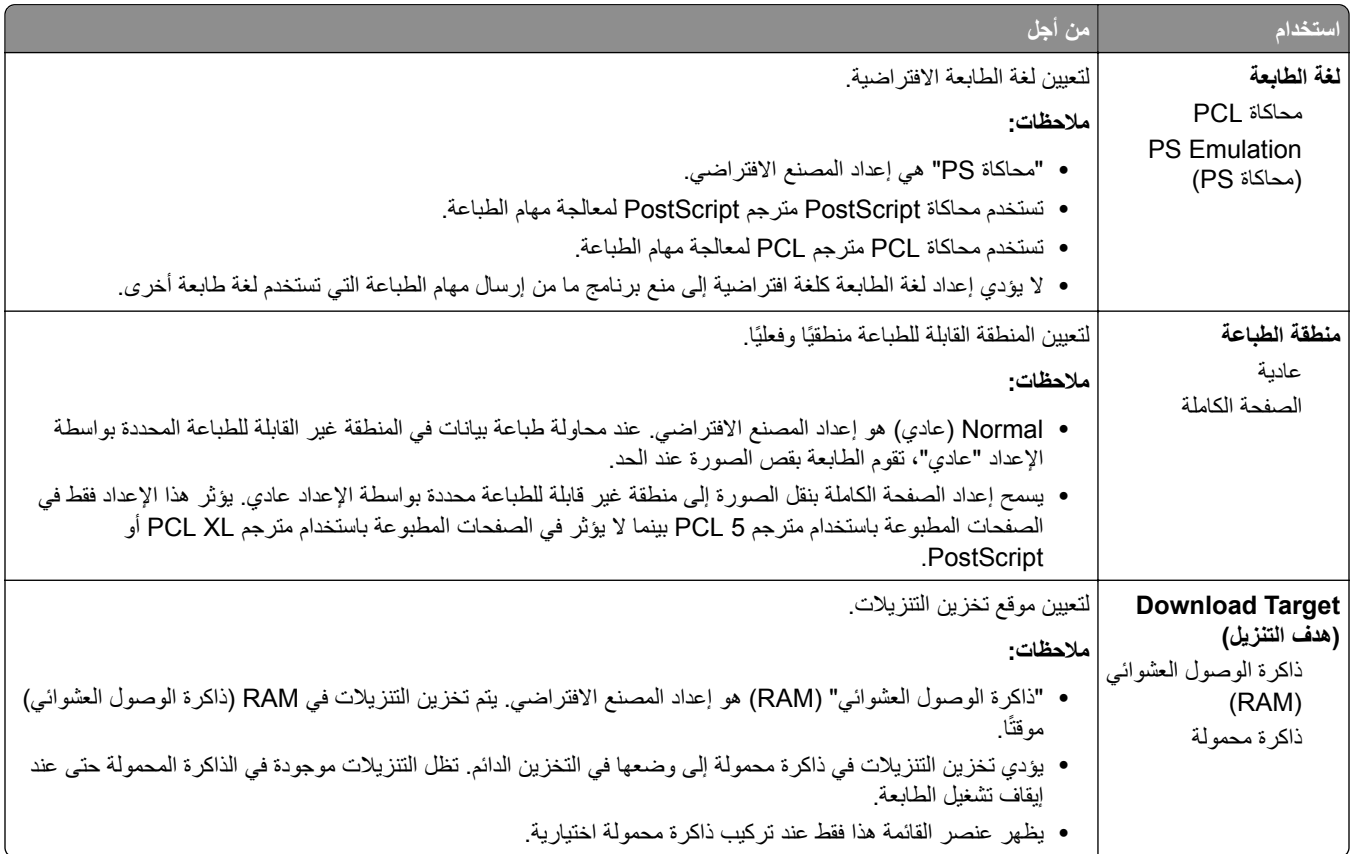
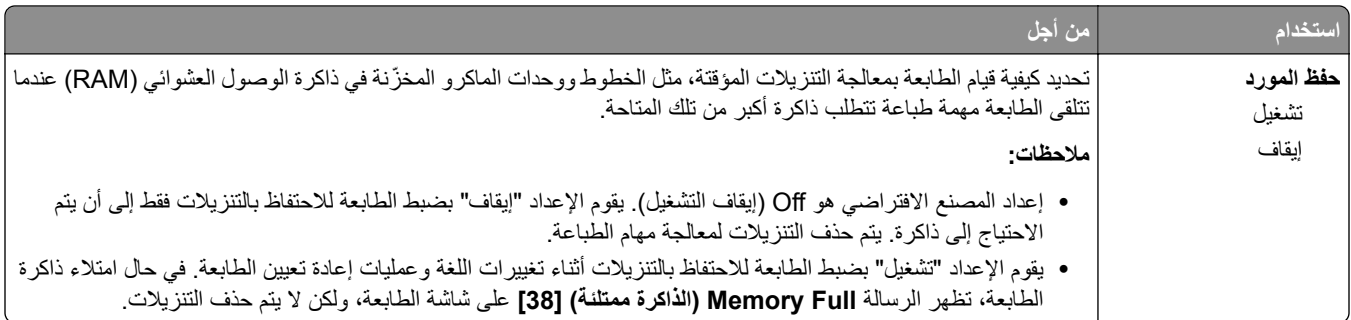

## **قائمة Finishing) الإنهاء)**

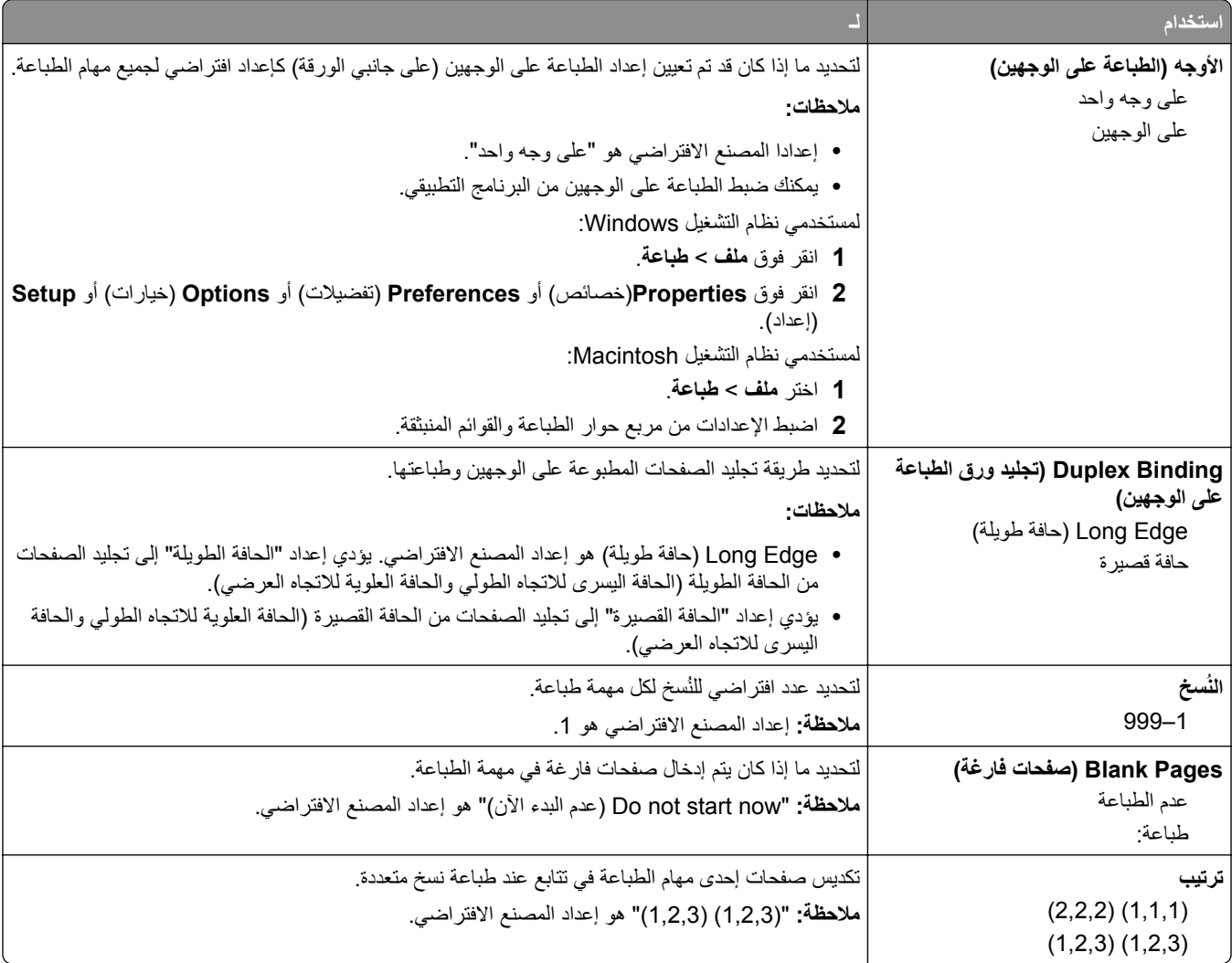

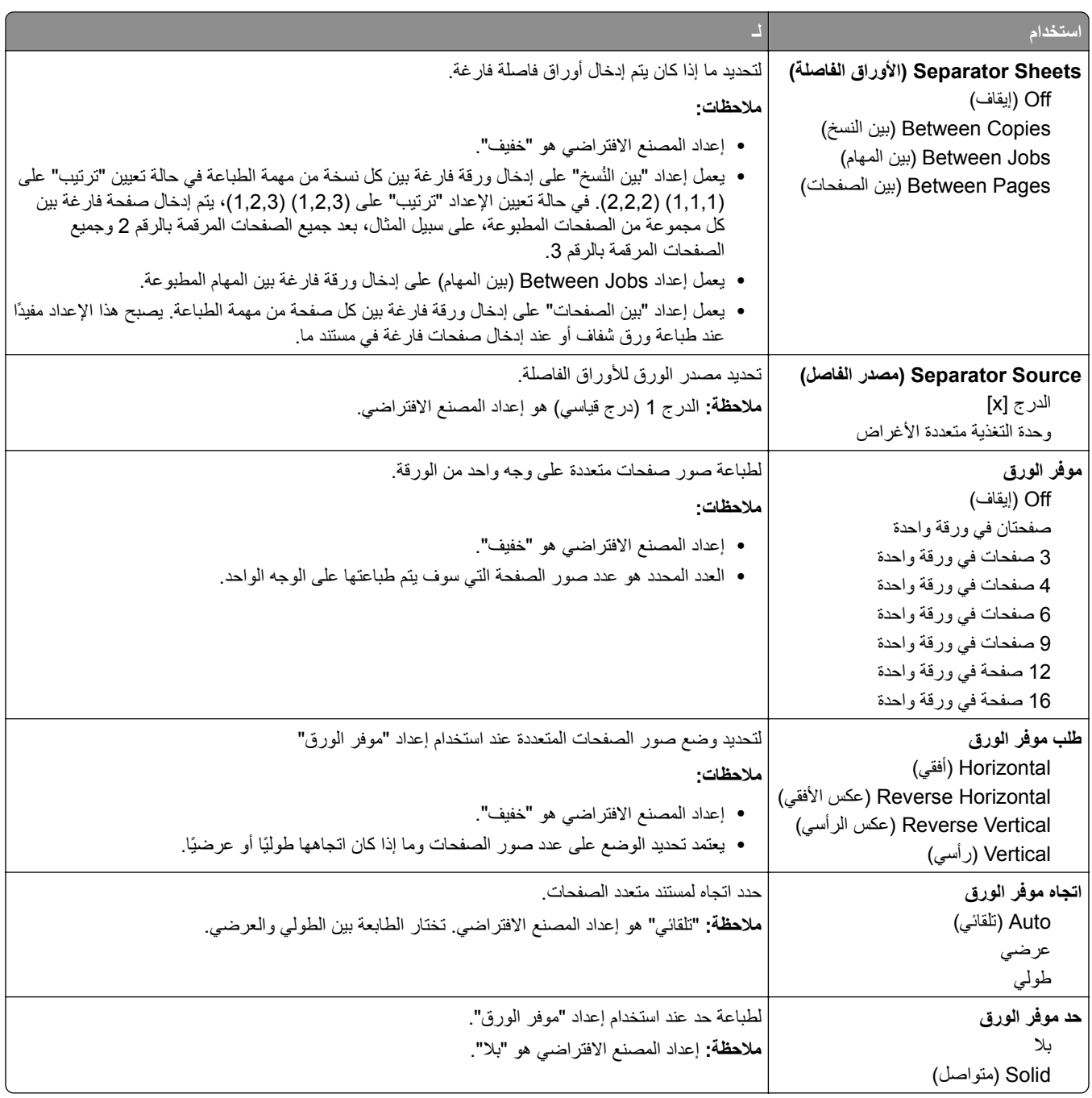

#### **قائمة "الجودة"**

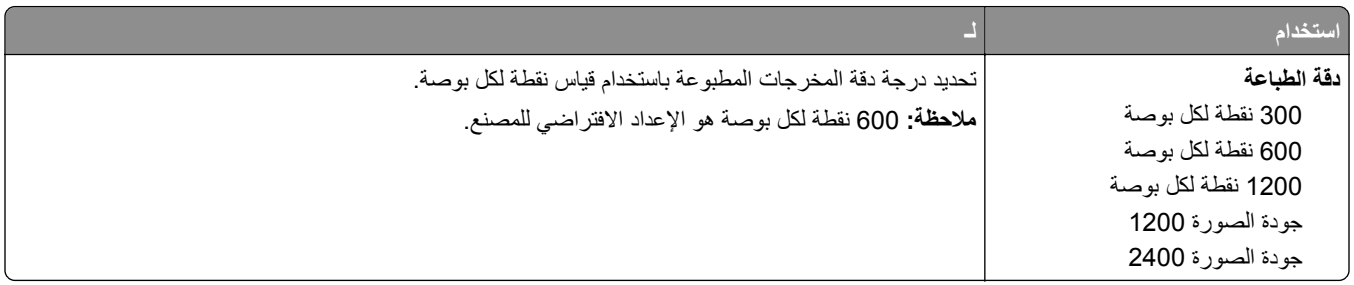

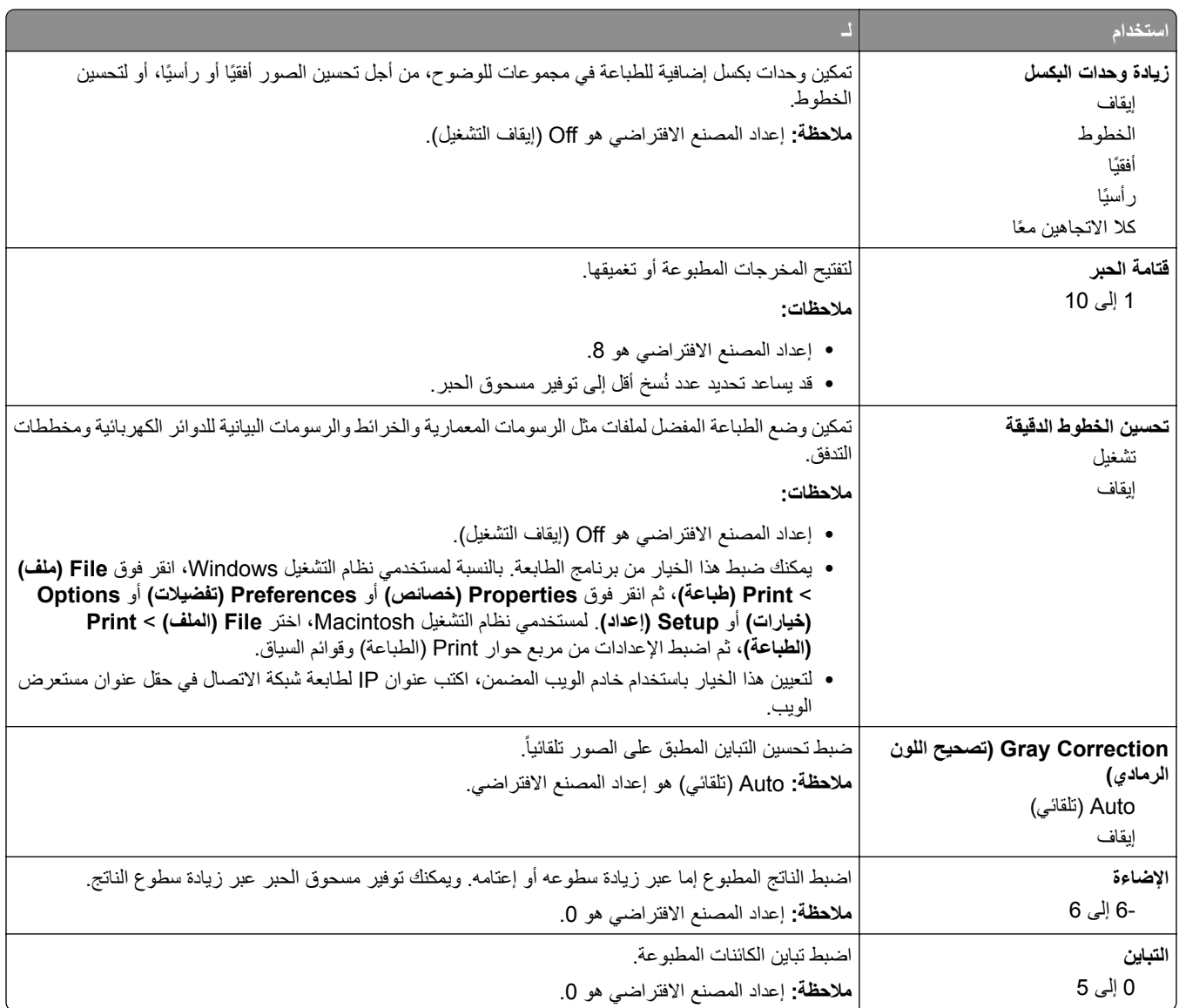

### **قائمة XPS**

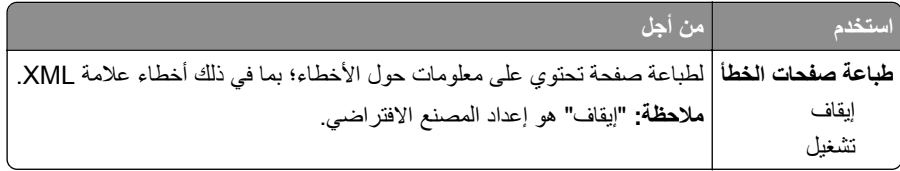

## **قائمة PostScript**

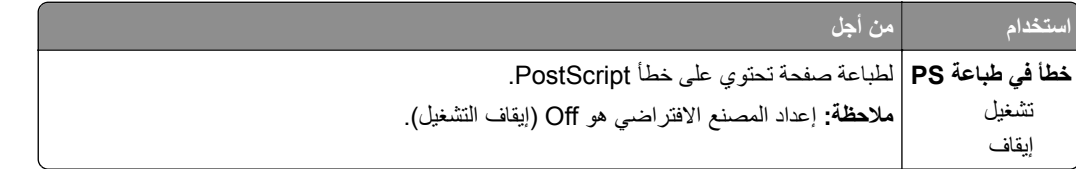

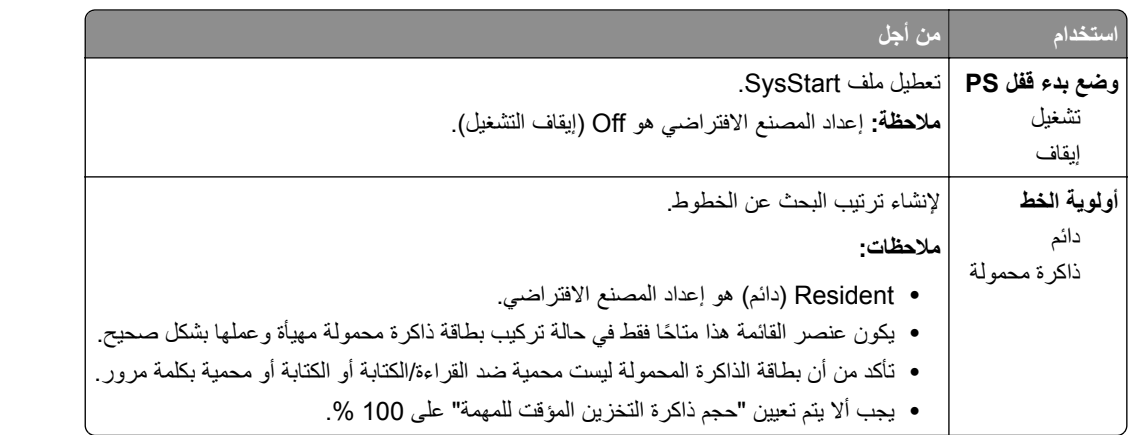

### **قائمة حساب المهمة**

**ملاحظة:** يظهر عنصر القائمة هذا فقط عند ترآيب بطاقة ذاآرة محمولة اختيارية.

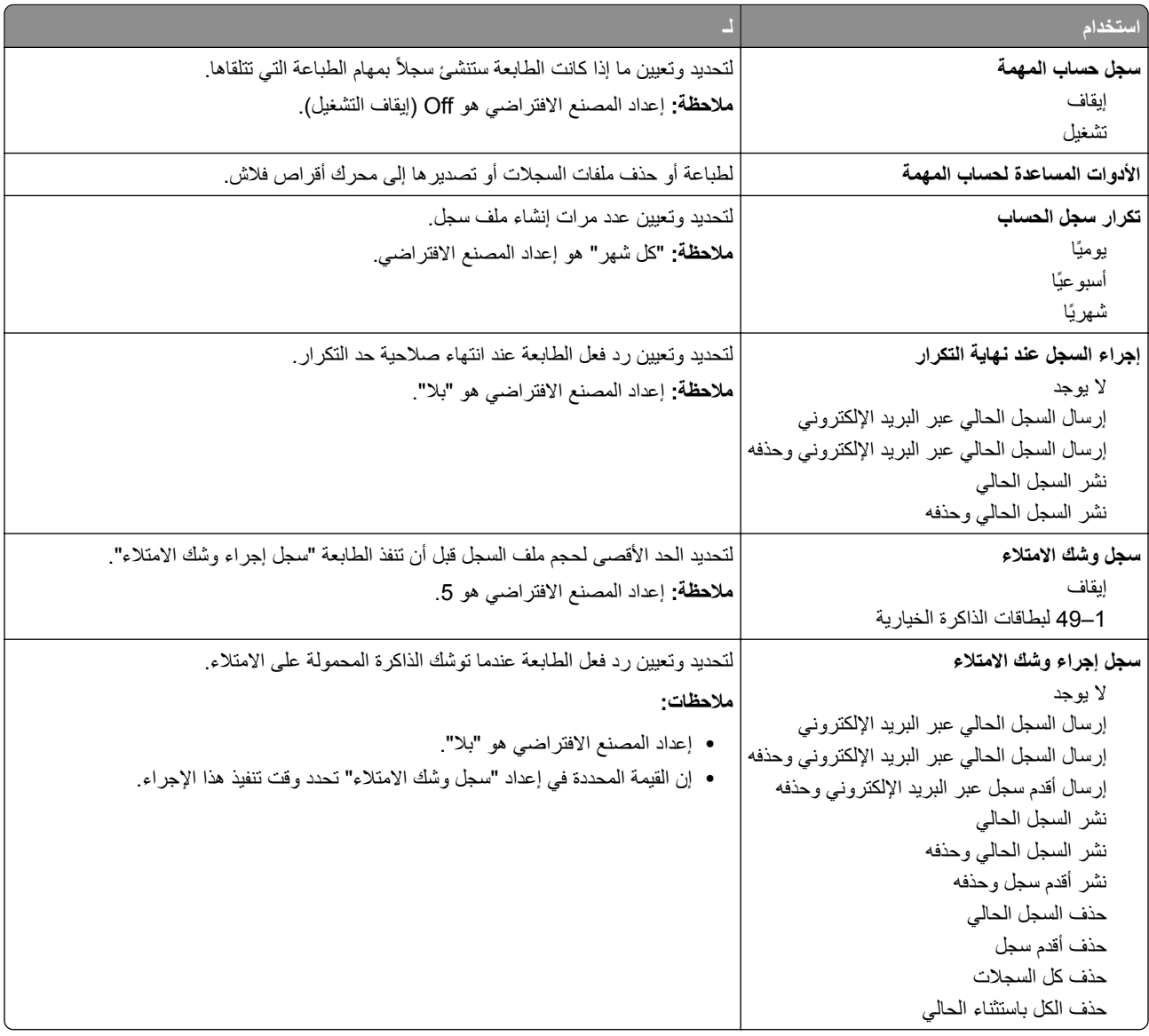

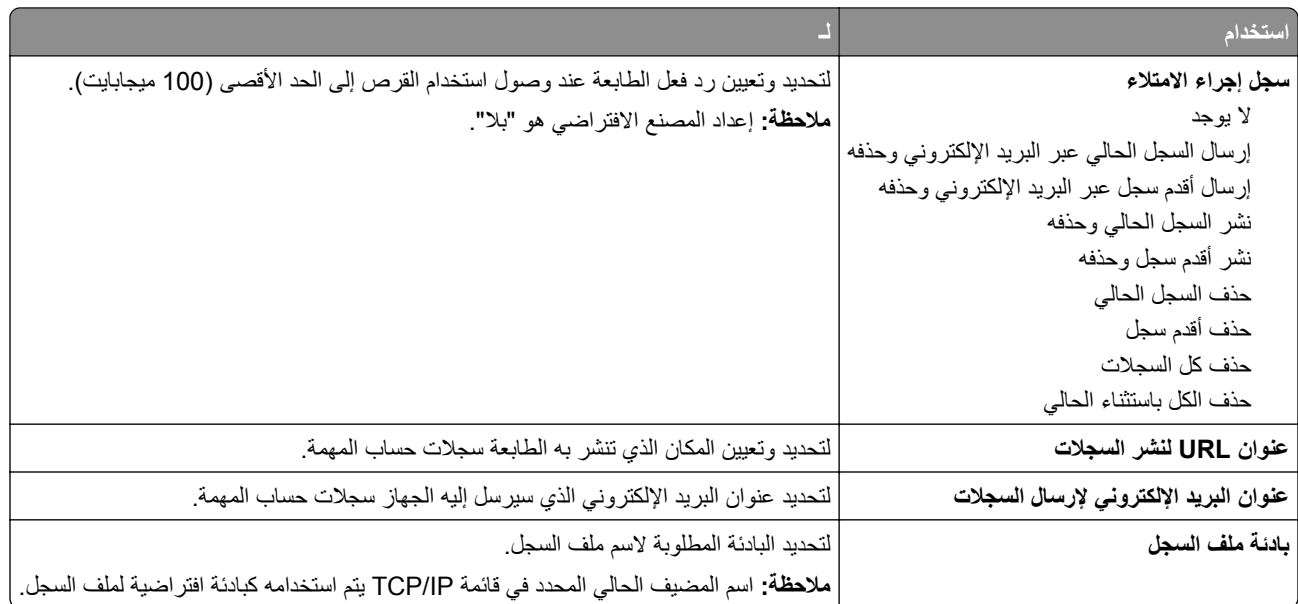

### **قائمة PDF**

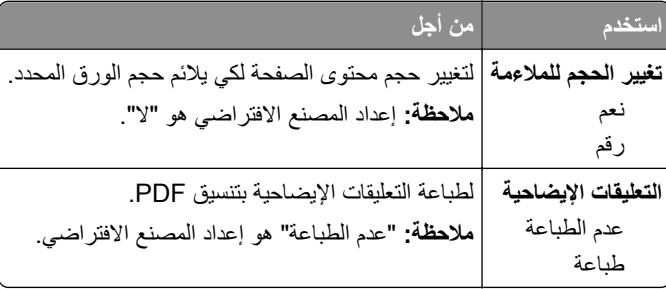

### **PCL Emul قائمة**

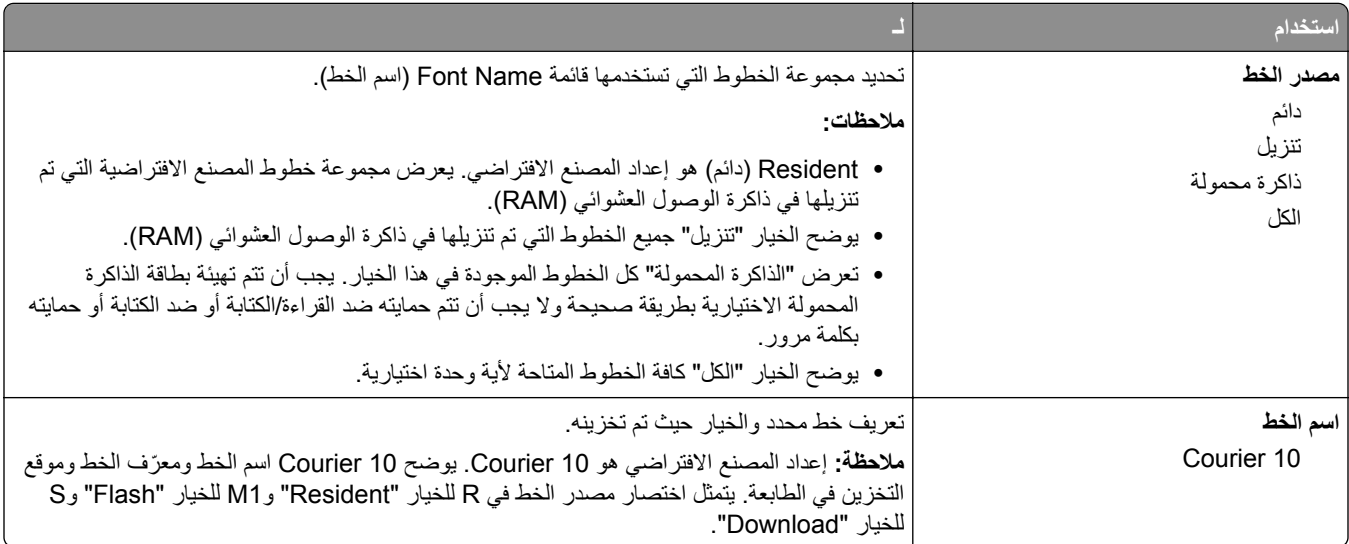

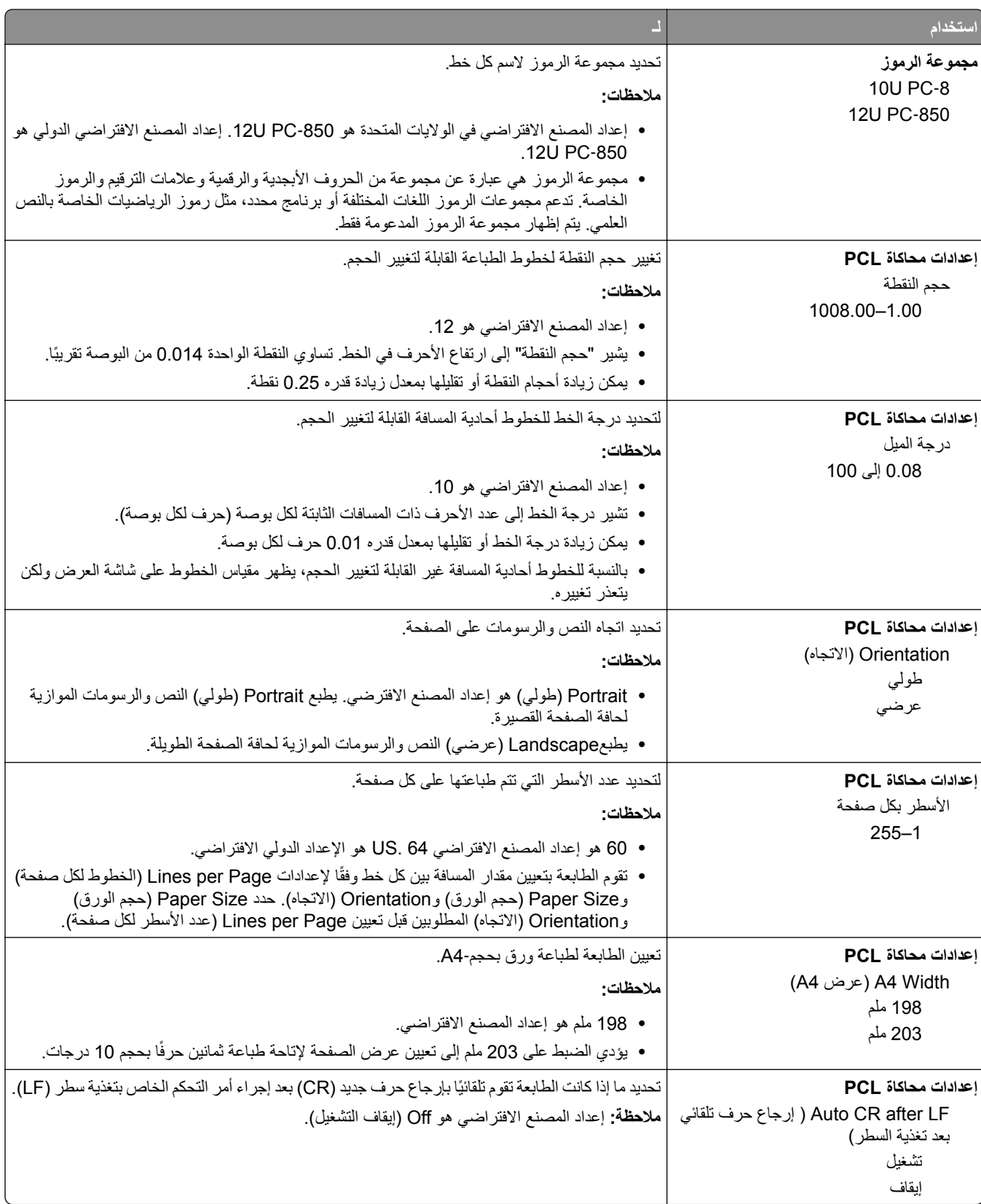

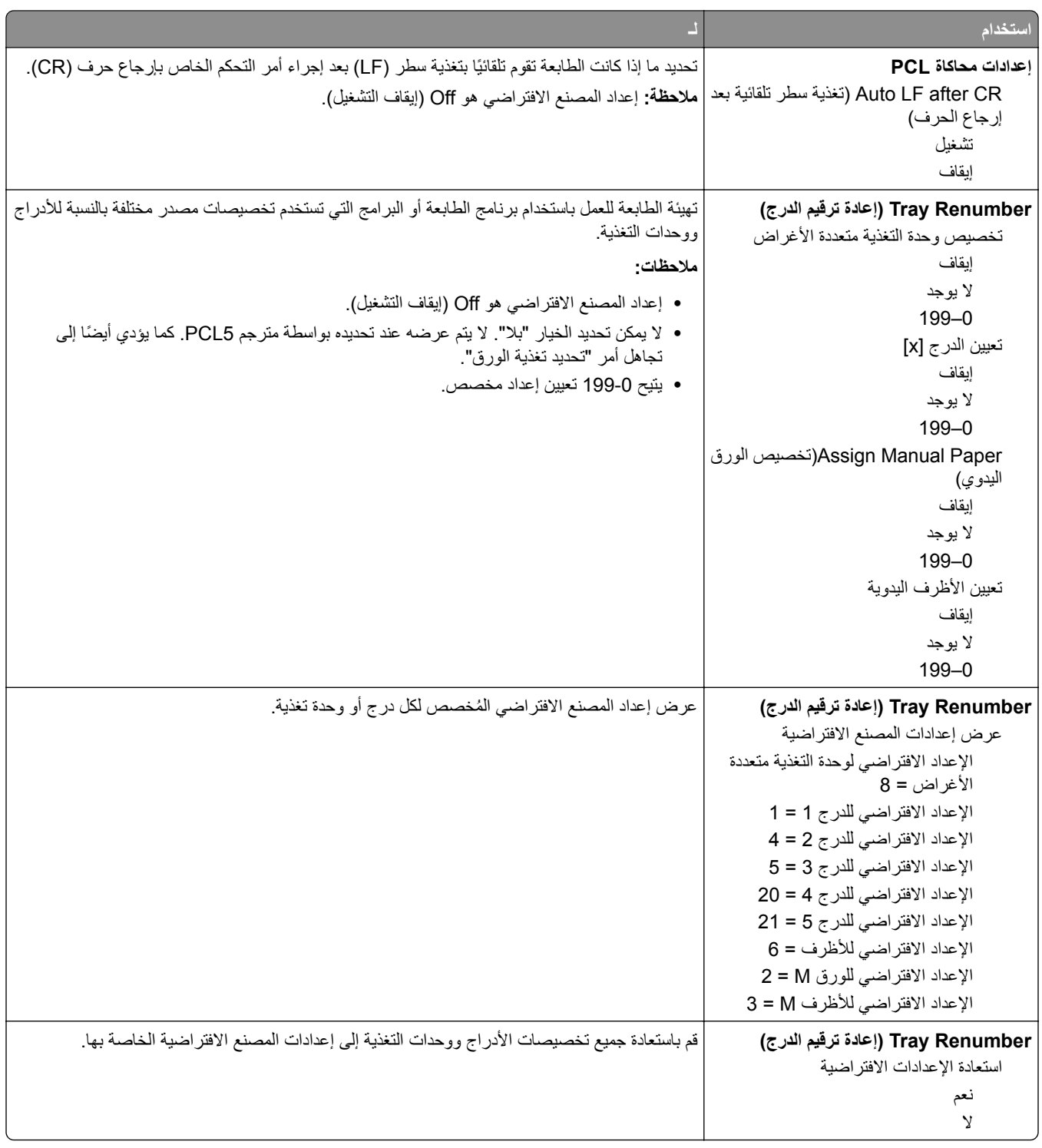

### **قائمة HTML**

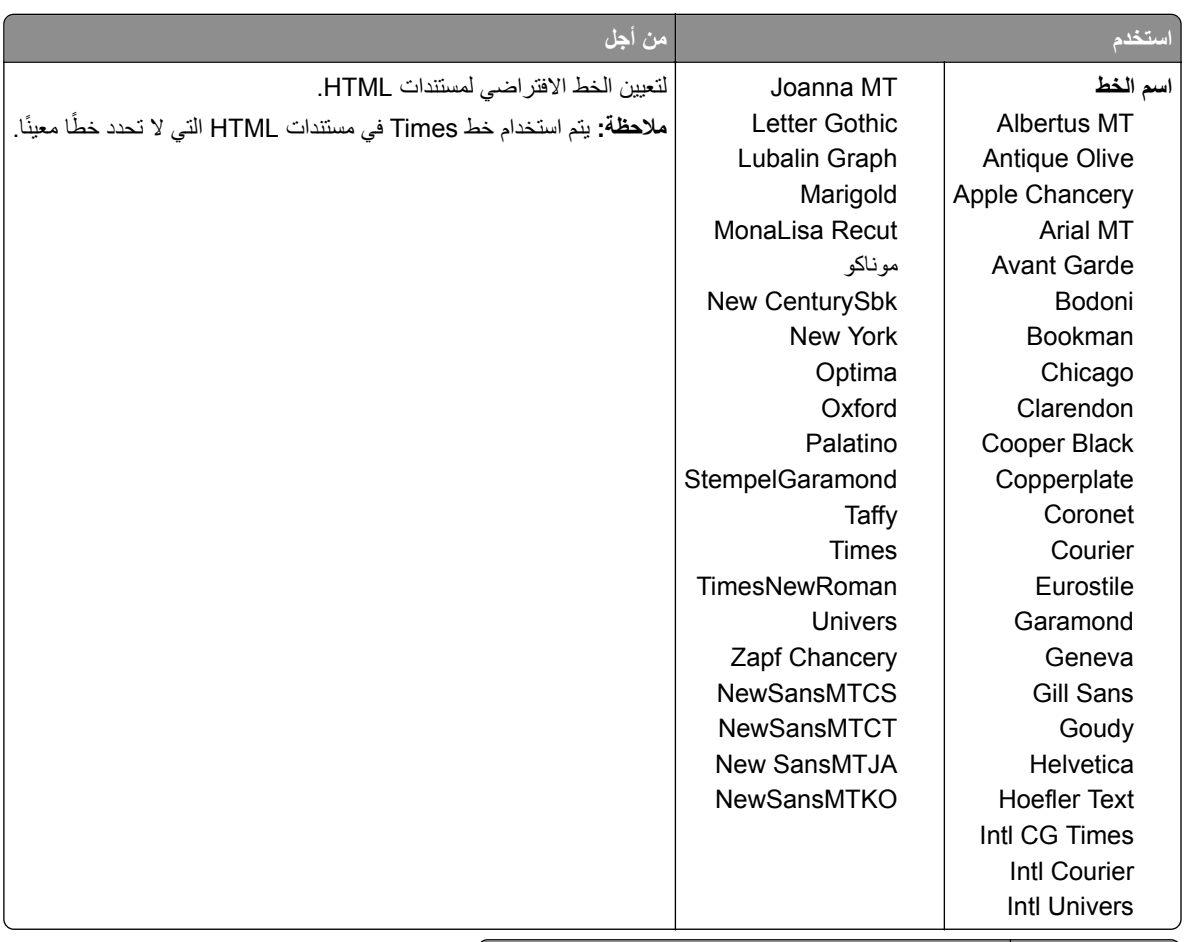

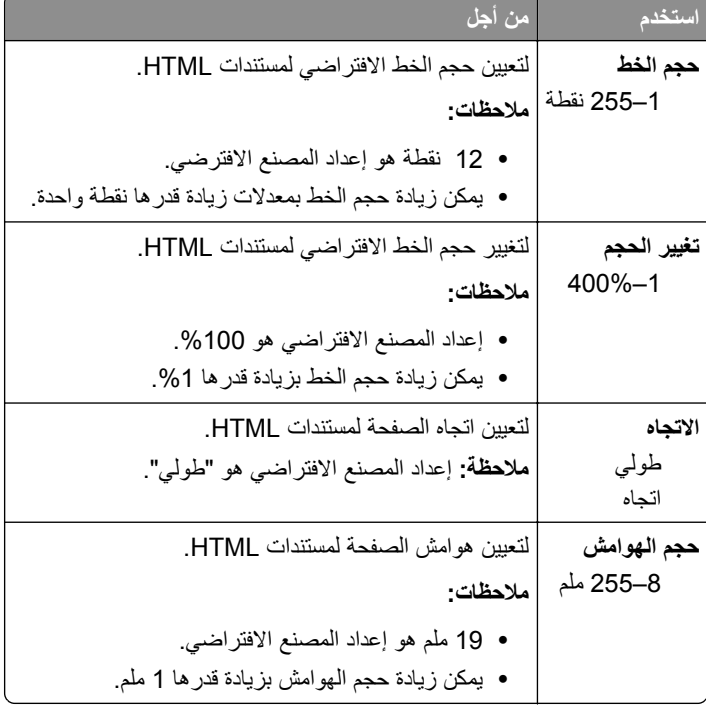

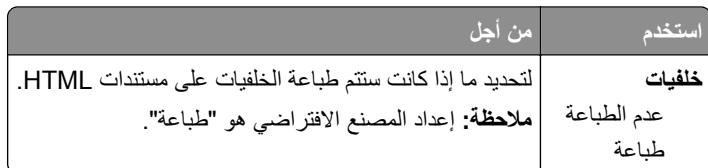

### **قائمة الصور**

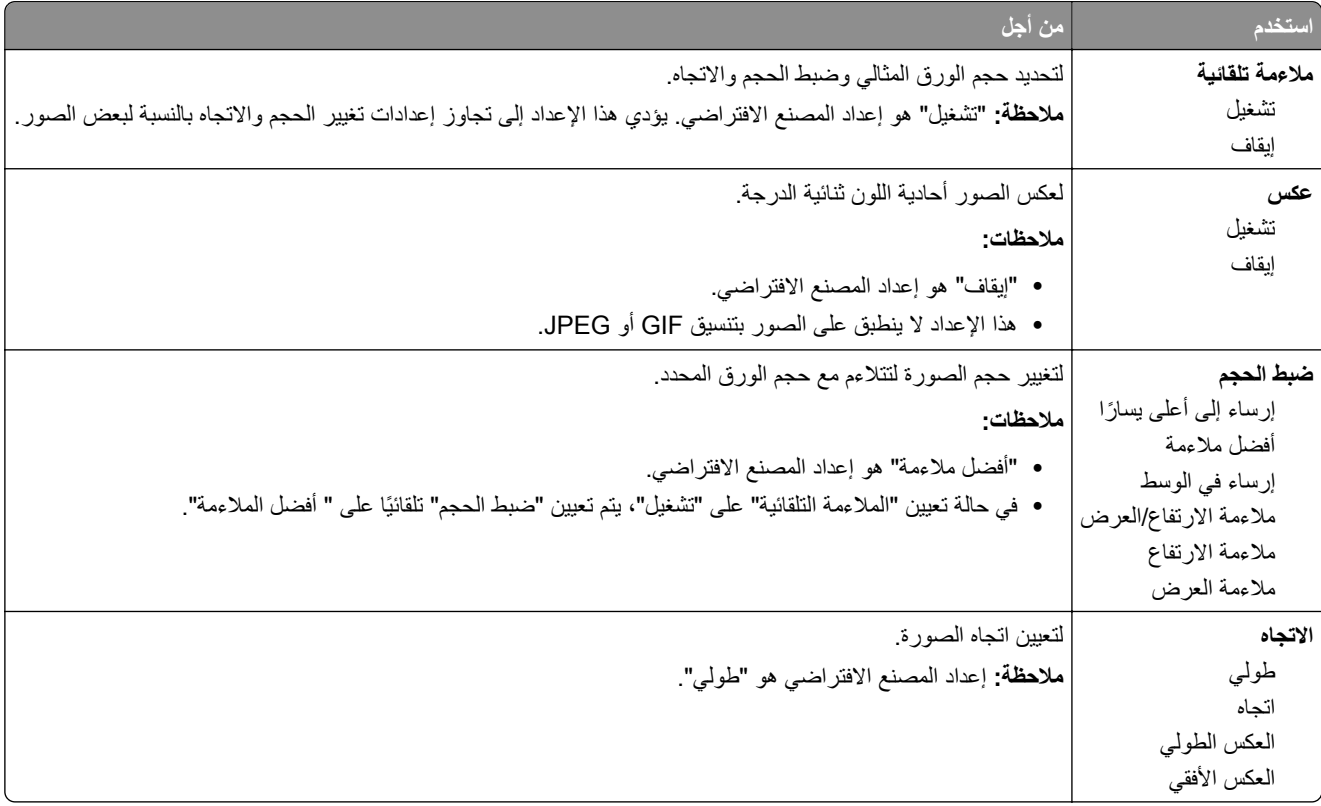

# **القائمة "تعليمات"**

تتكون قائمة Help (تعليمات) من سلسلة من صفحات Help (التعليمات) المخزنة في الطابعة كملفات PDFs. تحتوي هذه الصفحات على معلومات حول استخدام الطابعة وإجراء مهام الطباعة.

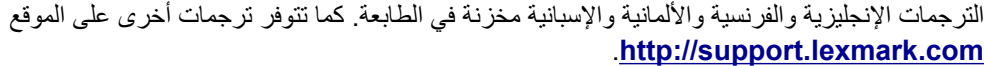

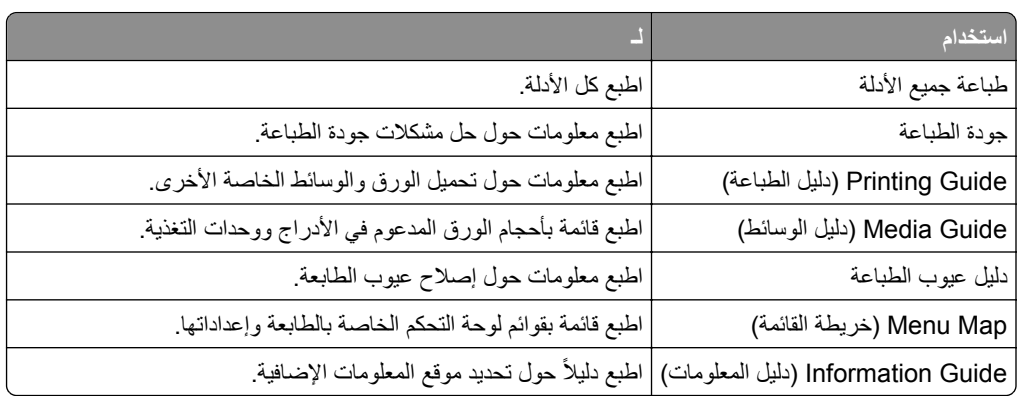

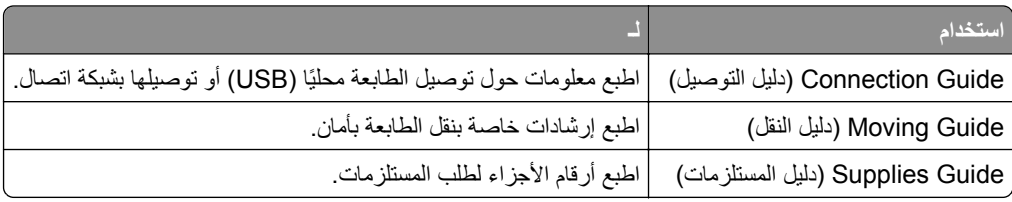

# **توفير الوقت والحفاظ على البيئة**

تلتزم Lexmark بمبدأ الاستدامة البيئية، آما تعمل باستمرار على تطوير طابعاتها لتقليل تأثيرها على البيئة. فنحن نصمم منتجاتنا مع وضع البيئة في الاعتبار ونقوم بهندسة عبوات المنتجات لتقليل المواد، كما نوفر برامج للتجميع وإعادة التدوير. لمزيد من المعلومات، انظر:

- **•** فصل الإشعارات
- **•** قسم الاستدامة البيئية على موقع الويب الخاص بشرآة Lexmark على العنوان **[environment/com.lexmark.www](http://www.lexmark.com/environment)**
	- **•** برنامج إعادة التدوير من Lexmark على العنوان **[recycle/com.lexmark.www](http://www.lexmark.com/recycle)**

عن طريق تحديد إعدادات طابعة أو مهام معينة، يمكنك تقليل تأثير الطابعة بدرجة أكبر . يوضح هذا الفصل الإعدادات والمهام التي يمكن أن تحقق فائدة بيئية أكبر .

# **توفير الورق ومسحوق الحبر**

أظهرت الدراسات أن ما يُعادل 80% من بصمة الكربون الناجمة عن الطابعة تتعلق باستخدام الورق. ويمكنك تقليل الغازات الكربونية المسببة للاحتباس الحراري بدرجة كبيرة باستخدام ورق مُعاد تدويره والالتزام باقتراحات الطباعة التالية، مثل الطباعة على كلا وجهي الورقة وطباعة صفحات متعددة على وجه واحد لورقة واحدة.

للحصول على معلومات حول كيفية توفير الطاقة والورق بسرعة باستخدام إعداد طابعة واحد، انظر العبارة"استخدام وضع التوفير" على الصفحة 83.

#### **ُ الم تدويره استخدام الورق عاد**

بوصفها شركة تراعي الاعتبارات البيئية، تدعم Lexmark استخدام ورق المكتب المُعاد تدويره المنتج خصيصًا للاستخدام مع طابعات الليزر <sub>.</sub> لمعرفة مزيد من المعلومات حول الورق المُعاد تدويره الذي يعمل جيدًا مع الطابعة، انظر <u>العبارة"استخدام الورق المُعاد تدويره وأوراق المكتب [الأخرى](#page-34-0)" على</u> [الصفحة](#page-34-0) .35

#### **توفير مستلزمات الطباعة**

**•** اطبع على آلا َ وجهي الورقة.

**ملاحظة:** إن printing sided-Two) الطباعة على وجهين) هو الإعداد الافتراضي في برنامج تشغيل الطباعة.

- **•** طباعة عدة صفحات على وجه واحد من الورقة.
- **•** استخدم ميزة المعاينة للاطلاع على شآل المستند قبل طباعته.
- **•** اطبع نسخة واحدة من المستند للتحقق من المحتوى ومن التنسيق بهدف التأآد من صحتها.

## **توفير الطاقة**

#### **استخدام وضع التوفير**

استخدم وضع التوفير لتحديد طريقة أو أكثر بسرعة للحد من تأثير الطابعة على البيئة.

**1** من لوحة التحآم بالطابعة، انتقل إلى:

> **الإعدادات** > **الإعدادات** > > **الإعدادات العامة** > > **وضع التوفير** > > تحديد الإعداد الذي تريده

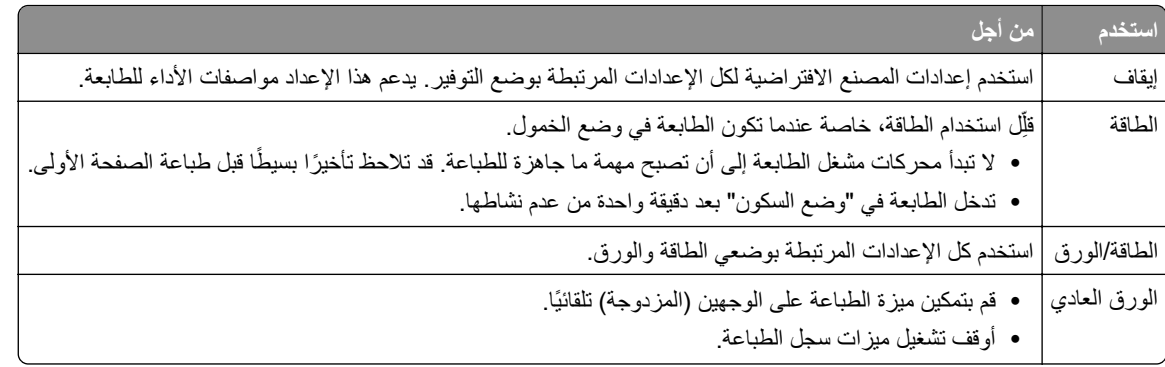

**2** اضغط على .

#### **تخفيض ضجيج الطابعة**

استخدم الوضع "الهادئ" للحد من ضجيج الطابعة.

**1** من لوحة تحآم الطابعة، انتقل إلى:

> **الإعدادات** > **الإعدادات** > > **إعدادات عامة** > > **الوضع الهادئ** >

**2** تحديد إعداد تريده.

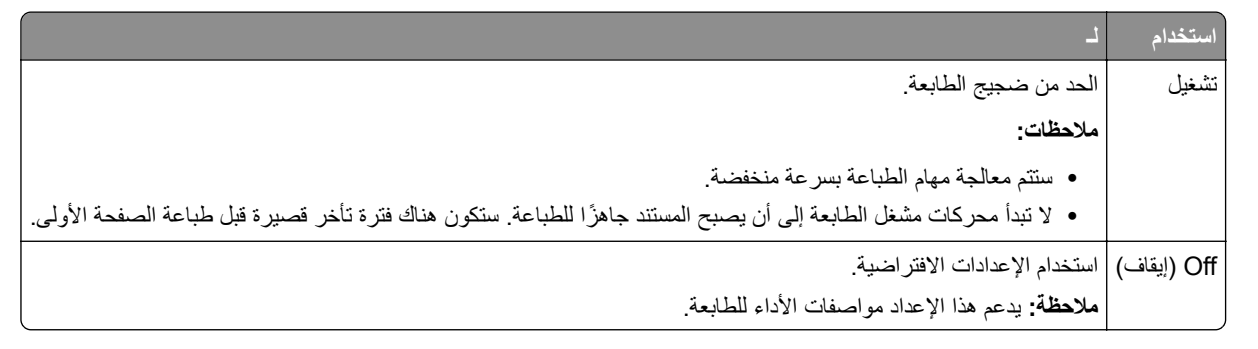

**3** اضغط على .

### **ضبط وضع "السآون"**

**1** من الشاشة الرئيسية، انتقل إلى:

 > **Settings) إعدادات)** > **Settings General) إعدادات عامة)** > **Timeouts) مهلات التوقف)** > **Mode Sleep) وضع السآون)**

- **2** في حقل Mode Sleep) وضع السآون)، حدد عدد الدقائق الذي تريد أن تنتظره الطابعة قبل الدخول في Mode Sleep) وضع السآون).
	- **3** طبّق التغييرات.

### **استخدام وضع Hibernate) الإسبات)**

وضع "الإسبات" هو وضع تشغيل منخفض-الطاقة-بشكل-فائق.

#### **ملاحظات:**

- **•** الفترة الزمنية الافتراضية هي ثلاثة أيام قبل أن تدخل الطابعة وضع "الإسبات".
- **•** تأآد من تشغيل الطابعة من وضع الإسبات قبل إرسال أي مهمة طباعة. وما يعمل على تشغيل الطابعة من وضع الإسبات أن تقوم بإعادة تعيين آلي أو أن تضغط مطولاً على زر وضع السكون.
	- وإذا كانت الطابعة في وضع الإسبات، فعندها يتم تعطيل ملقم الويب المضمّن<sub>.</sub>
		- **1** من لوحة التحآم، انتقل إلى:

> **Settings) الإعدادات)** > > **Settings) الإعدادات)** > > **Settings General) الإعدادات العامة)** >

- **2** حدد **اضغط على زر السآون** أو **اضغط مع الاستمرار على زر السآون**، ثم اضغط على .
	- **3** اضغط على **إسبات** > .

#### **ضبط سطوع شاشة الطابعة**

لتوفير الطاقة أو في حال مواجهة مشآلة في قراءة الشاشة، اضبط إعدادات سطوع الشاشة.

#### **استخدام "ملقم الويب المدمج"**

**1** افتح مستعرض ويب، ثم اآتب عنوان IP الخاص بالطابعة في حقل العنوان.

#### **ملاحظات:**

- **•** اعرض عنوان IP الخاص بالطابعة من قسم بروتوآول IP/TCP في قائمة شبآة الاتصال/المنافذ. ويتم عرض عنوان IP في أربع مجموعات من الأرقام المفصولة بنقاط على النحو .123.123.123.123
	- إذا كنت تستخدم خادم وكيل، فقم بتعطيله تلقائيًا لتحميل صفحة الويب بشكل صحيح<sub>.</sub>
		- **2** انقر فوق **إعدادات** > **إعدادات عامة**.
		- **3** في حقل "سطوع الشاشة"، أدخل النسبة المئوية للسطوع المطلوب لشاشة العرض.
			- **4** انقر فوق **Submit) إرسال)**.

#### **استخدام "جدولة أوضاع الطاقة"**

يسمح لك إعداد "جدولة أوضاع الطاقة" بجدولة وقت انتقال الطابعة إلى حالة طاقة منخفضة أو إلى الحالة "جاهزة". **ملاحظة:** تتوفر هذه الميزة فقط في طابعات شبآات الاتصال أو الطابعات المتصلة بملقمات الطباعة.

#### **استخدام "ملقم الويب المدمج"**

**1** افتح مستعرض ويب، ثم اآتب عنوان IP الخاص بالطابعة في حقل العنوان.

**ملاحظات:**

**•** اعرض عنوان IP الخاص بالطابعة من قسم بروتوآول IP/TCP في قائمة شبآة الاتصال/المنافذ. ويتم عرض عنوان IP في أربع مجموعات من الأرقام المفصولة بنقاط على النحو .123.123.123.123

- إذا كنت تستخدم خادم وكيل، فقم بتعطيله تلقائيًا لتحميل صفحة الويب بشكل صحيح<sub>.</sub>
	- **2** انقر فوق **إعدادات** > **إعدادات عامة** > **جدولة أوضاع الطاقة**.
		- **3** من قائمة "الإجراء"، حدد وضع الطاقة.
			- **4** من قائمة "الوقت"، حدد الوقت.
		- **5** من قائمة "يوم (أيام)"، حدد اليوم أو الأيام.
			- **6** انقر فوق **Add) إضافة)**.

### **إعادة التدوير**

توفر Lexmark برامج تجميع وأساليب متقدمة بيئيًا لإعادة التدوير ـ لمزيد من المعلومات، انظر :

- **•** فصل الإشعارات
- **•** قسم الاستدامة البيئية على موقع الويب الخاص بشرآة Lexmark على العنوان **[environment/com.lexmark.www](http://www.lexmark.com/environment)**
	- **•** برنامج إعادة التدوير من Lexmark على العنوان **[recycle/com.lexmark.www](http://www.lexmark.com/recycle)**

#### **إعادة تدوير منتجات Lexmark**

لإعادة منتجات Lexmark بغرض إعادة تدويرها:

- .**[www.lexmark.com/recycle](http://www.lexmark.com/recycle)** إلى انتقل **1**
	- **2** حدد المنتج الذي تريد إعادة تدويره.

**ملاحظة:** يمآن إعادة تدوير مستلزمات الطابعة والأجهزة غير المدرجة في برنامج التجميع وإعادة التدوير الخاص بـ Lexmark عبر مرآز إعادة التدوير المحلي.

### **إعادة تدوير مواد تغليف Lexmark**

تسعى Lexmark جاهدة باستمرار لتقليل مواد التغليف إلى الحد الأدنى. حيث يساعد تقليل مواد التغليف على ضمان نقل طابعات Lexmark بطريقة أآثر فاعلية ومراعاة للبيئة ولضمان تقليل مواد التغليف التي يتم التخلص منها. تؤدي هذه الأساليب الفعالة للتوفير إلى تقليل الانبعاثات المسببة للاحتباس الحراري وتوفير الطاقة وتوفير الموارد الطبيعية.

صناديق Lexmark الكرتونية قابلة تمامًا لإعادة التدوير حيث تتواجد منشآت إعادة تدوير الورق المتموج. قد لا تتواجد المنشآت في منطقتك.

مادة الفلين المستخدمة في مواد التغليف التي تستخدمها Lexmark قابلة لإعادة التدوير حيث تتواجد منشآت إعادة تدوير الفلين. قد لا تتواجد المنشآت في منطقتك.

عند إرجاع خرطوشة الحبر إلى Lexmark، يمآن إعادة استخدام الصندوق التي أتت فيه. ستقوم Lexmark بإعادة تدوير الصندوق.

### **إرجاع خراطيش Lexmark بغرض إعادة استخدامها أو إعادة تدويرها**

يسمح لك برنامج جمع الخراطيش من Lexmark بإعادة الخراطيش المستخدمة إلى Lexmark مجانًا لتعيد الشركة استخدامها أو تدويرها. وتتم إعادة استخدام نسبة 100% من الخراطيش المستخدمة التي يتم إرجاعها لشركة Lexmark أو يتم تفكيكها لإعادة تدوير ها. تتم أيضًا إعادة تدوير الصناديق المستخدمة لإرجاع الخراطيش.

لإرجاع خراطيش Lexmark بهدف إعادة استخدامها أو إعادة تدويرها، قم بما يلي:

- .**[www.lexmark.com/recycle](http://www.lexmark.com/recycle)** إلى انتقل **1**
	- **2** حدد المنتج الذي تريد إعادة تدويره.

# **تأمين الطابعة**

## **استخدام ميزة قف لأمان**

الطابعة مزودة بميزة قفل أمان صِل قفل أمان متوافق مع أغلب أجهزة الكمبيوتر المحمولة في الموقع الموضح للتأكد من تثبيت الطابعة في مكانها.

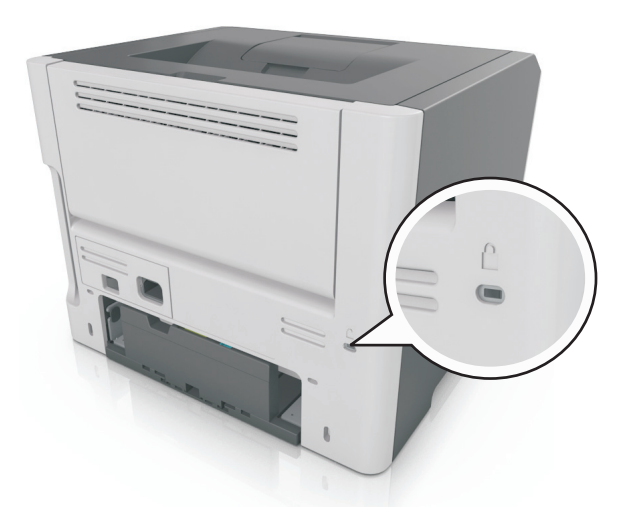

## **بيان الذاآرة**

تحتوي الطابعة على أنواع مختلفة من الذاكرة التي يمكنها تخزين إعدادات شبكة الاتصال والجهاز وبيانات المستخدم.

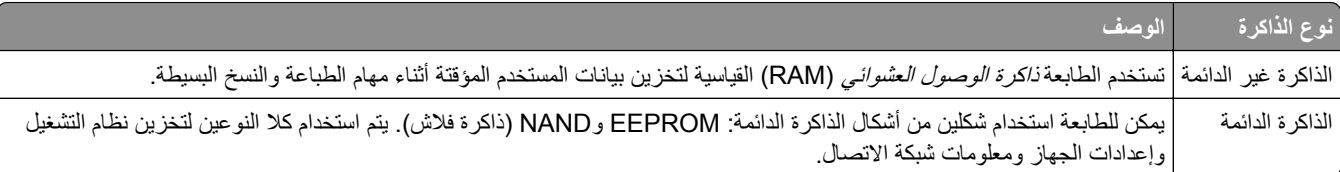

امسح محتوى أية ذاكرة مُركَّبة بالطابعة في الحالات التالية:

- **•** التوقف عن استخدام الطابعة.
- **•** نقل الطابعة إلى قسم أو موقع مختلف.
- **•** صيانة الطابعة بواسطة شخص من خارج شرآتك.
	- **•** نقل الطابعة من موقعك بغرض الصيانة.
		- **•** تم بيع الطابعة لمؤسسة أخرى.

## **مسح الذاآرة غير الدائمة**

إن الذاكرة غير الدائمة (RAM) التي تم تركيبها في الطابعة تتطلب مصدرًا للطاقة لتحتفظ بالمعلومات. لمسح البيانات المخزنة مؤقتًا، ما عليك سوى إيقاف تشغيل الطابعة.

## **مسح الذاآرة الدائمة**

قم بمسح الإعدادات الفردية وإعدادات الجهاز وشبكة الاتصال، وإعدادات الأمان، والحلول المضمّنة باتباع الخطوات التالية:

- **1** قم بإيقاف تشغيل الطابعة.
- <span id="page-87-0"></span>**2** اضغط مع الاستمرار على **2** و**6** على لوحة المفاتيح أثناء تشغيل الطابعة. ِّحرر الزرين فقط عند ظهور الشاشة التي تشتمل على شريط التقدم. تُجري الطابعة تسلسل التشغيل، ثم تظهر قائمة التهيئة. عند تشغيل الطابعة بشكل تام، تظهر قائمة بالوظائف على شاشة الطابعة.
	- **3** اضغط على زر سهم الاتجاه لأعلى أو لأسفل لحين ظهور **مسح آل الإعدادات**. ستقوم بالطابعة بإعادة التشغيل عدة مرات خلال هذه العملية.

**ملاحظة:** يؤدي Settings All Wipe) مسح آل الإعدادات) إلى إزالة آل إعدادات الجهاز وحلوله ومهامه وآلمات مروره بأمان عن ذاآرة الطابعة.

**4** انتقل إلى:

**رجوع** > **الخروج من قائمة التآوين**

ستجري الطابعة عملية إعادة تعيين، ثم تعود إلى وضع التشغيل العادي.

## **البحث عن معلومات أمان الطابعة**

في البيئات التي تتمتع بدرجات عالية من الأمان، قد يكون من الضروري اتخاذ خطوات إضافية للتأكد من عدم إمكانية وصول الأشخاص غير المصرح لهم إلى البيانات السرية المخزنة على الطابعة. للحصول على المزيد من المعلومات، انتقل إلى **صفحة الويب [المتعلقة](http://www1.lexmark.com/en_US/solutions/business-solutions/security/index.shtml) بالأمان من [Lexmark](http://www1.lexmark.com/en_US/solutions/business-solutions/security/index.shtml)** أو انظر ملقم الويب المضمن*—*الأمان*:* دليل المسؤول على الصفحة **[com.lexmark.support://http.](http://support.lexmark.com)**

# **صيانة الطابعة**

**تحذير—تلف محتمل:** وقد يؤدي عدم الحفاظ على أداء الطابعة الأمثل أو استبدال الأجزاء والمستلزمات إلى إتلاف طابعتك.

### **تنظيف الطابعة**

#### **تنظيف الطابعة**

**تنبيه—خطر التعرض لصدمة آهربائية:** لتجنب خطر التعرض لصدمة آهربائية عند تنظيف الجزء الخارجي من الطابعة، افصل سلك التيار عن مأخذ الحائط وافصل كافة الكابلات عن الطابعة قبل المتابعة.

#### **ملاحظات:**

- **•** قم بأداء هذه المهمة بعد آل بضعة أشهر.
- **•** لا يشمل ضمان الطابعة تلف الطابعة الناجم عن التعامل معها بطريقة غير صحيحة.
	- **1** قم بإيقاف تشغيل الطابعة، ثم قم بفصل سلك التيار عن مأخذ التيار الآهربائي.
		- **2** أزل الورق من الحاوية القياسية ووحدة التغذية متعددة الأغراض.
- **3** ِأزل أي أتربة ووبر وقطع ورق من حول الطابعة باستخدام فرشاة ناعمة أو مآنسة آهربائية.
	- **4** امسح الجانب الخارجي للطابعة بقطعة قماش رطبة وناعمة وخالية من الوبر.

#### **ملاحظات:**

- **•** لا تستخدم المنظفات أو المطهرات المنزلية حيث قد تتسبب مثل هذه المواد في تلف السطح الخارجي للطابعة.
	- **•** تأآد من جفاف جميع مناطق الطابعة بعد التنظيف.
	- **5** وصل سلك الطاقة بمأخذ التيار الآهربائي ثم قم بتشغيل الطابعة.

ّف **تنبيه—احتمال التعرض لإصابة:** لتجنب خطر الحريق أو التعرض لصدمة الآهربائية، قم بتوصيل سلك الطاقة بمأخذ للتيار الآهربائي مصن بشكل ملائم وموصَل أرضيًا بطريقة صحيحة وقريب من المنتج ويسهل الوصول إليه.

## **فحص حالة أجزاء الطباعة ومستلزماتها**

تظهر رسالة على شاشة العرض عند الحاجة إلى استبدال أحد عناصر مستلزمات الطباعة أو في حالة طلب الصيانة.

#### **فحص حالة أجزاء الطباعة ومستلزماتها**

#### **استخدام "ملقم الويب المدمج"**

**1** افتح مستعرض ويب، ثم اآتب عنوان IP الخاص بالطابعة في حقل العنوان.

**ملاحظات:**

- **•** اعرض عنوان IP الخاص بالطابعة من قسم بروتوآول IP/TCP في قائمة شبآة الاتصال/المنافذ. ويتم عرض عنوان IP في أربع مجموعات من الأرقام المفصولة بنقاط على النحو .123.123.123.123
	- إذا كنت تستخدم خادم وكيل، فقم بتعطيله تلقائيًا لتحميل صفحة الويب بشكل صحيح<sub>.</sub>
		- **2** انقر فوق **Status Device) حالة الجهاز)**.

**استخدام لوحة التحآم**

- وفقًا لطراز الطابعة الخاصة بك، انتقل إلى أي مما يلي:
- **•** > **تقارير** > > **إحصائيات الجهاز** > **ملاحظة:** آما يمآنك عرض حالة الأجزاء والمستلزمات في القسم "معلومات حول المستلزمات" من الصفحات المطبوعة.
- **•** > **Supplies/Status) الحالة/المستلزمات)** > > **Supplies View) عرض المستلزمات)** >

### **العدد التقديري للصفحات المتبقية**

يستند العدد التقديري للصفحات المتبقية إلى أحدث سجل طباعة للطابعة. يمكن لدقة هذا العدد أن تختلف بشكل ملحوظ إذ إنها تعتمد على العديد من العوامل مثل محتوى المستند الفعلي وإعدادات جودة الطباعة وإعدادات أخرى خاصة بالطابعة.

يمكن للعدد التقديري للصفحات المتبقية أن ينخفض عندما يكون استهلاك الطباعة الفعلي مختلفًا عن استهلاك الطباعة في السجل. خذ مستوى الدقة المتغيّر في الاعتبار قبل شراء مستلزمات تعتمد على التقدير أو استبدالها. بانتظار الحصول على سجل طباعة ملائم للطابعة، تفترض التقديرات الأولية اعتماد استهلاك مستلزمات مستقبلية تستند إلى أساليب الاختبار التي وضعتها المنظمة الدولية للمعايير\* ومحتوى الصفحة.

\* متوسط الإنتاجية المستمرة المعلنة للخرطوشة السوداء وفقًا للمعيار ISO/IEC 19752.

### **طلب المستلزمات**

لطلب المستلزمات داخل الولايات المتحدة، يمآنك الاتصال بشرآة Lexmark على هاتف رقم 1-800-539-6275 للحصول على معلومات حول موزعو مستلزمات Lexmark المعتمدون في منطقتك. للدول أو المناطق الأخرى، انتقل إلى موقع Lexmark الإلكتروني <mark>www.lexmark.com</mark>، أو اتصل بالمكان الذي اشتريت منه الطابعة.

**ملاحظة:** تفترض جميع التقديرات الخاصة بالعمر الافتراضي لمستلزمات الطابعة، إجراء الطباعة على ورق عادي بحجم Letter أو 4A.

### **استخدام مستلزمات الطباعة والأجزاء الأصلية من Lexmark**

تم تصميم طابعة Lexmark الخاصة بك لتعمل بشكل أفضل مع مستلزمات Lexmark الأصلية للطباعة وأجزائها. قد يؤثر استخدام المستلزمات أو الأجزاء التي يوفرها طرف ثالث على أداء الطابعة ومكوناتها الخاصة بالتصوير أو موثوقيتها أو عمرها. قد يؤثر استخدام المستلزمات أو الأجزاء التي يوفر ها طرف ثالث على تغطية الضمان. لا يغطي الضمان التلف الناتج عن استخدام المستلزمات أو الأجزاء التي توفرها جهة أخرى. تم تصميم كافة مؤشرات العمر لتعمل مع مستلزمات Lexmark الأصلية للطباعة وأجزائها، وقد ترسل نتائج غير متوقَّعَة إذا تم استخدام مستلزمات Lexmark الأصلية للطباعة أو أجزائها. قد يتسبب استخدام عنصر التصوير بعد العمر الافتراضي المحدد له في إتلاف طابعة Lexmark أو المآونات المرتبطة بها.

#### **طلب خرطوشة حبر**

#### **ملاحظات:**

- تستند إنتاجية الخرطوشة المقدرة إلى تغطية 5% تقريبًا لكل صفحة.
- قد تتسبب تغطية الطباعة شديدة الانخفاض لفترات زمنية طويلة في التأثير سلبًا على الإنتاجية الفعلية<sub>.</sub>

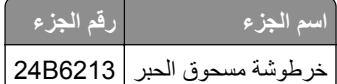

#### **طلب وحدة تصوير**

قد تتسبب تغطية الطباعة شديدة الانخفاض لفترات زمنية طويلة في إتلاف أجزاء من وحدة التصوير قبل نفاد مسحوق الحبر من خرطوشة مسحوق الحبر. للحصول على مزيد من المعلومات حول استبدال وحدة التصوير، انظر ورقة الإرشادات المرفقة بمستلزمات الطباعة.

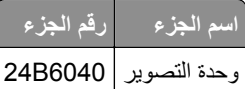

## **تخزين مستلزمات الطباعة**

اختر منطقة تخزين باردة ونظيفة لمستلزمات الطباعة الخاصة بالطابعة. قم بتخزين مستلزمات الطباعة في عبواتها الأصلية بحيث يكون جانبها الأيمن لأعلى، وذلك إلى أن تحتاج إلى استخدامها.

يجب عدم تعريض مستلزمات الطباعة لما يلي:

- **•** ضوء الشمس المباشر
- **•** درجة حرارة تزيد عن 35 درجة مئوية (95 فهرنهايت)
	- **•** الرطوبة العالية (أعلى من %80)
		- **•** الهواء المالح
		- **•** الغازات المسببة للتآآل
			- **•** الغبار الثقيل

### **استبدال مستلزمات الطباعة**

### **استبدال Cartridge Toner) خرطوشة الحبر)**

**1** اضغط على الزر الموجود على الجانب الأيمن من الطابعة، ثم افتح الباب الأمامي.

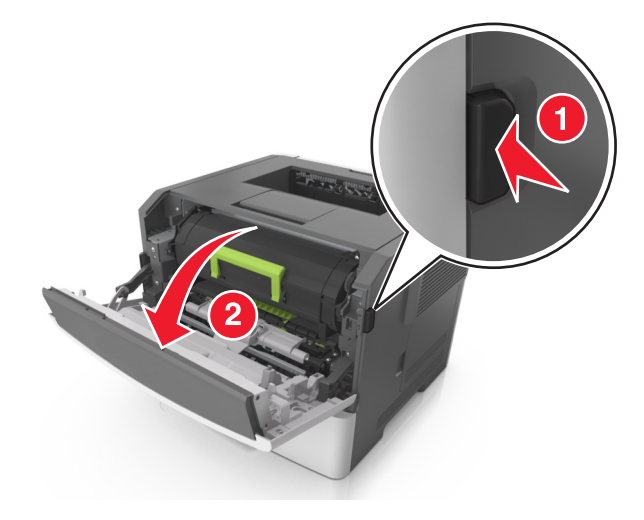

**2** اسحب خرطوشة الحبر للخارج باستخدام المقبض.

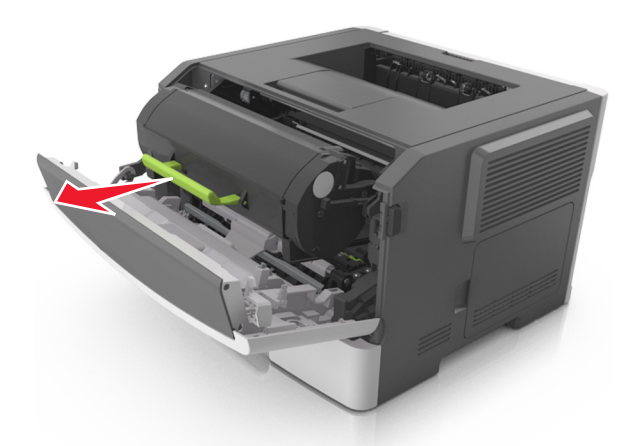

- **3** أخرج خرطوشة مسحوق الحبر من العبوة، ثم أزل آل مواد التغليف.
	- **4** رج الخرطوشة الجديدة لإعادة توزيع مسحوق الحبر.

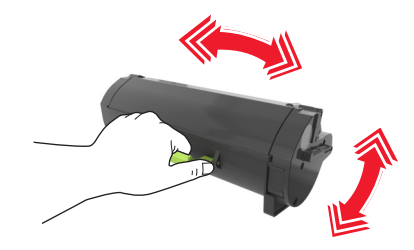

**5** أدخل خرطوشة مسحوق الحبر في الطابعة عن طريق محاذاة الأسهم الموجودة على القضبان الجانبية بالخرطوشة مع الأسهم الموجودة على القضبان الجانبية داخل الطابعة.

**تحذير—تلف محتمل:** لا ّ تعرض وحدة التصوير للضوء المباشر لفترة تزيد عن 10 دقائق. قد يتسبب التعرض للضوء لمدة طويلة في حدوث مشكلات في جودة الطباعة.

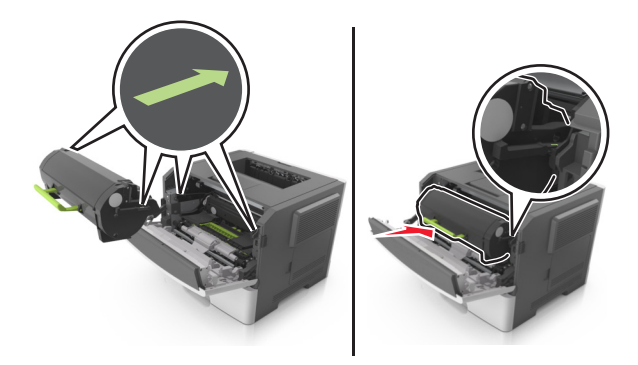

**6** أغلق الباب الأمامي.

#### **استبدال وحدة التصوير**

**1** اضغط على الزر الموجود على الجانب الأيمن من الطابعة، ثم افتح الباب الأمامي.

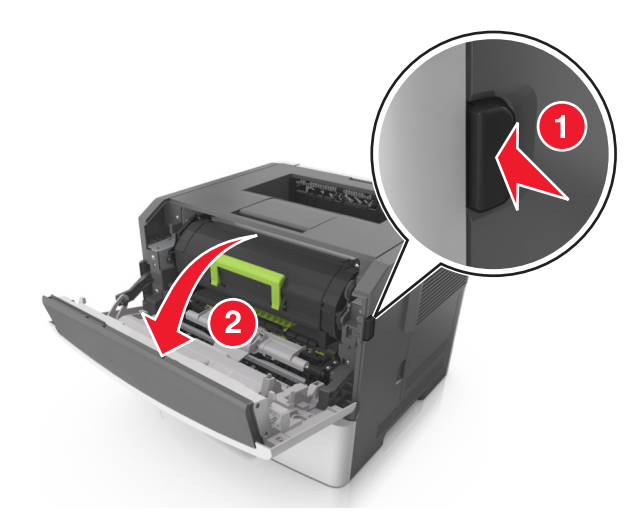

**2** اسحب خرطوشة الحبر للخارج باستخدام المقبض.

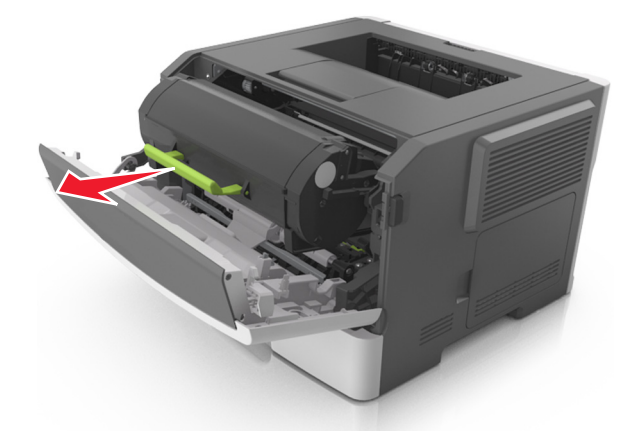

**3** ارفع المقبض الأخضر، ثم اسحب وحدة التصوير خارج الطابعة.

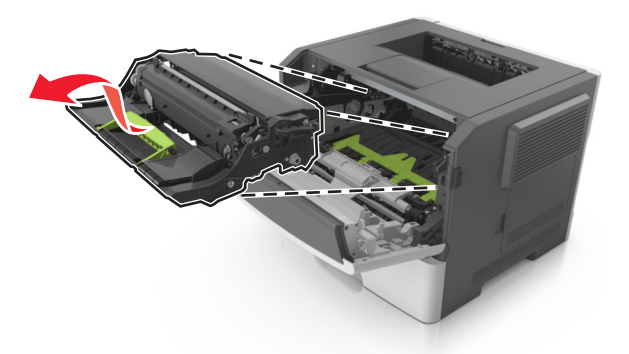

**4** أخرج وحدة التصوير الجديدة من عبوتها ثم رجها.

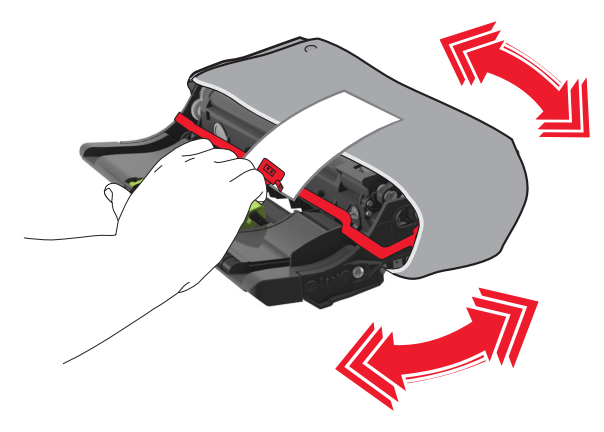

**5** أزل جميع مواد التغليف من وحدة التصوير.

**تحذير—تلف محتمل:** لا ّ تعرض وحدة التصوير للضوء المباشر لفترة تزيد عن 10 دقائق. قد يتسبب التعرض للضوء لمدة طويلة في حدوث مشكلات في جودة الطباعة.

**تحذير—تلف محتمل:** لا تلمس أسطوانة موصل الصور. فقد يؤثر فعل ذلك على جودة الطباعة في مهام الطباعة في المستقبل.

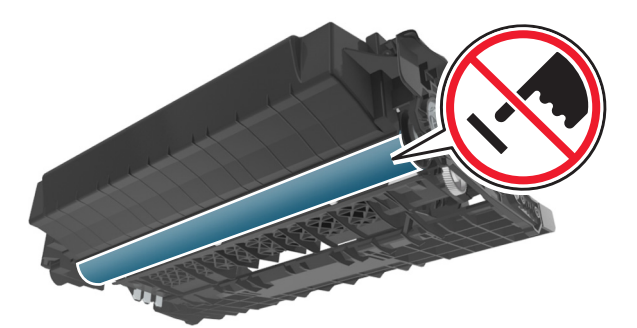

**6** أدخل وحدة التصوير في الطابعة عن طريق محاذاة الأسهم الموجودة على القضبان الجانبية بوحدة التصوير مع الأسهم الموجودة على القضبان الجانبية داخل الطابعة.

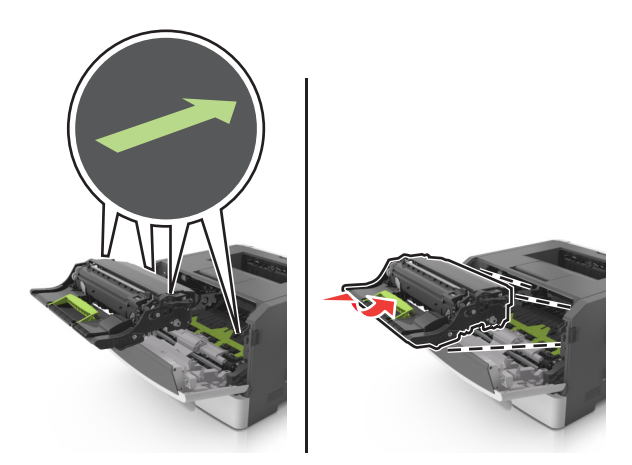

**7** أدخل خرطوشة مسحوق الحبر في الطابعة عن طريق محاذاة الأسهم الموجودة على القضبان الجانبية بالخرطوشة مع الأسهم الموجودة على القضبان الجانبية داخل الطابعة.

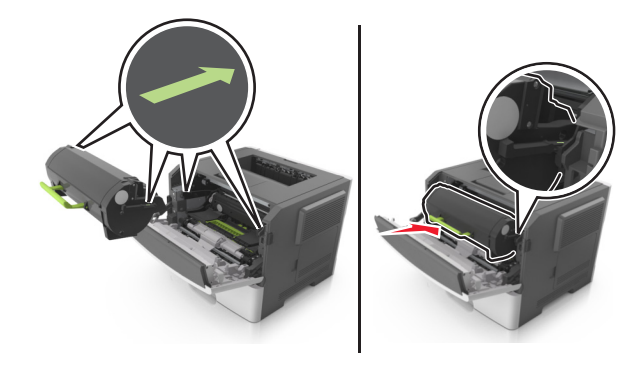

**8** أغلق الباب الأمامي.

### **تحريك الطابعة**

### **قبل نقل الطابعة**

**تنبيه—احتمال التعرض لإصابة:** قبل نقل الطابعة، اتبع الإرشادات التالية لتفادي التعرض لإصابة جسدية أو إتلاف الطابعة:

- **•** قم بإيقاف تشغيل الطابعة باستخدام مفتاح التشغيل، ثم افصل سلك الطاقة عن مأخذ التيار الآهربائي.
	- **•** افصل آل الأسلاك والآبلات من الطابعة قبل نقلها.
- إذا كان الدرج الاختيار*ي م*ركبًا، فأخرجه من الطابعة. لإخراج الدرج الاختياري، حرِّك المزلاج بالجانب الأيمن للدرج جهة الجزء الأمامي من الدر ج حت*ى يستقر* ف*ي* مكانه.

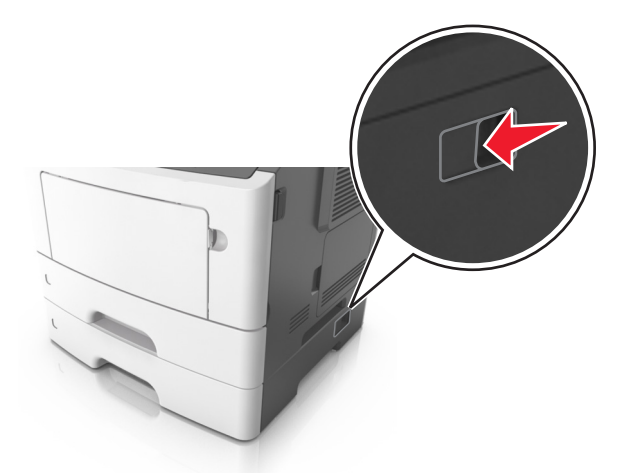

- **•** استخدم مقابض اليد الموجودة بآلا جانبي الطابعة لرفعها.
	- **•** تأآد من أن أصابعك ليست تحت الطابعة عند وضعها.
- **•** قبل وضع الطابعة، تحقق من وجود مساحة خلوص آافية حولها.

استخدم فقط كبل التيار المرفق مع هذا المنتج أو كبل التيار البديل المعتمد من قبل الشركة المصنعة.

**تحذير—تلف محتمل:** لا يشمل ضمان الطابعة تلف الطابعة الناجم عن نقلها بطريقة غير صحيحة.

### **تحريك الطابعة إلى موقع آخر**

يمآن تحريك الطابعة والملحقات الاختيارية بأمان إلى موقع آخر من خلال اتباع هذه الاحتياطات:

- **•** يجب أن تآون أية عربة مستخدمة في تحريك الطابعة ذات سطح يدعم مساحة قاعدة الطابعة بالآامل.
- **•** يجب أن تآون أية عربة مستخدمة في تحريك الملحقات الاختيارية ذات سطح يدعم أبعاد الملحقات الاختيارية.
	- **•** احتفظ بالطابعة في وضع عمودي.
		- ّب عمليات التحريك الشديدة. **•** تجن

#### **شحن الطابعة**

عند شحن الطابعة، استخدم العبوة الأصلية.

# **إدارة الطابعة**

## **العثور على المعلومات المتقدمة للتوصيل بشبآة الاتصال ودعم المسئول**

يغطي هذا الفصل مهام الدعم الإدارية الأساسية باستخدام Server Web Embedded) ملقم الويب المضمن). للتعرف على مزيد من مهام دعم النظام المتقدمة، انظر دليل الاتصال بشبآات الاتصال على القرص المضغوط الخاص بـ البرامج والمراجع أو *Server Web Embedded —* الأمان*:* دليل ا*لمسؤول* على موقع ويب الدعم الخاص بشركة Lexmark على العنوان http://support.lexmark.com.

## **فحص شاشة العرض الافتراضية**

**1** افتح مستعرض ويب، ثم اآتب عنوان IP الخاص بالطابعة في حقل العنوان.

**ملاحظات:**

- **•** اعرض عنوان IP الخاص بالطابعة من قسم بروتوآول IP/TCP في قائمة شبآة الاتصال/المنافذ. ويتم عرض عنوان IP في أربع مجموعات من الأرقام المفصولة بنقاط على النحو .123.123.123.123
	- إذا كنت تستخدم خادم وكيل، فقم بتعطيله تلقائيًا لتحميل صفحة الويب بشكل صحيح<sub>.</sub>

**2** افحص شاشة العرض الظاهرية التي تظهر في الرآن العلوي الأيسر من الشاشة. تعمل شاشة العرض الظاهرية تمامًا كما تعمل الشاشة الفعلية الموجودة بلوحة تحكم الطابعة.

# **تهيئة إخطارات مستلزمات الطباعة من خلال ملقم الويب ّ المضمن**

يمكنك تحديد الطريقة التي يتم إخطارك بها عندما تكون مستلزمات الطباعة على وشك الانخفاض، أو منخفضة، أو منخفضة للغاية، أو عندما تصل إلى انتهاء عمرها الافتراضي بواسطة ضبط التنبيهات القابلة للتحديد.

#### **ملاحظات:**

- **•** يمآن تعيين التنبيهات القابلة للتحديد على خرطوشة مسحوق الحبر ووحدة التصوير.
- **•** يمآن تعيين جميع التنبيهات القابلة للتحديد للحالات التي تآون فيها مستلزمات الطباعة على وشك الانخفاض أو منخفضة أو منخفضة للغاية. لا يمآن تعيين جميع التنبيهات القابلة للتحديد للحالة التي تصل فيها مستلزمات الطباعة إلى انتهاء عمرها الافتراضي. إن التنبيه القابل للتحديد من خلال البريد الإلكتروني متاح لكل حالات مستلزمات الطباعة.
- **•** يمآن تعيين النسبة المئوية لمستلزمات الطباعة المتبقية المقدرة التي تستدعي التنبيه على بعض مستلزمات الطباعة لحالات معينة لمستلزمات الطباعة.
	- **1** افتح مستعرض ويب، ثم اآتب عنوان IP الخاص بالطابعة في حقل العنوان.

**ملاحظات:**

- **•** اعرض عنوان IP الخاص بالطابعة من قسم بروتوآول IP/TCP في قائمة شبآة الاتصال/المنافذ. ويتم عرض عنوان IP في أربع مجموعات من الأرقام المفصولة بنقاط على النحو .123.123.123.123
	- إذا كنت تستخدم خادم وكيل، فقم بتعطيله تلقائيًا لتحميل صفحة الويب بشكل صحيح<sub>.</sub>
- **2** انقر فوق **Settings) الإعدادات)** > **Settings Print) إعدادات الطباعة)** > **Notifications Supply) إخطارات مستلزمات الطباعة)**.
	- 3 من قائمة المربع المنسدل لكلّ من مستلزمات الطباعة، حدد واحدًا من خيارات الإخطار التالية:

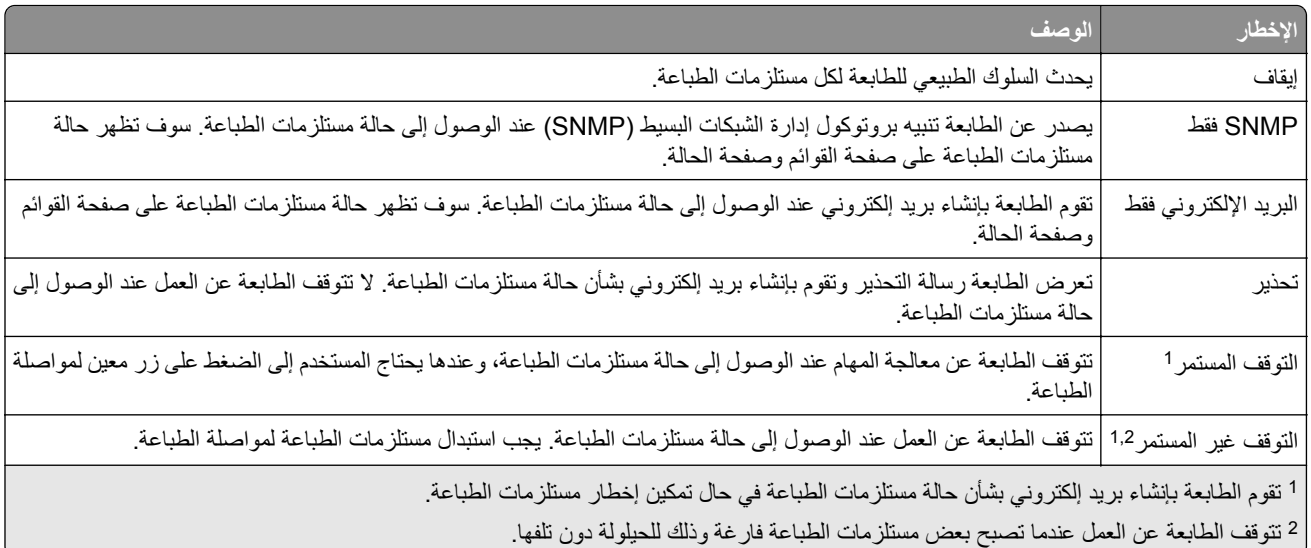

**4** انقر فوق **Submit) إرسال)**.

# **نسخ إعدادات الطابعة إلى طابعات أخرى**

**ملاحظة:** تتوفر هذه الوظيفة فقط في طابعات شبآات الاتصال فقط.

**1** افتح مستعرض ويب، ثم اآتب عنوان IP الخاص بالطابعة في حقل العنوان.

**ملاحظات:**

- **•** اعرض عنوان IP الخاص بالطابعة من قسم بروتوآول IP/TCP في قائمة شبآة الاتصال/المنافذ. ويتم عرض عنوان IP في أربع مجموعات من الأرقام المفصولة بنقاط على النحو .123.123.123.123
	- إذا كنت تستخدم خادم وكيل، فقم بتعطيله تلقائيًا لتحميل صفحة الويب بشكل صحيح<sub>.</sub>
		- **2** انقر فوق **Settings Printer Copy) نسخ إعدادات الطابعة)**.
	- **3** لتغيير اللغة، حدد لغة من القائمة المنبثقة ثم انقر فوق **language submit to here Click) انقر هنا لإرسال لغة)**.
		- **4** انقر فوق **Settings Printer) إعدادات الطابعة)**.
		- **5** أآتب عناوين IP الخاصة بالطابعات المصدر والمستهدفة في الحقول المناسبة.

**ملاحظة:** إذا أردت إضافة طابعة مستهدفة أو إزالتها، فانقر ٍ عندئذ فوق **IP Target Add) إضافة عنوان IP مستهدف)** أو **Remove IP Target) إزالة عنوان IP مستهدف)**.

**6** انقر فوق **Settings Printer Copy) نسخ إعدادات الطابعة)**.

## **استعادة إعدادات المصنع الافتراضية**

إذا أردت الاحتفاظ بقائمة بإعدادات القائمة الحالية للرجوع إليها، فاطبع صفحة إعدادات القائمة قبل استعادة إعدادات المصنع الافتراضية. للحصول على المزيد من المعلومات، انظر العبارة"طباعة صفحة [إعدادات](#page-19-0) القائمة" على الصفحة 20.

إذا أردت النعرف على طريقة أكثر شمولاً لاستعادة إعدادات المصنع الافتر اضية للطابعة، فقم بتنفيذ خيار إعدادات مسح الكل. للحصول على المزيد من المعلومات، انظر العبارة"مسح الذاكرة الدائمة" على [الصفحة](#page-87-0) 88.

**تحذير—تلف محتمل:** يؤدي خيار استعادة الإعدادات الافتراضية للمصنع إلى إعادة جميع إعدادات الطابعة إلى إعدادات المصنع الافتراضية الأصلية. تتضمن الاستثناءات إعدادات لغة العرض والرسائل والأحجام المخصصة وقائمة المنافذ/شبآات الاتصال. يتم حذف جميع التنزيلات المخزنة في RAM (ذاكرة الوصول العشوائي). لن تتأثر التنزيلات المخزنة في بطاقة ذاكرة فلاش.

من لوحة التحكم، انتقل إلى:

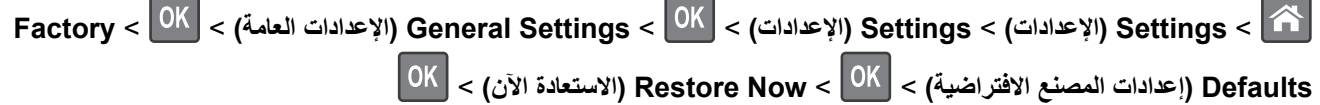

# **التخلص من انحشار الورق**

## **تجنب انحشار الورق**

#### **حمِّل الورق تحميلاً صحيحًا**

**•** تأآد من وضع الورق بشآل مسطح في الدرج.

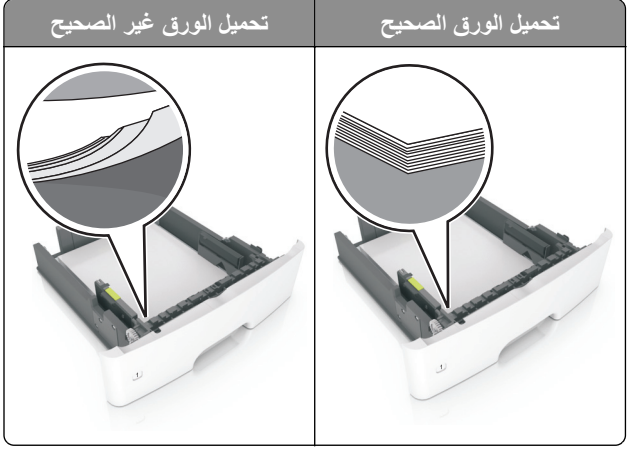

- **•** لا تقم بتحميل الدرج أو إزالته أثناء إجراء الطابعة للطباعة.
- عدم تحميل كمية ورق أكثر من اللازم. تأكد من أن ارتفاع رزمة الورق لم يتعدَ مؤشر الحد الأقصى لتعبئة الورق.
	- **•** لا تمرر الورق إلى داخل الدرج. ِّحمل الورق على النحو المبين في الرسم التوضيحي.

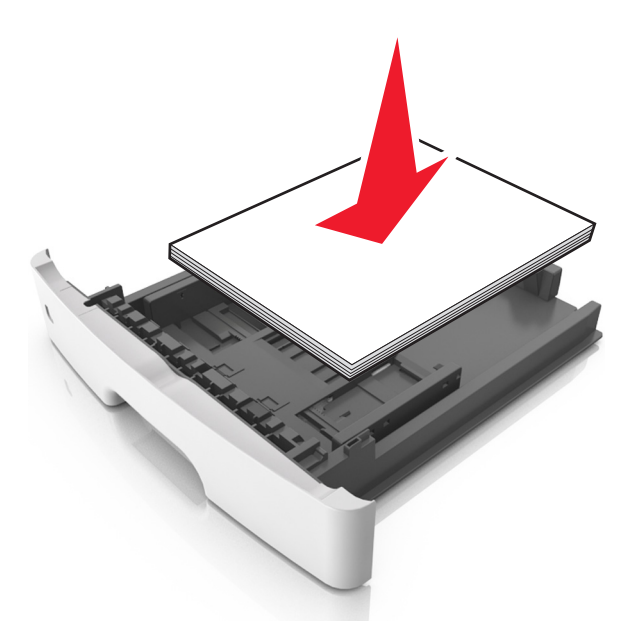

- **•** تأآد من وضع موجهات الورق بالطريقة الصحيحة ومن أنها لا تضغط بقوة على الورق أو المغلفات.
	- **•** ادفع الدرج بإحآام داخل الطابعة بعد تحميل الورق.

#### **استخدم الورق ُ الموصى به**

- **•** استخدم الورق أو الوسائط الخاصة الموصى بها فقط.
- **•** لا تقوم بتحميل الورق المثني أو المبلل أو المطوي أو المفتول.

**•** قم بثني حواف الورق وتهويتها وتسويتها قبل التحميل.

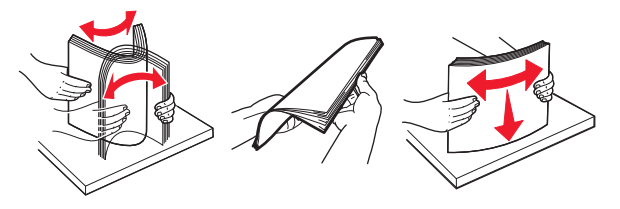

- **•** لا تستخدم ورق تم قصه أو شذبه باليد.
- **•** لا تخلط الورق ذا الأحجام أو الأوزان أو الأنواع المختلفة في نفس الدرج.
- **•** تأآد من تعيين حجم الورق ونوعه بالشآل الصحيح على الآمبيوتر أو لوحة التحآم الخاصة بالطابعة.
	- ِّعة. المصن ًا لتوصيات الجهة ُ ّخزن الورق وفق ِ **•**

## **تحديد أماآن انحشار الورق**

**ملاحظات:**

- عند تعيين المساعدة على التخلص من الانحشار إلى تشغيل، تُخر ج الطابعة تلقائيًا صفحات فار غة أو صفحات مطبوعة جزئيًا بعد إزالة الصفحة المحشورة. تحقق من المخرجات المطبوعة الخاصة بالصفحات الفارغة.
	- **•** عند تعيين Recovery Jam) إصلاح انحشار الورق) على On) تشغيل) أو Auto) تلقائي)، تقوم الطابعة بطباعة الصفحات المحشورة.

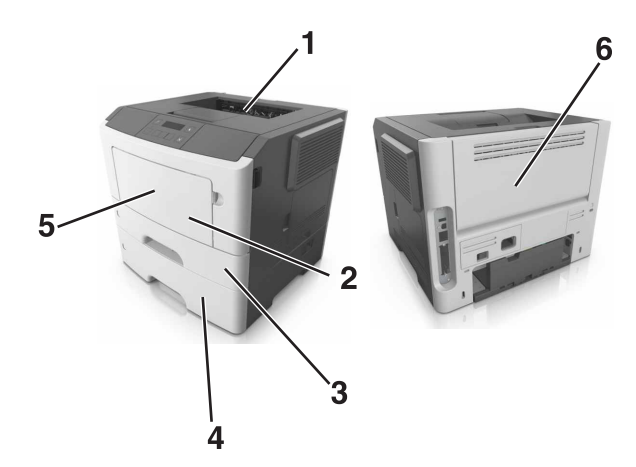

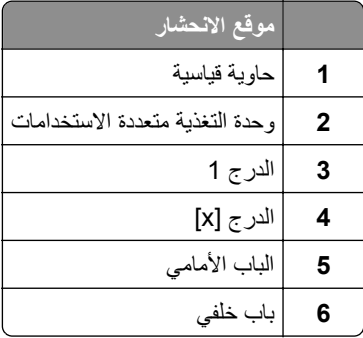

## **انحشار الوق عند الباب الأمامي**

**تنبيه—سطح ساخن:** قد يكون الجزء الداخلي من الطابعة ساخنًا. للحد من خطر التعرض للإصابة من أحد المكونات الساخنة، اترك السطح ليبرد قبل ملامسته.

**1** افتح الباب الأمامي.

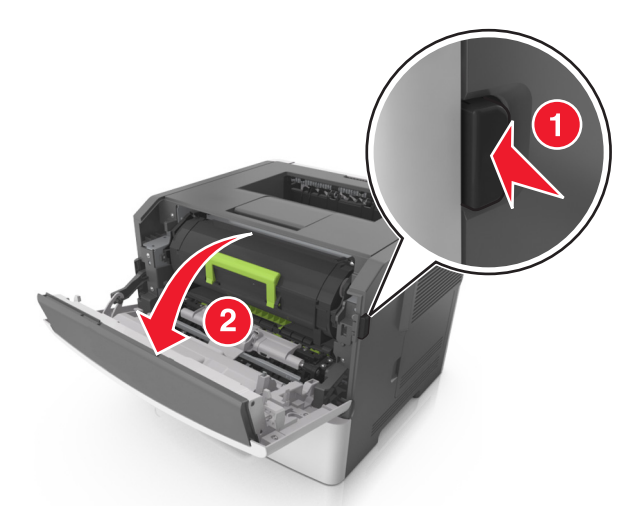

**2** قم بإزالة خرطوشة مسحوق الحبر.

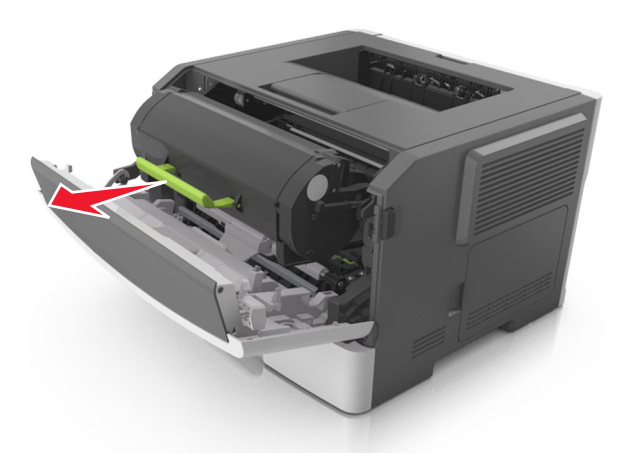

**3** أخرج وحدة التصوير.

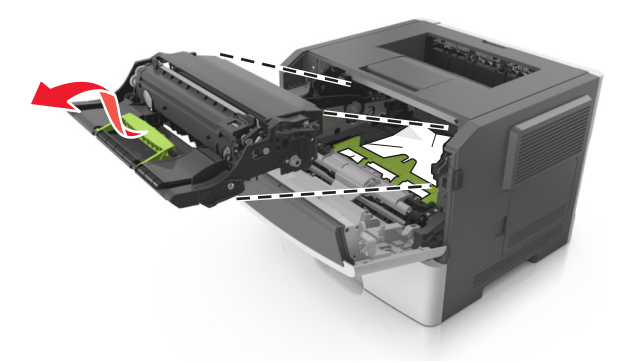

**تحذير—تلف محتمل:** لا ّ تعرض وحدة التصوير للضوء المباشر لفترة تزيد عن 10 دقائق. قد يتسبب التعرض للضوء لمدة طويلة في حدوث مشكلات في جودة الطباعة.

**تحذير—تلف محتمل:** لا تلمس أسطوانة موصل الصور اللامعة الموجودة أسفل وحدة التصوير. فقد يؤثر فعل ذلك على جودة مهام الطباعة في المستقبل.

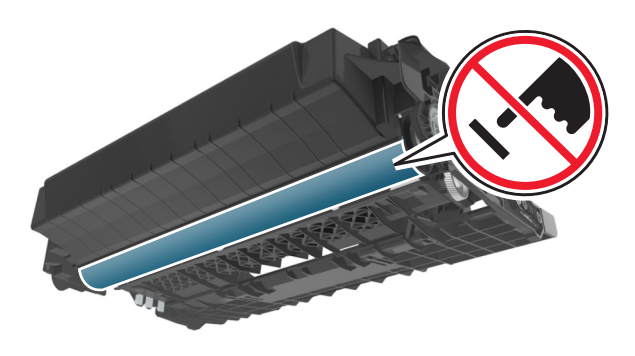

**4** قم بإزالة الورق المحشور.

**ملاحظة:** تأآد من إزالة جميع أجزاء الورق المحشورة.

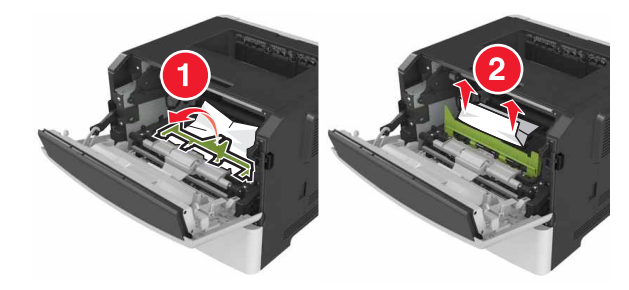

**5** أدخل وحدة التصوير.

**ملاحظة:** استعن بالأسهم الموجودة في الطابعة لإرشادك

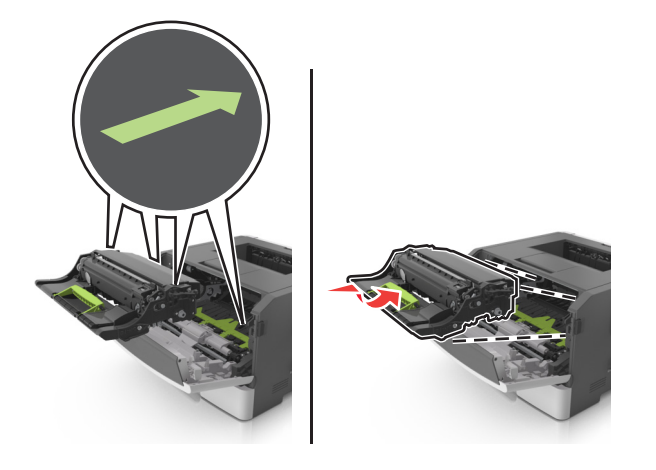

**6** ِ أدخل خرطوشة مسحوق الحبر.

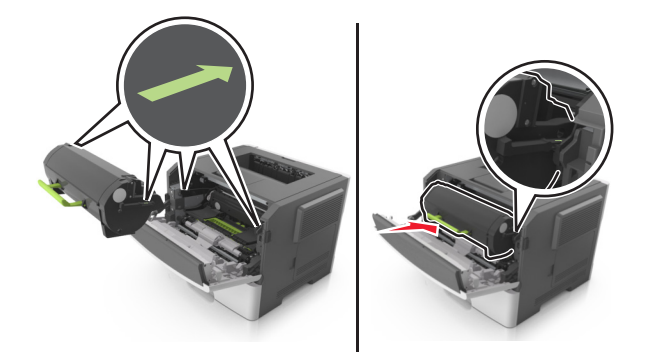

- **7** أغلق الباب الأمامي.
- **8** من لوحة التحآم، اضغط على .

## **انحشار الورق عند الباب الخلفي**

**1** افتح باب الوصول الخلفي.

**تنبيه—سطح ساخن:** قد يكون الجزء الداخلي من الطابعة ساخنًا. للحد من خطر التعرض للإصابة من أحد المكونات الساخنة، اترك السطح ليبرد قبل ملامسته.

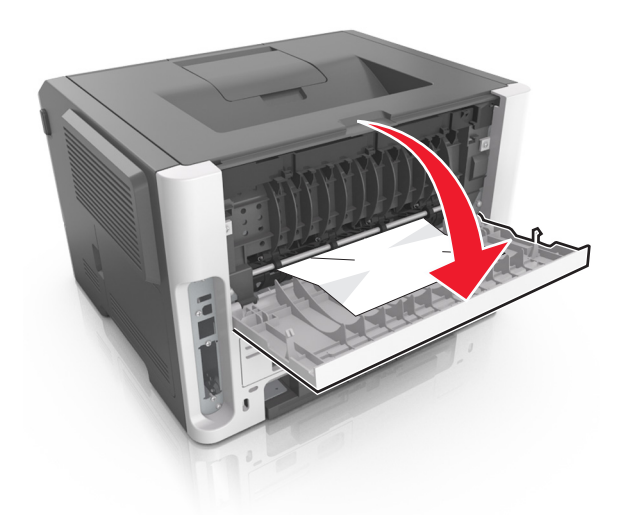

**2** قم بإزالة الورق المحشور.

**ملاحظة:** تأآد من إزالة جميع أجزاء الورق المحشورة.

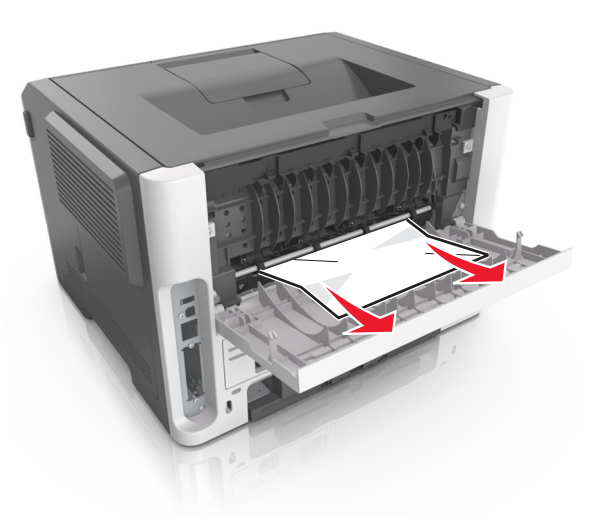

**3** أغلق الباب الخلفي.

**4** من لوحة التحآم، اضغط على .

# **انحشار الورق في الحاوية القياسية**

**1** قم بإزالة الورق المحشور.

**ملاحظة:** تأآد من إزالة جميع أجزاء الورق المحشورة.

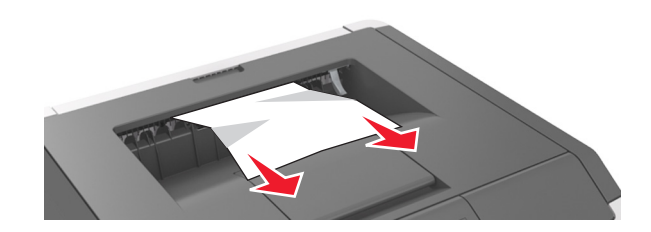

**2** من لوحة التحآم، اضغط على .

## **انحشار الورق بوحدة الطباعة على الوجهين**

**1** قم بإزالة الدرج.

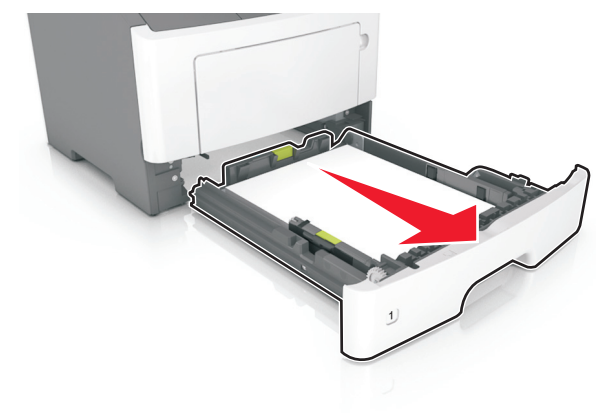

**2** قم بإزالة الورق المحشور.

**ملاحظة:** تأآد من إزالة جميع أجزاء الورق المحشورة.

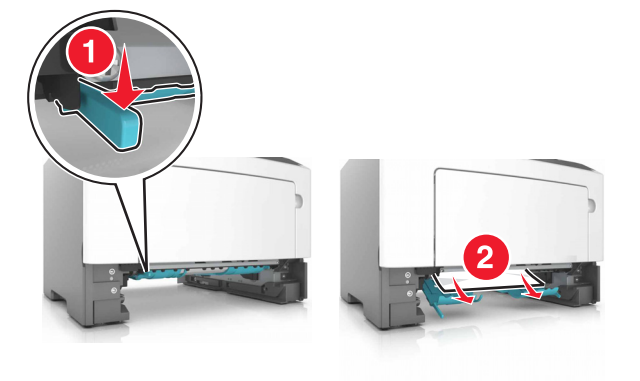

**3** قم بإدخال الدرج.

# **انحشار الورق في الأدراج**

**1** قم بإزالة الدرج.

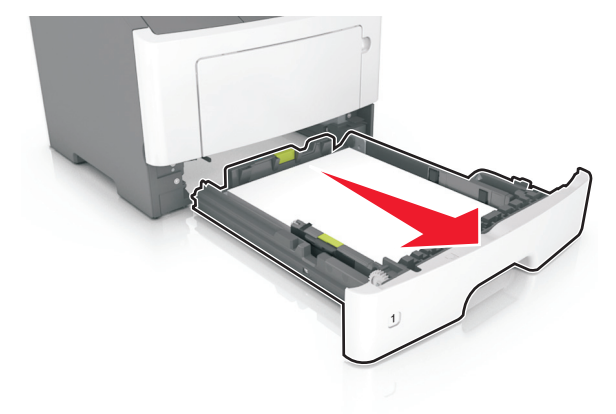

**2** قم بإزالة الورق المحشور.

**ملاحظة:** تأآد من إزالة جميع أجزاء الورق المحشورة.

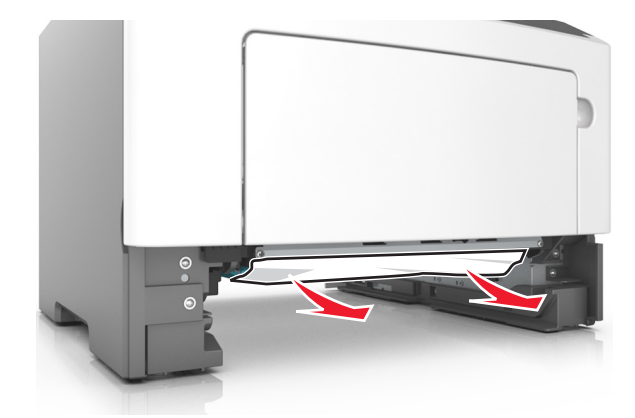

- **3** قم بإدخال الدرج.
- **4** من لوحة التحآم، اضغط على .

## **انحشار الورق داخل وحدة التغذية متعددة الأغراض**

**1** قم بإزالة الورق المحشور. **ملاحظة:** تأآد من إزالة جميع أجزاء الورق المحشورة.

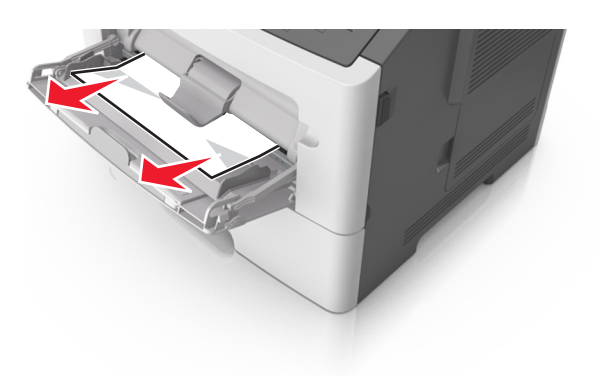

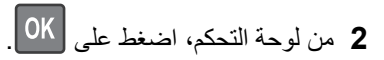
# **استآشاف الأخطاء وإصلاحها**

## **فهم رسائل الطابعة**

## **عدم تطابق الخرطوشة، وحدة التصوير [.41xy[**

- **1** تحقق مما إذا آانت آل من خرطوشة مسحوق الحبر ووحدة التصوير من مستلزمات الطباعة *MICR*) character ink magnetic recognition أي التعرف على حروف الحبر الممغنطة) أو من مستلزمات الطباعة MICR-non) عدم التعرف على حروف الحبر الممغنطة) المرخصة من Lexmark.
- **2** قم بتغيير خرطوشة مسحوق الحبر أو وحدة التصوير لتآون آلتاهما من مستلزمات الطباعة MICR) التعرف على حروف الحبر الممغنطة) أو من مستلزمات الطباعة MICR-non) عدم التعرف على حروف الحبر الممغنطة) المرخصة من Lexmark.

#### **ملاحظات:**

- **•** للحصول على قائمة مستلزمات الطباعة المدعومة، انظر قسم "طلب المستلزمات" في دليل المستخدم أو انتقل إلى .**[www.lexmark.com](http://www.lexmark.com)**
	- **•** لمزيد من المعلومات حول MICR، تفضل بزيارة الموقع **[com.lexmark.www](http://www.lexmark.com)**.

## **أوشك مستوى الحبر بالخرطوشة على الانخفاض [.88xy[**

إذا لزم الأمر، فاضغط على OK بلوحة التحكم بالطابعة لمسح الرسالة ومتابعة الطباعة.

## **مستوى الحبر بالخرطوشة منخفض [.88xy[**

قد تحتاج إلى طلب خرطوشة مسحوق حبر . إذا لزم الأمر، فاضغط على OK بلوحة التحكم بالطابعة لمسح الرسالة ومتابعة الطباعة.

## **مستوى الحبر بالخرطوشة منخفض للغاية، [x [عدد الصفحات المتبقية المقدّر [.88xy[**

قد تحتاج إلى استبدال خرطوشة مسحوق حبر في القريب العاجل. لمزيد من المعلومات، اطلع على قسم "استبدال مستلزمات الطباعة" ف*ي دليل المستخدم*.

إذا لزم الأمر، فاضغط على OK | بلوحة التحكم بالطابعة لمسح الرسالة ومتابعة الطباعة.

## **تغيير [مصدر الورق] إلى [اتجاه] تحميل [اسم نوع مخصص]**

حاول القيام بواحد أو أكثر من الإجراءات التالية:

- **•** قم بتحميل الحجم والنوع الصحيحين من الورق في الدرج، ثم اضغط على بلوحة التحآم. **ملاحظة:** تأآد من تحديد إعدادات حجم الورق ونوعه في قائمة الورق على لوحة التحآم.
- **•** حدد **current Use] source paper) [استخدام [مصدر الورق] الحالي)** في لوحة التحآم لمسح الرسالة وتابع الطباعة باستخدام الحجم والنوع الحاليين للورق في الدرج.
	- **•** قم بإلغاء مهمة الطباعة.

## **تغيير [مصدر الورق] إلى [اتجاه] تحميل [سلسلة مخصصة]**

حاول القيام بواحد أو أكثر من الإجراءات التالية:

- **•** قم بتحميل الحجم والنوع الصحيحين من الورق في الدرج، ثم اضغط على بلوحة التحآم. **ملاحظة:** تأآد من تحديد إعدادات حجم الورق ونوعه في قائمة الورق على لوحة التحآم.
- **•** حدد **current Use] source paper) [استخدام [مصدر الورق] الحالي)** في لوحة التحآم لمسح الرسالة وتابع الطباعة باستخدام الحجم والنوع الحاليين للورق في الدرج.
	- **•** قم بإلغاء مهمة الطباعة.

## **تغيير [مصدر الورق] إلى [اتجاه] تحميل [حجم الورق]**

حاول القيام بواحد أو أكثر من الإجراءات التالية:

- **•** قم بتحميل الحجم والنوع الصحيحين من الورق في الدرج، ثم اضغط على بلوحة التحآم. **ملاحظة:** تأآد من تحديد إعدادات حجم الورق ونوعه في قائمة الورق على لوحة التحآم.
- **•** حدد **current Use] source paper) [استخدام [مصدر الورق] الحالي)** في لوحة التحآم لمسح الرسالة وتابع الطباعة باستخدام الحجم والنوع الحاليين للورق في الدرج.
	- **•** قم بإلغاء مهمة الطباعة.

## **تغيير [مصدر الورق] إلى [اتجاه] تحميل [حجم الورق] [نوع الورق]**

حاول القيام بواحد أو أكثر من الإجراءات التالية:

**•** قم بتحميل الحجم والنوع الصحيحين من الورق في الدرج، ثم اضغط على بلوحة التحآم.

**ملاحظة:** تأآد من تحديد إعدادات حجم الورق ونوعه في قائمة الورق على لوحة التحآم.

- **•** حدد **current Use] source paper) [استخدام [مصدر الورق] الحالي)** في لوحة التحآم لمسح الرسالة وتابع الطباعة باستخدام الحجم والنوع الحاليين للورق في الدرج.
	- **•** قم بإلغاء مهمة الطباعة.

**أغلق الباب الأمامي**

أغلق باب الطابعة الأمامي.

## **صفحة معقدة، قد لا تتم طباعة بعض البيانات [39]**

عليك بتجربة حل أو أكثر مما يلي:

- **•** من لوحة تحآم الطابعة، اضغط على لمسح الرسالة ومتابعة الطباعة.
- قل عدد الخطوط وحجمها، وعدد الصور وتعقيدها، وعدد الصفحات في مهمة الطباعة. ّ **•** ل
	- **•** قم بإلغاء مهمة الطباعة.
	- **•** قم بترآيب ذاآرة طابعة إضافية.

## **يوجد تغيير في التهيئة، لم تتم استعادة بعض المهام المحجوزة [57]**

من لوحة التحكم، اضغط على OK مسح الرسالة ومتابعة الطباعة.

## **تم اآتشاف ذاآرة محمولة معيبة [51]**

عليك بتجربة حل أو أكثر مما يلي:

- **•** استبدل بطاقة الذاآرة المحمولة المعيبة.
- **•** من لوحة تحآم الطابعة، اضغط على لتجاهل الرسالة ومتابعة الطباعة.
	- ألغ مهمة الطباعة الحالية. ِ **•**

## **وحدة التصوير أوشآت على الانخفاض [.84xy[**

إذا لزم الأمر، فاضغط على OK | بلوحة التحكم بالطابعة لمسح الرسالة ومتابعة الطباعة.

## **وحدة التصوير منخفضة [.84xy[**

قد تحتاج إلى طلب وحدة تصوير<sub>.</sub> إذا لزم الأمر، فاضغط على OK بلوحة التحكم بالطابعة لمسح الرسالة ومتابعة الطباعة.

## **ّية ُ المقدّر [.84xy[ شحن وحدة التصوير منخفض للغاية، [x [عدد الصفحات المتبق**

قد تحتاج إلى استبدال وحدة التصوير في القريب العاجل. لمزيد من المعلومات، اطلع على قسم "استبدال مستلزمات الطباعة" في دليل المستخدم.

إذا لزم الأمر، فاضغط على OK بلوحة التحكم بالطابعة لمسح الرسالة ومتابعة الطباعة.

## **حجم ورق غير صحيح، افتح [مصدر الورق] [34]**

**ملاحظة:** قد يآون مصدر الورق إما درج أو وحدة تغذية.

حاول القيام بواحد أو أكثر ً من الإجر اءات التالية:

- **•** قم بتحميل مصدر الورق ٍ بورق من الحجم الصحيح.
- **•** من لوحة التحآم، اضغط لمسح الرسالة والطباعة باستخدام مصدر ورق مختلف.
- **•** تحقق من موجهات الطول والعرض بمصدر الورق وتأآد من تحميل الورق بطريقة صحيحة.
- **•** تأآد من تحديد حجم الورق ونوعه الصحيحين في Preferences Print) تفضيلات الطباعة) أو مربع حوار Print) طباعة).
	- **•** تأآد من تحديد حجم الورق ونوعه في قائمة Paper) الورق) على لوحة التحآم.
- **•** تأآد من تعيين حجم الورق بشآل صحيح. على سبيل المثال، إذا تم تعيين حجم وحدة التغذية متعددة الأغراض على "عام"، فتأآد من أن الورق كبير بما يكفي لطباعة البيانات عليه.
	- **•** قم بإلغاء مهمة الطباعة.

## **إدخال الدرج [x[**

قم بإدخال الدرج الموضح في الطابعة.

## **الذاآرة غير آافية لدعم ميزة حفظ المورد [35]**

عليك بتجربة حل أو أكثر مما يلي:

- **•** من لوحة تحآم الطابعة، اضغط على لتعطيل حفظ المورد، ومسح الرسالة، ومتابعة الطباعة.
	- **•** قم بترآيب ذاآرة طابعة إضافية.

## **الذاآرة غير آافية لترتيب المهمة [37]**

عليك بتجربة حل أو أكثر مما يلي:

- **•** من لوحة تحآم الطابعة، اضغط على لطباعة جزء من المهمة المخزنة بالفعل وبدء ترتيب بقية مهمة الطباعة.
	- ألغ مهمة الطباعة الحالية. ِ **•**

## **ذاآرة غير آافية لعملية إلغاء تجزئة بطاقة الذاآرة المحمولة [37]**

حاول القيام بواحد أو أكثر من الإجراءات التالية:

- **•** من لوحة التحآم بالطابعة، اضغط على لإيقاف التجزئة ومتابعة الطباعة.
- **•** قم بحذف الخطوط ووحدات الماآرو والبيانات الأخرى الموجودة في ذاآرة الطابعة. من لوحة تحآم الطابعة، انتقل إلى:

 > **Settings) الإعدادات)** > > **Settings) الإعدادات)** > > **Settings Print) إعدادات الطباعة)** > > **Menu Utilities) قائمة الأدوات المساعدة)** > > **Flash Format) تهيئة الذاآرة المحمولة)** > > **Yes) نعم)** >

**OK** 

**•** قم بترآيب ذاآرة طابعة إضافية.

**الذاآرة غير آافية، تم حذف بعض المهام المحجوزة [37]**

من لوحة التحكم بالطابعة، اضغط OK | لمسح الرسالة.

## **ذاآرة غير آافية، لن تتم استعادة بعض المهام المحجوزة [37]**

نفذ أي مما يلي:

- **•** من لوحة التحآم بالطابعة، اضغط لمسح الرسالة.
- **•** احذف المهام المحجوزة الأخرى لتحرير ذاآرة إضافية للطابعة.

## **حمل [مصدر الورق] بـ [سلسلة مخصصة] [الاتجاه]**

عليك بتجربة حل أو أكثر مما يلي:

- **•** قم بتحميل الدرج المحدد أو وحدة التغذية بورق من الحجم والنوع الصحيحين.
- **•** من لوحة تحآم الطابعة، اضغط على لمسح الرسالة ومتابعة الطباعة.

**ملاحظة:** إذا عثرت الطابعة على أحد الأدراج محملأ بالنوع والحجم الصحيحين للورق، فإنها تغذي الورق من هذا الدرج. إذا تعذر على الطابعة العثور على درج محمل بالحجم والنوع الصحيحين من الورق، فإنها تطبع من مصدر الورق الافتراضي.

**•** قم بإلغاء المهمة الحالية.

## **حمل [مصدر الورق] بـ [اسم النوع المخصص] [الاتجاه]**

عليك بتجربة حل أو أكثر مما يلي:

- **•** قم بتحميل الدرج أو وحدة التغذية بورق من الحجم والنوع الصحيحين.
- **•** من لوحة تحآم الطابعة، اضغط على لمسح الرسالة ومتابعة الطباعة.

**ملاحظة:** إذا عثرت الطابعة على درج محمل بالحجم والنوع الصحيحين، فإنها تغذي الورق من هذا الدرج. إذا تعذر على الطابعة العثور على درج محمل بالحجم والنوع الصحيحين من الورق، فإنها تطبع من مصدر الورق الافتراضي.

## **تحميل [مصدر الورق] بـ [حجم الورق] [الاتجاه]**

عليك بتجربة حل أو أكثر مما يلي:

- **•** قم بتحميل الدرج أو وحدة التغذية بحجم الورق الصحيح.
- **•** من لوحة تحآم الطابعة، اضغط على لمسح الرسالة ومتابعة الطباعة.

**ملاحظة:** إذا عثرت الطابعة على أحد الأدراج محملاً بحجم الورق الصحيح، فإنها تغذي الورق من هذا الدرج. إذا تعذر على الطابعة العثور على درج محمل بالحجم الصحيح من الورق، فإنها تطبع من مصدر الورق الافتراضي.

**•** قم بإلغاء المهمة الحالية.

## **تحميل [مصدر الورق] بـ [نوع الورق] [حجم الورق] [الاتجاه]**

عليك بتجربة حل أو أكثر مما يلي:

- **•** قم بتحميل الدرج أو وحدة التغذية بورق من الحجم والنوع الصحيحين.
- **•** من لوحة تحآم الطابعة، اضغط على لمسح الرسالة ومتابعة الطباعة.

**ملاحظة:** إذا عثرت الطابعة على درج محمل بالحجم والنوع الصحيحين، فإنها تغذي الورق من هذا الدرج. إذا تعذر على الطابعة العثور على درج محمل بالحجم والنوع الصحيحين من الورق، فإنها تطبع من مصدر الورق الافتراضي.

**•** قم بإلغاء المهمة الحالية.

## **تحميل وحدة التغذية متعددة الأغراض بـ [اسم النوع المخصص] [الاتجاه]**

حاول القيام بواحد أو أكثر من الإجراءات التالية:

- **•** ّحمل وحدة التغذية المتعددة الأغراض بحجم الورق نوعه َ الصحيحين.
- ً لطراز طابعتك لمسح الرسالة ومتابعة الطباعة. **•** المس **Continue) متابعة)** أو اضغط على وفقا

**ملاحظة:** إذا لم يتم تحميل الورق في وحدة التغذية، فإن الطابعة تتجاوز الطلب يدويًا، ثم تطبع من درج محدد تلقائيًا.

**•** قم بإلغاء المهمة الحالية.

**<sup>•</sup>** قم بإلغاء المهمة الحالية.

### **تحميل وحدة التغذية المتعددة الأغراض بـ [السلسلة المخصصة] [الاتجاه]**

حاول القيام بواحد أو أكثر من الإجراءات التالية:

- **•** ّحمل وحدة التغذية بحجم الورق نوعه الصحيحين.
- ً لطراز طابعتك لمسح الرسالة ومتابعة الطباعة. **•** المس **Continue) متابعة)** أو اضغط على وفقا

**ملاحظة:** إذا لم يتم تحميل الورق في وحدة التغذية، فإن الطابعة تتجاوز الطلب يدويًا، ثم تطبع من درج محدد تلقائيًا<sub>.</sub>

**•** قم بإلغاء المهمة الحالية.

## **تحميل وحدة التغذية المتعددة الأغراض بـ [حجم الورق] [الاتجاه]**

حاول القيام بواحد أو أكثر من الإجراءات التالية:

- **•** قم بتحميل الدرج المحدد بورق حجمه صحيح.
- ً لطراز طابعتك لمسح الرسالة ومتابعة الطباعة. **•** المس **Continue) متابعة)** أو اضغط على وفقا

**ملاحظة:** إذا لم يتم تحميل الورق في وحدة التغذية، فإن الطابعة تتجاوز الطلب يدويًا، ثم تطبع من درج محدد تلقائيًا.

**•** قم بإلغاء المهمة الحالية.

## **تحميل وحدة التغذية المتعددة الأغراض بـ [نوع الورق] [حجم الورق] [الاتجاه]**

حاول القيام بواحد أو أكثر من الإجراءات التالية:

- **•** ّحمل وحدة التغذية المتعددة الأغراض بحجم الورق نوعه َ الصحيحين.
- ً لطراز طابعتك لمسح الرسالة ومتابعة الطباعة. **•** المس **Continue) متابعة)** أو اضغط على وفقا

**ملاحظة:** إذا لم يتم تحميل الورق في وحدة التغذية، فإن الطابعة تتجاوز الطلب يدويًا، ثم تطبع من درج محدد تلقائيًا<sub>.</sub>

**•** قم بإلغاء المهمة الحالية.

### **الذاآرة ممتلئة [38]**

عليك بتجربة حل أو أكثر مما يلي:

- **•** من لوحة التحآم بالطابعة، اضغط لمسح الرسالة.
	- **•** اخفض إعداد الدقة.
	- **•** قم بترآيب ذاآرة طابعة إضافية.

## **خطأ في برنامج [54] لشبآة الاتصال [x[**

حاول القيام بواحد أو أكثر من الإجراءات التالية:

- **•** من لوحة التحآم، اضغط على لمتابعة الطباعة.
- أوقف تشغيل الطابعة، وانتظر لمدة 10 ثوانٍ، ثم شغِّل الطابعة مرة أخرى<sub>.</sub>
- **•** قم بتحديث برنامج شبآة الاتصال الثابت في الطابعة أو ملقم الطباعة. لمزيد من المعلومات، انتقل إلى الموقع **[.http://support.lexmark.com](http://support.lexmark.com)**

### **ليست من إنتاج Lexmark] نوع المستلزمات]، انظر دليل المستخدم [.33xy[**

**ملاحظة:** قد يشير نوع مستلزمات الطباعة إلى خرطوشة مسحوق الحبر أو وحدة التصوير.

اآتشفت الطابعة مستلزمات طباعة ليست من إنتاج Lexmark أو جزء مثبت في الطابعة.

تم تصميم طابعة Lexmark الخاصة بك لتعمل بشكل أفضل مع مستلزمات Lexmark الأصلية للطباعة وأجزائها. قد يؤثر استخدام المستلزمات أو الأجزاء التي يوفرها طرف ثالث على أداء الطابعة ومكوناتها الّخاصة بالتصوير أو موثوقيتها أو عمرها. للحصول على المزيد من المعلومات، انظر العبارة"استخدام [مستلزمات](#page-89-0) الطباعة والأجزاء الأصلية من [Lexmark](#page-89-0) ["](#page-89-0)على [الصفحة](#page-89-0) .90

تم تصميم كافة مؤشرات العمر لتعمل مع مستلزمات Lexmark الأصلية للطباعة وأجزائها وقد ترسل نتائج غير متوقَّعة إذا تم استخدام مستلزمات Lexmark الأصلية للطباعة أو أجزائها. قد يتسبب استخدام عنصر التصوير بعد العمر الافتراضي المعد له في إتلاف طابعة Lexmark الخاصة بك أو المآونات المرتبطة بها.

**تحذير—تلف محتمل:** قد يؤثر استخدام المستلزمات أو الأجزاء التي يوفرها طرف ثالث على تغطية الضمان. لا يغطي الضمان التلف الناتج عن استخدام المستلزمات أو الأجزاء التي يوفرها طرف ثالث.

للموافقة على أي من هذه المخاطر أو للموافقة عليها كلها وللمتابعة باستخدام مستلزمات أجزاء غير الأصلية في طابعتك، اضغط باستمرار على  $\blacktriangleright$ وزر **#** على لوحة التحآم في الوقت نفسه لحوالي 15 ثانية.

بالنسبة إلى طرازات الطابعات المزودة بشاشة لا تعمل باللمس، اضغط على و على لوحة التحآم في الوقت نفسه لمدة 15 ثانية لمسح الرسالة ومتابعة الطباعة.

إذا لم تر غب بالمو افقة على هذه المخاطر ، فقم باز الة المستلزمات أو الأجزاء التي يوفر ها الطرف الثالث من طابعتك وركّب مستلزمات أو أجزاءً أصلية من إنتاج Lexmark.

**ملاحظة:** للحصول على قائمة بالمستلزمات المدعومة، راجع قسم "طلب المستلزمات" أو انتقل إلى **[com.lexmark.www](http://www.lexmark.com)**

## **مساحة فارغة غير آافية في بطاقة ذاآرة محمولة للموارد [52]**

حاول القيام بواحد أو أكثر من الإجراءات التالية:

- **•** من لوحة تحآم الطابعة، اضغط على لمسح الرسالة ومتابعة الطباعة.
- **•** احذف الخطوط ووحدات الماآرو والبيانات الأخرى التي تم تخزينها في بطاقة ذاآرة محمولة. من لوحة تحكم الطابعة، انتقل إلى:

> **Settings) الإعدادات)** > > **Settings) الإعدادات)** > > **Settings Print) إعدادات الطباعة)** > >

**Menu Utilities) قائمة الأدوات المساعدة)** > > **Flash Format) تهيئة الذاآرة المحمولة)** > > **Yes) نعم)** > **OK** 

**•** استخدم بطاقة ذاآرة محمولة بسعة أآبر.

**ملاحظة:** يتم حذف الخطوط ووحدات الماآرو التي تم تنزيلها ولم يتم تخزينها في بطاقة الذاآرة المحمولة عند إيقاف تشغيل الطابعة أو إعادة تشغيلها.

**تم تجاوز حصة الطباعة النسبية. تم إلغاء مهمة الطباعة.**

اتصل بمسئول دعم النظام.

**تم تجاوز حصة الطباعة النسبية. مهمة الطباعة غير مآتملة.**

اتصل بمسئول دعم النظام.

### **لزم للطابعة إعادة تشغيلها. قد تآون مهمة الطباعة الأخيرة غير مآتملة.**

من لوحة تحآم الطابعة، حدد **Continue) متابعة)** لمسح الرسالة ومتابعة الطباعة. للحصول على مزيد من المعلومات، قم بزيارة **[com.lexmark.support://http](http://support.lexmark.com)** [أ](http://support.lexmark.com)و اتصل بمرآز دعم العملاء.

## **أعد تثبيت الخرطوشة المفقودة أو غير المستجيبة [.31xy[**

حاول القيام بواحد أو أكثر من الإجراءات التالية:

- **•** تحقق ما إذا آانت خرطوشة مسحوق الحبر مفقودة. في حال فقدانها، قم بترآيب خرطوشة مسحوق الحبر. للحصول على معلومات حول تركيب خرطوشة مسحوق الحبر ، راجع قسم "استبدال المستلزمات".
	- إذا كانت خر طوشة الحبر مر كّبة، فأز ل خر طوشة مسحوق الحبر غير المستجيبة و أعد تر كيبها.

**ملاحظة:** إذا ظهرت الرسالة بعد إعادة ترآيب عنصر مستلزمات الطباعة، فاستبدل خرطوشة مسحوق الحبر. قد تآون خرطوشة مسحوق الحبر معيبة أو خرطوشة Lexmark غير أصلية. للحصول على المزيد من المعلومات، انظر العبارة"[استخدام](#page-89-0) [مستلزمات](#page-89-0) الطباعة والأجزاء الأصلية من [Lexmark](#page-89-0) "على [الصفحة](#page-89-0) .90

### **أعد تثبيت وحدة التصوير المفقودة أو غير المستجيبة [.31xy[**

حاول القيام بواحد أو أكثر من الإجراءات التالية:

**•** تحقق ما إذا آانت وحدة التصوير مفقودة. في حال فقدانها، قم بترآيب وحدة التصوير.

للحصول على معلومات حول تركيب وحدة التصوير ، راجع قسم "استبدال المستلزمات".

**•** إذا آانت وحدة التصوير ّ مرآبة، فأزل وحدة التصوير غير المستجيبة وأعد ترآيبها.

**ملاحظة:** إذا ظهرت الرسالة بعد إعادة ترآيب عنصر المستلزمات، فاستبدل وحدة التصوير. قد تآون وحدة التصوير معيبة أو خرطوشة Lexmark غير أصلية. للحصول على المزيد من المعلومات، انظر العبارة"استخدام [مستلزمات](#page-89-0) الطباعة والأجزاء [الأصلية](#page-89-0) من [Lexmark](#page-89-0) "على [الصفحة](#page-89-0) .90

### **إزالة الورق من حاوية الإخراج القياسية**

قم بإزالة رزمة الورق من الحاوية القياسية.

## **ّ ع استبدل الخرطوشة، عدد الصفحات ية المتوق : صفر [.88xy [َّ المتبق**

استبدل خرطوشة مسحوق الحبر لمسح الرسالة ومتابعة الطباعة. لمزيد من المعلومات، راجع ورقة الإرشادات المرفقة بمستلزمات الطباعة أو راجع قسم "استبدال مستلزمات الطباعة" الموجود في دليل المستخدم.

**ملاحظة:** في حال عدم وجود خرطوشة بديلة، اطلع على قسم "طلب مستلزمات الطباعة" في دليل المستخدم أو تفضل بزيارة موقع الويب .**[www.lexmark.com](http://www.lexmark.com)**

### **استبدل الخرطوشة، عدم تطابق منطقة الطابعة [.42xy[**

ِرآ خرطوشة مسحوق حبر تتطابق مع رقم منطقة الطابعة. *x* يشير إلى قيمة منطقة الطابعة. *y* يشير إلى قيمة منطقة خرطوشة الحبر. يمآن أن تآون ّب قيم x وy آما يلي:

#### **مناطق خراطيش مسحوق الحبر والطابعات**

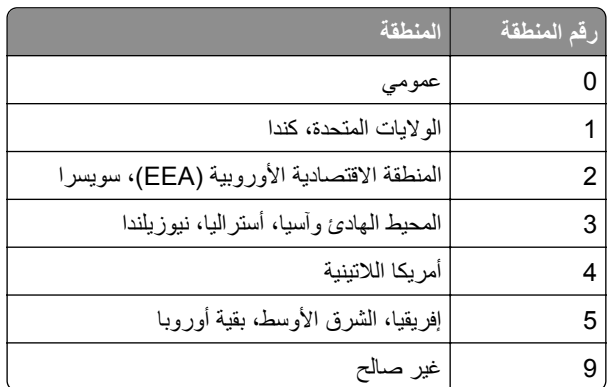

**ملاحظات:**

- **•** تمثل قيمتا x و**xy**. y في الرمز الذي يظهر على لوحة التحآم بالطابعة.
	- **•** يجب أن تتطابق القيمتان x وy لتستمر الطباعة.

## **ّ ع استبدل وحدة التصوير، عدد الصفحات ية المتوق : صفر [.84xy [َّ المتبق**

استبدل وحدة التصوير لمسح الرسالة ومتابعة الطباعة. لمزيد من المعلومات، راجع ورقة الإرشادات المرفقة بمستلزمات الطباعة أو راجع قسم "استبدال مستلزمات الطباعة" الموجود في دليل المستخدم.

**ملاحظة:** في حال عدم وجود وحدة تصوير بديلة، اطلع على قسم "طلب مستلزمات الطباعة" في دليل المستخدم أو تفضل بزيارة موقع .**[www.lexmark.com](http://www.lexmark.com)** الويب

## **استبدل الخرطوشة غير المدعومة [.32xy[**

أخرج خرطوشة مسحوق الحبر، ثم قم بتثبيت خرطوشة مدعومة لمسح الرسالة ومتابعة الطباعة. لمزيد من المعلومات، انظر ورقة الإرشادات المرفقة بمستلزمات الطباعة.

قد يعود سبب هذا الخطأ ً أيضا إلى ترآيب خرطوشة Lexmark أصلية، مثل الخراطيش ذات الإنتاجية العالية التي ليست مصممة للاستخدام مع هذا المنتج.

تشير رموز الخطأ التالية إلى ترآيب خرطوشة مسحوق حبر Lexmark غير أصلية:

32.13 32.16 32.19 32.22 32.25 32.28 32.31 32.34 32.37

للحصول على المزيد من المعلومات، انظر العبارة"استخدام [مستلزمات](#page-89-0) الطباعة والأجزاء الأصلية من [Lexmark](#page-89-0) "على [الصفحة](#page-89-0) .90

**ملاحظة:** في حال عدم توفر خرطوشة بديلة، راجع قسم "طلب المستلزمات" أو انتقل إلى **[com.lexmark.www](http://www.lexmark.com)**.

### **استبدل وحدة التصوير غير المدعومة [.32xy[**

أخرج وحدة التصوير ثم قم بتركيب وحدة مدعومة لمسح الرسالة ومتابعة الطباعة. لمزيد من المعلومات، انظر ورقة الإرشادات المرفقة بمستلزمات الطباعة.

قد يعود سبب هذا الخطأ ً أيضا إلى ترآيب وحدة تصوير Lexmark أصلية، مثل وحدة التعرف على الرموز الممغنطة بالحبر (MICR (غير المصممة للاستخدام مع هذا المنتج.

تشير رموز الخطأ التالية إلى تركيب وحدة تصوير Lexmark غير أصلية:

- 32.14
- 32.17
- 32.20
- 32.23
- 32.26
- 32.29
- 32.32
- 32.35
- 32.38

لمزيد من المعلومات، راجع العبارة"استخدام [مستلزمات](#page-89-0) الطباعة والأجزاء الأصلية من [Lexmark](#page-89-0) ["](#page-89-0)على [الصفحة](#page-89-0) .90

**ملاحظة:** في حال عدم توفر وحدة تصوير بديلة، راجع قسم "طلب المستلزمات" أو انتقل إلى **[com.lexmark.www](http://www.lexmark.com)**.

## **خطأ في [x [الخيار التسلسلي [54]**

حاول القيام بواحد أو أكثر من الإجراءات التالية:

- **•** تأآد من اتصال الآابل التسلسلي بصورة صحيحة ومن أنه الآابل المناسب للمنفذ التسلسلي.
- **•** تأآد من أن معلمات الواجهة التسلسلية (البروتوآول والباود والتماثل ووحدات البت الخاصة بالبيانات) تم تعيينها بصورة صحيحة على الطابعة والآمبيوتر.
	- **•** من لوحة تحآم الطابعة، اضغط على لمتابعة الطباعة.
		- قم بـإيقاف تشغيل الطابعة، ثم قم بتشغيلها مرةً أخرى<sub>.</sub>

## **ّصل بالمسؤول عن النظام. لم يتم إعداد ملقم SMTP. ات**

من لوحة التحكم بالطابعة، اضغط OK لمسح الرسالة.

**ملاحظة:** إذا عاودت الرسالة الظهور، فاتصل بالشخص المسؤول عن دعم النظام.

## **خطأ في برنامج الشبآة القياسية [54]**

حاول القيام بواحد أو أآثر من الإجراءات التالية:

- **•** من لوحة تحآم الطابعة، اضغط على للتأآيد.
- **•** افصل الموجه، ثم انتظر لمدة 30 ثانية، ثم صله مرة أخرى.
	- قم بـإيقاف تشغيل الطابعة، ثم قم بتشغيلها مرةً أخرى<sub>.</sub>
- قم بتحديث البرنامج الثابت لشبكة الاتصال في الطابعة أو خادم الطباعة. لمزيد من المعلومات، يُرجى زيارة موقع Lexmark على الويب على **[.http://support.lexmark.com](http://support.lexmark.com)**

## **المنفذ المتوازي القياسي معطل [56]**

**•** من لوحة التحآم بالطابعة، اضغط لمسح الرسالة.

#### **ملاحظات:**

- **•** تتجاهل الطابعة أي بيانات يتم تلقيها عبر المنفذ المتوازي.
- **•** تأآد من عدم ضبط قائمة المخزن المؤقت المتوازي على ُمعطل.

### **منفذ USB القياسي معطل [56]**

عليك بتجربة حل أو أكثر مما يلي:

- **•** من لوحة تحآم الطابعة، اضغط على لمسح الرسالة ومتابعة الطباعة. **ملاحظة:** تتجاهل الطابعة أية بيانات يتم تلقيها عبر منفذ USB.
	- **•** من لوحة التحآم بالطابعة، اضبط ذاآرة التخزين USB على تلقائي.

## **تم تثبيت وحدات ذاآرة محمولة آثيرة للغاية [58]**

- **1** قم بإيقاف تشغيل الطابعة.
- **2** افصل سلك التيار الآهربائي عن مأخذ التيار الآهربائي.
	- **3** قم بإزالة بطاقة الذاآرة المحمولة الزائدة.
- **4** قم بتوصيل سلك التيار بمأخذ للتيار الكهربائي موصل أرضيًا بطريقة صحيحة.
	- **5** أعد تشغيل الطابعة مرة أخرى.

### **ً من الأدراج [58] تم ترآيب عدد آبير جدا**

- **1** قم بإيقاف تشغيل الطابعة.
- **2** افصل سلك التيار الآهربائي عن مأخذ التيار الآهربائي.
	- **3** قم بإزالة الأدراج الإضافية.
- **4** قم بتوصيل سلك التيار بمأخذ للتيار الكهربائي موصل أرضيًا بطريقة صحيحة.
	- **5** أعد تشغيل الطابعة مرة أخرى.

### **تم اآتشاف وحدة تخزين غير مهيأة [53]**

عليك بتجربة حل أو أكثر مما يلي:

- **•** من لوحة التحآم بالطابعة، اضغط على لإيقاف التجزئة ومتابعة الطباعة.
	- **•** تهيئة جهاز الذاآرة المحمولة.

**ملاحظة:** إذا استمرت رسالة الخطأ بالظهور، فقد يكون جهاز الذاكرة المحمولة معيبًا ويحتاج أن يتم استبداله.

## **خيار غير مدعوم في الفتحة [x] [55[**

- **1** قم بإيقاف تشغيل الطابعة.
- **2** افصل سلك التيار الآهربائي عن مأخذ التيار الآهربائي.
- **3** أخرج البطاقة الاختيارية غير المدعومة من لوحة تحآم الطابعة، ثم استبدلها ببطاقة مدعومة.
	- **4** قم بتوصيل سلك التيار بمأخذ للتيار الكهربائي موصل أرضيًا بطريقة صحيحة.
		- **5** أعد تشغيل الطابعة مرة أخرى.

## **ّصل بالمسؤول عن النظام. لم يتم إعداد خادم ارتباط الويب. ات**

من لوحة التحكم بالطابعة، اضغط OK لمسح الرسالة.

**ملاحظة:** إذا عاودت الرسالة الظهور، فاتصل بالشخص المسؤول عن دعم النظام.

## **حل مشاآل الطابعة**

- **•** العبارة"مشالكت الطابعة ٔ الاساسـية" على الصفحة 120
- **•** العبارة"مشالكت الملحقات [الاختيارية](#page-121-0)" على الصفحة 122
	- **•** العبارة"مشاكل تغذية الورق" على الصفحة [124](#page-123-0)

### **مشآلات الطابعة الأساسية**

#### **الطابعة لا تستجيب**

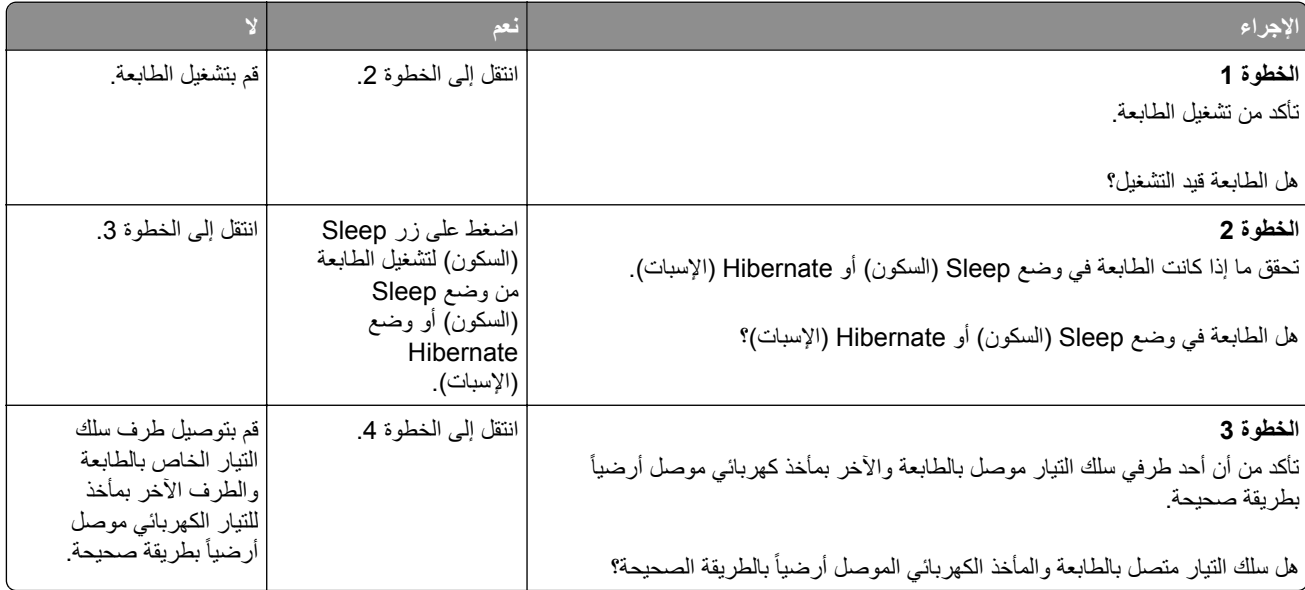

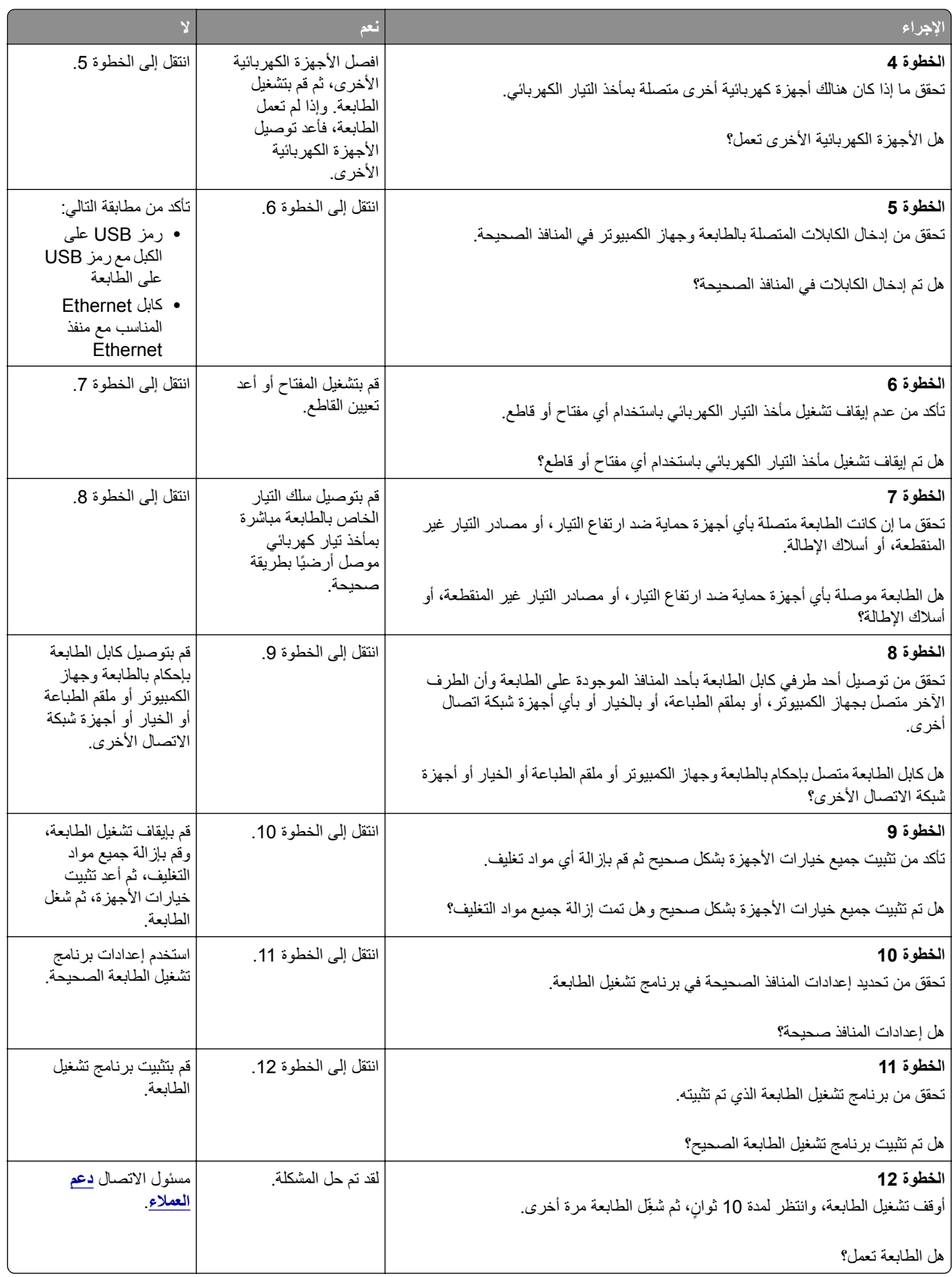

### **شاشة الطابعة فارغة**

<span id="page-121-0"></span>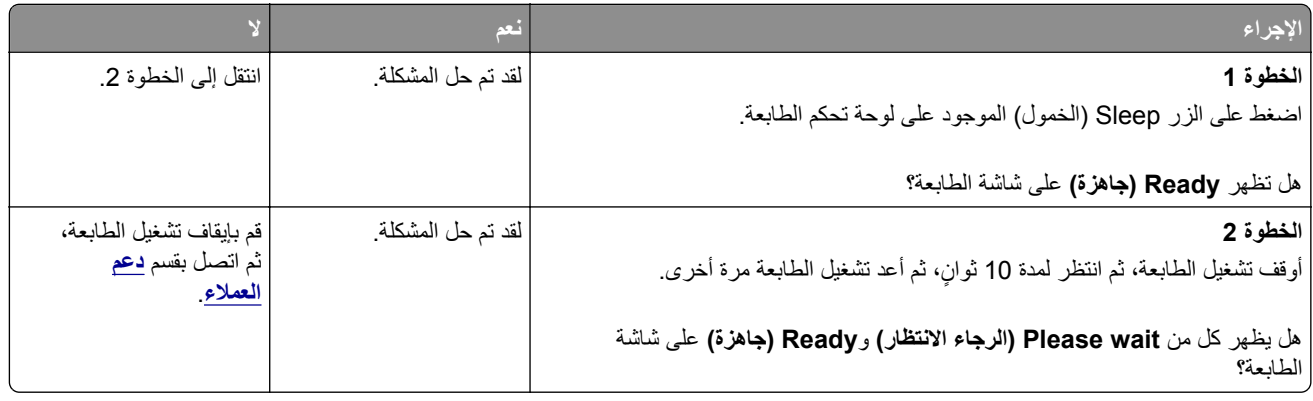

## **مشآلات الملحقات الاختيارية**

## **تعذر التعرف على الخيار الداخلي**

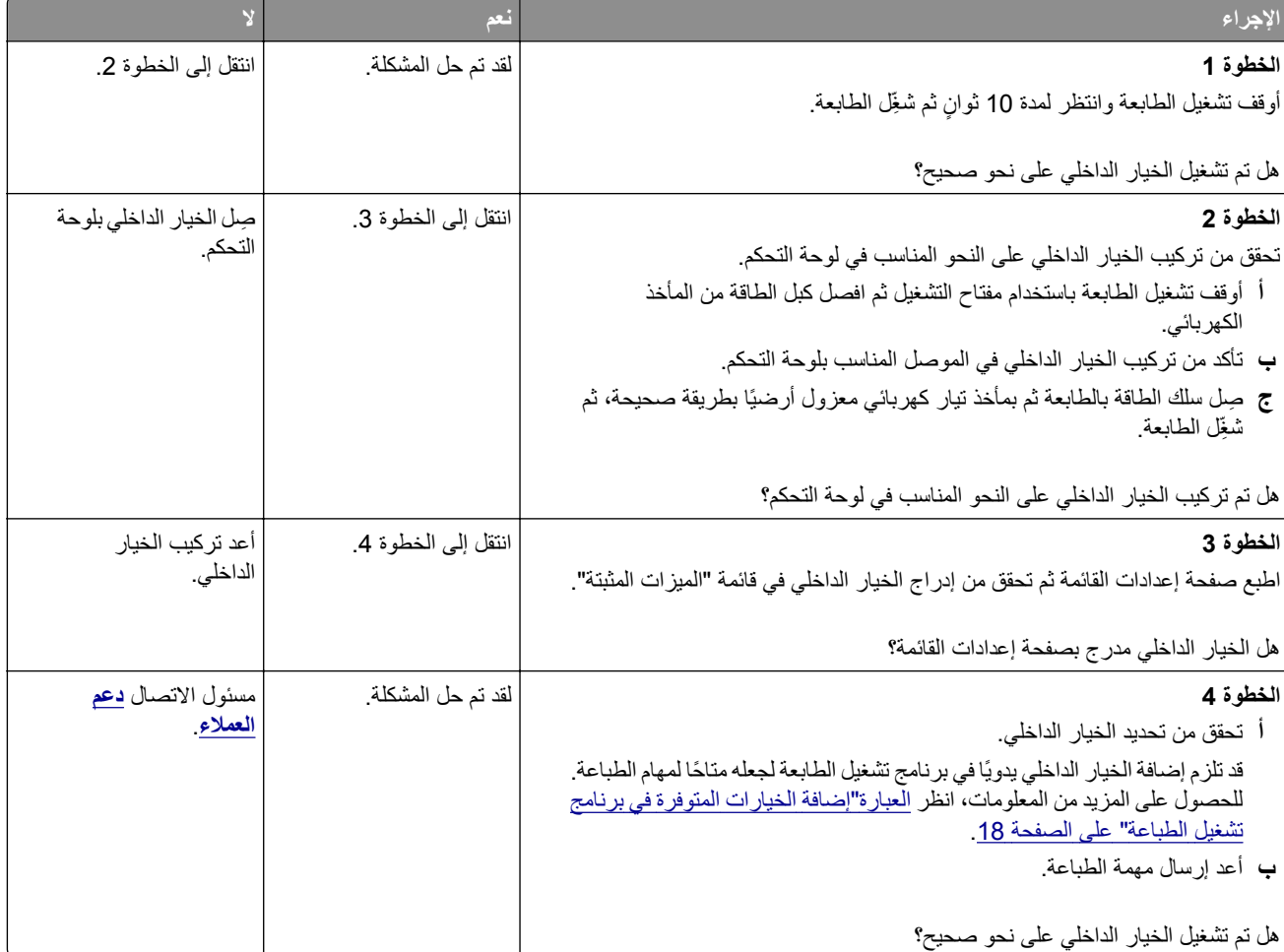

## **مشاآل الدرج**

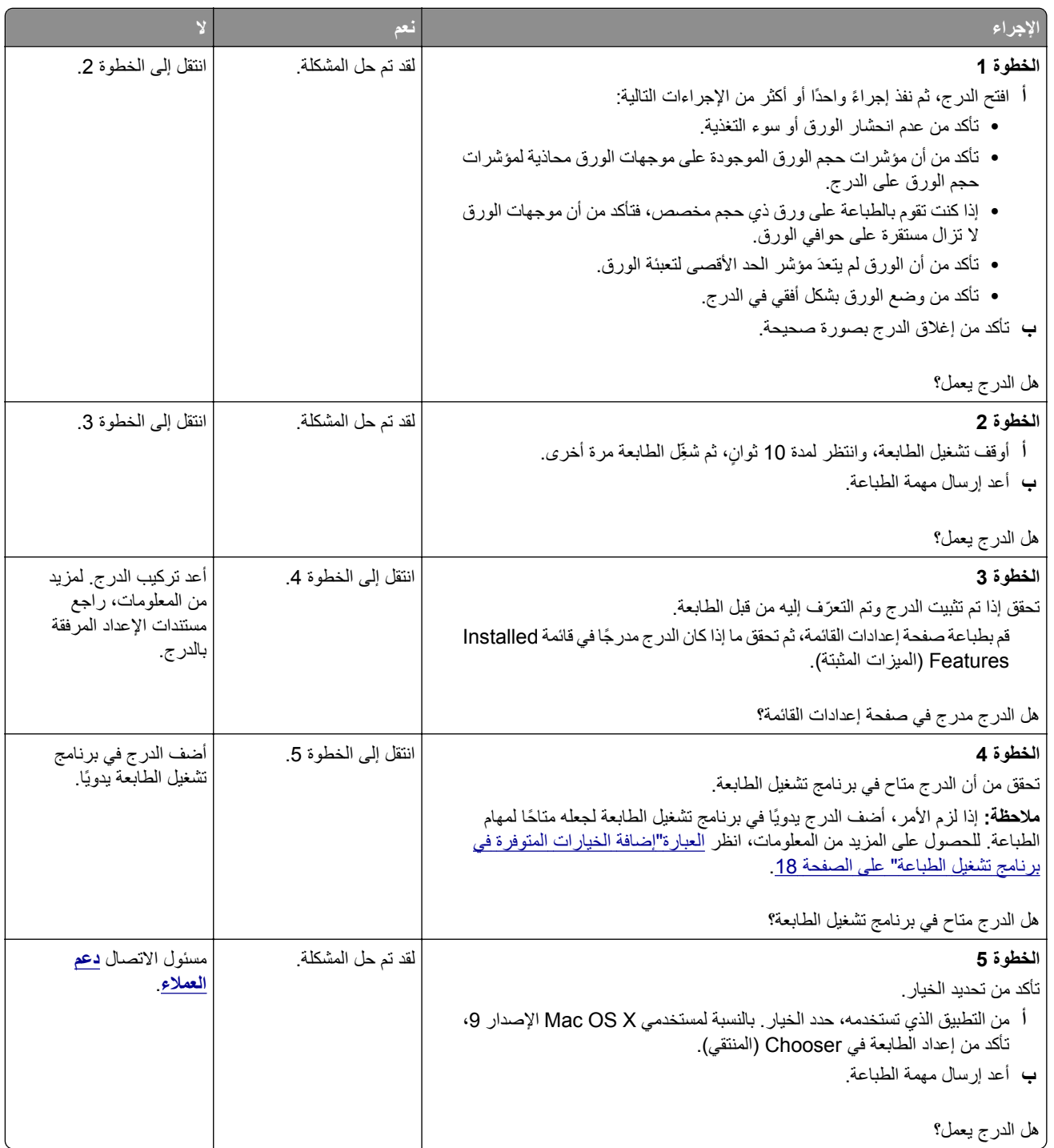

## **مشاآل تغذية الورق**

**انحشار الورق بشآل متآرر**

<span id="page-123-0"></span>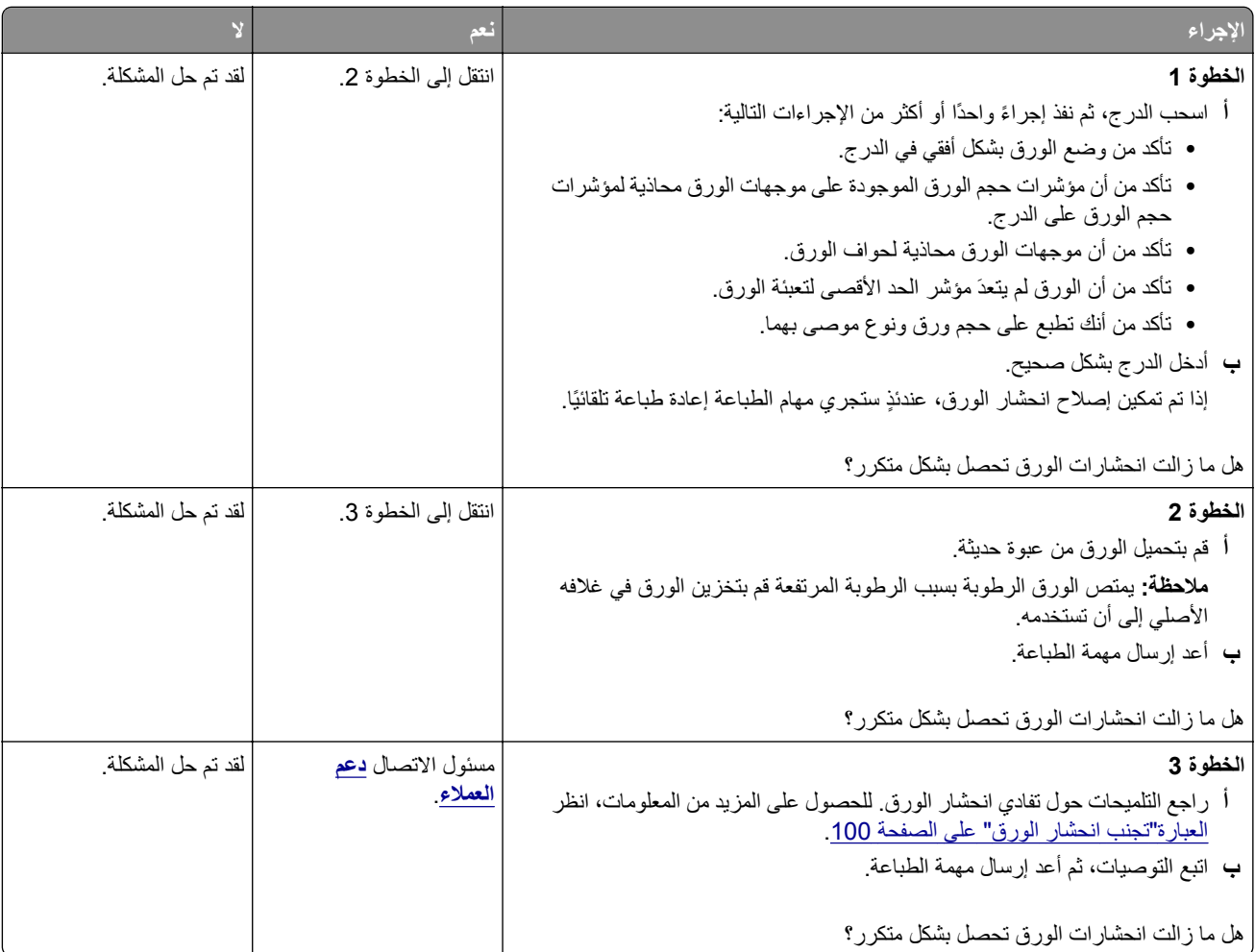

## **استمرار ظهور رسالة انحشار الورق بعد التخلص من الانحشار**

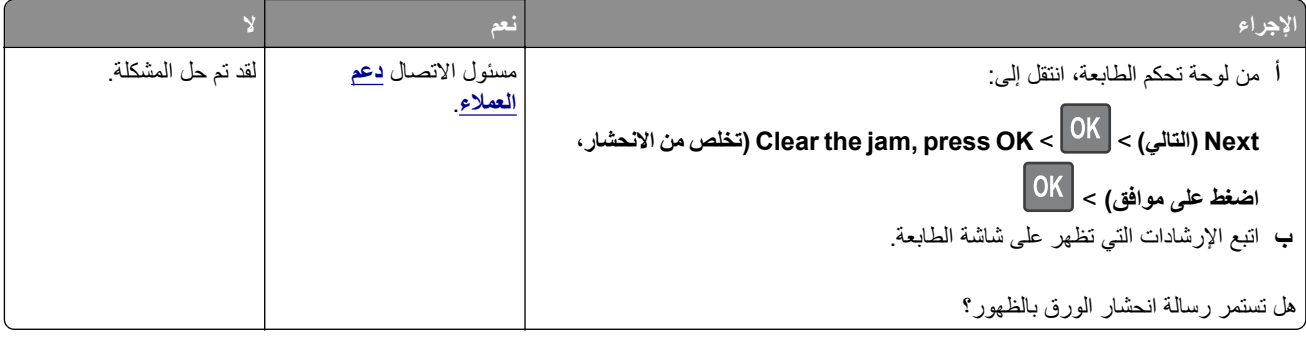

### **تعذر إعادة طباعة الصفحات المحشورة**

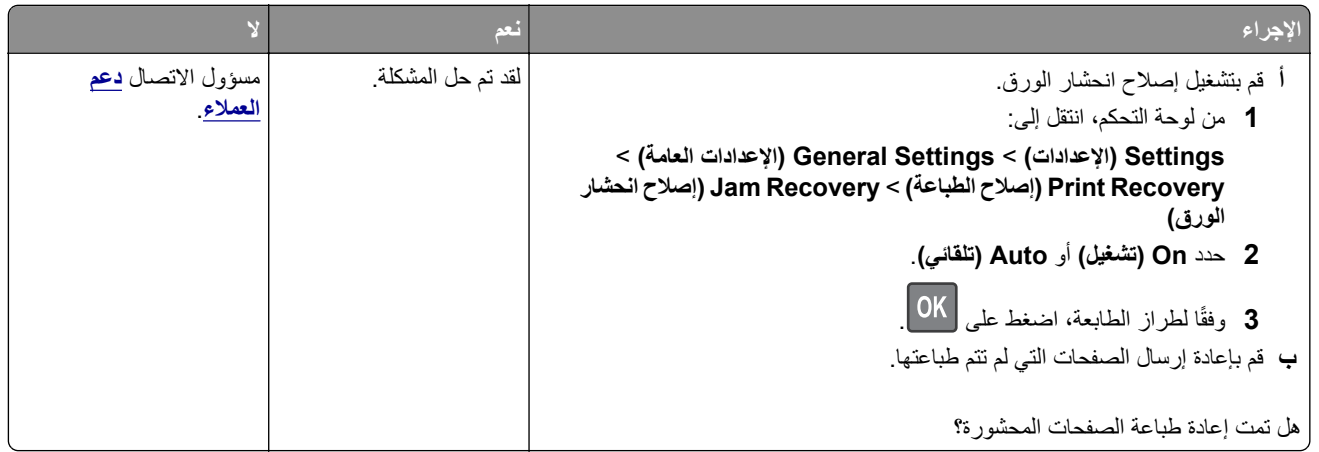

# **حل مشآلات الطباعة**

## **مشاآل الطباعة**

## **لا تتم طباعة مهام الطباعة**

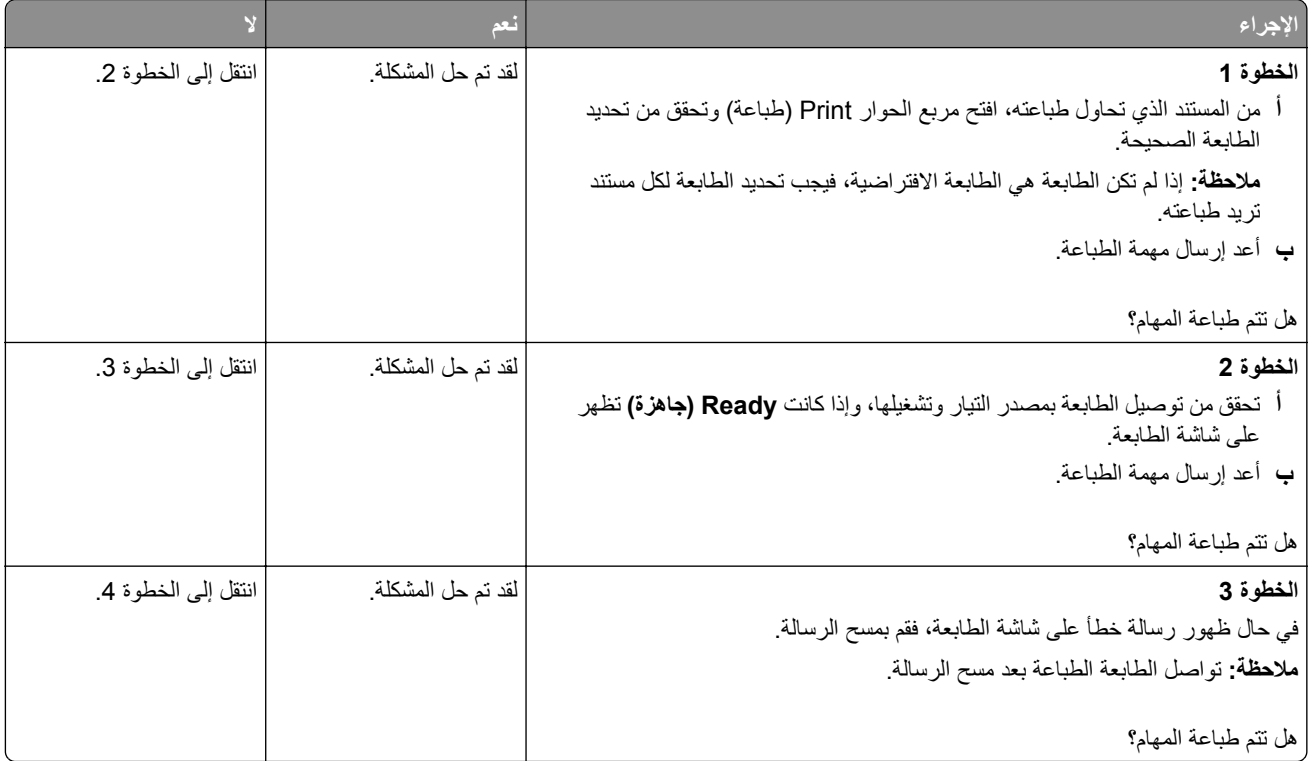

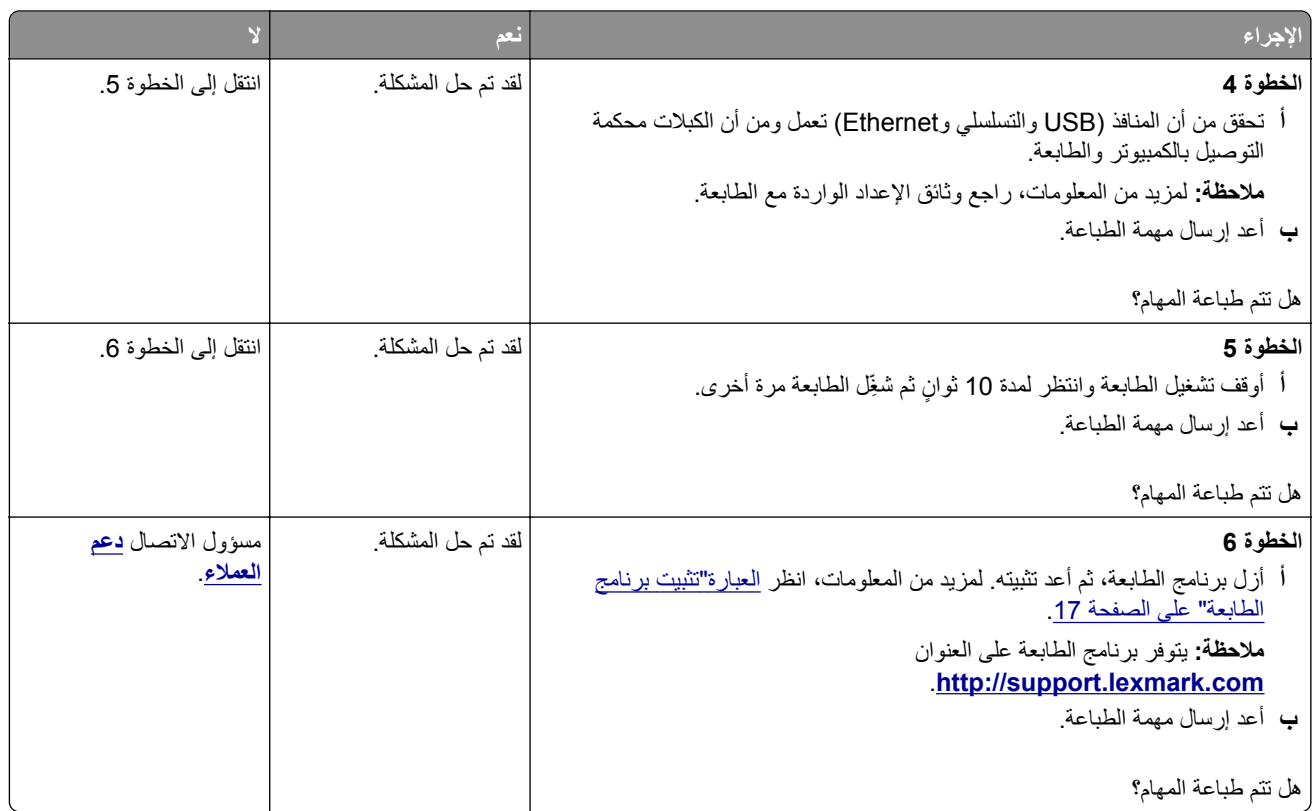

### **الطباعة تتباطأ**

**ملاحظات:**

- **•** في حالة الطباعة باستخدام ورق ضيق، تطبع الطابعة بسرعة أقل للحيلولة دون حدوث تلف في وحدة الصهر.
	- **•** قد تقل سرعة الطابعة في حالة الطباعة لفترات زمنية طويلة أو الطباعة في درجات حرارة عالية.
	- **•** قد تقل ً أيضا سرعة الطباعة في حالة تعيين دقة المخرجات المطبوعة على 1200 نقطة لآل بوصة.

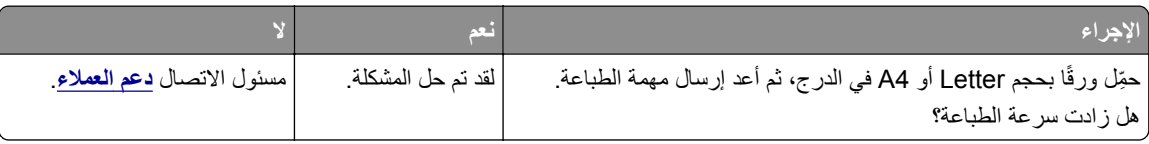

## **تستغرق المهمة وقتًا أطول من المتوقع**

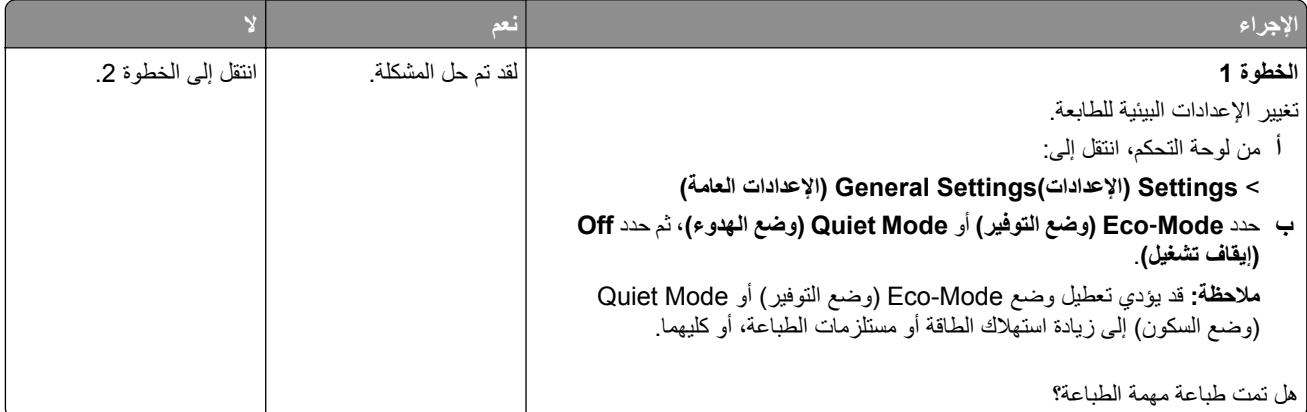

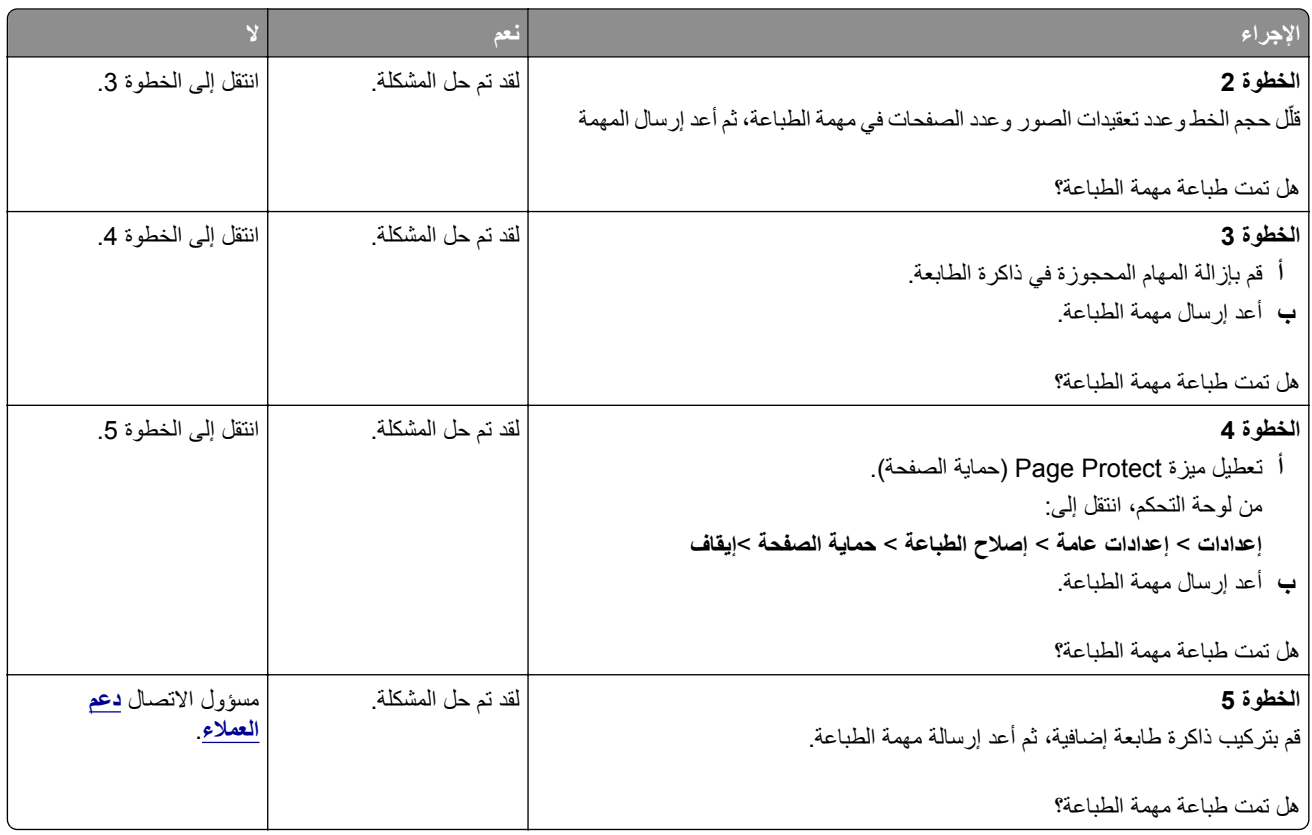

## **تتم طباعة المهمة من درج خاطئ أو على ورق غير صحيح**

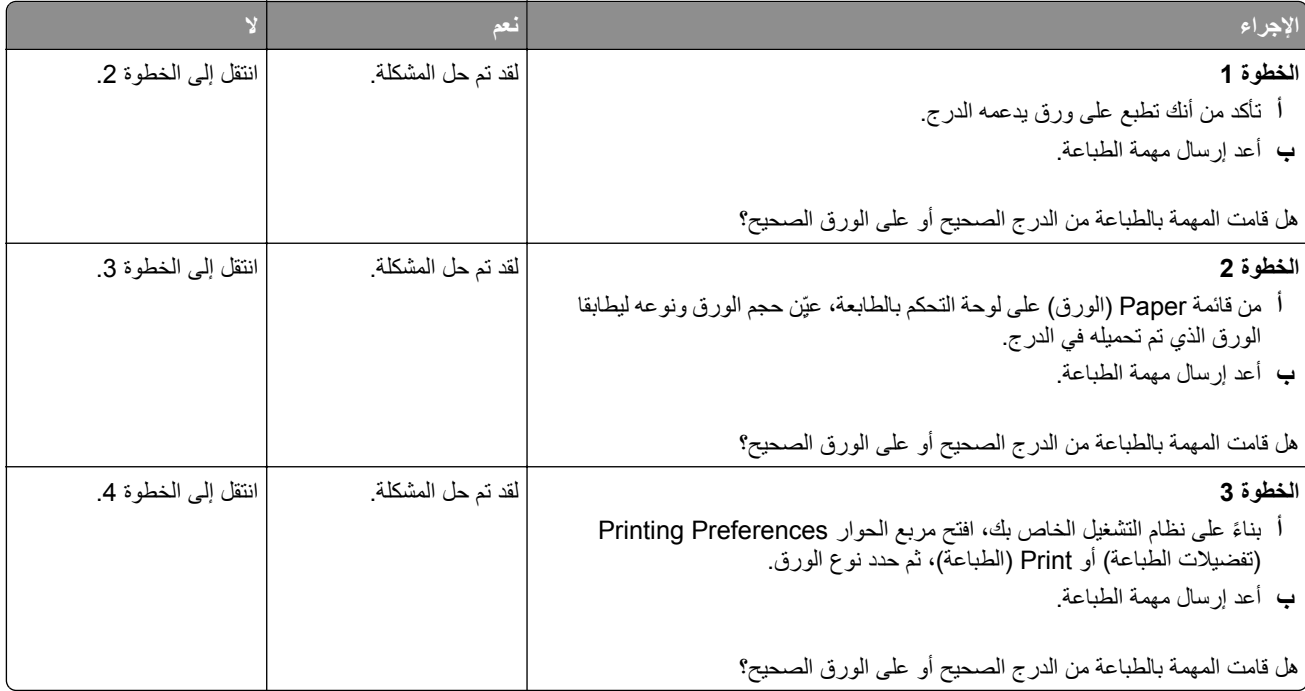

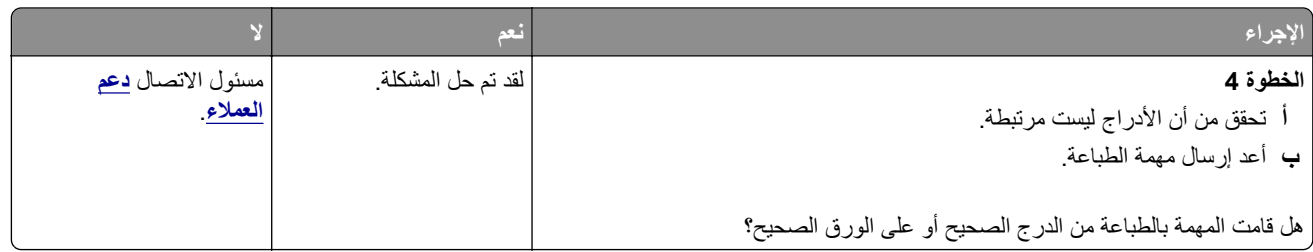

## **طباعة أحرف غير صحيحة**

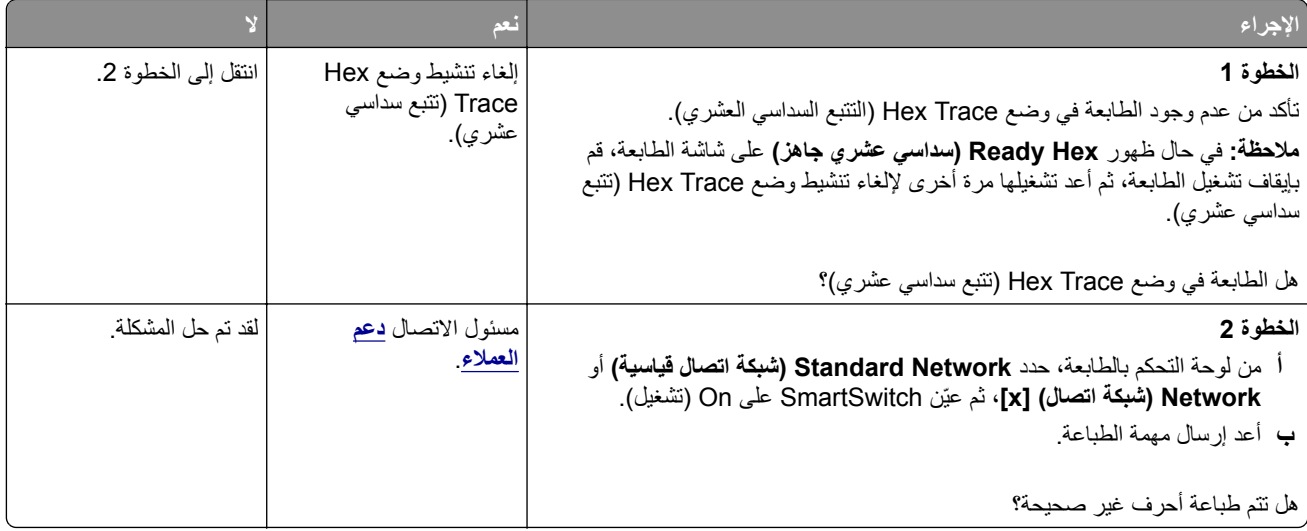

### **تعذر عمل ارتباط درج الورق**

**ملاحظة:** لا تتعرف الأدراج ووحدة التغذية متعددة الأغراض على حجم الورق تلقائيًا. يجب أن تقوم بتعيين الحجم من قائمة "حجم/نوع الورق".

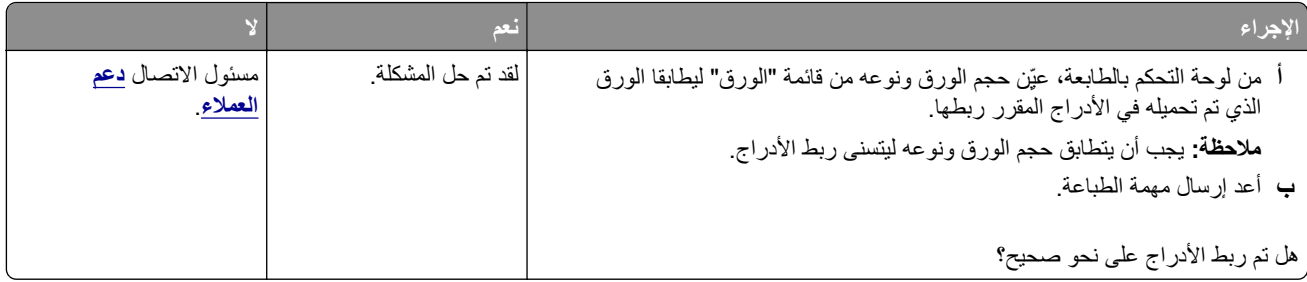

### **لا يتم ترتيب المهام الآبيرة**

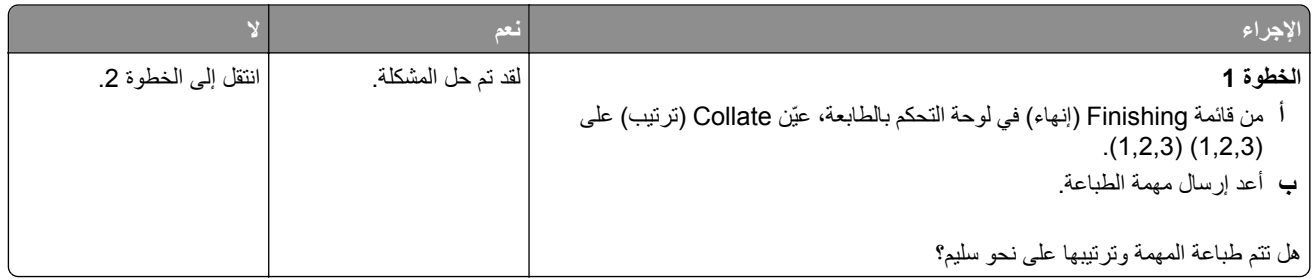

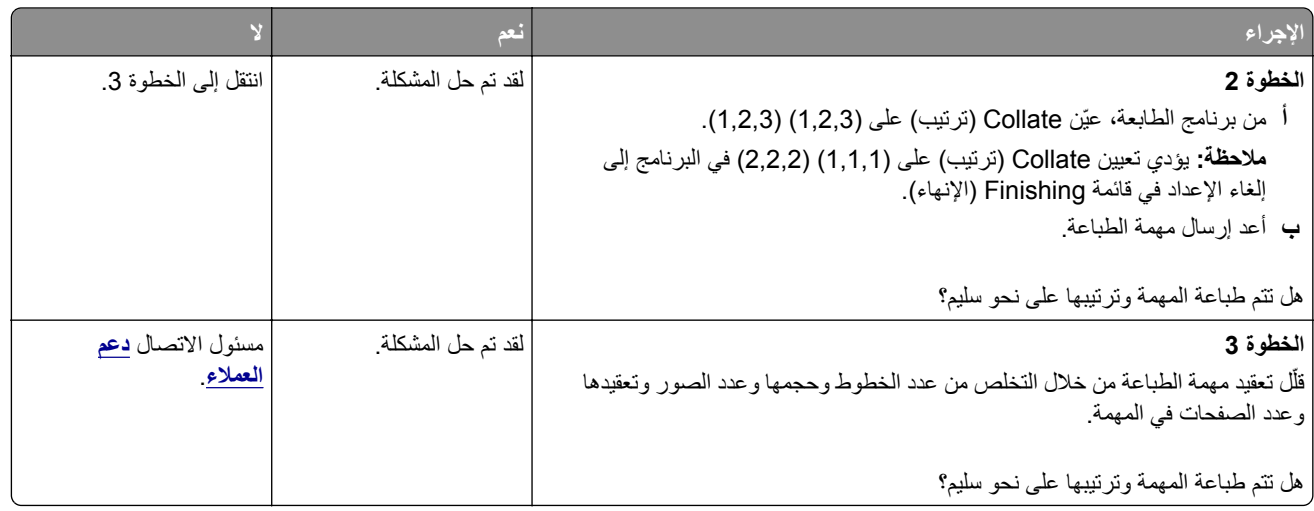

## **ظهور فواصل غير متوقعة بالصفحات**

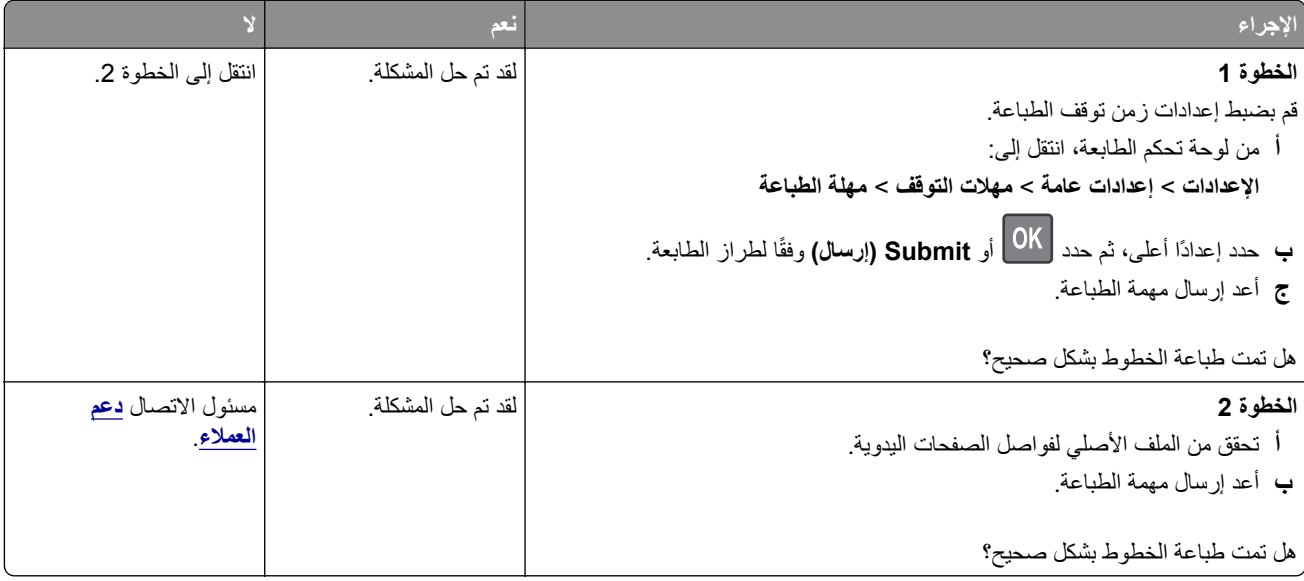

## **مشآلات جودة الطباعة**

## **الحروف غير مستقيمة أو غير مستوية الحواف**

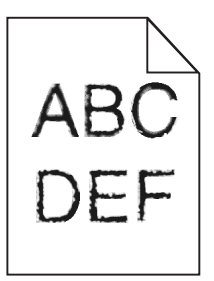

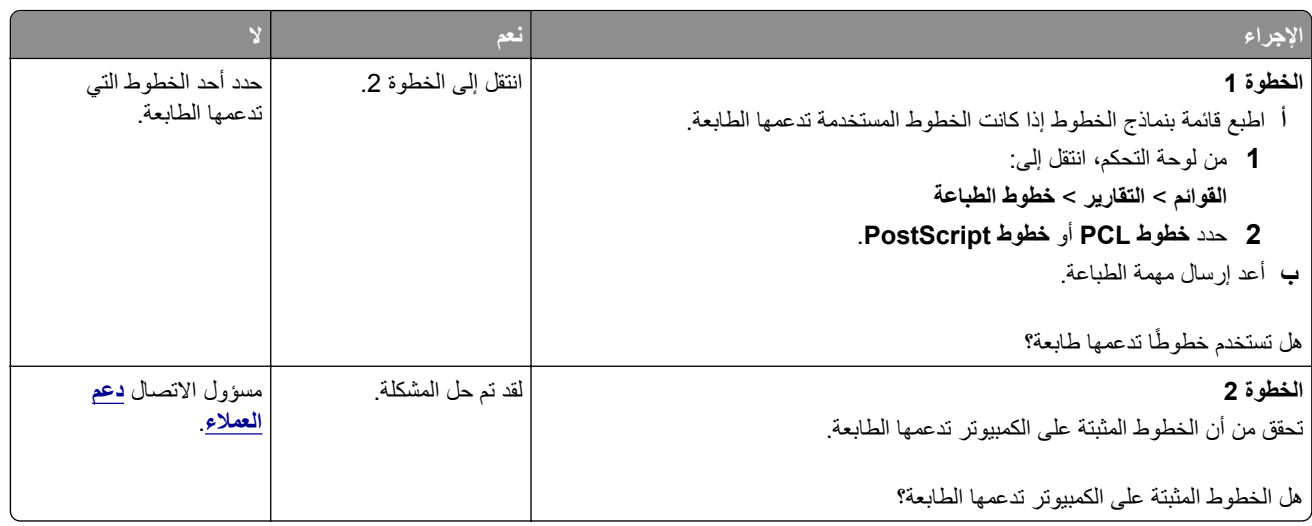

## **الطابعة تقوم بطباعة صفحات فارغة**

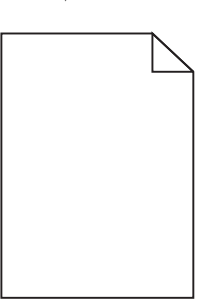

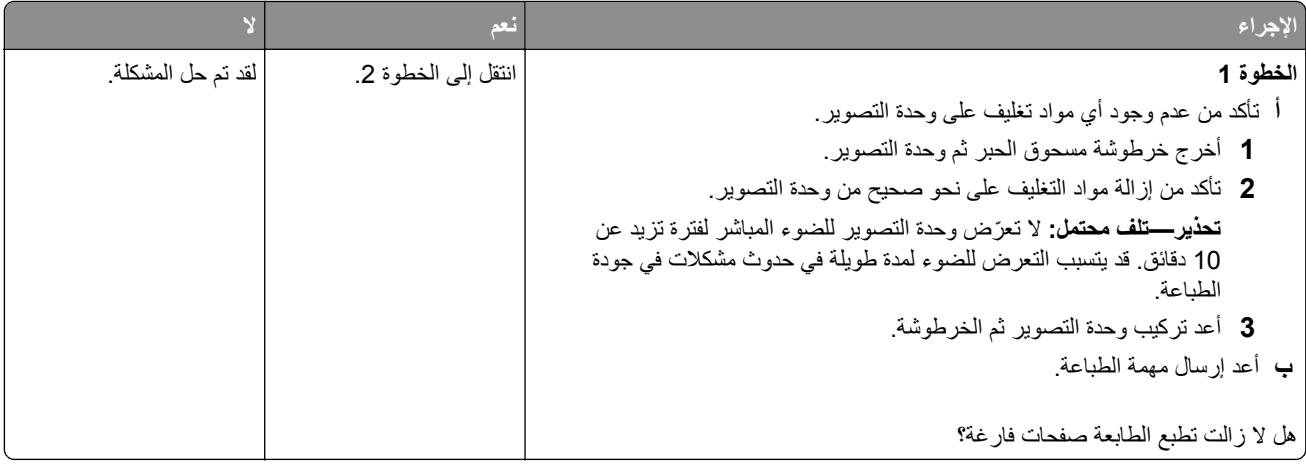

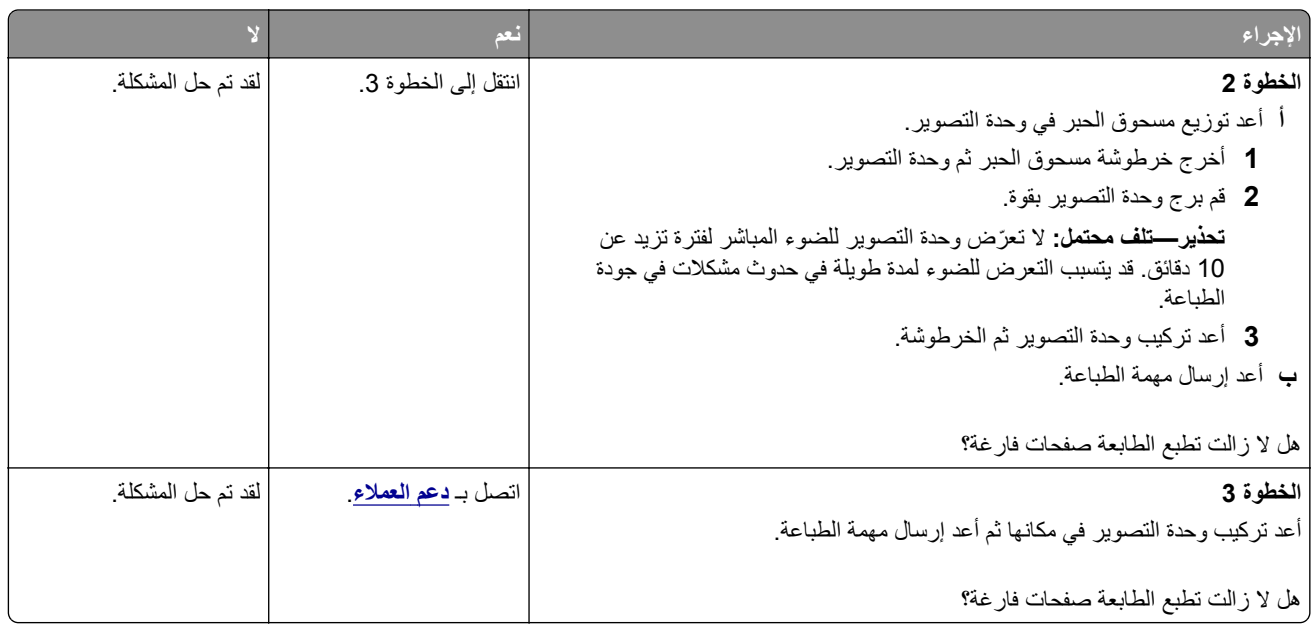

## **الصفحات أو الصور المقصوصة**

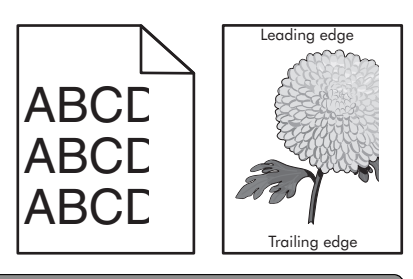

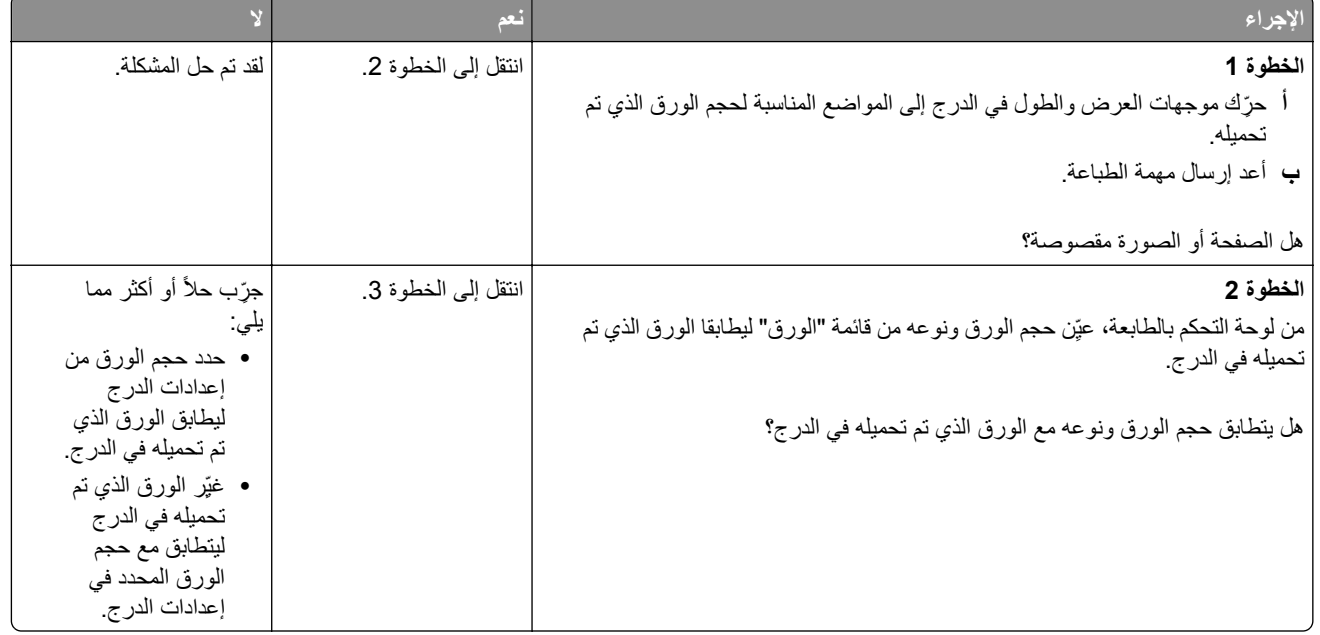

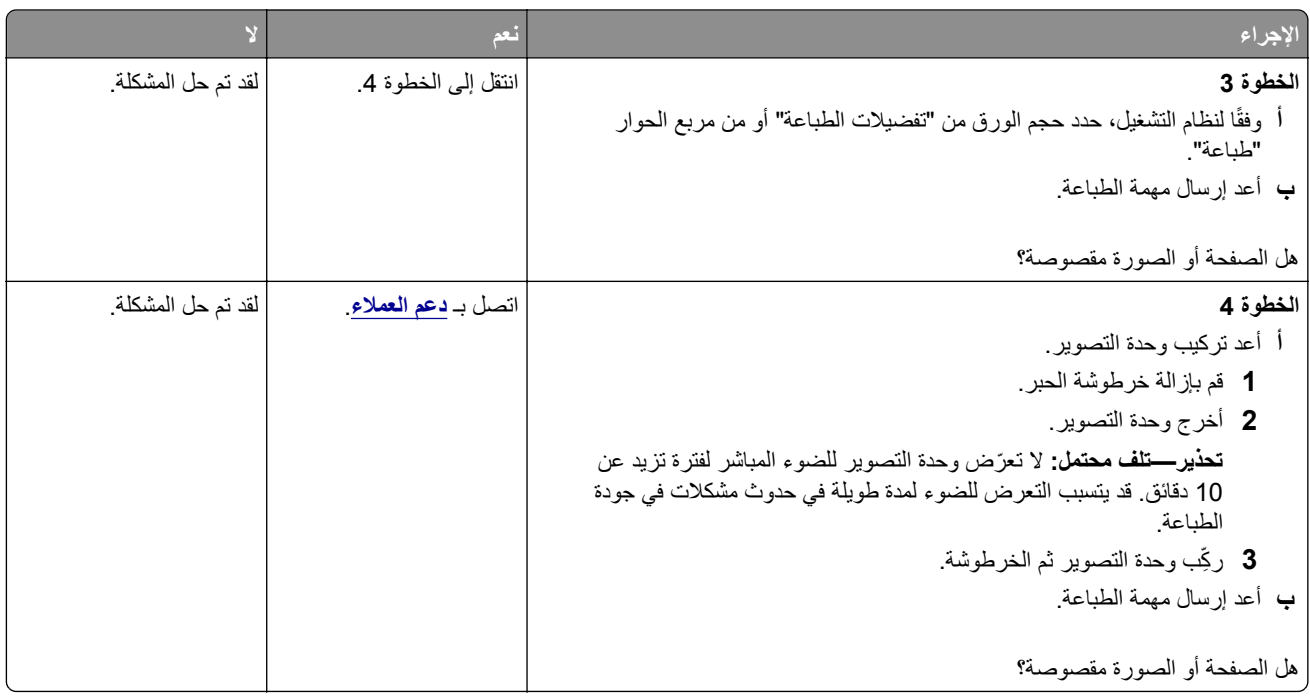

## **ظهور صور ذات ظلال على المطبوعات**

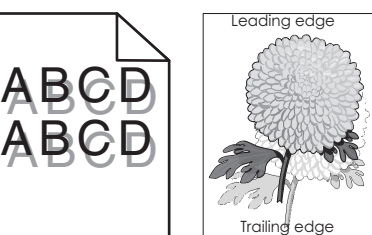

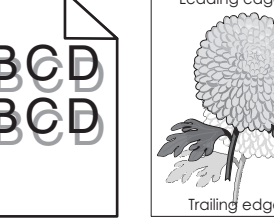

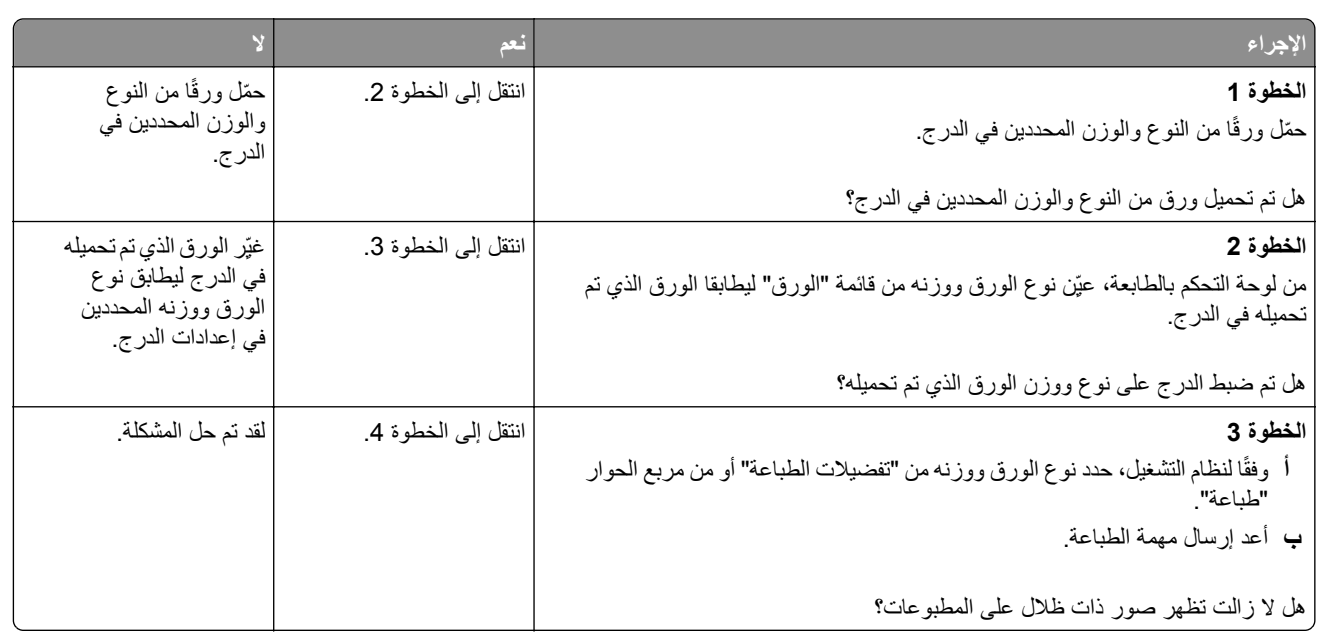

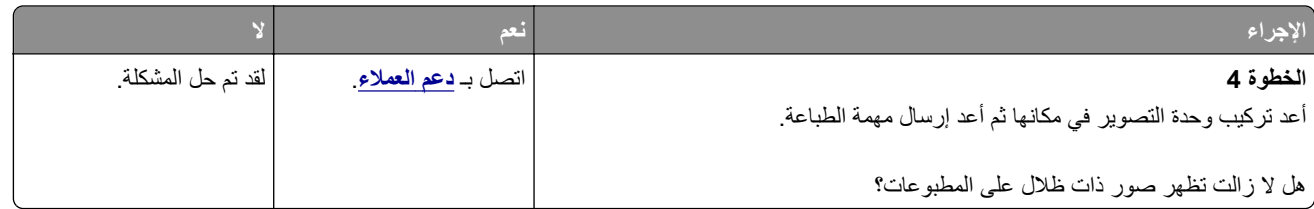

## **الخلفية رمادية اللون على المطبوعات**

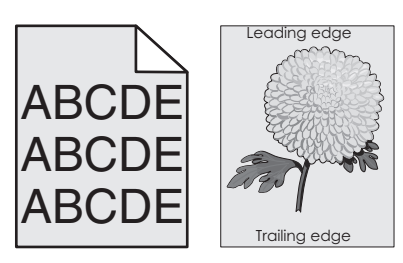

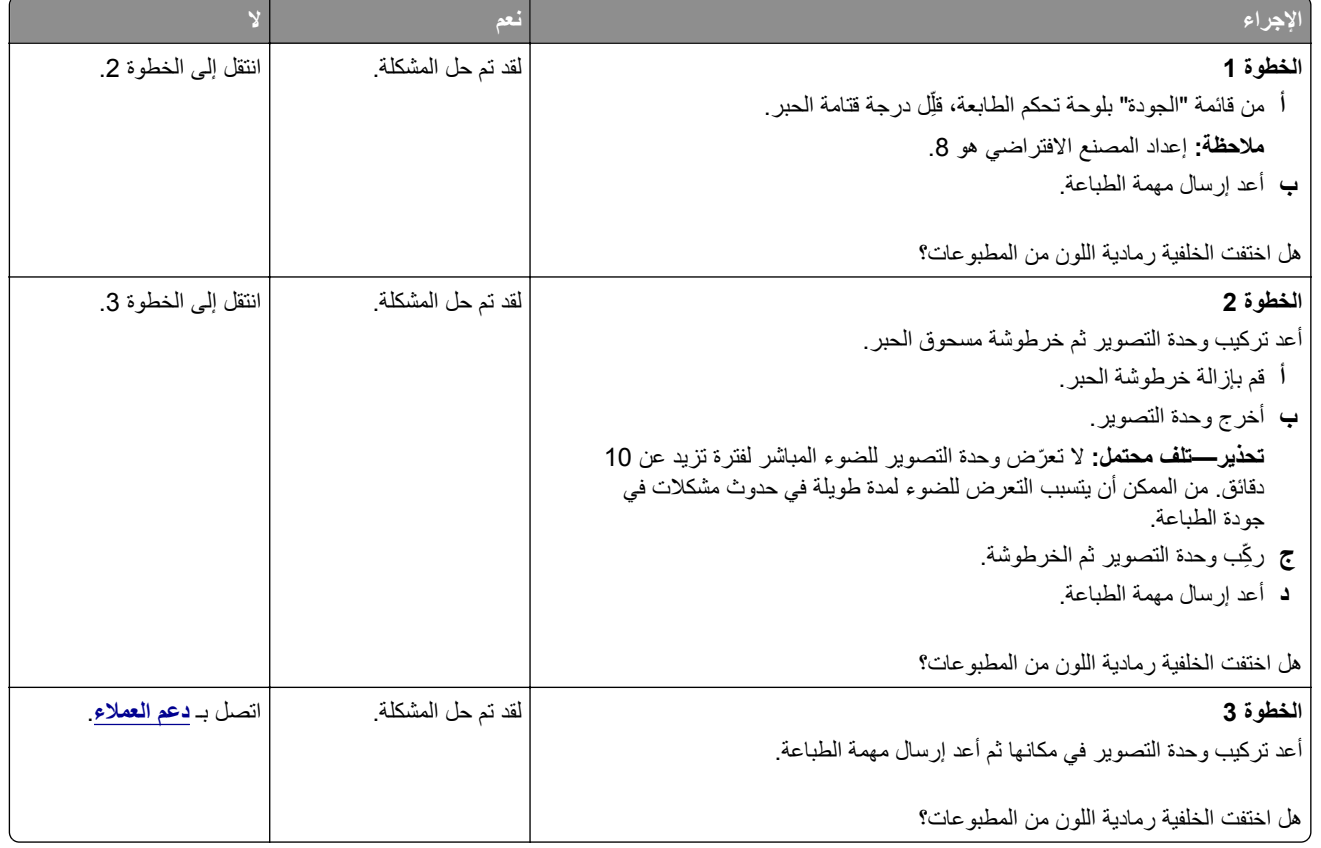

## **هوامش غير صحيحة على المطبوعات**

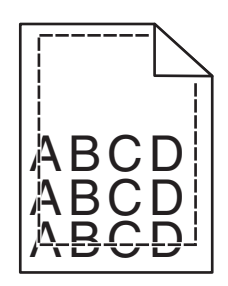

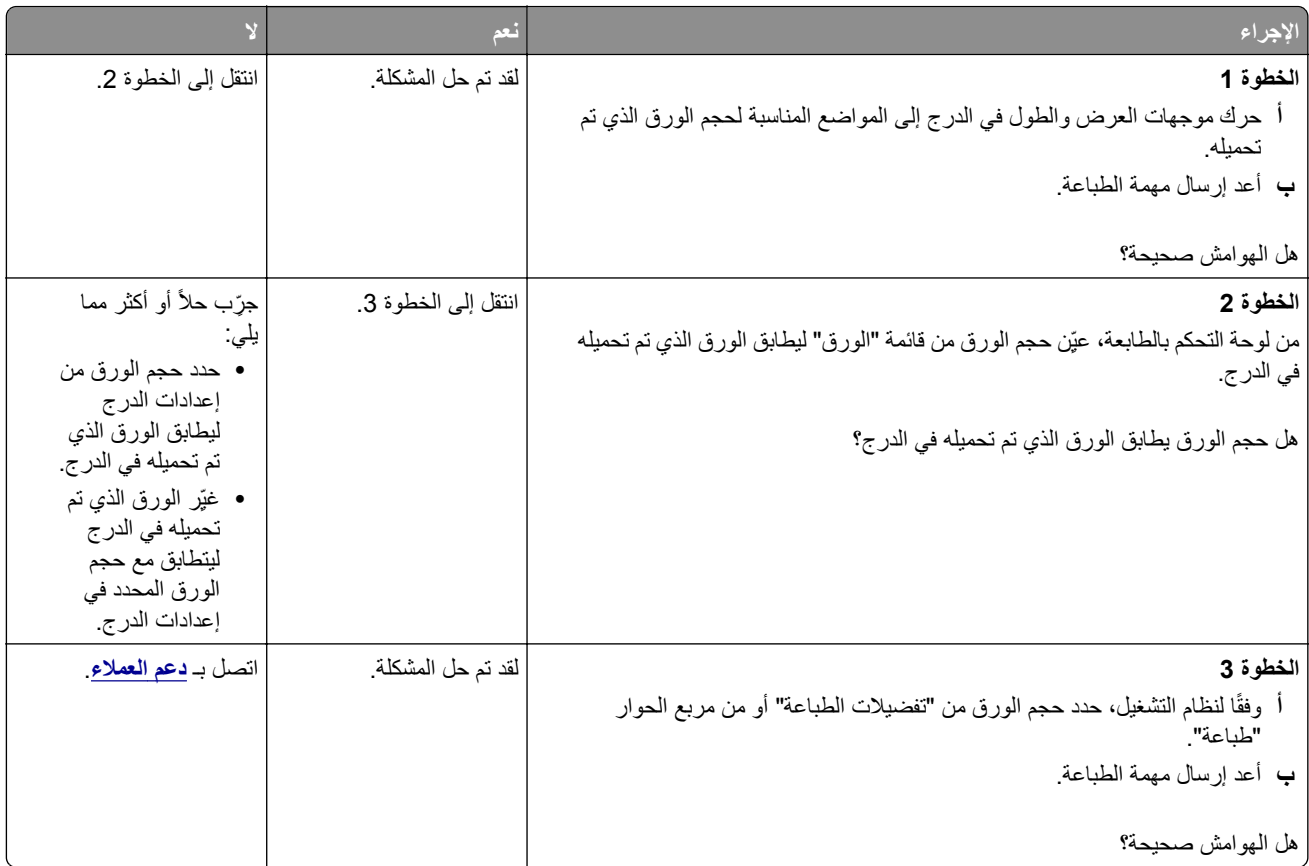

### **تجعد الورق**

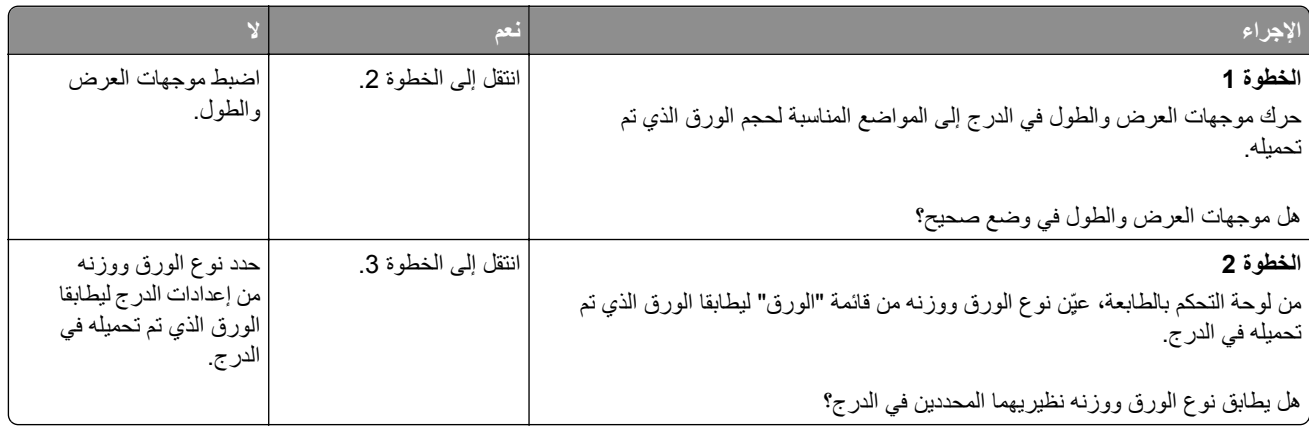

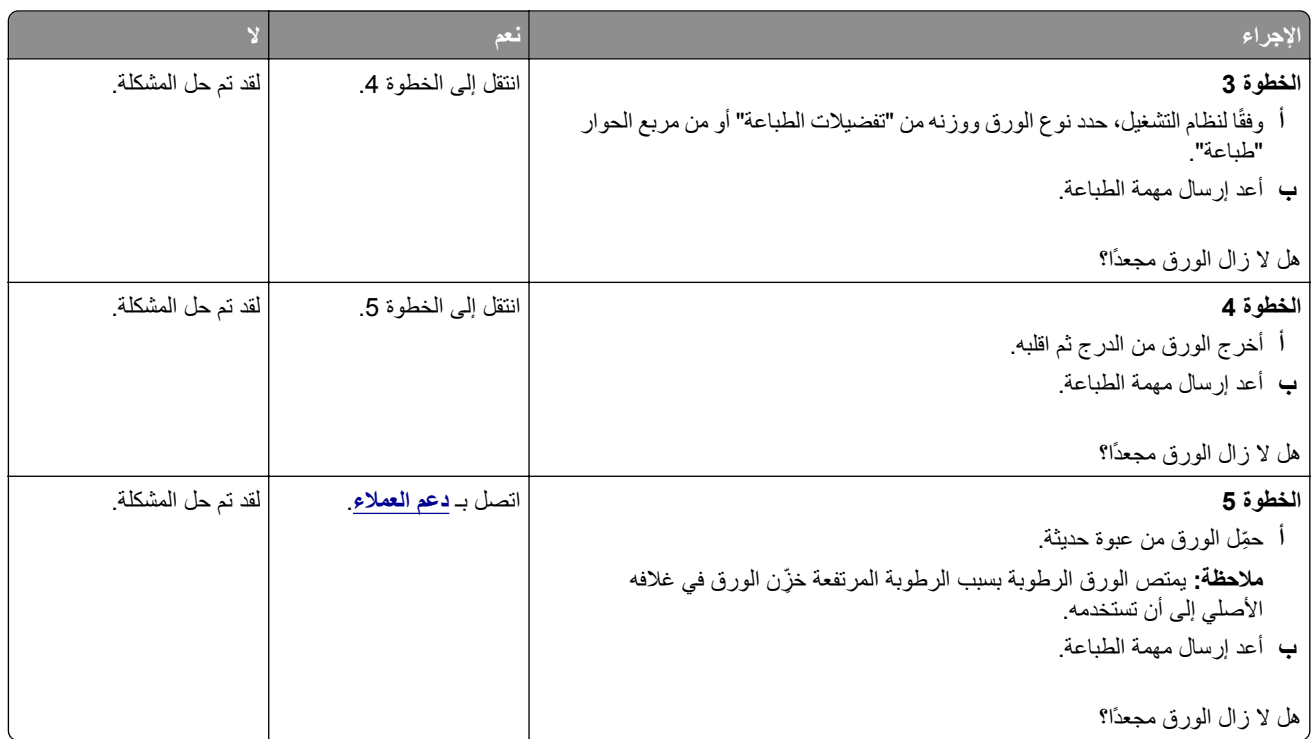

## **طباعة حروف متقطعة**

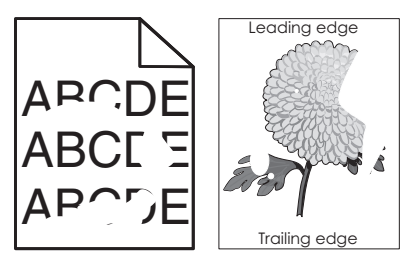

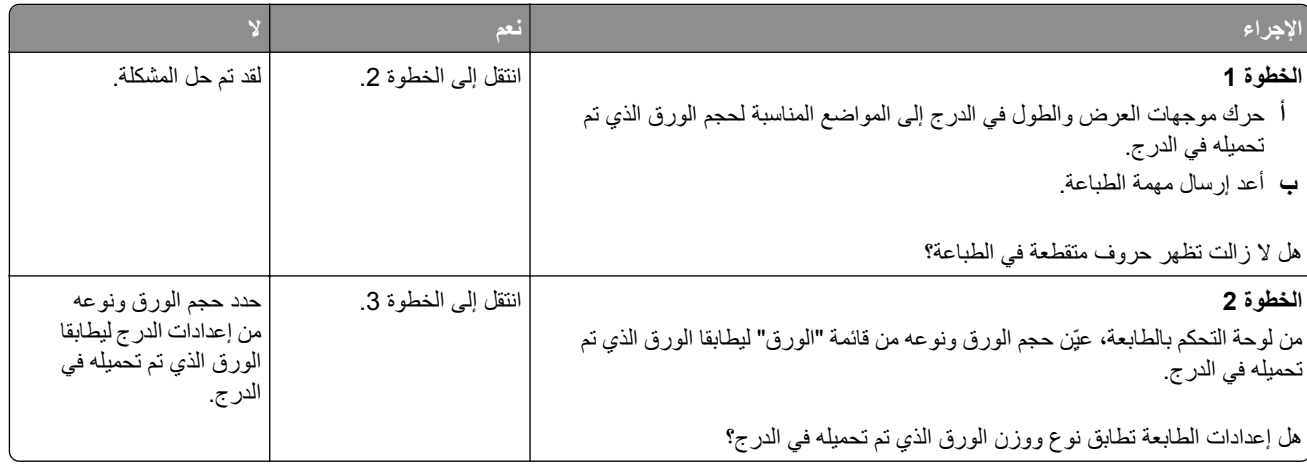

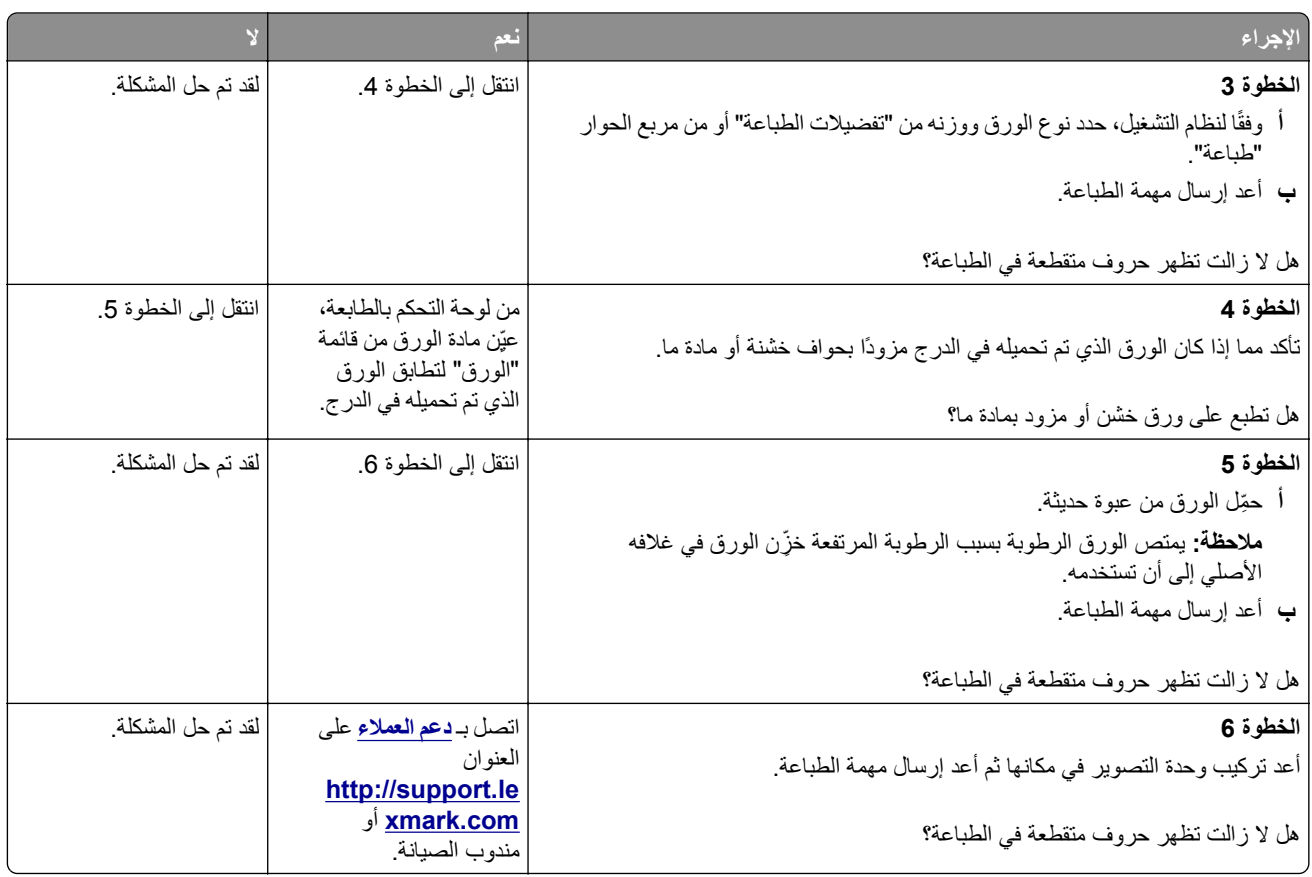

## **ظهور عيوب متآررة على المطبوعات**

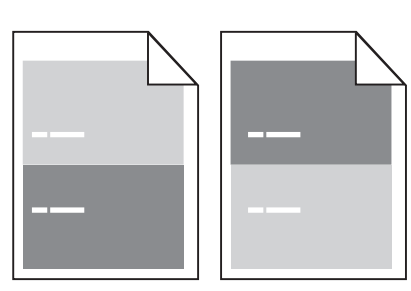

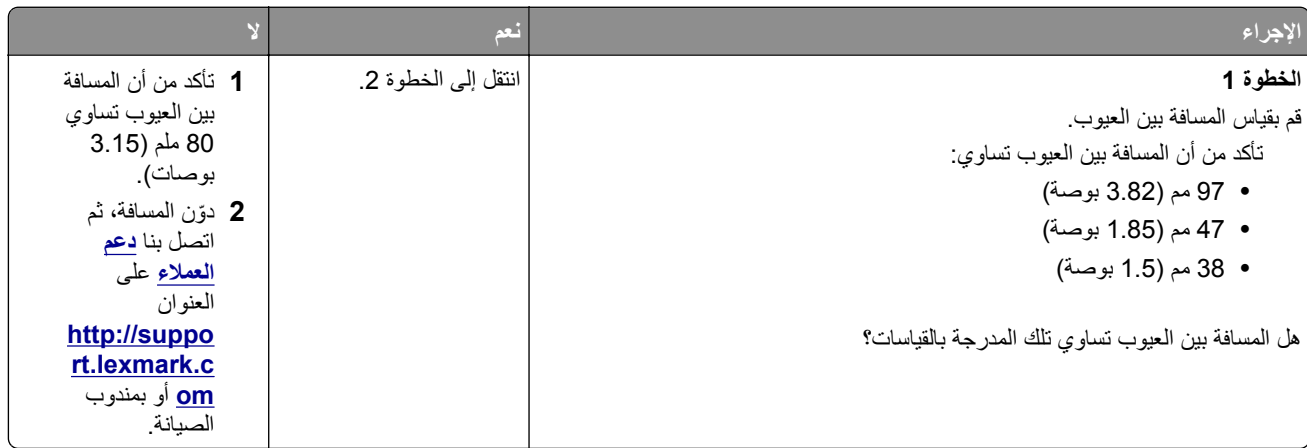

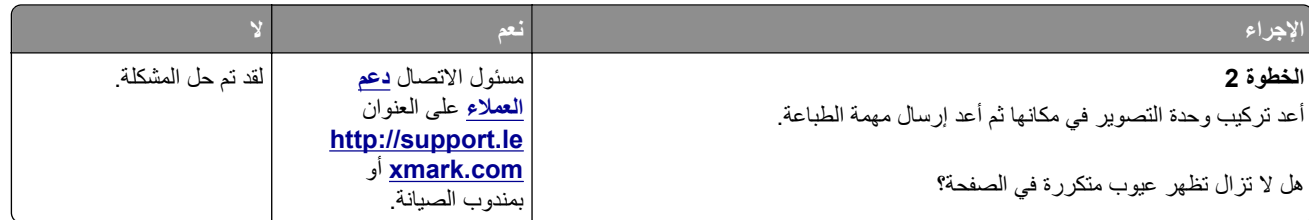

## **الطباعة قاتمة للغاية**

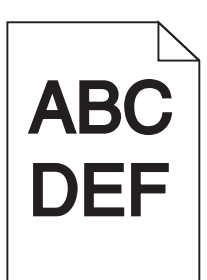

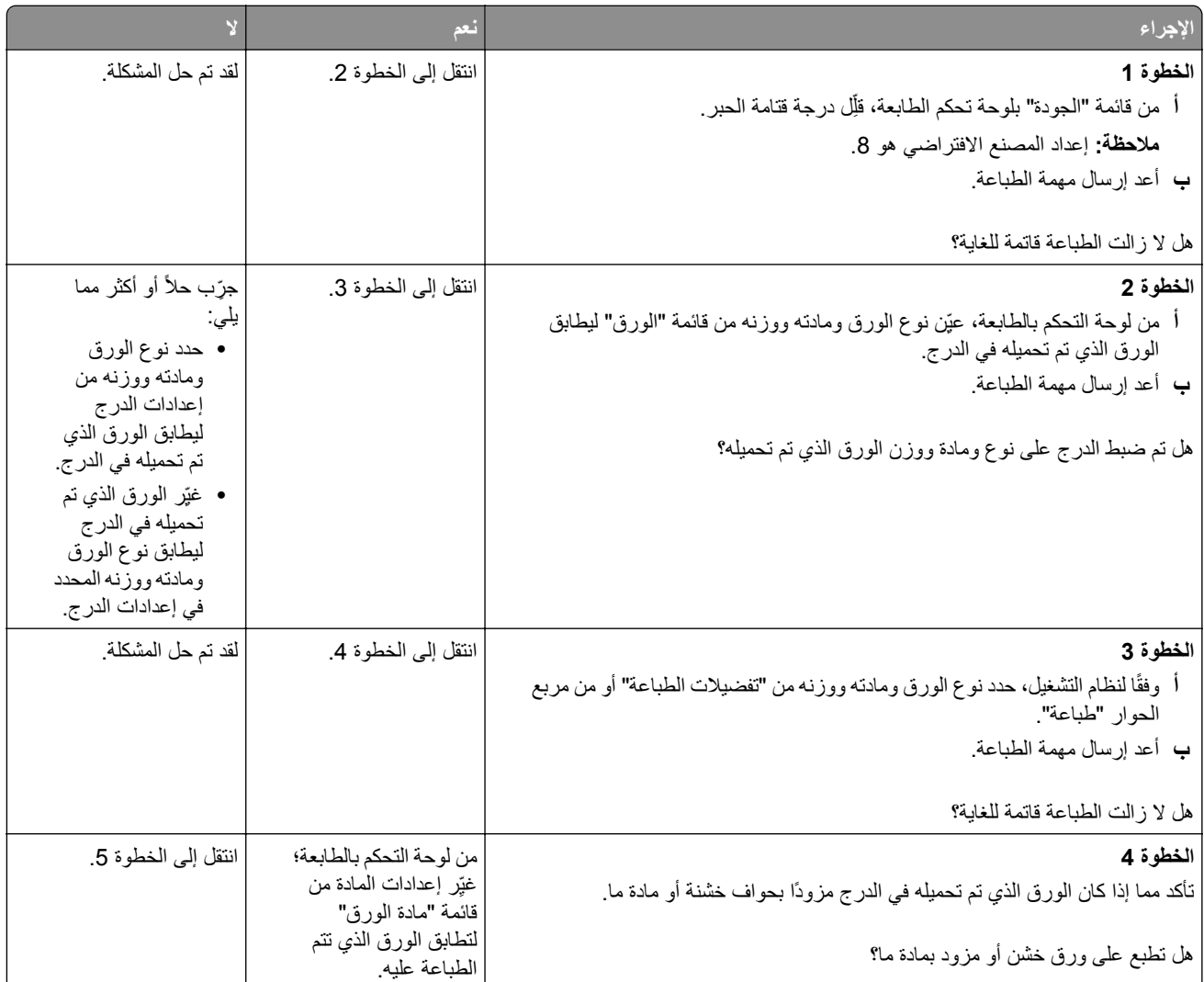

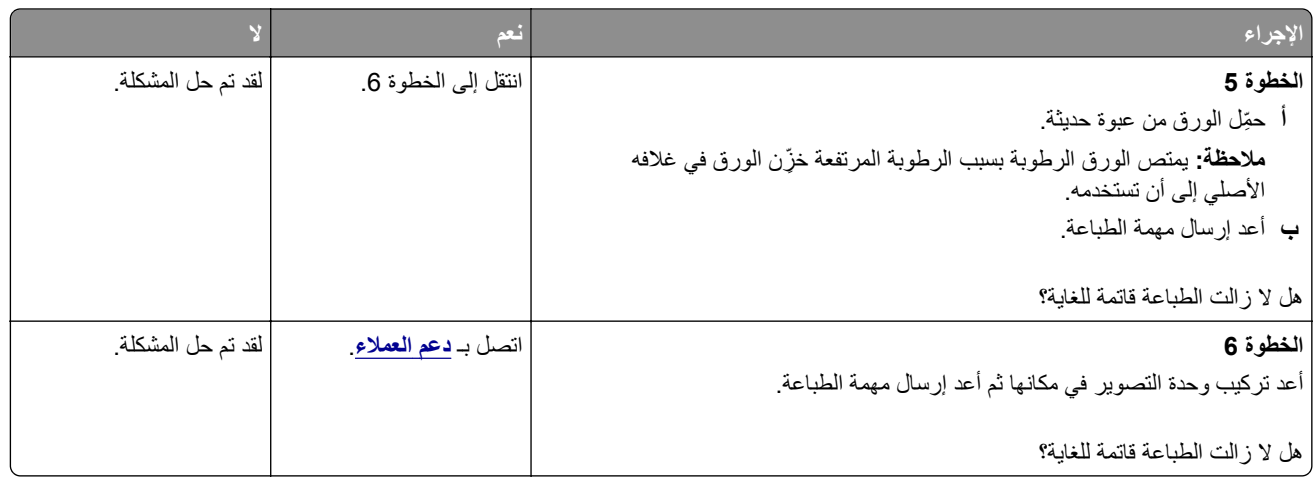

## **الطباعة فاتحة للغاية**

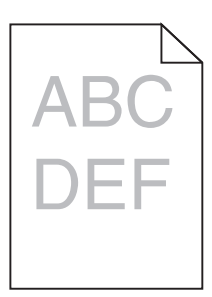

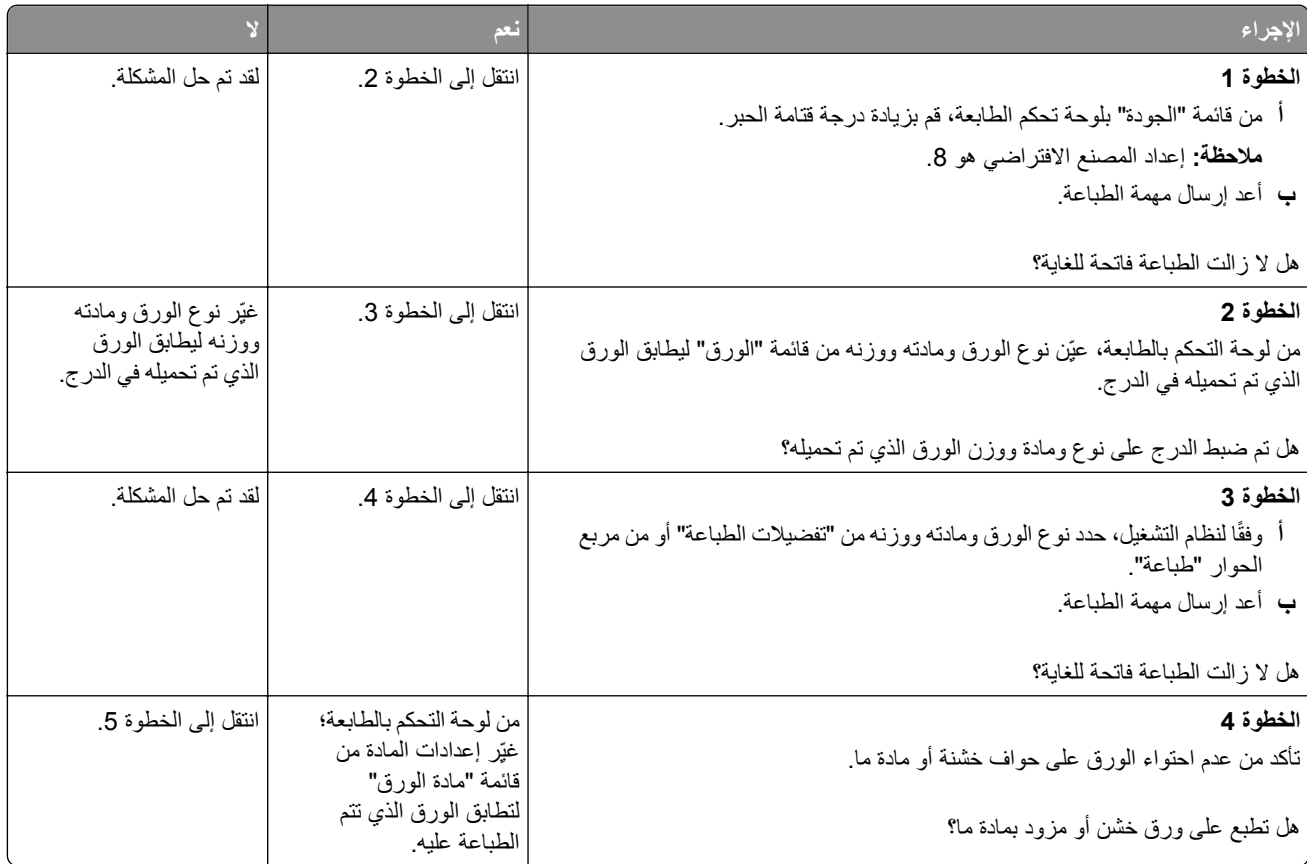

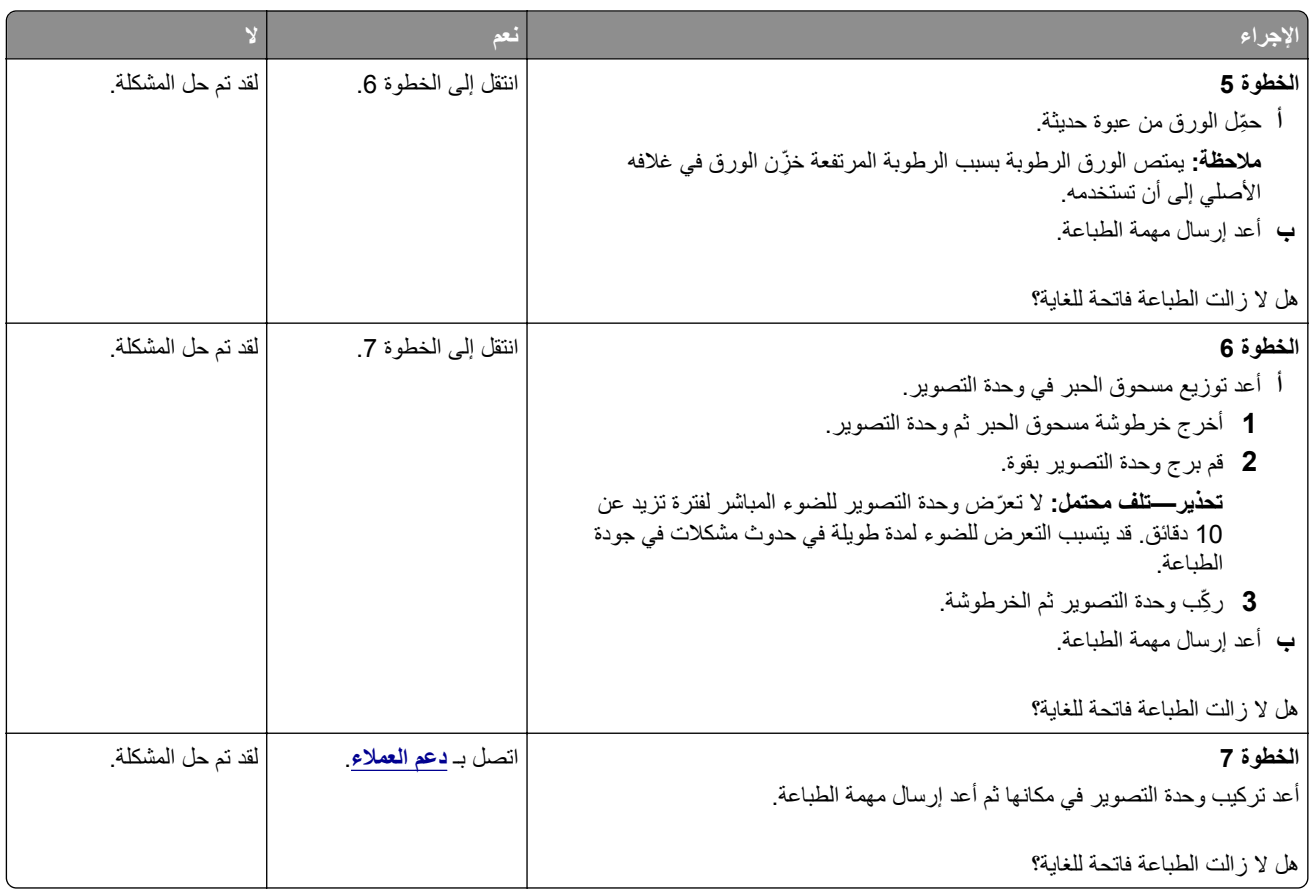

## **الطباعة منحرفة**

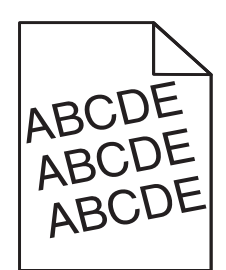

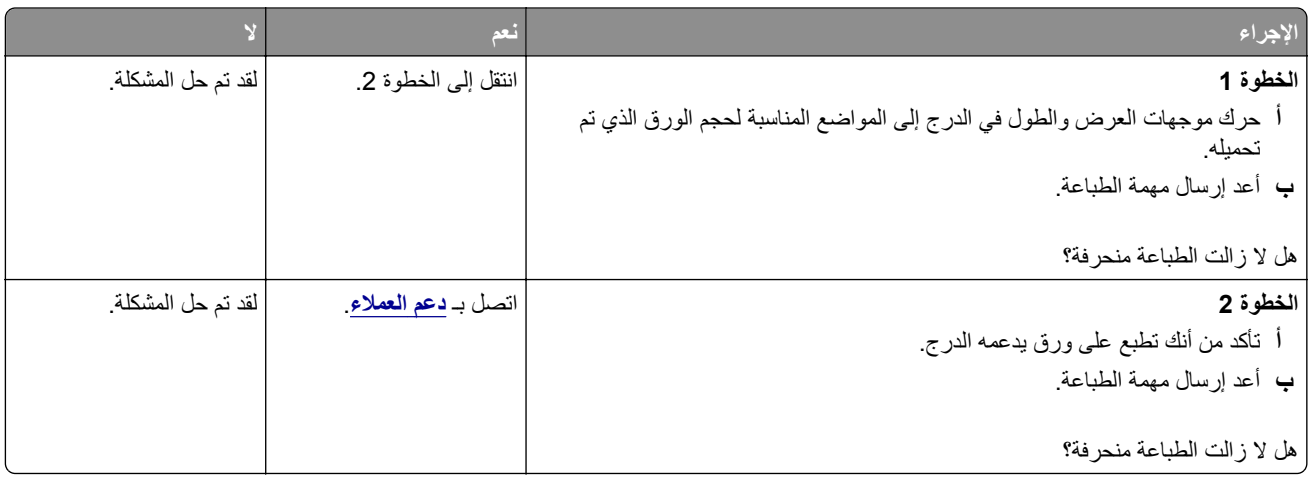

### **الطابعة تطبع صفحات خالصة السواد**

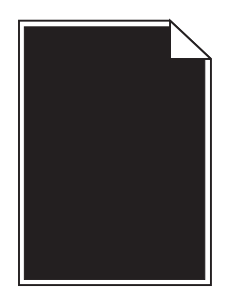

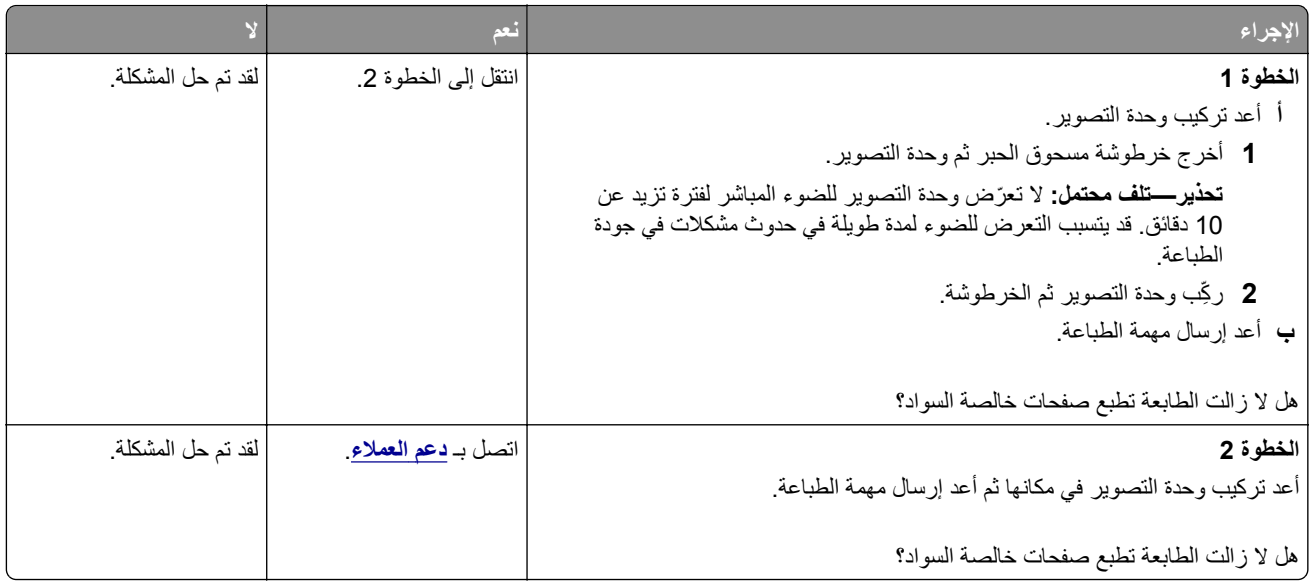

## **جودة طباعة الورق الشفاف رديئة**

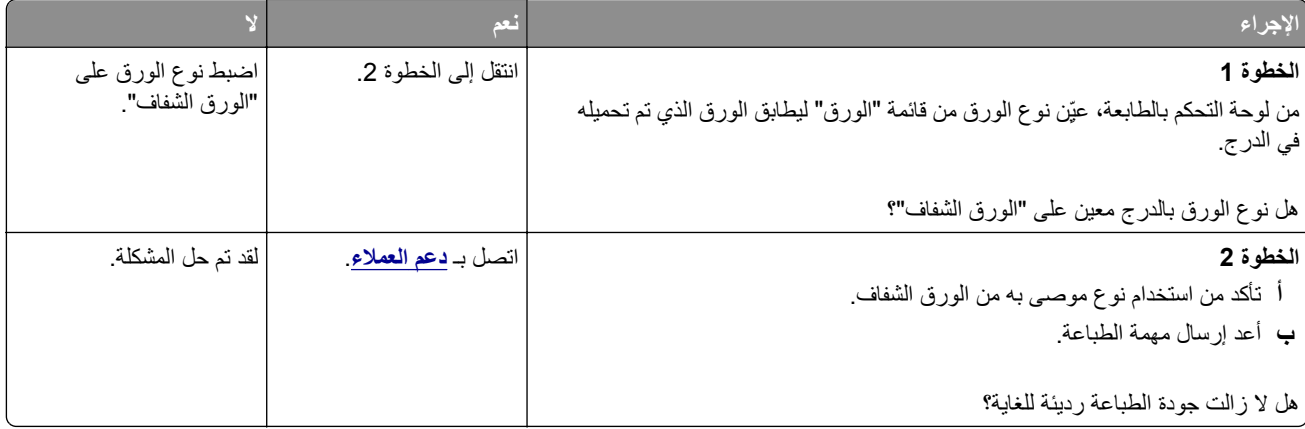

## **ظهور خطوط أفقية على المطبوعات**

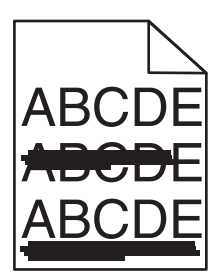

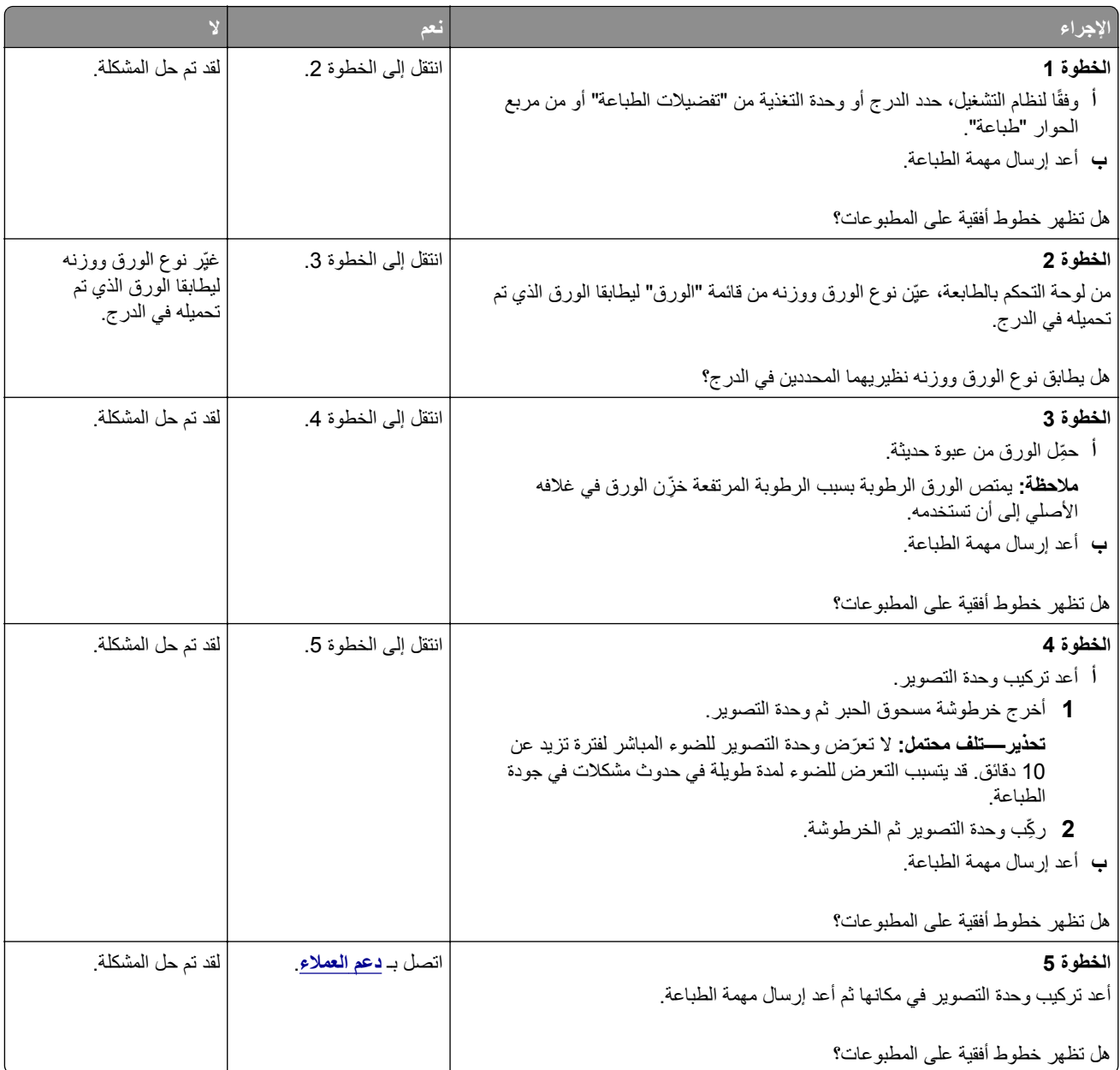

## **ظهور خطوط رأسية على المطبوعات**

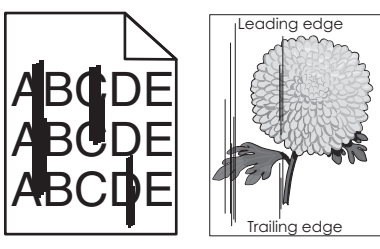

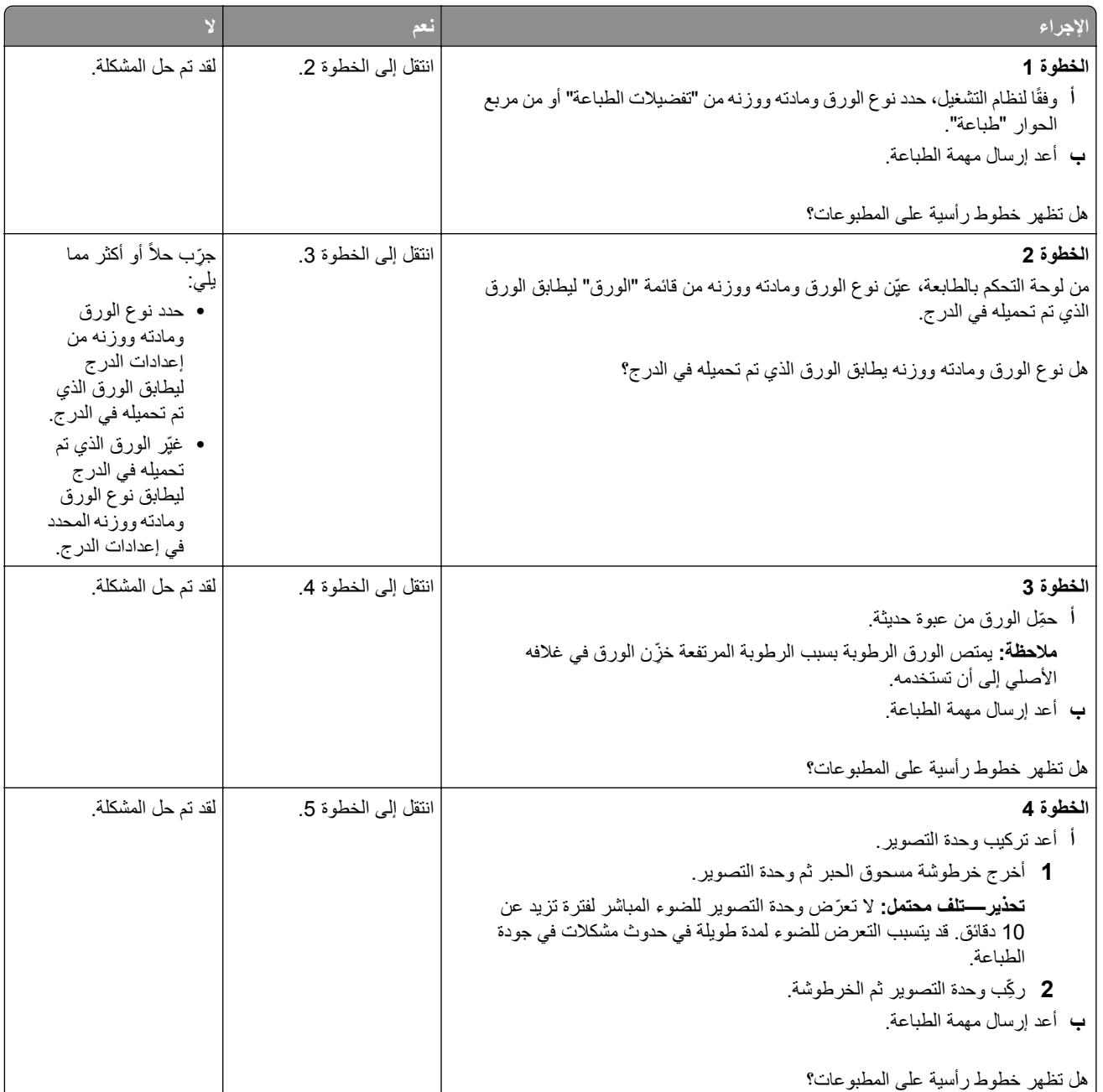

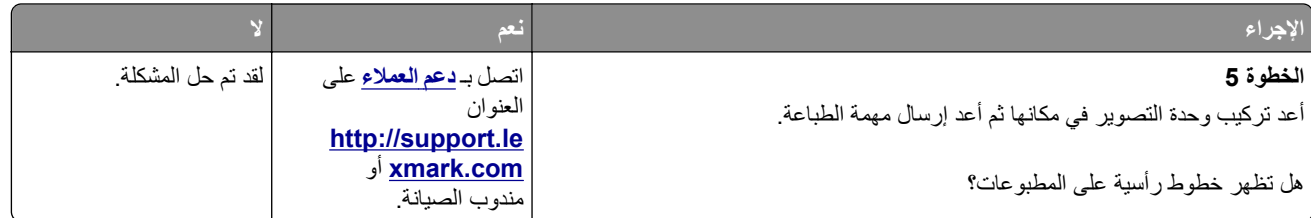

## **ظهور فراغات أفقية على المطبوعات**

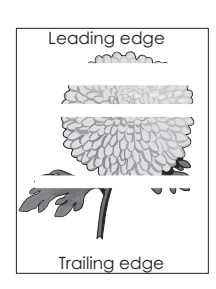

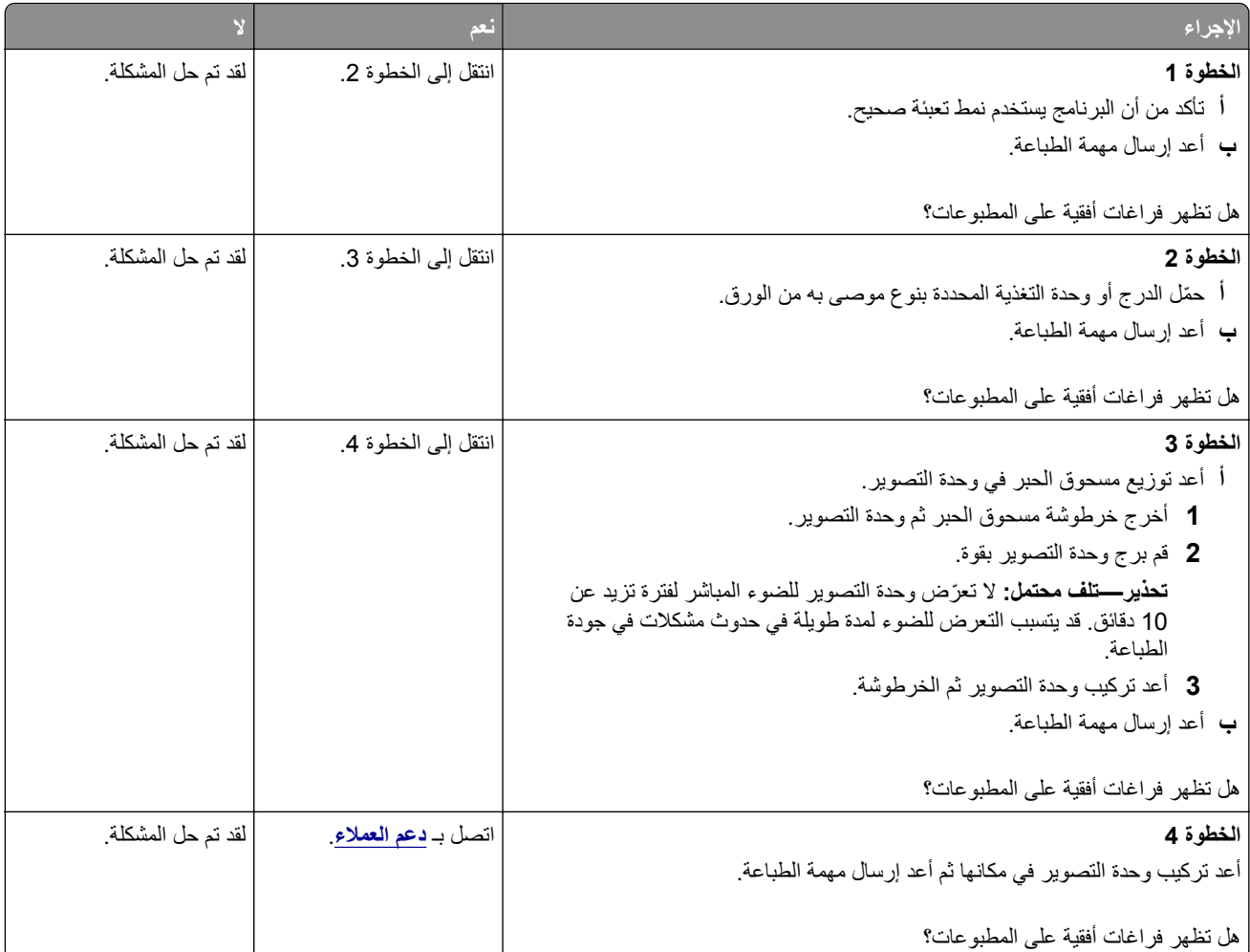

## **ظهور فراغات رأسية على المطبوعات**

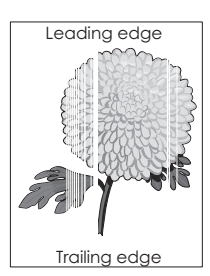

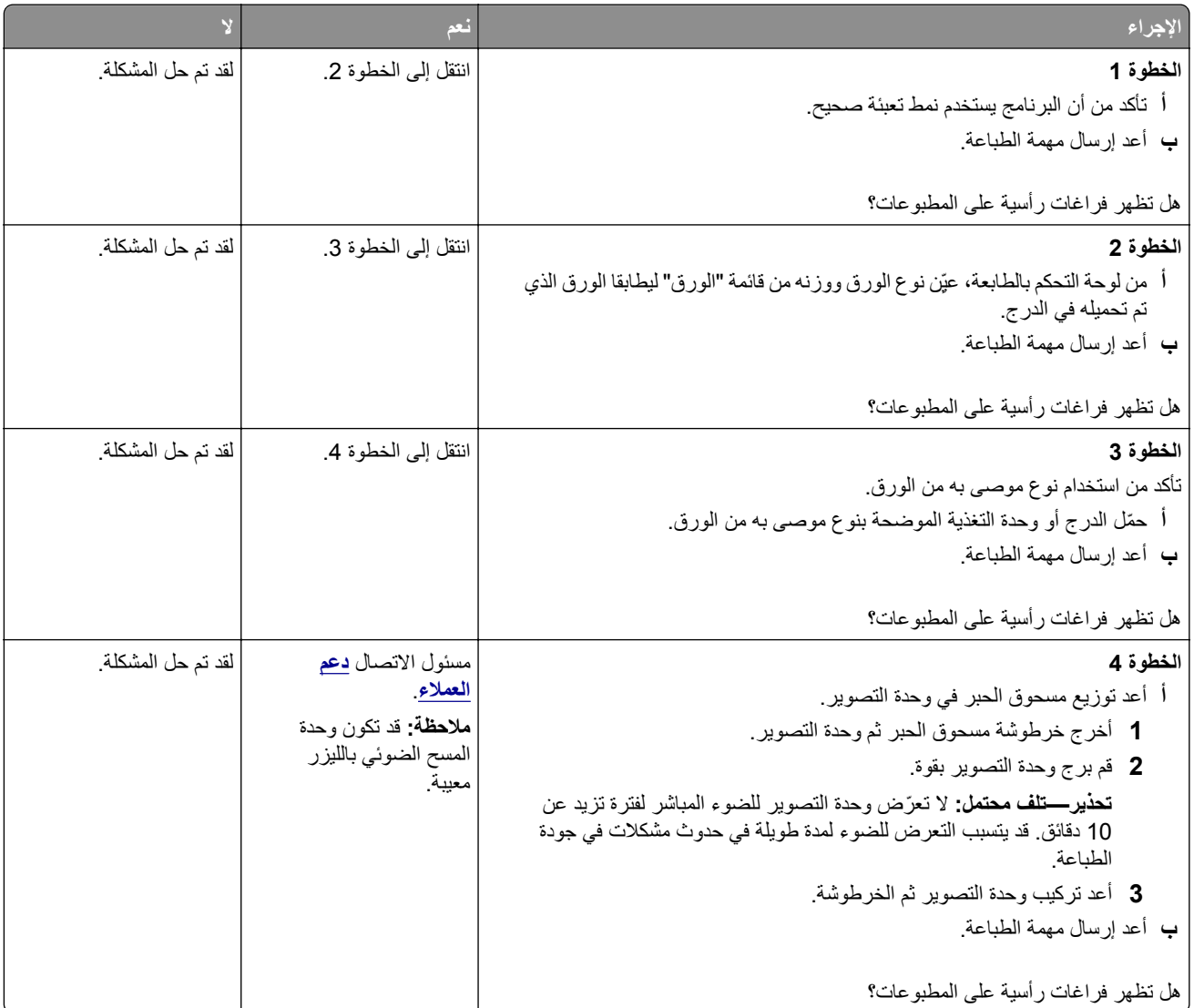

## **ظهور بقع حبر على المطبوعات**

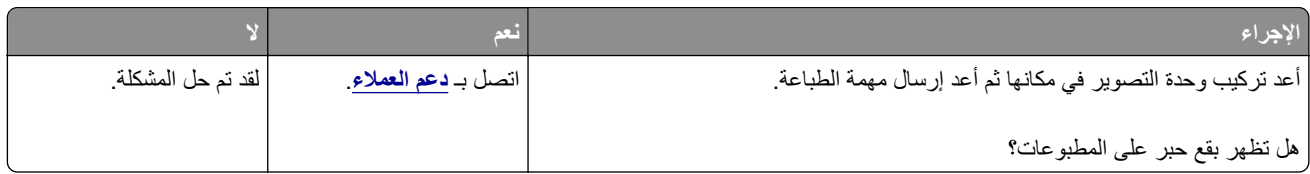
## **آثافة الطباعة متفاوتة**

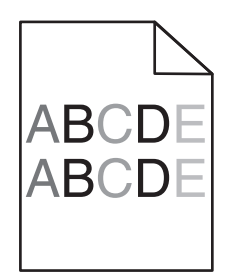

<span id="page-144-0"></span>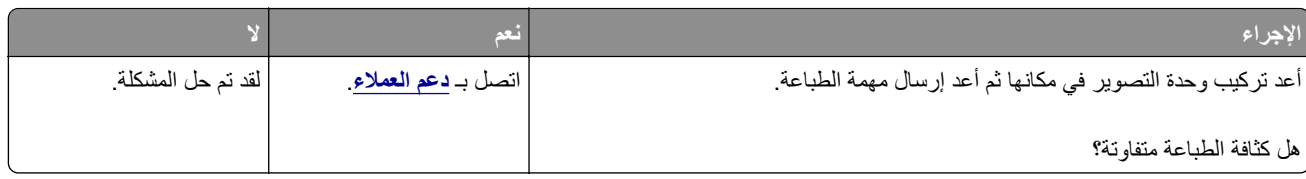

# **تعذر فتح Server Web Embedded) ملقم الويب المضمن)**

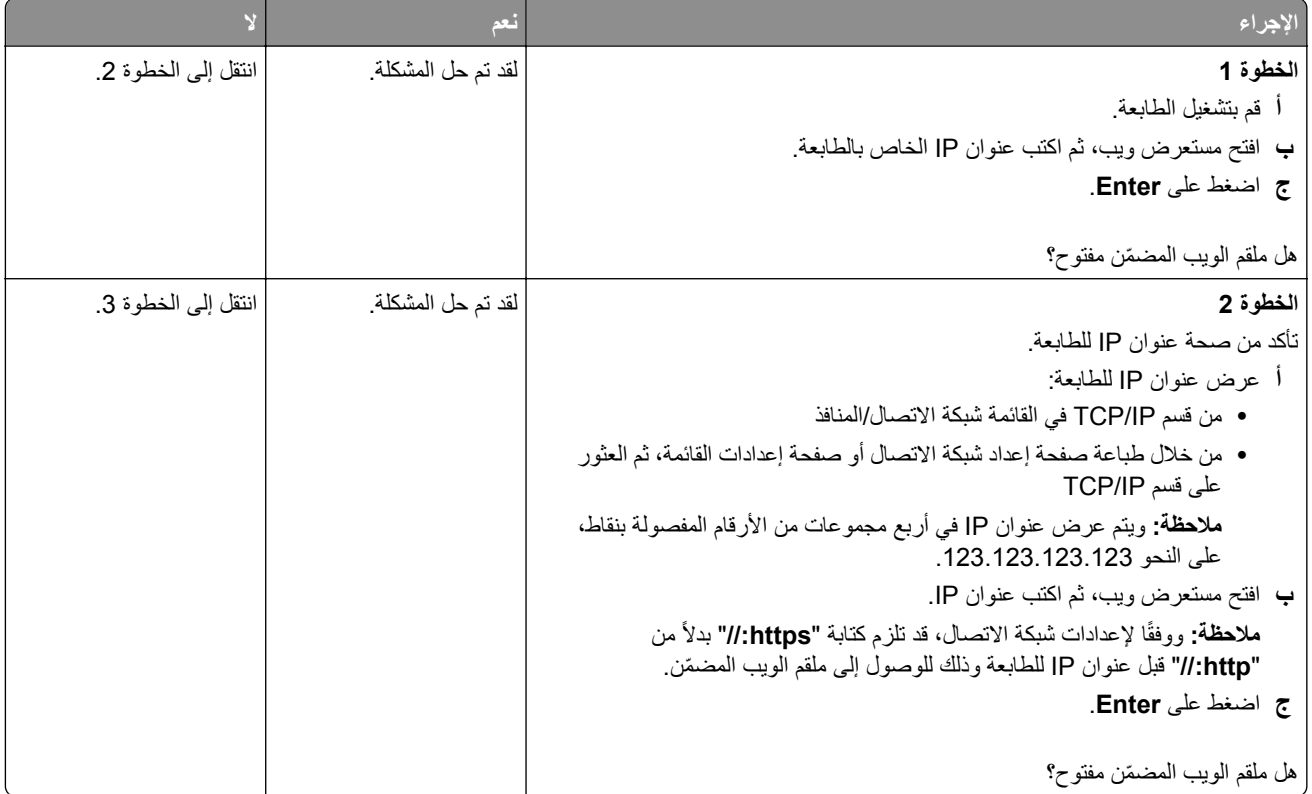

<span id="page-145-0"></span>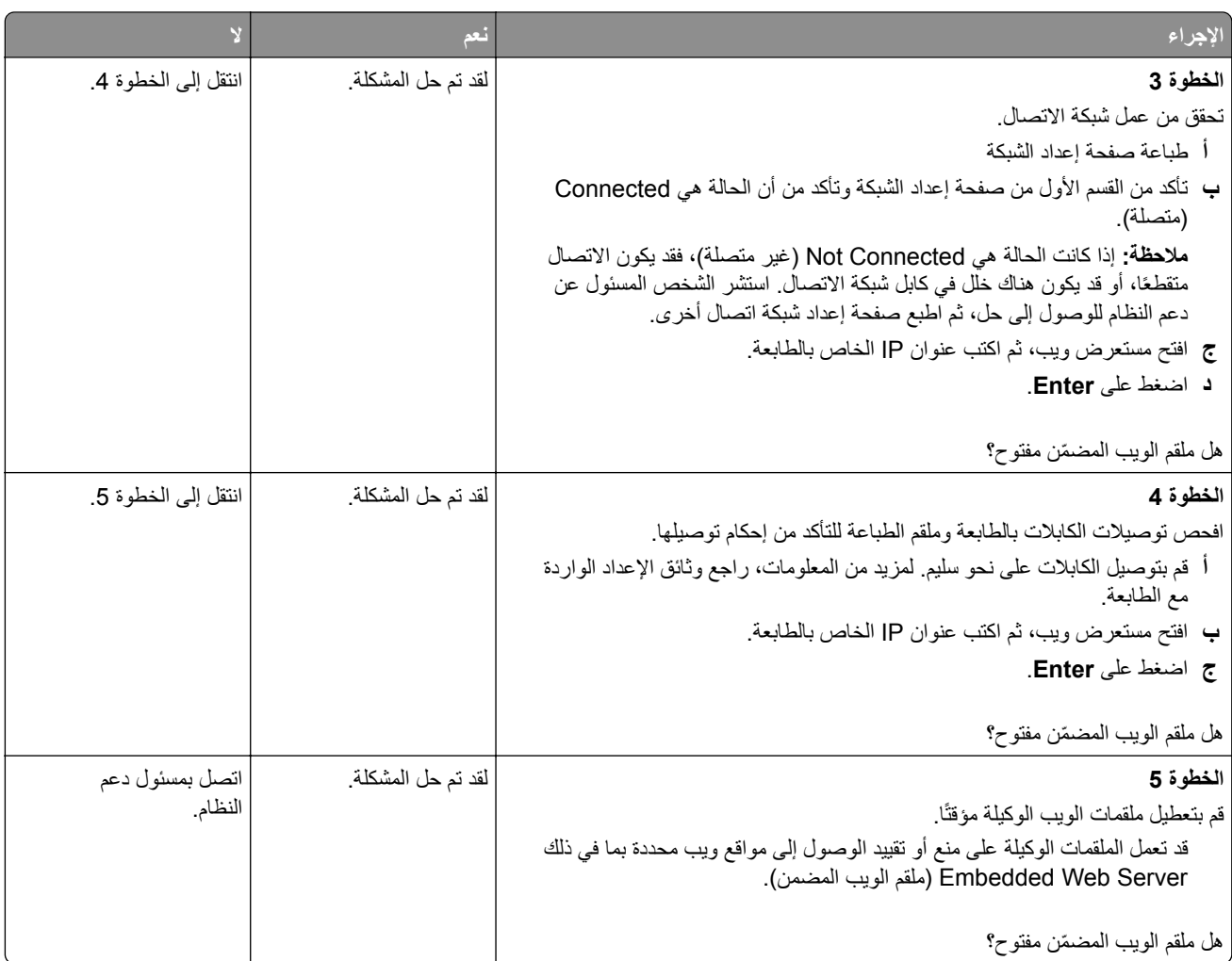

# **الاتصال بخدمة دعم العملاء**

قبل الاتصال بدعم العملاء، احرص على أن تكون المعلومات التالية متوفرة لديك:

- **•** مشآلة الطابعة
- **•** رسالة الخطأ
- **•** نوع طراز الطابعة ورقمها التسلسلي

انتقل إلى العنوان <u>http://support.lexmark.com ل</u>لحصول على الدعم عبر الدردشة أو البريد الإلكتروني، أو استعرض مكتبة الدلائل ومستندات الدعم وبرامج التشغيل وغيرها من التنزيلات.

> الدعم الفني عبر الهاتف متوفر أيضًا. في الولايات المتحدة أو كندا، اتصل على 1-800-6275-6275. لدول أو مناطق أخرى، انتقل إلى .**<http://support.lexmark.com>**

# **إشعارات**

## **معلومات عن المنتج**

اسم المنتج: +Lexmark M1140 نوع الجهاز: 4514 الطراز (الطرازات): 539

#### **إشعار الإصدار**

يونيو 2017

لا تنطبق الفقرة التالية على البلدان التي تكون فيها مثل هذه الشروط غير متوافقة مع القانون المحلي: توفر شركة LEXMARK INTERNATIONAL, INC هذه النشرة "كما هي" دون أي ضمان من أي نوع، سواءً كان صريحًا أم ضمنيًا، بما في ذلك على سبيل المثال لا الحصر الضمانات الضمنية لقابلية التسويق أو الملاءمة لغرض معين. ولا تسمح بعض الدول بإخلاء المسؤولية عن الضمانات الصريحة أو الضمنية في معاملات معينة، وبالتالي، لا يجوز أن ينطبق عليك هذا البيان.

قد يحتوي هذا المنشور على بعض أشآال عدم الدقة الفنية أو الأخطاء المطبعية. تطرأ تغييرات على المعلومات الواردة في هذا المستند بصفة دورية، وسيتم تضمين هذه التغيرات في الإصدارات اللاحقة. وقد يتم إدخال تحسينات أو تغييرات على المنتجات أو البرامج الموصوفة في أي وقت.

لا تدل الإشارات الواردة في هذه النشرة، فيما يتعلق بالمنتجات أو البرامج أو الخدمات، ضمنًا على أن الشركة المنتجة تنوي توفير هذه المنتجات في جميع الدول التي تعمل فيها. وليس المقصود من أي إشارة وردت بشأن أحد المنتجات أو البرامج أو الخدمات أن الشركة تبين أو تعني ضمنًا أنه يمكن استخدام مثل هذا المنتج أو البرنامج أو الخدمة فقط. ويمكن استخدام أي منتج أو بزنامج أو خدمة أخرى مكافئة من الناحية الوظيفية كبديل شريطة ألا تخرق أي حق من حقوق الملكية الفكرية القائمة. وتقع مسؤولية التقييم والتحقق من صحة تشغيل هذه المنتجات أو البرامج أو الخدمات الأخرى، باستثناء تلك التي قامت الشركة بإنتاجها، على عاتق المستخدم.

للحصول على الدعم الفني من Lexmark، تفضل بزيارة الموقع الإلآتروني **[com.lexmark.support://http](http://support.lexmark.com)**.

لمزيد من المعلومات حول طلب مستلزمات الطباعة والتنزيلات، تفضل بزيارة **[com.lexmark.www](http://www.lexmark.com)**.

**حقوق الطباعة والنشر © 2014 Inc ,International Lexmark.**

**جميع الحقوق محفوظة.**

# **GOVERNMENT END USERS**

The Software Program and any related documentation are "Commercial Items," as that term is defined in 48 C.F.R. 2.101, "Computer Software" and "Commercial Computer Software Documentation," as such terms are used in 48 C.F.R. 12.212 or 48 C.F.R. 227.7202, as applicable. Consistent with 48 C.F.R. 12.212 or 48 C.F.R. 227.7202-1 through 227.7207-4, as applicable, the Commercial Computer Software and Commercial Software Documentation are licensed to the U.S. Government end users (a) only as Commercial Items and .(b) with only those rights as are granted to all other end users pursuant to the terms and conditions herein

## **العلامات التجارية**

إن Lexmark وشعار MarkNet وMarkNet وMarkVision هي علامات تجارية أو علامات تجارية مسجلة لشركة ,International وCe .Inc، في الولايات المتحدة و/أو في دول أخرى.

Google Inc. لشرآة تجارية علامة Google Cloud Print عدُ ت

إن Mac وشعار Mac هما علامتان تجاريتان لشركة .Apple Inc مسجلتان في الولايات المتحدة ودول أخرى.

إن Microsoft و Windows هما إما علامتان تجاريتان مسجّلتان أو علامتان تجاريتان لمجموعة شركات Microsoft في الولايات المتحدة وبلدان أخرى.

إن Mopria وشعار Mopria® وشعار Mopria® Alliance هي علامات تجارية وعلامات خدمة مسجّلة لشركة Mopria Alliance, Inc. في الولايات المتحدة وبلدان أخرى. يُمنع منعًا باتًا الاستخدام غير المصرّح به.

إن @PCL هي علامة تجارية مسجلة لشركة Hewlett-Packard. PCL هي التسمية الخاصة بشركة Hewlett-Packard Company و المجموعة من أوامر الطابعة (اللغة) والوظائف الواردة في منتجاتها من الطابعات. من المفترض أن تكون هذه الطابعة متوافقة مع لغة PCL. يعني ذلك أن الطابعة تتعرف على أوامر لغة PCL المستخدمة في مختلف برامج التطبيقات وأن الطابعة تحاكي الوظائف التي تتناسب مع تلك الأوامر

PostScript عبارة عن علامة تجارية مسجلة لشركة Adobe Systems Incorporated في الولايات المتحدة و/أو في دول أخرى.

المصطلحات التالية هي علامات تجارية أو علامات تجارية مسجلة لهذه الشركات:

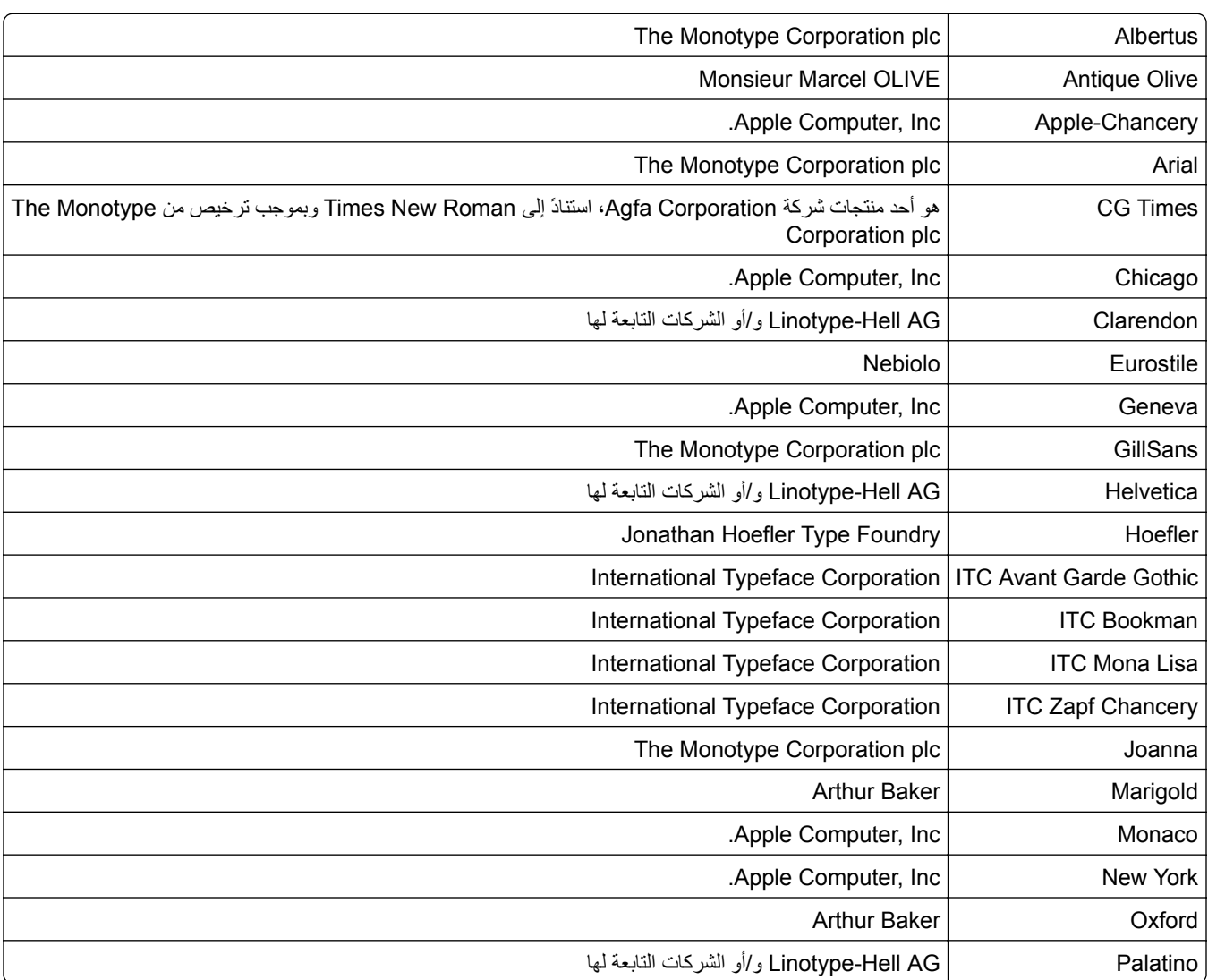

<span id="page-148-0"></span>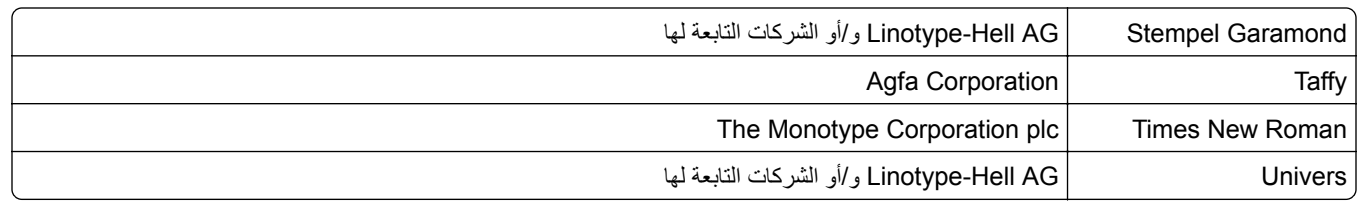

أما كل العلامات التجارية الأخرى، فتعدّ ملكية خاصة لأصحابها المعنيين.

ثُعد كل من AirPrint وشعار AirPrint علامات تجارية لشركة Apple, Inc.

### **إشعارات الترخيص**

يمآن عرض جميع إشعارات الترخيص المرتبطة بهذا المنتج من الدليل الجذري للقرص المضغوط الخاص بالوثائق.

#### **مستويات انبعاث التشويش**

تم تحديد وحدات القياس التالية وفقًا لـ1779 ISO ووصفها طبقًا لـ ISO 9296.

**ملاحظة:** قد لا يتضمن المنتج الخاص بك بعض الأوضاع.

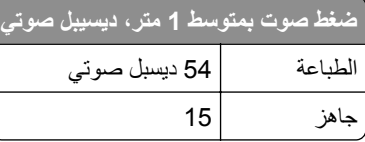

هذه القيم عرضةُ للتغيير <sub>.</sub> اطلع على <u>www.lexmark.com ل</u>معرفة القيم الحالية<sub>.</sub>

# **التوجيه المتعلق بنفايات المعدات الآهربائية والإلآترونية (WEEE(**

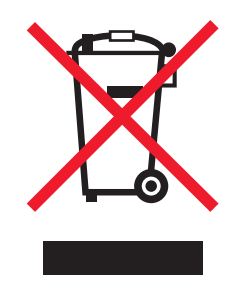

يعبر شعار التوجيه المتعلق بنفايات المعدات الكهربائية والإلكترونية (WEEE) عن برامج إعادة التدوير المعينة والإجراءات الخاصة بالمنتجات الإلكترونية في بلدان الاتحاد الأوروبي. ونحن نشجعك على إعادة تدوير منتجاتنا.

إذا كانت لديك مزيد من الأسئلة المتعلقة بخيارات إعادة التدوير، فقم بزيارة موقع Lexmark على الويب على <u>www.lexmark.com</u> للحصول على رقم هاتف مآتب المبيعات الخاص بنا في منطقتك.

# **India E-Waste notice**

This product complies with the India E-Waste (Management and Handling) Rules, 2011, which prohibit use of lead, mercury, hexavalent chromium, polybrominated biphenyls, or polybrominated diphenyl ethers in concentrations exceeding 0.1% by weight and 0.01% by weight for cadmium, except for the exemption set in .Schedule II of the Rules

# **التخلص من المنتج**

لا تتخلص من الطابعة أو مستلزماتها بنفس الطريقة المتبعة للتخلص من النفايات المنزلية العادية. استشر السلطات المحلية لديك للتعرف على خيارات التخلص من المنتج وإعادة تدويره.

**إشعار الحساسية للآهرباء الاستاتيآية**

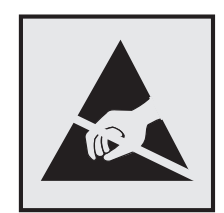

هذا الرمز يحدد الأجزاء الحساسة للكهرباء الاستاتيكية. لا تلمس المناطق القريبة من هذه الرموز دون لمس سطح معدني أولاً في منطقة بعيدة من الرمز.

# **ENERGY STAR برنامج**

يعتبر أي جهاز من أجهزة Lexmark التي تحمل شعار STAR ENERGY على المنتج أو في شاشة بدء التشغيل معتمدًا للتوافق مع برنامج ENERGY STAR النابع لوكالة حماية البيئة (EPA) وفقًا لتهيئته حال شحنه من قِبَل شركة Lexmark.

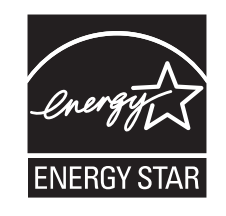

## **معلومات درجة الحرارة**

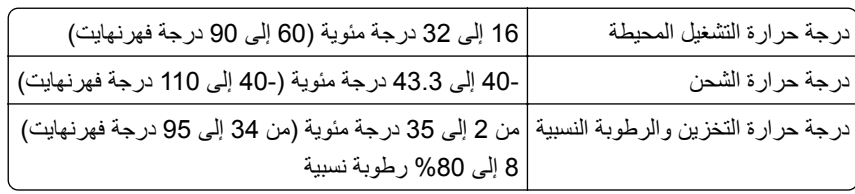

#### **إشعار الليزر**

تم اعتماد هذه الطابعة في الولايات المتحدة للتوافق مع متطلبات الفصل الفرعي ي من الفصل الأول من CFR) قانون الأنظمة الفيدرالية) 21 التابع لـ DHHS) إدارة الصحة والخدمات البشرية) من الفئة I) 1 (من منتجات الليزر، وتم اعتمادها في ما عدا ذلك آمنتج ليزر من الفئة I يتوافق مع متطلبات .IEC 60825-1: 2014

لا تعتبر منتجات الليزر من الفئة I خطيرة. تحتوي الطابعة من الداخل على ليزر من الفئة IIIب (3ب) بمعدل تقريبي وهو 12 ميللي واط ليزر زرنيخيد الغاليوم ضمن طول الموجة بين 655 و675 نانومتر. تم تصميم نظام الليزر والطابعة بحيث لا يصل شعاع الليزر فوق مستوى الفئة I إلى الإنسان أثناء التشغيل العادي أو صيانة المستخدم أو ظروف الخدمة المقررة.

# **ملصق تقرير الليزر**

قد يتم تثبيت ملصق إرشادات ليزر على هذه الطابعة على النحو الموضح:

.DANGER - Invisible laser radiation when cartridges are removed and interlock defeated. Avoid exposure to laser beam .PERIGO - Radiação a laser invisível será liberada se os cartuchos forem removidos e o lacre rompido. Evite a exposição aos feixes de laser .Opasnost - Nevidljivo lasersko zračenje kada su kasete uklonjene i poništena sigurnosna veza. Izbjegavati izlaganje zracima NEBEZPEČÍ - Když jsou vyjmuty kazety a je odblokována pojistka, ze zařízení je vysíláno neviditelné laserové záření. Nevystavujte se působení laserového .paprsku .FARE - Usynlig laserstråling, når patroner fjernes, og spærreanordningen er slået fra. Undgå at blive udsat for laserstrålen .GEVAAR - Onzichtbare laserstraling wanneer cartridges worden verwijderd en een vergrendeling wordt genegeerd. Voorkom blootstelling aan de laser .DANGER - Rayonnements laser invisibles lors du retrait des cartouches et du déverrouillage des loquets. Eviter toute exposition au rayon laser .VAARA - Näkymätöntä lasersäteilyä on varottava, kun värikasetit on poistettu ja lukitus on auki. Vältä lasersäteelle altistumista .GEFAHR - Unsichtbare Laserstrahlung beim Herausnehmen von Druckkassetten und offener Sicherheitssperre. Laserstrahl meiden ΚΙΝΔΥΝΟΣ - Έκλυση αόρατης ακτινοβολίας laser κατά την αφαίρεση των κασετών και την απασφάλιση της μανδάλωσης. Αποφεύγετε την έκθεση στην .ακτινοβολία laser .VESZÉLY – Nem látható lézersugárzás fordulhat elő a patronok eltávolításakor és a zárószerkezet felbontásakor. Kerülje a lézersugárnak való kitettséget .PERICOLO - Emissione di radiazioni laser invisibili durante la rimozione delle cartucce e del blocco. Evitare l´esposizione al raggio laser .FARE – Usynlig laserstråling når kassettene tas ut og sperren er satt ut av spill. Unngå eksponering for laserstrålen .NIEBEZPIECZEŃSTWO - niewidzialne promieniowanie laserowe podczas usuwania kaset i blokady. Należy unikać naświetlenia promieniem lasera .ОПАСНО! Невидимое лазерное излучение при извлеченных картриджах и снятии блокировки. Избегайте воздействия лазерных лучей .Pozor – Nebezpečenstvo neviditeľného laserového žiarenia pri odobratých kazetách a odblokovanej poistke. Nevystavujte sa lúčom .PELIGRO: Se producen radiaciones láser invisibles al extraer los cartuchos con el interbloqueo desactivado. Evite la exposición al haz de láser .FARA – Osynlig laserstrålning när patroner tas ur och spärrmekanismen är upphävd. Undvik exponering för laserstrålen 。危险 - 当移除碳粉盒及互锁失效时会产生看不见的激光辐射,请避免暴露在激光光束下 。危險 - 移除碳粉匣與安全連續開關失效時會**產**生看不見的雷射輻射。請避免曝露在雷射光束下 。危険 - カートリッジが取り外され、内部ロックが無効になると、見えないレーザー光が放射されます。 このレーザー光に当たらないようにしてください

#### **استهلاك الطاقة**

#### **استهلاك المنتج للطاقة**

يوثق الجدول التالي سمات استهلاك الطاقة للمنتج.

**ملاحظة:** قد لا يتضمن المنتج الخاص بك بعض الأوضاع.

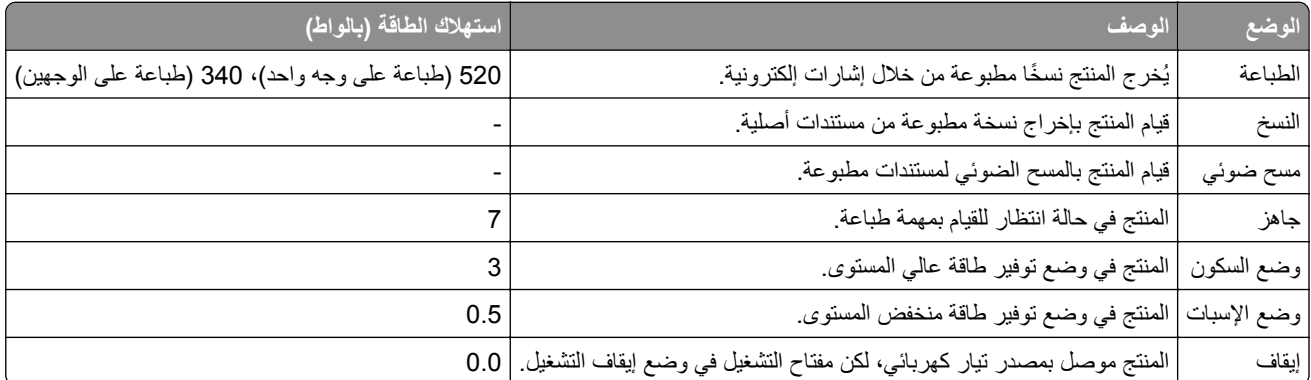

تمثل مستويات استهلاك الطاقة المدرجة في الجدول السابق وحدات قياس حسب متوسط الوقت. وقد يآون السحب الفوري للطاقة أعلى بآثير من المتوسط.

هذه القيم عرضةُ للتغيير <sub>.</sub> اطلع على <u>www.lexmark.com ل</u>معرفة القيم الحالية<sub>.</sub>

#### **وضع السآون**

لقد تم تصميم هذا المنتج وتزويده بوضع توفير للطاقة يس*مى وضع السكون.* ويعمل "وضع السكون" على توفير استهلاك الطاقة من خلال خفض استهلاك الطاقة أثناء فترات عدم النشاط الطويلة. يدخل هذا المنتج في "وضع السكون" تلقائيًا بعد عدم استخدامه لفترة زمنية معينة، والتي تس*مى زمن توقف وضع* السكون.

.<br>[عداد المصنع الافتراضي لـ "زمن توقف وضع السكون" لهذا المنتج (بالدقائق): | 20

باستخدام قوائم التهيئة؛ يمكن تعديل "زمن توقف وضع السكون" بتعيينه على مدة تتراوح بين دقيقة واحدة و120 دقيقة. ويؤدي تعيين "زمن توقف وضع السكون" على قيمة منخفضة إلى تقليل استهلاك الطاقة، ولكن قد يؤدي إلى زيادة وقت استجابة المنتج. بينما يؤدي تعيين "زمن توقف وضع السكون" على قيمة عالية إلى الاحتفاظ باستجابة سريعة للمنتج، ولكن مع استهلاك طاقة أكبر .

#### **وضع الإسبات**

هذا المنتج مزود بوضع تشغيل منخفض الطاقة للغاية يسمى وضع *"*الإسبات*"*. في حالة التشغيل في وضع "الإسبات"، يتم إيقاف تشغيل جميع الأنظمة والأجهزة الأخرى بشآل آمن.

يمكن الدخول في وضع "الإسبات" من خلال أي من الطُرق التالية:

- **•** استخدام "مهلة الإسبات"
- **•** استخدام "جدولة أوضاع الطاقة"
- **•** استخدام زر "السآون/الإسبات"

مهلة وضع الإسبات الافتراضية من المصنع لهذا المنتج في كافة الدول أو المناطق | 3 أيام

يمآن تعديل الفترة الزمنية التي تنتظرها الطابعة بعد طباعة المهمة وقبل الدخول في وضع "الإسبات" بحيث تتراوح بين ساعة واحدة وشهر واحد.

#### **وضع إيقاف التشغيل**

إذا كان هذا المنتج يتضمن وضع إيقاف تشغيل يستهلك قدرًا قليلاً من الطاقة، فافصل سلك التيار من مأخذ التيار الكهربائي لإيقاف استهلاك طاقة المنتج بشكل كامل.

#### **إجمالي استخدام الطاقة**

يُعد إجراء حساب إجمالي استهلاك الجهاز متعدد الإمكانات للطاقة مفيدًا في بعض الأحيان. وبما أنه يتم حساب استهلاك الطاقة بوحدة الطاقة الواط، ينبغي ضرب قيمة استهلاك الطاقة في مقدار الوقت الذي تقضيه الطابعة في كل وضع وذلك لإجراء حساب استخدام الطاقة. يكون إجمالي استخدام المنتج الطاقة هو حاصل جمع استخدام الطاقة لآل وضع.

## **Patent acknowledgment**

The use of this product or service is subject to the reasonable, non-discriminatory terms in the Intellectual Property Rights (IPR) Disclosure of Certicom Corp. at the IETF for Elliptic Curve Cryptography (ECC) Cipher .Suites for Transport Layer Security (TLS) implemented in the product or service

The use of this product or service is subject to the reasonable, non-discriminatory terms in the Intellectual Property Rights (IPR) Disclosure of Certicom Corp. at the IETF for TLS Elliptic Curve Cipher Suites with .SHA-256/382 and AES Galois Counter Mode (GCM) implemented in the product or service

The use of this product or service is subject to the reasonable, non-discriminatory terms in the Intellectual Property Rights (IPR) Disclosure of Certicom Corp. at the IETF for TLS Suite B Profile for Transport Layer .Security (TLS) implemented in the product or service

The use of this product or service is subject to the reasonable, non-discriminatory terms in the Intellectual Property Rights (IPR) Disclosure of Certicom Corp. at the IETF for Addition of the Camellia Cipher Suites to .Transport Layer Security (TLS) implemented in the product or service

The use of certain patents in this product or service is subject to the reasonable, non-discriminatory terms in the Intellectual Property Rights (IPR) Disclosure of Certicom Corp. at the IETF for AES-CCM ECC Cipher .Suites for TLS implemented in the product or service

The use of this product or service is subject to the reasonable, non-discriminatory terms in the Intellectual Property Rights (IPR) Disclosure of Certicom Corp. at the IETF for IKE and IKEv2 Authentication Using the .Eliptic Curve Digital Signature Algorithm (ECDSA) implemented in the product or service

The use of this product or service is subject to the reasonable, non-discriminatory terms in the Intellectual Property Rights (IPR) Disclosure of Certicom Corp. at the IETF for Suite B Cryptographic Suites for IPSec .implemented in the product or service

The use of this product or service is subject to the reasonable, non-discriminatory terms in the Intellectual Property Rights (IPR) Disclosure of Certicom Corp. at the IETF for Algorithms for Internet Key Exchange .version 1 (IKEv1) implemented in the product or service

# **الفهرس**

طريقة التهيئة بضغطة زر استخدام [19](#page-18-0)

# **A**

AirPrint استخدام [42](#page-41-0)

# **E**

:الأمان — Embedded Web Server دليل المسؤول مكان التواجد [97](#page-96-0)

# **أ**

أجزاء استخدام خراطيش Lexmark الأصلية [90](#page-89-0) فحص حالة [89](#page-88-0) أحجام الورق التي تدعمها الطابعة [38](#page-37-0) أحجام الورق المدعومة [38](#page-37-0) أشياء غير معتادة في الطباعة [135](#page-134-0) أعد تثبيت الخرطوشة المفقودة أو غير المستجيبة [xy.31] [116](#page-115-0) أعد تثبيت وحدة التصوير المفقودة أو غير المستجيبة [xy.31] [116](#page-115-0) أغلق الباب الأمامي [110](#page-109-0) أمان الطابعة معلومات حول [88](#page-87-0) أنواع الورق دعم الطباعة المزدوجة [39](#page-38-0) مدعومة من قبل الطابعة [39](#page-38-0) مكان التحميل [39](#page-38-0) أنواع الورق وأوزانه المدعومة [39](#page-38-0) أوشك مستوى الحبر بالخرطوشة على الانخفاض[xy.88] [109](#page-108-0)

# **إ**

إخطارات تهيئة مستلزمات الطباعة [97](#page-96-0) إخطارات مستلزمات الطباعة تهيئة [97](#page-96-0) إدخالالدرج [x] [111](#page-110-0) إشعارات الانبعاث [149](#page-148-0) إضافة خيارات الأجهزة برنامج تشغيل الطباعة [18](#page-17-0) إضافة خيارات داخلية برنامج تشغيل الطباعة [18](#page-17-0)

إعادة التدوير خراطيش الحبر [86](#page-85-0) منتجات Lexmark [86](#page-85-0) مواد تغليف Lexmark [86](#page-85-0) إعداد حجم الورق [22](#page-21-0) [56](#page-55-0) TCP/IP عنوان نوع الورق [22](#page-21-0) إعداد "وضع التوفير" [83](#page-82-0) إعداد شبكة الاتصال اللاسلكية استخدام ملقم ويب المضمن الآمن [20](#page-19-0) إعدادات الأمان مسح [88](#page-87-0) إعدادات الحفظ إضاءة، ضبط [85](#page-84-0) الوضع الهادئ [84](#page-83-0) جدولة أوضاع الطاقة [85](#page-84-0) وضع Eco [83](#page-82-0) وضع الإسبات [85](#page-84-0) وضع السكون [84](#page-83-0) إعدادات المسؤول ملقم الويب المضمن [97](#page-96-0) إعدادات المصنع الافتراضية، استعادة [98](#page-97-0) إعدادات بيئيّة الوضع الهادئ [84](#page-83-0) جدولة أوضاع الطاقة [85](#page-84-0) سطوع شاشة الطابعة، ضبط [85](#page-84-0) وضع Eco [83](#page-82-0) وضع الإسبات [85](#page-84-0) وضع السكون [84](#page-83-0) إعدادات حجم الورق Universal تهيئة [22](#page-21-0) إعدادات شبكة الاتصال ملقم الويب المضمن [97](#page-96-0) إعدادات شبكة الاتصال والجهاز مسح [88](#page-87-0) إعدادات صديقة للبيئة الوضع الهادئ [84](#page-83-0) جدولة أوضاع الطاقة [85](#page-84-0) وضع Eco [83](#page-82-0) وضع الإسبات [85](#page-84-0) إلغاء ربط الأدراج [30](#page-29-0) إلغاء مهمة الطباعة من الآمبيوتر [43](#page-42-0) من لوحة تحكم الطابعة [43](#page-42-0)

**ا**

استبدال خرطوشة مسحوق الحبر [91](#page-90-0) وحدة التصوير [93](#page-92-0) استبدل الخرطوشة غير المدعومة [117](#page-116-0) [xy.32] استبدل الخرطوشة، عدم تطابق منطقة الطابعة [116](#page-115-0) [xy.42] استبدل الخرطوشة، يقدّر عدد الأوراق المتبقية بـ 0 [xy.88] [116](#page-115-0) استبدل وحدة التصوير غير المدعومة [118](#page-117-0) [xy.32] استبدل وحدة التصوير، عدد الصفحات المتبقّية المتوقّع:صفر [xy.84] [117](#page-116-0) استخدام "جدولة أوضاع الطاقة" [85](#page-84-0) استخدام الورق المُعاد تدويره [83](#page-82-0) استخدام لوحة التحكم [9](#page-8-0) استخدام وضع الإسبات [85](#page-84-0) استآشاف أخطاء الطباعة وإصلاحها الطباعة تتباطأ [126](#page-125-0) انحشار الورق بشكل متكرر [124](#page-123-0) تتم طباعة أحرف غير صحيحة [128](#page-127-0) تجعد الورق [134](#page-133-0) تستغرق المهمة وقتًا أطول من المتوقع [126](#page-125-0) تعذر إعادة طباعة الصفحات المحشورة [125](#page-124-0) تعذر عمل ارتباط درج الورق [128](#page-127-0) طباعة المهمة على ورقة غير صحيحة [127](#page-126-0) طباعة المهمة من درج غير صحيح [127](#page-126-0) ظهور فواصل غير متوقعة بالصفحات [129](#page-128-0) لا تتم طباعة المهام [125](#page-124-0) لا يتم ترتيب المهام الآبيرة [128](#page-127-0) هوامش غير صحيحة على المطبوعات [134](#page-133-0) استآشاف أخطاء العرض وإصلاحها شاشة الطابعة فارغة [122](#page-121-0) استآشاف أخطاء الوحدات الاختيارية للطابعة وإصلاحها الملحق الاختياري الداخلي لم يتم اآتشافه [122](#page-121-0) مشاكل الدرج [123](#page-122-0) استآشاف أخطاء تغذية الورق وإصلاحها استمرار ظهور رسالة انحشار الورق بعد التخلص من الانحشار [124](#page-123-0) استآشاف أخطاء جودة الطباعة وإصلاحها أشياء غير معتادة في الطباعة [135](#page-134-0) الحروف غير مستقيمة الحواف [129](#page-128-0)

الخلفية رمادية اللون على المطبوعات الصفحات أو الصور المقصوصة الطابعة تطبع صفحات خالصة السواد الطباعة غامقة جدًا الطباعة فاتحة جدًا الطباعة منحرفة جودة طباعة الورق الشفاف رديئة خطوط بيضاء خطوط عمودية من لون مختلف صفحات فارغة ظهور بقع حبر على المطبوعات ظهور خطوط أفقية على المطبوعات ظهور صور ذات ظلال على المطبوعات ظهور عيوب متكررة على المطبوعات ظهور فراغات أفقية على المطبوعات آثافة طباعة متفاوتة استآشاف الأخطاء وإصلاحها Embedded Web Server فتح تعذر (ملقم الويب المضمن) حل المشكلات الأساسية للطابعة [120](#page-119-0) فحص طابعة لا تستجيب استآشاف الأخطاء وإصلاحها، الشاشة شاشة الطابعة فارغة استآشاف الأخطاء وإصلاحها، الطباعة الطباعة تتباطأ انحشار الورق بشكل متكرر [124](#page-123-0) تتم طباعة أحرف غير صحيحة تجعد الورق تستغرق المهمة وقتًا أطول من المتوقع [126](#page-125-0) تعذر إعادة طباعة الصفحات المحشورة تعذر عمل ارتباط درج الورق طباعة المهمة على ورقة غير صحيحة طباعة المهمة من درج غير صحيح ظهور فواصل غير متوقعة بالصفحات لا تتم طباعة المهام لا يتم ترتيب المهام الآبيرة هوامش غير صحيحة على المطبوعات استآشاف الأخطاء وإصلاحها، تغذية الورق استمرار ظهور رسالة انحشار الورق بعد التخلص من الانحشار استآشاف الأخطاء وإصلاحها، جودة الطباعة أشياء غير معتادة في الطباعة الحروف غير مستقيمة الحواف الخلفية رمادية اللون على المطبوعات الصفحات أو الصور المقصوصة الطابعة تطبع صفحات خالصة السواد الطباعة غامقة جدًا

الطباعة فاتحة جدًا الطباعة منحرفة جودة طباعة الورق الشفاف رديئة خطوط بيضاء على الصفحة خطوط عمودية من لون مختلف صفحات فارغة ظهور بقع حبر على المطبوعات ظهور خطوط أفقية على المطبوعات ظهور صور ذات ظلال على المطبوعات ظهور عيوب متكررة على المطبوعات ظهور فراغات أفقية على المطبوعات آثافة طباعة متفاوتة استآشاف الأخطاء وإصلاحها، خيارات الطابعة الملحق الاختياري الداخلي لم يتم اآتشافه مشاكل الدرج [123](#page-122-0) اعدادات القائمة تحميل في طابعات متعددة الأدراج تحميل ربط فصل الأظرف تحميل وحدة التغذية متعددة الأغراض نصائح حول الاستخدام الإعدادات الفردية مسح الاتصال بـ "مرآز دعم العملاء" الاتصال بشبكة اتصال لاسلكبة استخدام ملقم ويب المضمن الآمن باستخدام طريقة "تهيئة النسخ بضغطة زر" (PBC) باستخدام طريقة رقم التعريف الشخصي (PIN) الحاوية القياسية، استخدام الحلول المضمّنة مسح الخيارات الداخلية المتوفرة الدرج القياسي تحميل الذاكر ة الأنواع المثبتة بالطابعة بيان الذاكرة الدائمة [87](#page-86-0) مسح الذاكرة غير الدائمة [87](#page-86-0) مسح الذاكرة غير كافية لترتيب مهمة [37] [112](#page-111-0)

الذاكر ة غير كافية، تم حذف بعض المهام المحجوزة [37] الذاكرة ممتلئة [38] [114](#page-113-0) الطابعة الحد الأدنى للمسافات البينية تحديد موقع تحريك [96](#page-95-0) [95](#page-94-0),[,](#page-94-0) شحن عمليات التهيئة الطابعة تطبع صفحات فارغة الطباعة من سحابة Google استخدام العثور على مزيد من المعلومات حول الطابعة القوائم Active NIC (بطاقة واجهة شبكة الاتصال النشطة) AppleTalk Print Confidential) طباعة سرية) MP Configure) تهيئة وحدة التغذية متعددة الأغراض) Types Custom) أنواع مخصصة) المصدر (Default Source الافتراضي) Finishing) الإنهاء) HTML IPv6 بطاقة شبكة) Network Card الاتصال) Loading Paper) تحميل الورق) حجم (Paper Size/Type الورق/نوعه) Texture Paper) مادة الورق) PCL Emul PDF PostScript Reports) التقارير)[54](#page-53-0) [,](#page-53-0) سجل مراقبة (Security Audit Log الأمان) Setup) إعداد) شبكة) Standard Network قياسية) موازي (Standard Parallel قياسي) (قياسي USB) Standard USB Size Substitute) استبدال الحجم) TCP/IP الإعداد (Universal Setup العالمي) XPS إعدادات عامة الجودة

تعليمات حساب المهام شبكة[x] [53](#page-52-0) صورة ضبط التاريخ والوقت قائمة "إعداد SMTP " لاسلكي [54](#page-53-0) وزن الورق المستلزمات استخدام الورق المُعاد تدويره [83](#page-82-0) استخدام خراطيش Lexmark الأصلية تخزين توفير فحص حالة الملحقات الاختيارية الداخلية الملصقات الورقية تحميل وحدة التغذية متعددة الأغراض المنفذ المتوازي المنفذ المتوازي القياسي معطل [56] الورق الشفاف تحميل وحدة التغذية متعددة الأغراض تلميحات الورق غير المقبول الوصول إلى لوحة التحكم [12](#page-11-0) الوصول إلى ملقم ويب المضمن الوضع الهادئ انحشار الورق تجنب انحشار الورق داخل وحدة التغذية متعددة الأغراض انحشار الورق عند الباب الأمامي انحشار الورق عند الباب الخلفي انحشار الورق في الأدراج انحشار الورق في الحاوية القياسية انحشار الورق في وحدة الطباعة على الوجهين انحشار الورق، إزالة بالباب الأمامي عند الباب الخلفي في الأدراج في الحاوية القياسية في وحدة التغذية متعددة الأغراض في وحدة الطباعة على الوجهين

## **ب**

برنامج الطابعة، تثبيت برنامج تشغيل الطباعة خيارات الأجهزة، إضافة بطاقات تحميل وحدة التغذية متعددة الأغراض تلميحات

بطاقة اختيارية تركيب [13](#page-12-0) بطاقة البرامج الثابتة بطاقة الذاكر ة [12](#page-11-0) بيان الذاكر ة [87](#page-86-0) بيانات سرية معلومات حول تأمين

#### **ت**

تثبيت برنامج الطابعة تجنب حالات الانحشار تحديد أماكن انحشار الورق [101](#page-100-0) تحديد مكان انحشار الورق [101](#page-100-0) تحديد موقع الطابعة تحديد نوع الورق تحريك الطابعة [96](#page-95-0) [95](#page-94-0)[,](#page-95-0)[8,](#page-7-0) تحميل الأدراج وحدة التغذية متعددة الأغراض تحميل [مصدر الورق] بـ [اتجاه] [اسم النوع المخصص] تحميل [مصدر الورق] بـ [اتجاه] [حجم الورق] تحميل [مصدر الورق] بـ [اتجاه] [حجم الورق] [نوع الورق] تحميل [مصدر الورق] بـ [اتجاه] [سلسلة مخصصة] تحميل الدرج الاختياري تحميل الدرج القياسي تحميل وحدة التغذية متعددة الأغراض بـ [اسم النوع المخصص] [الاتجاه] تحميل وحدة التغذية متعددة الأغراض بـ [السلسلة المخصصة] [الاتجاه] تحميل وحدة التغذية متعددة الأغراض بـ [حجم الورق] [الاتجاه] تحميل وحدة التغذية متعددة الأغراض بـ [نوع الورق] [حجم الورق] [الاتجاه] تخزين المستلزمات ورق تركيب درج اختياري تركيب بطاقة اختيارية [13](#page-12-0) تركيب درج اختياري [15](#page-14-0) Embedded Web Server فتح تعذر (ملقم الويب المضمن)

تعيين أنواع الورق المخصص تغيير [مصدر الورق] إلى [اتجاه] تحميل [اسم نوع مخصص] تغيير [مصدر الورق] إلى [اتجاه] تحميل [حجم الورق]

تغيير [مصدر الورق] إلى [اتجاه] تحميل [حجم الورق] [نوع الورق] تغيير [مصدر الورق] إلى [اتجاه] تحميل [سلسلة مخصصة] تفادي انحشار الورق تقليل التشويش تلميحات الورق الشفاف بطاقات حول استخدام الأظرف حول استخدام الملصقات ورق ذو رأسية تلميحات حول استخدام الأظرف تم اآتشاف ذاآرة فلاش غير مهيأة [53] تم اكتشاف ذاكرة فلاش معيبة [51]  [111](#page-110-0) تم تثبيت خيار ات كثيرة لذاكرة فلاش للغاية [58] تم تجاوز حصة الطباعة النسبية. تم إلغاء مهمة الطباعة. تم تجاوز حصة الطباعة النسبية. مهمة الطباعة غير مكتملة. [115](#page-114-0) تم تركيب عدد كبير جداً من الأدراج [58] تنظيف الجزء الخارجي للطابعة الجزء الداخلي من الطابعة تنظيف الطابعة تهيئة إخطارات مستلزمات الطباعة، خرطوشة مسحوق الحبر إخطارات مستلزمات الطباعة، وحدة التصوير طابعات متعددة تهيئة أنواع ورق مخصص تهيئة إعدادات حجم الورق Universal توصيل الآبلات توفير المستلزمات

#### **ج**

جدولة أوضاع الطاقة استخدام جهاز محمول الطباعة من [42](#page-41-0) [41,](#page-40-0)

#### **ح**

حاجز الورق، استخدام حجم ورق غير صحيح، افتح [مصدر الورق] [34]

# **خ**

خدمة الطباعة Mopria استخدام [41](#page-40-0) خدمة الطباعة من Lexmark استخدام [42](#page-41-0) خراطيش الحبر إعادة التدوير [86](#page-85-0) خرطوشة مسحوق الحبر استبدال [91](#page-90-0) طلب شراء [90](#page-89-0) خطأ في [x [الخيار التسلسلي [54] [118](#page-117-0) خطأ في برنامج [54] لشبكة الاتصال [114](#page-113-0) [x] خطأ في برنامج شبكة الاتصال القياسية [118](#page-117-0) [54] خيار غير مدعوم في الفتحة [x] [55 [[120](#page-119-0) خيارات بطاقات البرامج الثابتة [12](#page-11-0) بطاقات الذاكر ة [12](#page-11-0) خيارات الأجهزة، إضافة برنامج تشغيل الطباعة [18](#page-17-0) خيارات داخلية، إضافة برنامج تشغيل الطباعة [18](#page-17-0)

#### **د**

درج اختياري تحميل [23](#page-22-0) تركيب [15](#page-14-0) دعم العملاء الاتصال [146](#page-145-0) دليل التوصيل بشبكة الاتصال مكان التواجد [97](#page-96-0)

# **ذ**

ذاآرة غير آافية لدعم ميزة Resource Save) حفظ المورد) [35] [112](#page-111-0) ذاكرة غير كافية لعملية إلغاء تجزئة ذاكرة فلاش [37] [112](#page-111-0) ذاكرة غير كافية، لن تتم استعادة بعض المهام المحجوزة [37] [112](#page-111-0)

# **ر**

ربط الأدراج [30](#page-29-0) رسائل الطابعة أعد تثبيت الخرطوشة المفقودة أو غير المستجيبة [xy.31] [116](#page-115-0) أعد تثبيت وحدة التصوير المفقودة أو غير المستجيبة [xy.31] [116](#page-115-0) أغلق الباب الأمامي [110](#page-109-0)

أوشك مستوى الحبر بالخرطوشة على الانخفاض[xy.88] [109](#page-108-0) إدخالالدرج [x] [111](#page-110-0) استبدل الخرطوشة غير المدعومة [117](#page-116-0) [xy.32] استبدل الخرطوشة، عدم تطابق منطقة الطابعة [xy.42] [116](#page-115-0) استبدل الخرطوشة، يقدّر عدد الأوراق المتبقية بـ 0 [xy.88] [116](#page-115-0) استبدل وحدة التصوير غير المدعومة [118](#page-117-0) [xy.32] استبدل وحدة التصوير، عدد الصفحات المتبقّيةالمتوقّع: صفر [xy.84] [117](#page-116-0) الذاكرة غير كافية لترتيب مهمة [37] [112](#page-111-0) الذاكرة غير كافية، تم حذف بعض المهام المحجوزة [37] [112](#page-111-0) الذاكرة ممتلئة [38] [114](#page-113-0) المنفذ المتوازي القياسي معطل [56] [119](#page-118-0) تحميل [مصدر الورق] بـ [اتجاه] [اسم النوع المخصص] [113](#page-112-0) تحميل [مصدر الورق] بـ [اتجاه] [حجم الورق] [113](#page-112-0) تحميل [مصدر الورق] بـ [اتجاه] [حجم الورق] [نوع الورق] [113](#page-112-0) تحميل [مصدر الورق] بـ [اتجاه] [سلسلة مخصصة] [112](#page-111-0) تحميل وحدة التغذية متعددة الأغراض بـ [اسم النوع المخصص] [الاتجاه] [113](#page-112-0) تحميل وحدة التغذية متعددة الأغراض بـ [حجم الورق] [الاتجاه] [114](#page-113-0) تحميل وحدة التغذية متعددة الأغراض بـ [نوع الورق] [حجم الورق] [الاتجاه] [114](#page-113-0) تحميل وحدة التغذية متعددة الأغراض بالسلسلة المخصصة] [الاتجاه] [114](#page-113-0) تغيير [مصدر الورق] إلى [اتجاه] تحميل [اسم نوع مخصص] [109](#page-108-0) تغيير [مصدر الورق] إلى [اتجاه] تحميل [حجم الورق] [110](#page-109-0) تغيير [مصدر الورق] إلى [اتجاه] تحميل [حجم الورق] [نوع الورق] [110](#page-109-0) تغيير [مصدر الورق] إلى [اتجاه] تحميل [سلسلة مخصصة] [110](#page-109-0) تم اآتشاف ذاآرة فلاش غير مهيأة [119](#page-118-0) [53] تم اكتشاف ذاكرة فلاش معيبة [51] [111](#page-110-0) تم تثبيت خيارات كثيرة لذاكرة فلاش للغاية [119](#page-118-0) [58] تم تجاوز حصة الطباعة النسبية. تم إلغاء مهمة الطباعة. [115](#page-114-0) تم تجاوز حصة الطباعة النسبية. مهمة الطباعة غير مكتملة. [115](#page-114-0)

تم تركيب عدد كبير جداً من الأدراج [119](#page-118-0) [58] حجم ورق غير صحيح، افتح [مصدر الورق] [111](#page-110-0) [34] خطأ في [x [الخيار التسلسلي [54] [118](#page-117-0) خطأ في برنامج [54] لشبكة الاتصال [114](#page-113-0) [x] خطأ في برنامج شبكة الاتصال القباسبة [118](#page-117-0) [54] خيار غير مدعوم في الفتحة [x] [55 [[120](#page-119-0) ذاكرة غير كافية لدعم ميزة Resource Save) حفظ المورد) [35] [112](#page-111-0) ذاكرة غير كافية لعملية إلغاء تجزئة ذاكرة فلاش [37] [112](#page-111-0) ذاكرة غير كافية، لن تتم استعادة بعض المهام المحجوزة [37] [112](#page-111-0) صفحة معقدة، قد لا تتم طباعة بعض البيانات [110](#page-109-0) [39] عدم تطابق الخرطوشة، وحدة التصوير [109](#page-108-0) [xy.41] قم بإزالة الورق من حاوية الإخراج القياسية [116](#page-115-0) لزم للطابعة إعادة تشغيلها. قد تآون مهمة الطباعة الأخيرة غير مكتملة. [116](#page-115-0) لم يتم إعداد ملقم SMTP. اتّصل بالمسؤول عن النظام.[120](#page-119-0) [118](#page-117-0)[,](#page-119-0) ليست من إنتاج Lexmark] نوع المستلزمات]، انظر دليل المستخدم [115](#page-114-0) [xy.33] مساحة فار غة غير كافية في ذاكر ة فلاش للموارد [52] [115](#page-114-0) مستوى الحبر بالخرطوشة منخفض [109](#page-108-0) [xy.88] مستوى الحبر بالخرطوشة منخفض جدًا، [x[ عدد الصفحات المتبقّية المتوقّع [109](#page-108-0) [88.xy] منفذ USB القياسي معطل [56] [119](#page-118-0) وحدة التصوير أوشكت على الانخفاض [111](#page-110-0) [xy.84] وحدةالتصوير منخفضة [xy.84] [111](#page-110-0) وحدة الصور منخفضة جدًا، [x [عدد الصفحاتالمتبقّية المتوقّع [84.xy] [111](#page-110-0) يوجد تغيير في التهيئة، لم تتم استعادة بعض المهام المحجوزة [57] [111](#page-110-0)

#### **ش**

شاشة العرض الافتراضية فحص، باستخدام Web Embedded Server) ملقم الويب المضمن) [97](#page-96-0) شاشة العرض، لوحة التحآم بالطابعة ضبط الإضاءة [85](#page-84-0)

شبكة لاسلكبة معلومات التهيئة [18](#page-17-0) شحن الطابعة [96](#page-95-0)

#### **ص**

صفحة إعداد الشبكة طباعة [21](#page-20-0) صفحة إعدادات القائمة طباعة [20](#page-19-0) صفحة معقدة، قد لا تتم طباعة بعض البيانات [110](#page-109-0) [39] صفحة ويب الأمان معلومات أمان الطابعة [88](#page-87-0)

#### **ض**

ضبط سطوع شاشة الطابعة [85](#page-84-0) ضبط قتامة مسحوق الحبر [41](#page-40-0) ضبط وضع "السكون" [84](#page-83-0)

#### **ط**

طباعة صفحة إعداد الشبكة [21](#page-20-0) صفحة إعدادات القائمة [20](#page-19-0) قائمة الأدلة [43](#page-42-0) قائمة نماذج الخطوط [42](#page-41-0) من جهاز كمبيوتر [41](#page-40-0) من جهاز محمول [42](#page-41-0) [41](#page-40-0)[,](#page-41-0) طباعة صفحة إعداد شبكة الاتصال [21](#page-20-0) طريقة رقم التعريف الشخصي استخدام [19](#page-18-0) طلب شراء وحدة التصوير [90](#page-89-0) طلب مستلزمات الطباعة خرطوشة مسحوق الحبر [90](#page-89-0)

#### **ظ**

ظهور خطوط [144](#page-143-0) ظهور خطوط أفقية على المطبوعات [141](#page-140-0) ظهور خطوط رأسية على المطبوعات [142](#page-141-0) ظهور عيوب متكررة على المطبوعات [136](#page-135-0) ظهور فراغات [144](#page-143-0) ظهور فراغات رأسية [144](#page-143-0)

# **ع**

عدد الصفحات المتبقية التقدير [90](#page-89-0) عدم تطابق الخرطوشة، وحدة التصوير [109](#page-108-0) [xy.41] عمليات التهيئة الطابعة [8](#page-7-0)

#### **ف**

فحص أجزاء الطابعة ومستلزماتها [89](#page-88-0) فحص العرض الظاهري استخدام ملقم ويب المضمن الآمن [97](#page-96-0) فحص طابعة لا تستجيب [120](#page-119-0)

#### **ق**

قائمة "إعداد SMTP "[61](#page-60-0) قائمة "الجودة" [74](#page-73-0) قائمة "الصور" [81](#page-80-0) قائمة "المصدر الافتراضي" [44](#page-43-0) قائمة "الورق" [50](#page-49-0) قائمة "تعليمات" [81](#page-80-0) قائمة "تهيئة وحدة التغذية متعددة الأغراض" [47](#page-46-0) قائمة "ضبط التاريخ والوقت" [63](#page-62-0) قائمة Active NIC (بطاقة واجهة شبكة الاتصال النشطة) [53](#page-52-0) قائمة AppleTalk [60](#page-59-0) قائمة Print Confidential) الطباعة السرية) [61](#page-60-0) قائمة Types Custom) أنواع مخصصة) [51](#page-50-0) قائمة Finishing) الإنهاء) [73](#page-72-0) قائمة Settings General) الإعدادات العامة) [64](#page-63-0) قائمة HTML [80](#page-79-0) قائمة 67 IPv6 قائمة Card Network) بطاقة الشبآة) [55](#page-54-0) قائمة Type/Size Paper) حجم/نوع الورق) [45](#page-44-0) قائمة Texture Paper) مادة الورق) [47](#page-46-0) [77](#page-76-0) PCL Emul قائمة قائمة PDF [77](#page-76-0) قائمة PostScript [75](#page-74-0) قائمة Reports) التقارير)[54](#page-53-0) [52](#page-51-0)[,](#page-53-0) قائمة Setup) الإعداد) [72](#page-71-0) قائمة Standard Network (شبكة قياسية) [53](#page-52-0) [56](#page-55-0) TCP/IP قائمة قائمة Setup Universal) الإعداد العالمي) [52](#page-51-0) قائمة USB القياسي [57](#page-56-0) قائمة Wireless) لاسلآي) [54](#page-53-0) قائمة XPS [75](#page-74-0) قائمة أوزان الورق [49](#page-48-0) قائمة استبدال الحجم [47](#page-46-0) قائمة الأدلة

طباعة [43](#page-42-0)

قائمة المنفذ المتوازي القياسي [59](#page-58-0) قائمة حساب المهمة [76](#page-75-0)

قائمة سجل مراقبة الأمان [62](#page-61-0) قائمة شبكة الاتصال [x] [53](#page-52-0) قائمة نماذج الخطوط طباعة [42](#page-41-0) قتامة مسحوق الحبر ضبط [41](#page-40-0) قفل، الأمان [87](#page-86-0) قم بإزالة الورق من حاوية الإخراج القياسية [116](#page-115-0)

## **ك**

كبلات [16](#page-15-0) USB إيثرنت [16](#page-15-0) متواز [16](#page-15-0) آثافة طباعة متفاوتة [145](#page-144-0)

قوائم الطباعة [44](#page-43-0)

# **ل**

لائحة القوائم [44](#page-43-0) لزم للطابعة إعادة تشغيلها. قد تكون مهمة الطباعة الأخيرة غير مكتملة. [116](#page-115-0) لم يتم إعداد ملقم SMTP. انْصل بالمسؤول عن النظام.[120](#page-119-0) [118](#page-117-0)[,](#page-119-0) لوحة التحكم [9](#page-8-0) إعدادات المصنع الافتراضية، استعادة [98](#page-97-0) استخدام [9](#page-8-0) لوحة التحكم بالطابعة ضبط الإضاءة [85](#page-84-0) ضوء المؤشر [10](#page-9-0) ضوء زر "السكون" [10](#page-9-0) لوحة التحكم، الطابعة ضوء المؤشر [10](#page-9-0) ضوء زر "السكون" [10](#page-9-0) لوحة تحآم الطابعة، شاشة عرض ظاهرية استخدام ملقم ويب المضمن الآمن [97](#page-96-0) لوحة وحدة التحآم الوصول إلى [12](#page-11-0) ليست من إنتاج Lexmark] نوع المستلزمات]، انظر دليل المستخدم [115](#page-114-0) [xy.33]

# **م**

مساحة فار غة غير كافية في ذاكر ة فلاش للموارد [52] [115](#page-114-0) مستلزمات الطباعة، طلب شراء خرطوشة مسحوق الحبر [90](#page-89-0) وحدة التصوير [90](#page-89-0) مستندات، طباعة من جهاز كمبيوتر [41](#page-40-0)

مستوى الحبر بالخرطوشة منخفض [109](#page-108-0) [xy .88 ] [ ا، [x مستوى الحبر بالخرطوشة منخفض جدً<br>عدد الصفحات المتبقّية المتوقَّع [109](#page-108-0) [88.xy ] مستويات انبعاث التشويش [149](#page-148-0) مسح الذاكرة الدائمة [88](#page-87-0) مسح الذاكرة غير الدائمة [87](#page-86-0) مشكلات الطابعة، حل المشكلات الرئيسية [120](#page-119-0) مطبوعات مكان التواجد [7](#page-6-0) معلومات التهيئة شبكة لاسلكية [18](#page-17-0) [6](#page-5-0) , معلومات السلامة [5](#page-4-0) معلومات عن الطابعة<br>مكان التواجد [7](#page-6-0) ملصقات، ورق نصائح حول الاستخدام [37](#page-36-0) ملقم الويب المضمن إعدادات التوصيل بشبكة الاتصال [97](#page-96-0) إعدادات المسؤول [97](#page-96-0) الوصول إلى [11](#page-10-0) ضبط الإضاءة [85](#page-84-0) مشكلة في الوصول [145](#page-144-0) نسخ الإعدادات إلى طابعات أخرى [98](#page-97-0) ملقم الويب المضمن—الأمان: دليل المسؤول مكان التواجد [88](#page-87-0) منفذ Ethernet [16](#page-15-0) منفذ USB [16](#page-15-0) منفذ USB القياسي معطل [56] [119](#page-118-0) مهمة طباعة إلغاء من لوحة تحآم الطابعة [43](#page-42-0) الإلغاء من الآمبيوتر [43](#page-42-0) مواصفات الطابعة الطراز الأساسي [8](#page-7-0)<br>الطراز ال*م*هيأ 8<br>**ن** 

نوع الورق المخصص تعيين [31](#page-30-0) ت<sub>هيئة [31](#page-30-0)</sub><br>**و** 

وحدة التصوير استبدال [93](#page-92-0) طلب شراء [90](#page-89-0) وحدة التصوير أوشكت على الانخفاض [111](#page-110-0) [xy .84 ] [111](#page-110-0) [xy وحدة التصوير منخفضة [.84

وحدة التغذية متعددة الأغراض تحميل [27](#page-26-0) وحدة الصور منخفضة جدًا، [x] عدد الصفحاتالمتبقّية المتوقّع [84.xy] [111](#page-110-0) ورق إعداد الحجم العام [22](#page-21-0) استخدام الورق المُعاد تدويره [83](#page-82-0) السمات [33](#page-32-0) النماذج المطبوعة مسبقًا [34](#page-33-0) تحديد [34](#page-33-0) تحميل وحدة التغذية متعددة الأغراض [27](#page-26-0) تخزين [38](#page-37-0) تعيين الحجم [22](#page-21-0) تعيين نوع [22](#page-21-0) غير المقبول [35](#page-34-0) [34](#page-33-0)[,](#page-34-0) معاد تدويره [35](#page-34-0) ورق ذو رأسية [34](#page-33-0) ورق ذو رأسية تحميل وحدة التغذية متعددة الأغراض [27](#page-26-0) نصائح حول الاستخدام [37](#page-36-0) ورق معاد تدويره استخدام [83](#page-82-0) [35](#page-34-0), وضع الإسبات استخدام [85](#page-84-0) وضع السكون **ي**ضبط [84](#page-83-0)

يوجد تغيير في التهيئة، لم تتم استعادة بعض المهام المحجوزة [57] [111](#page-110-0)